## **Chapter 1: WPF Fundamentals**

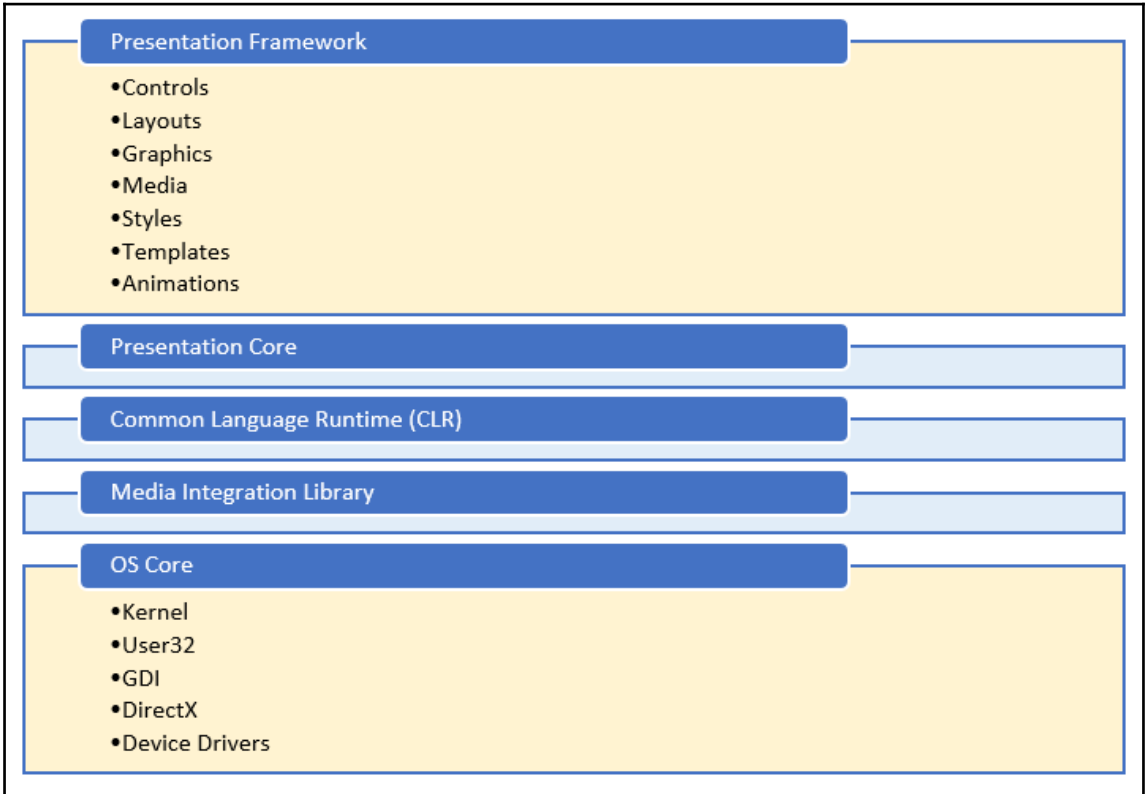

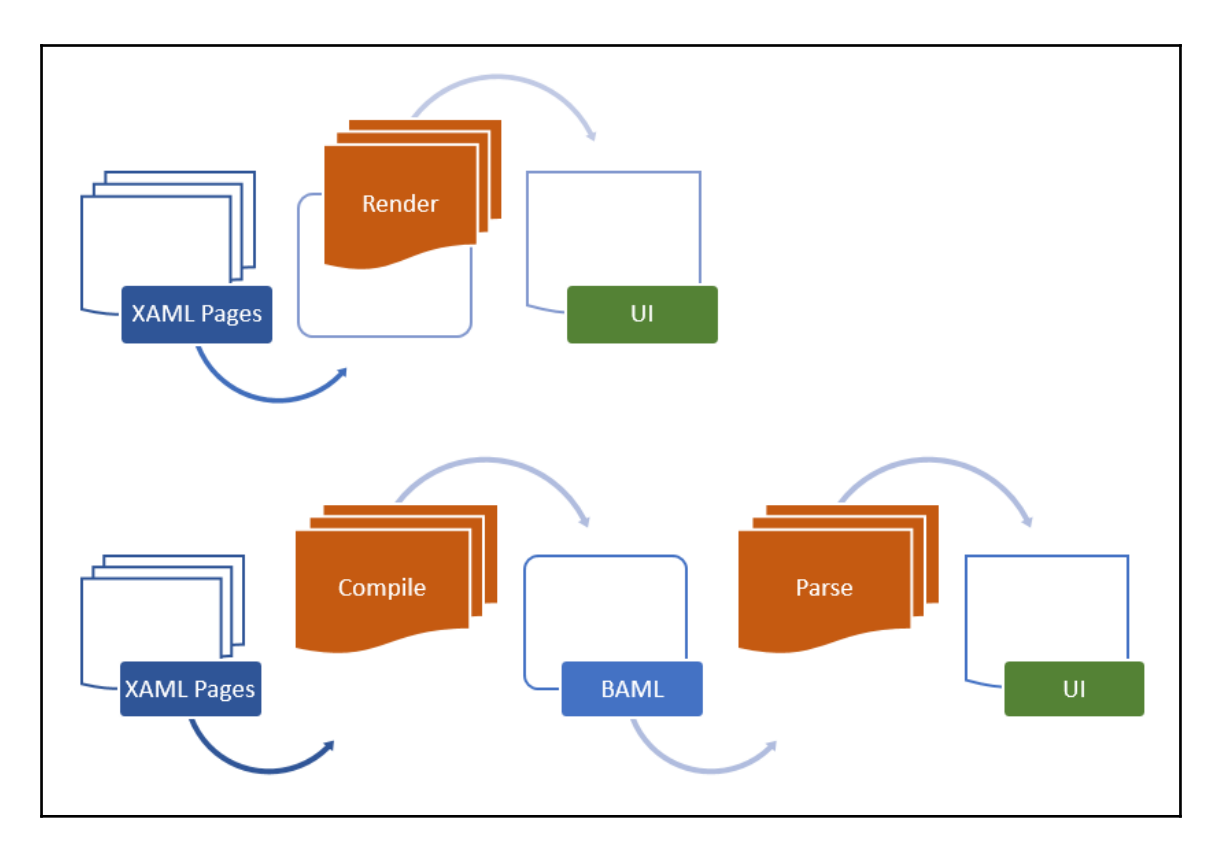

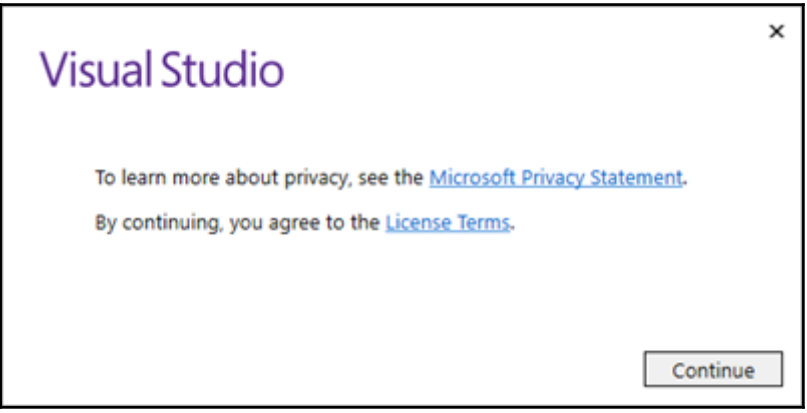

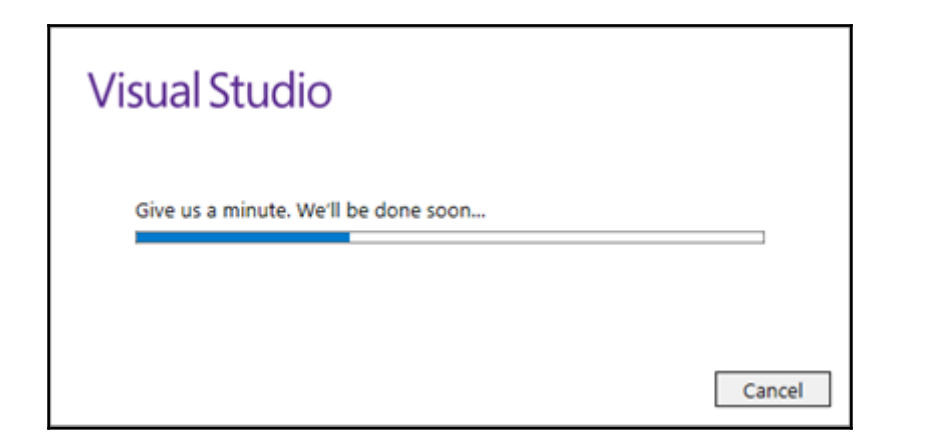

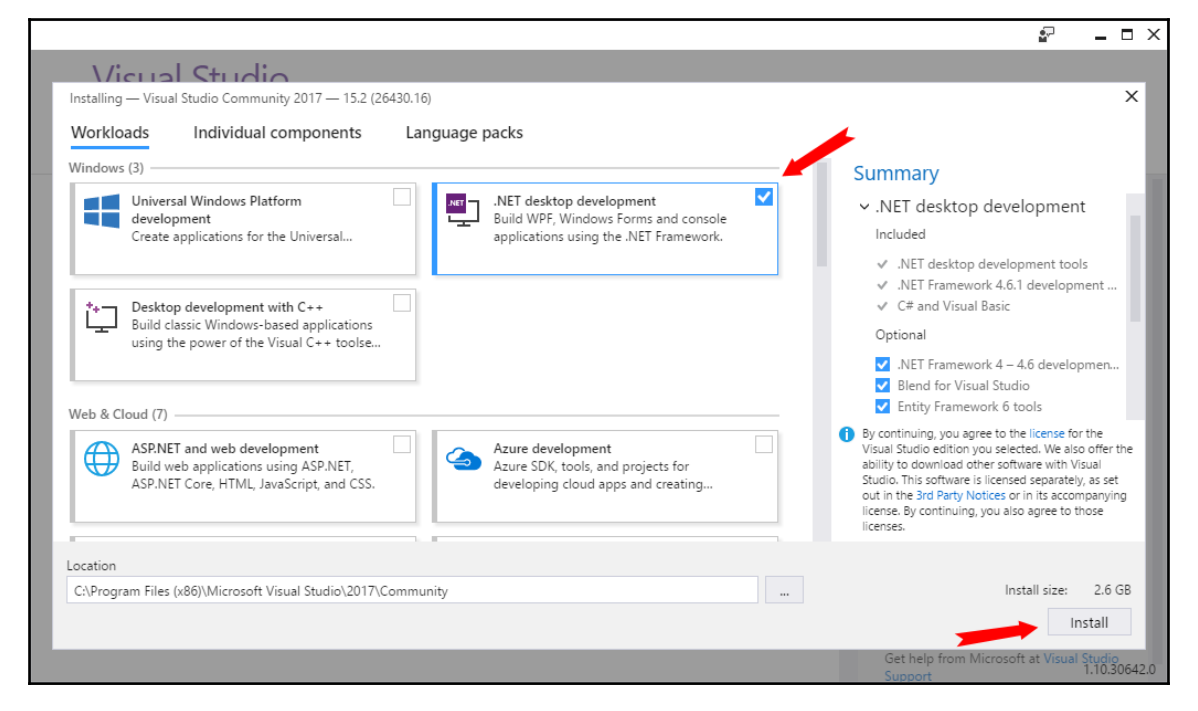

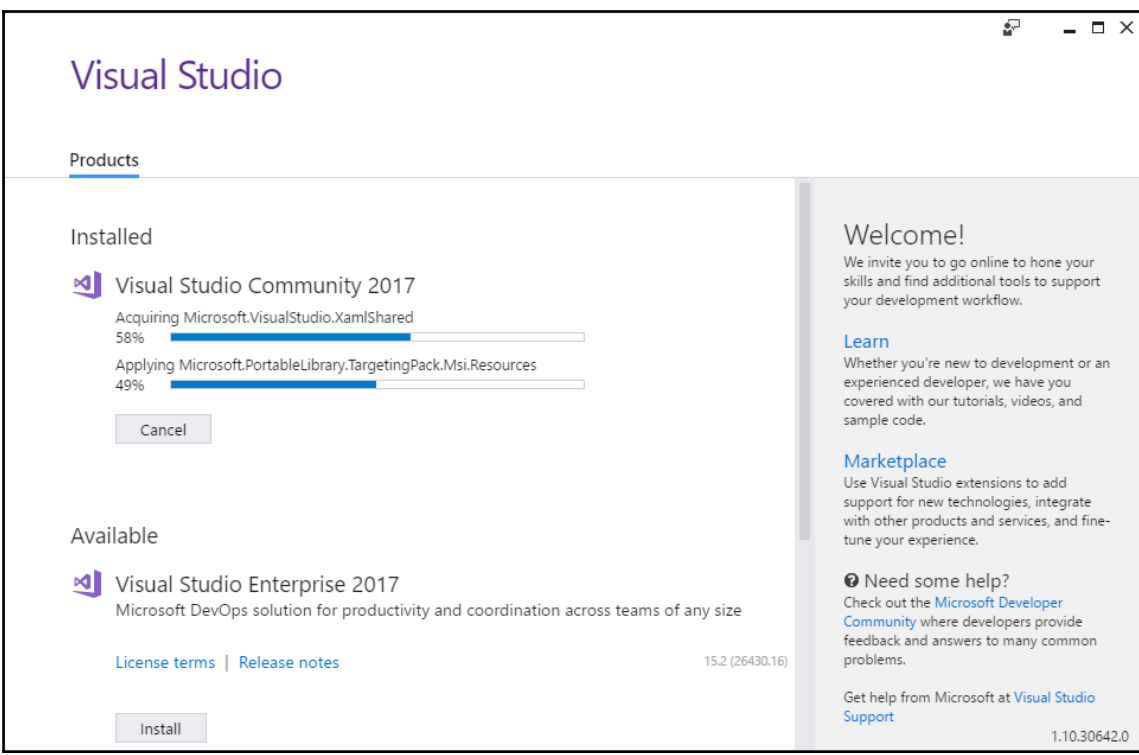

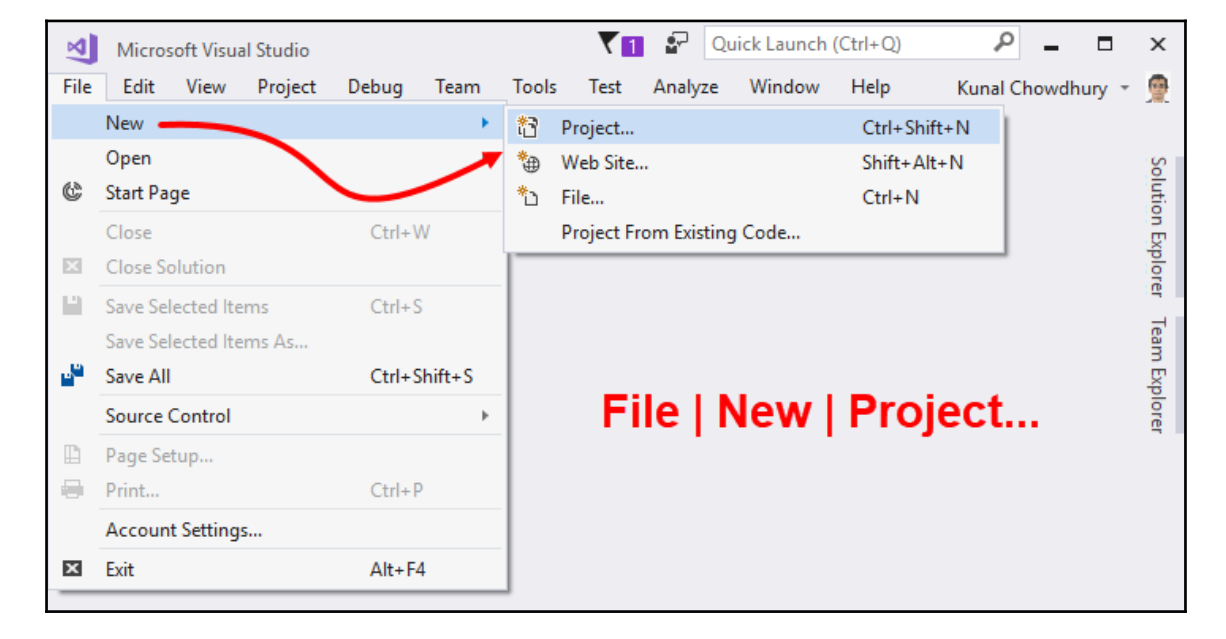

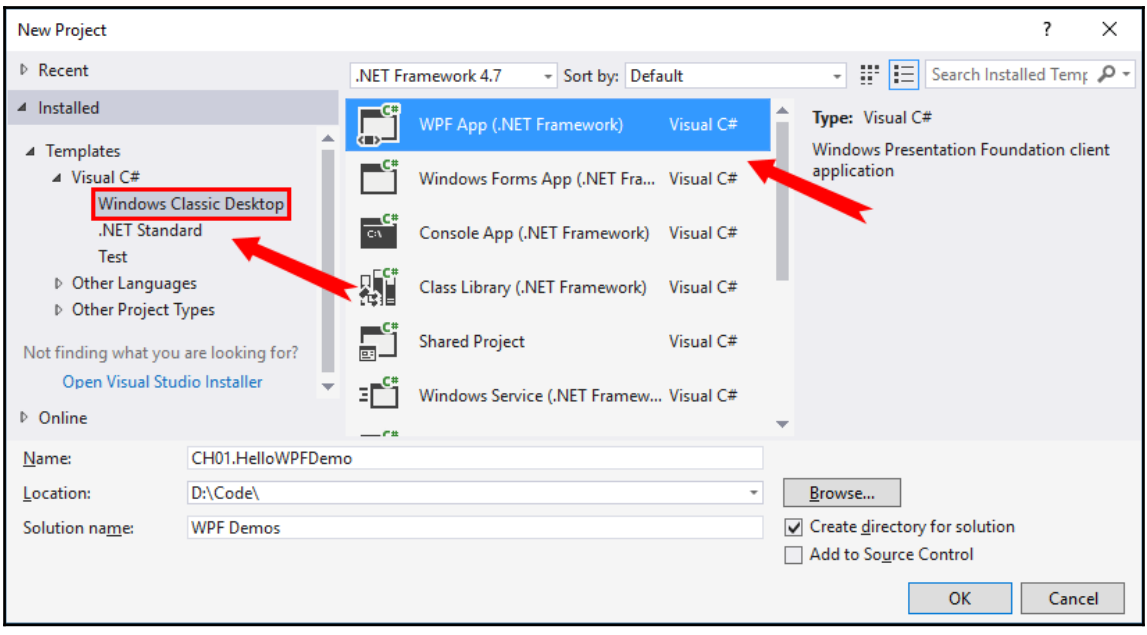

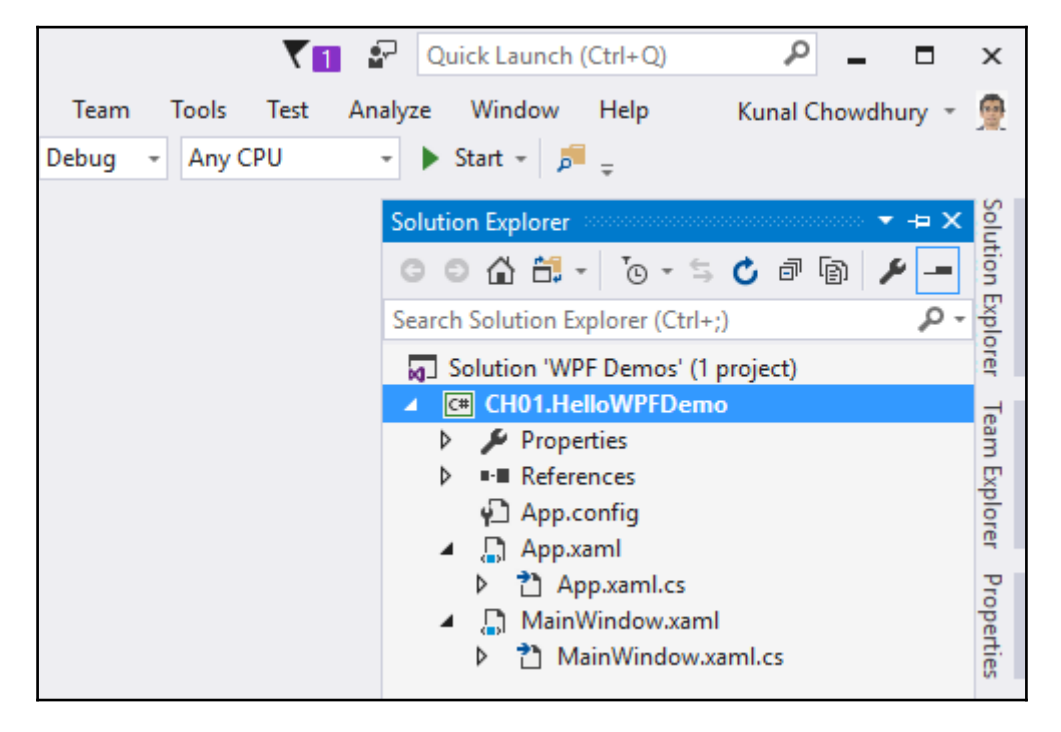

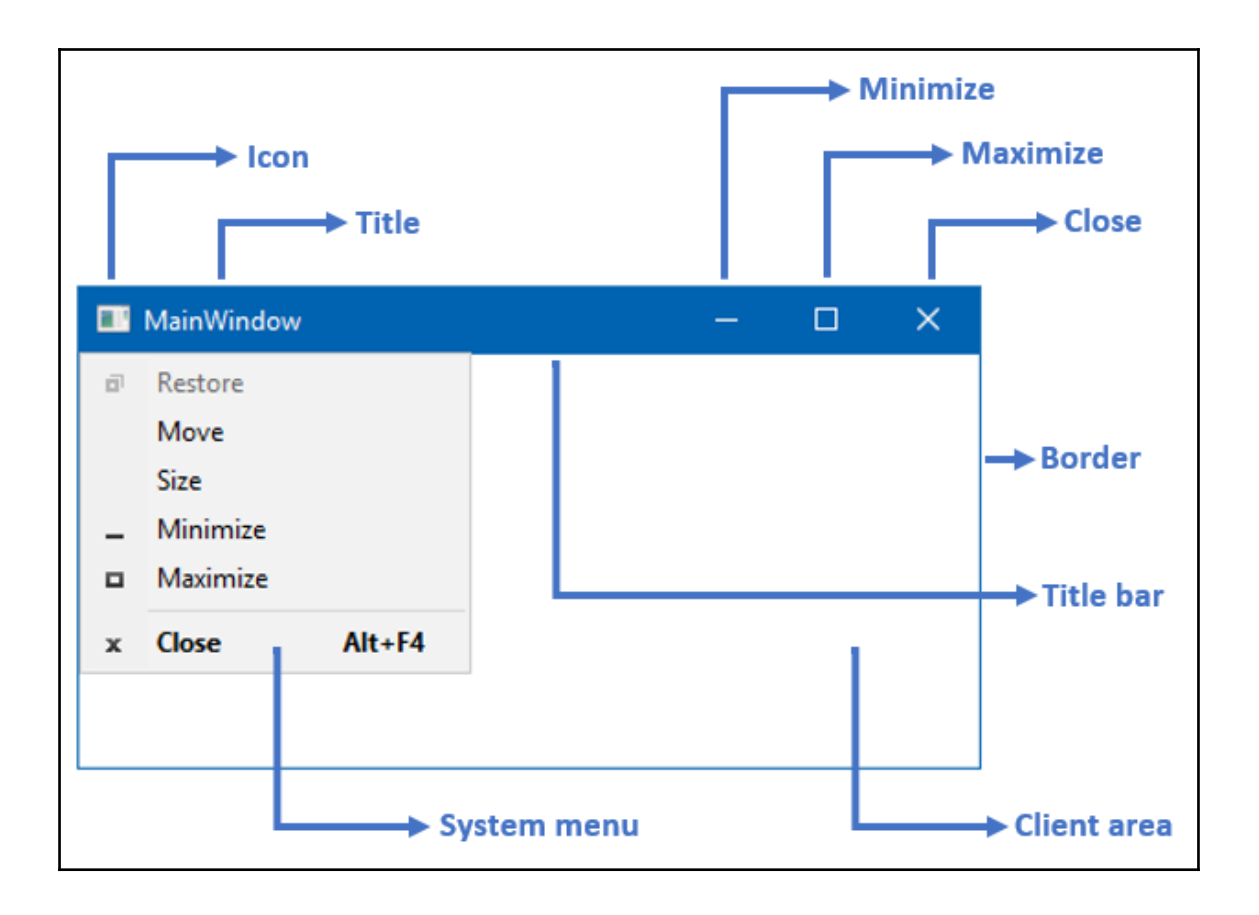

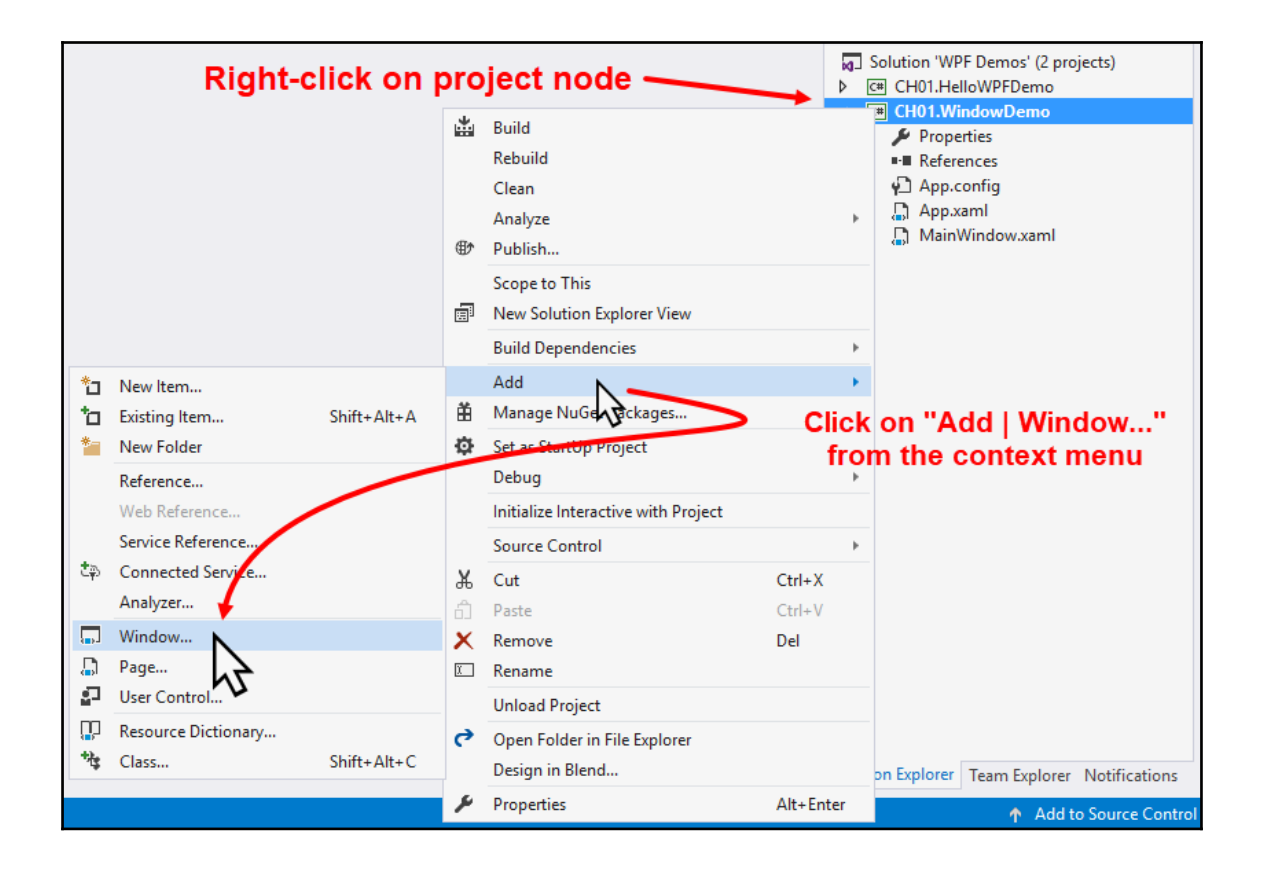

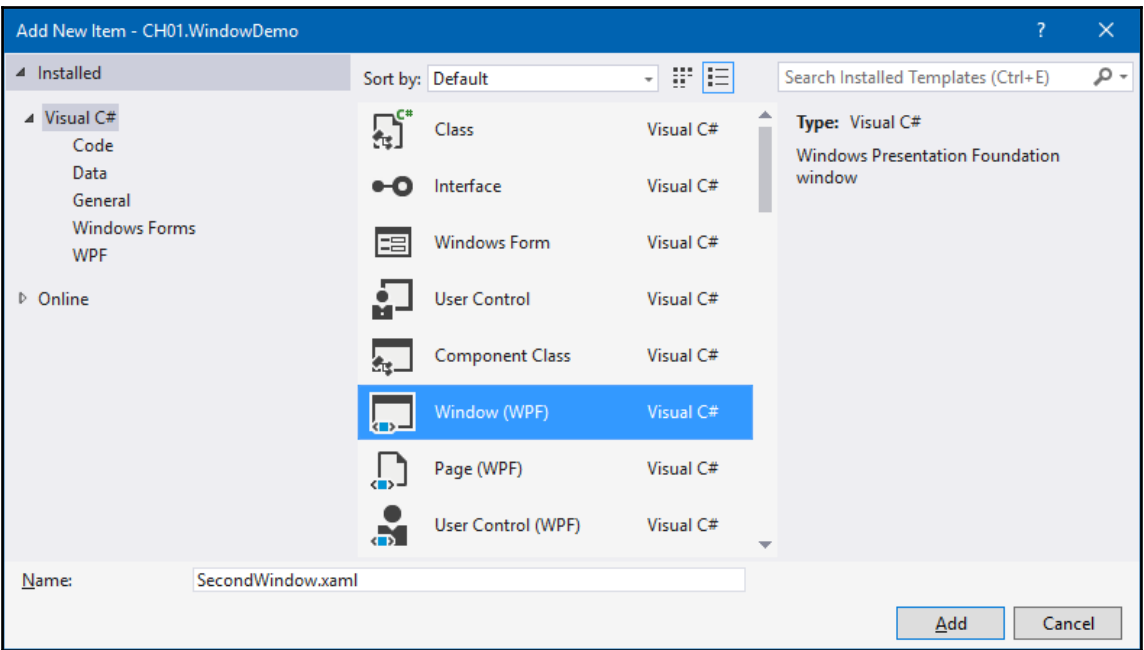

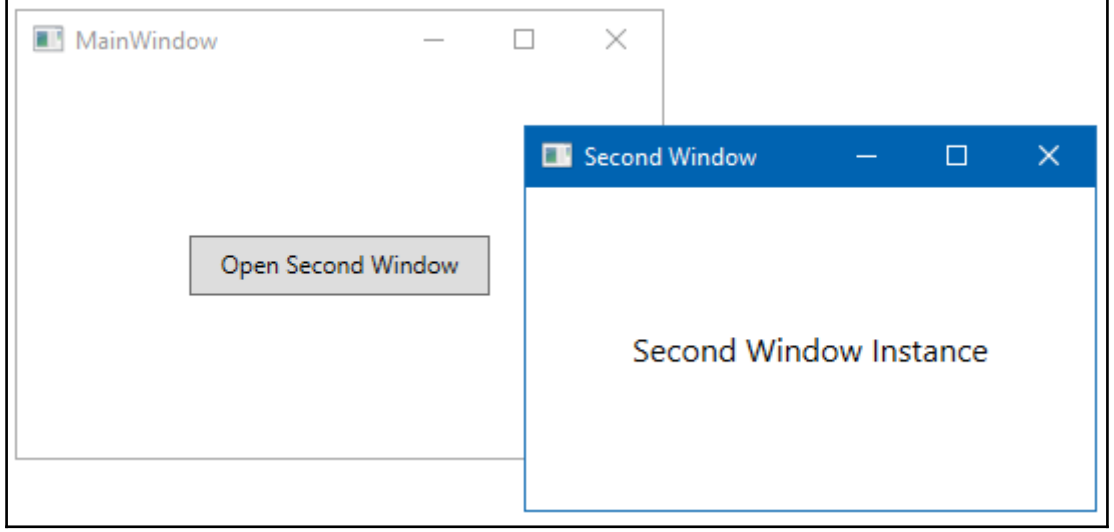

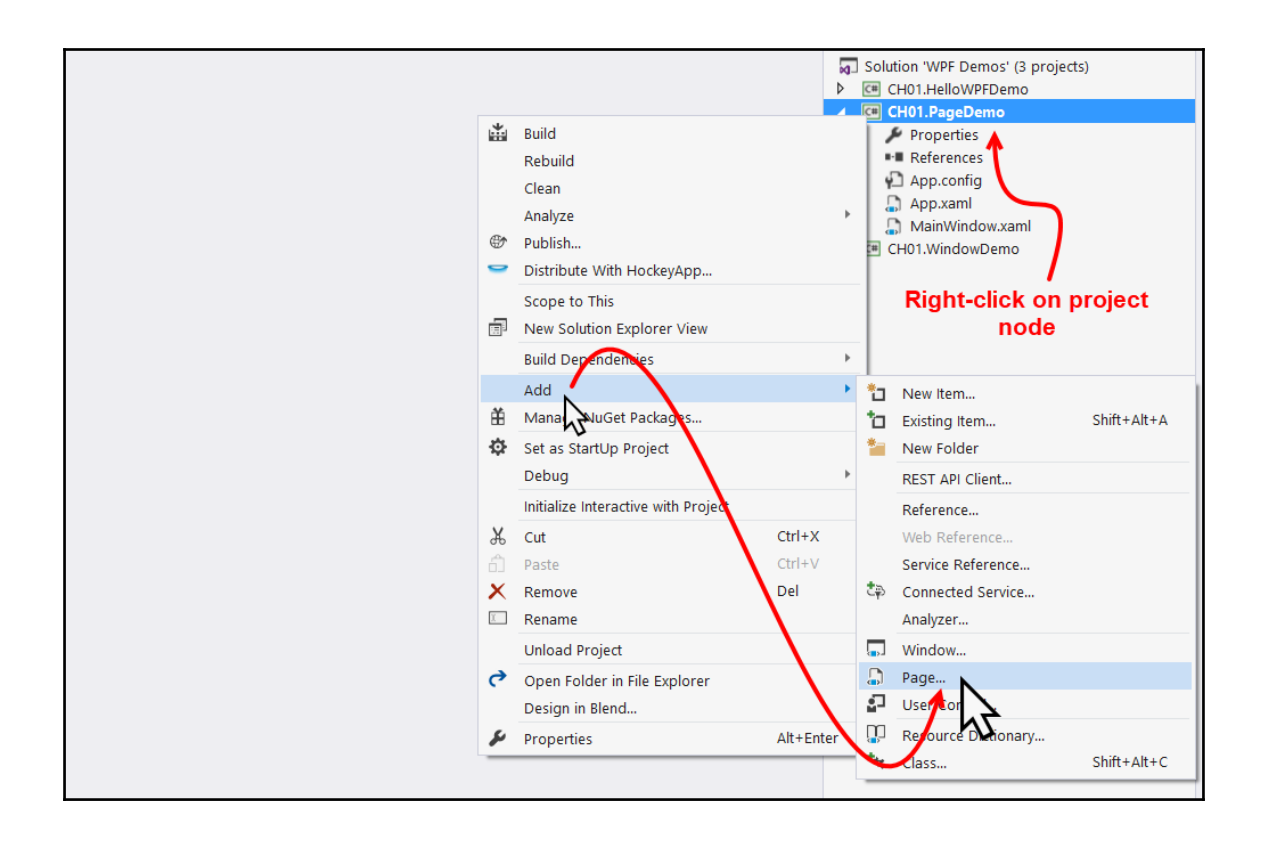

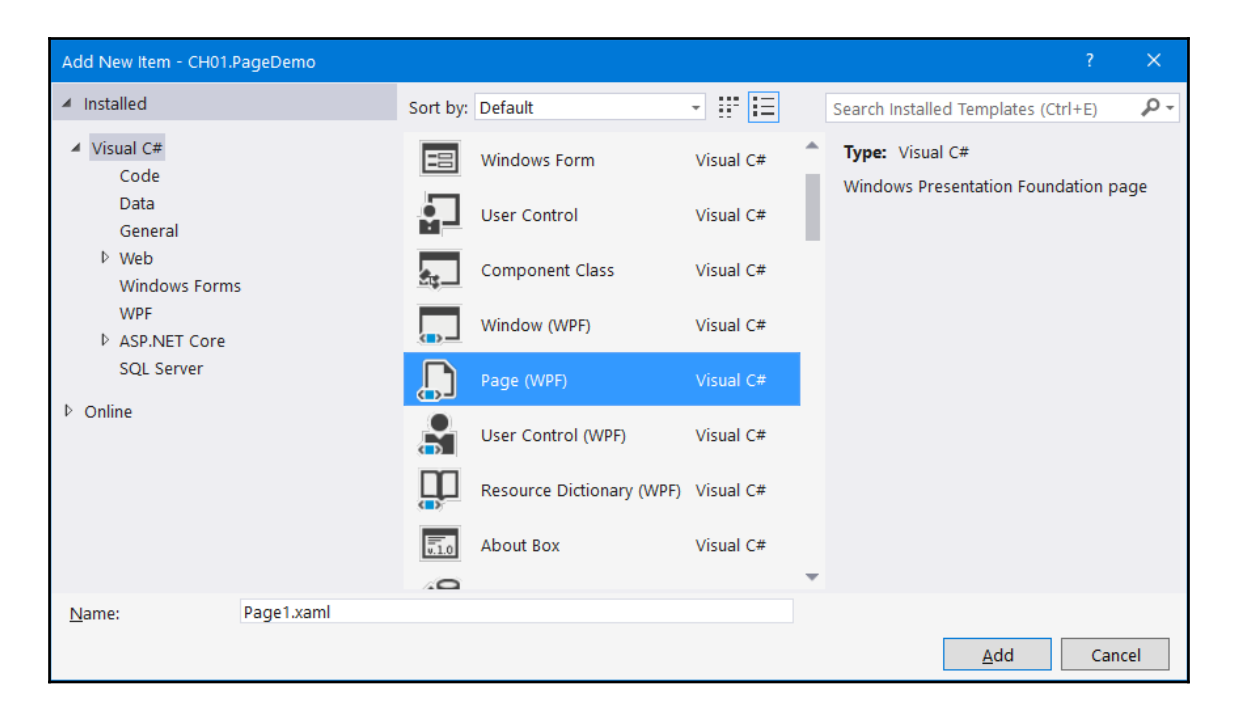

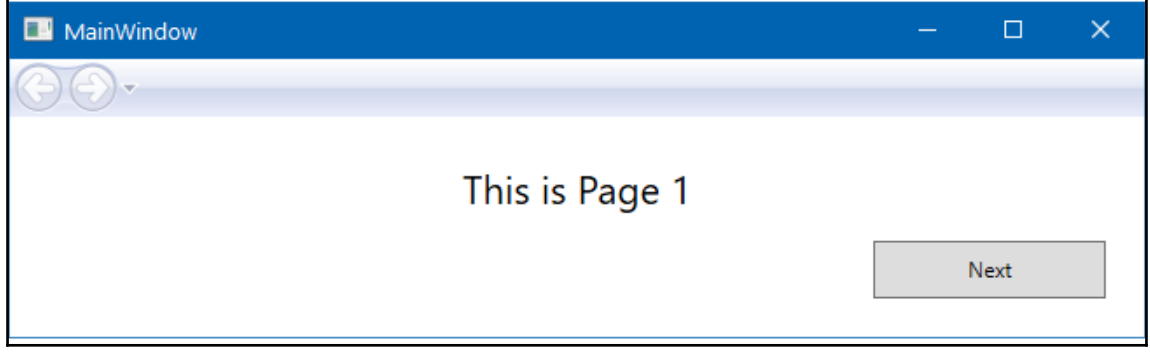

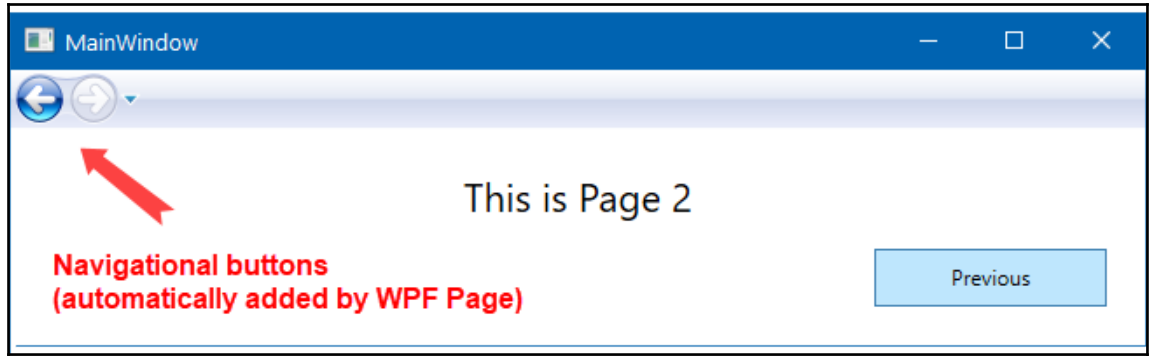

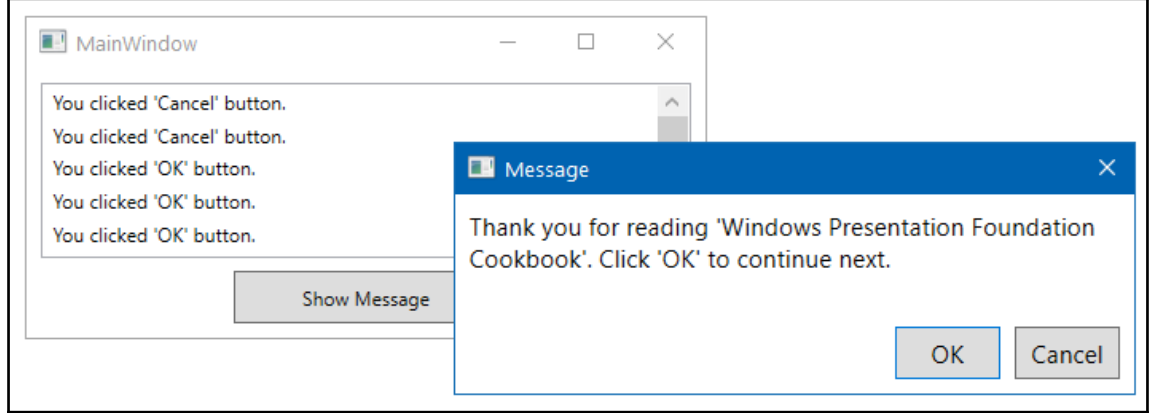

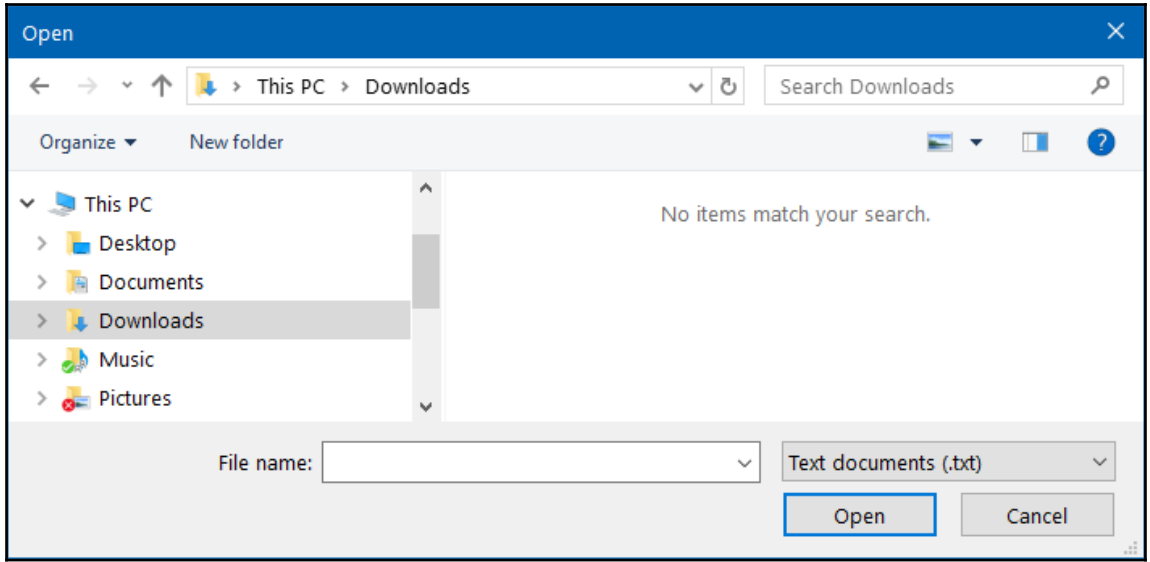

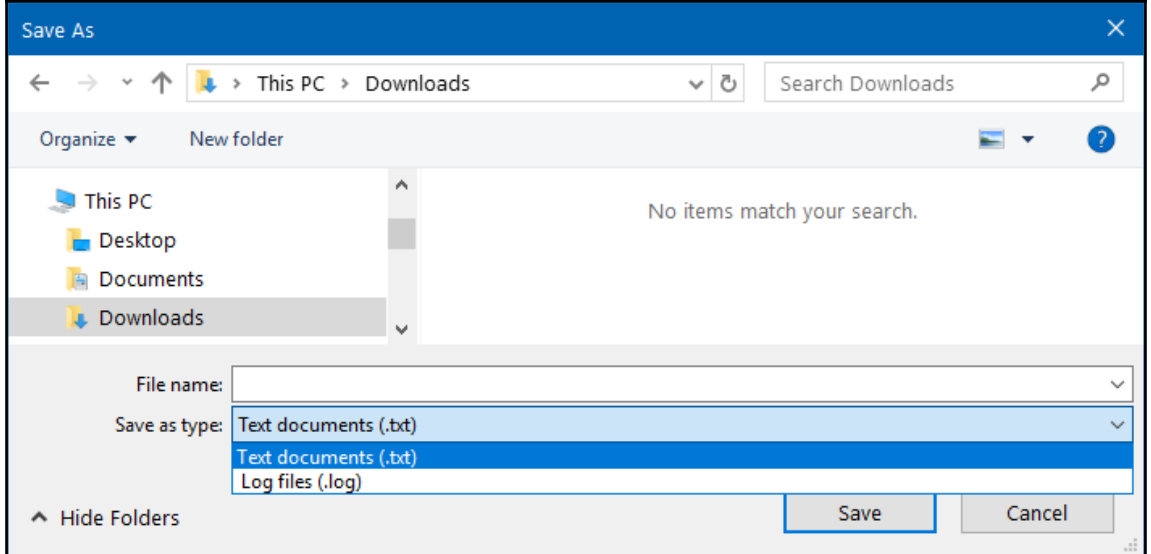

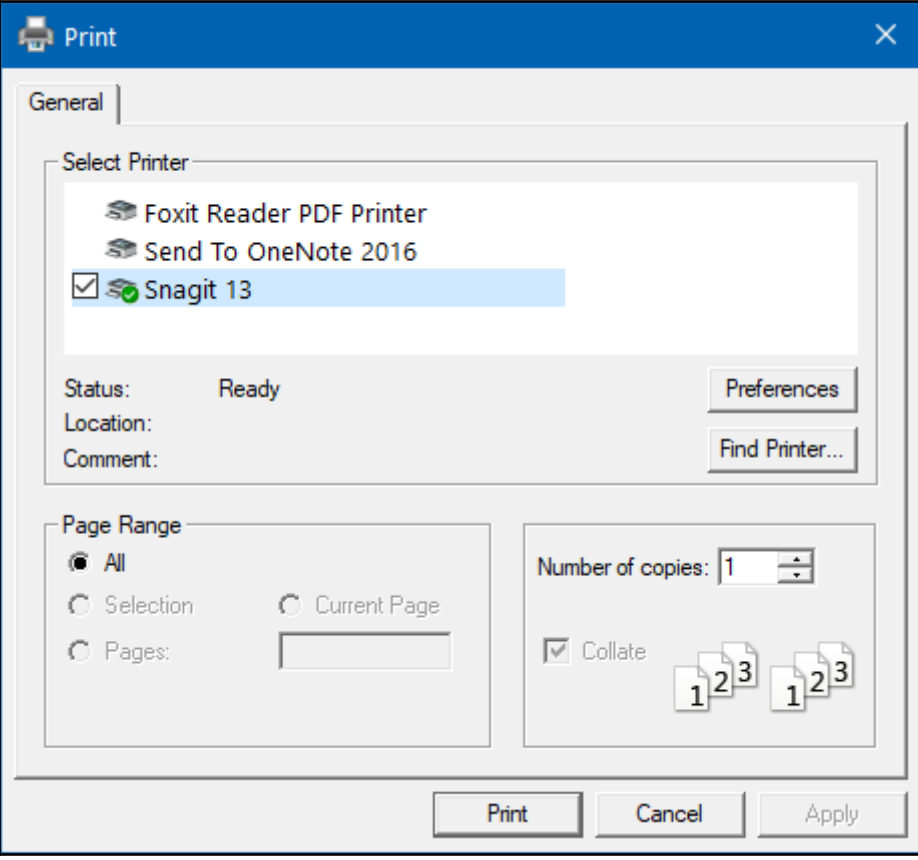

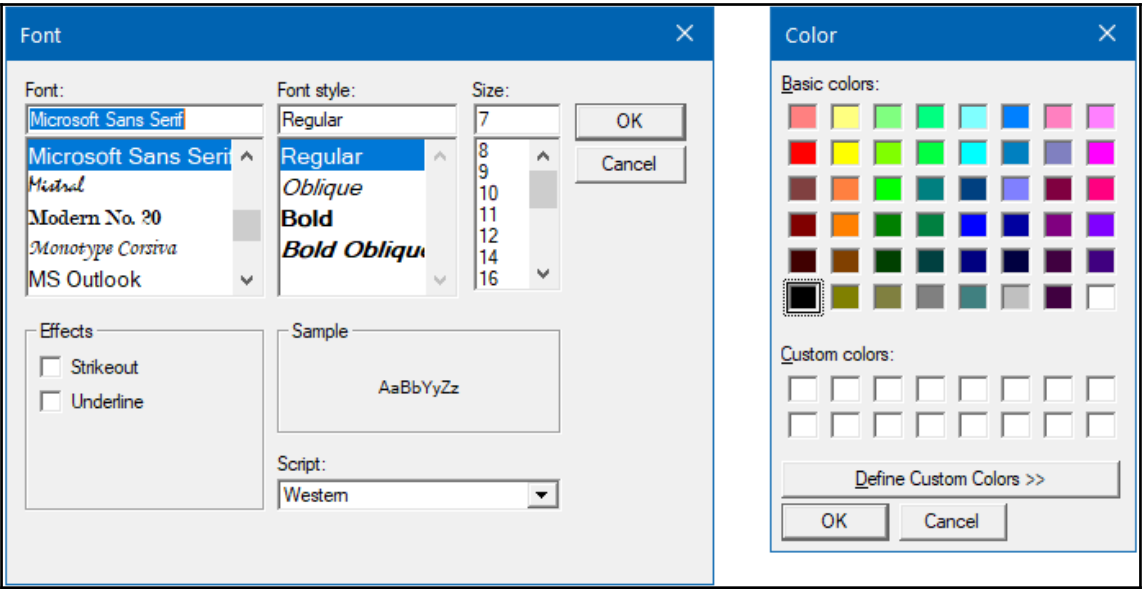

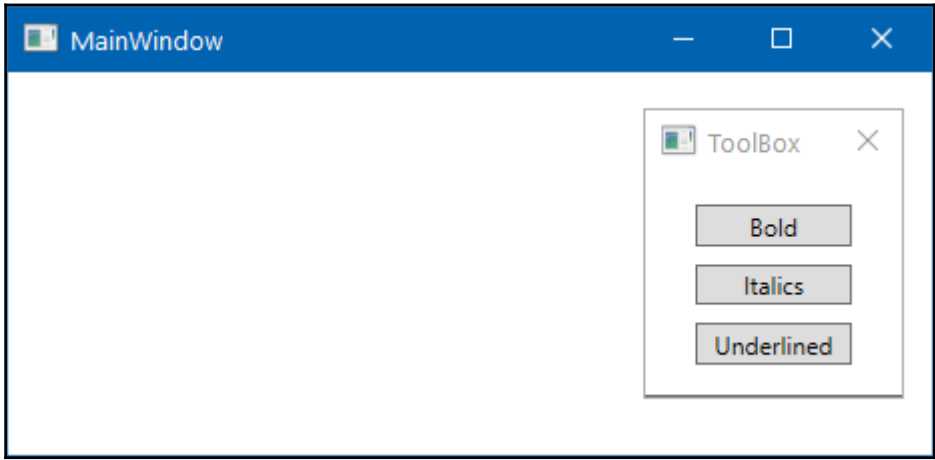

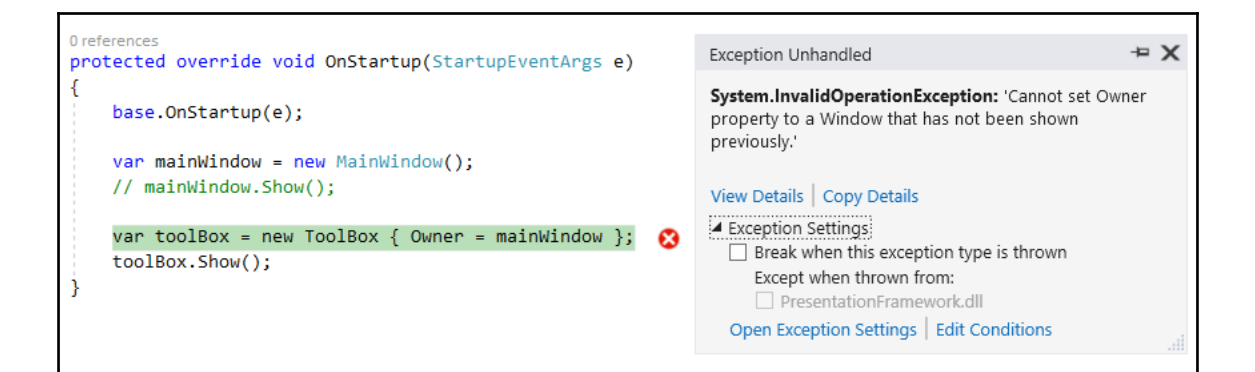

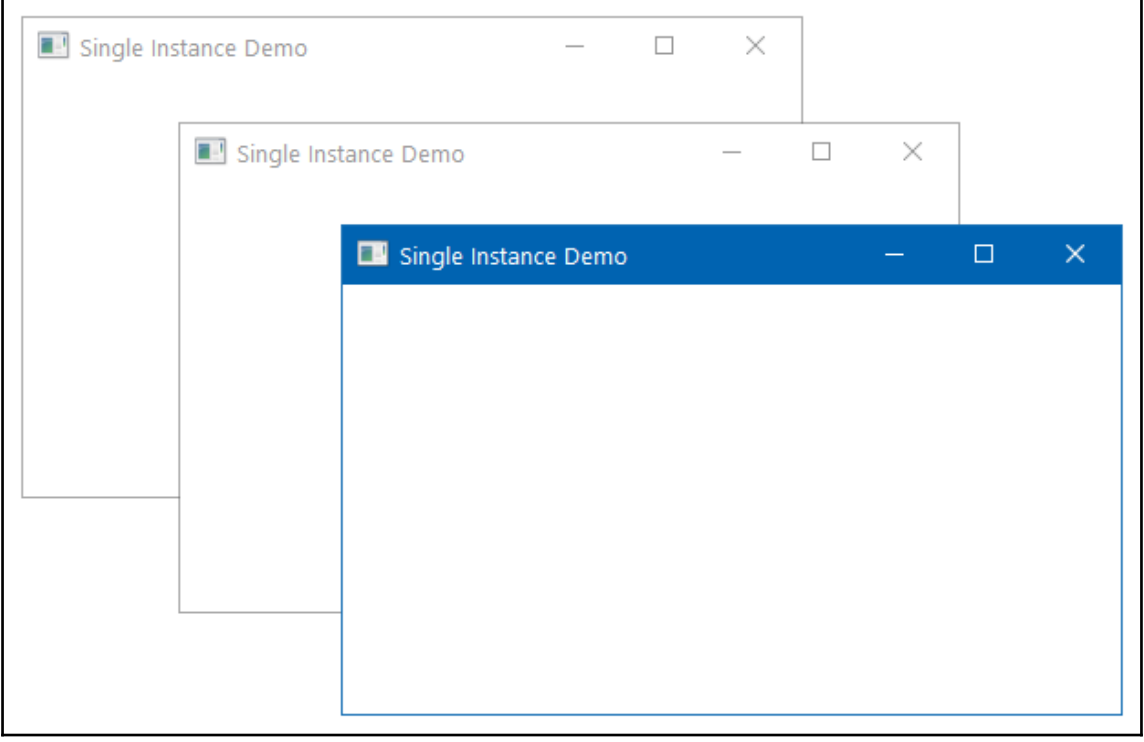

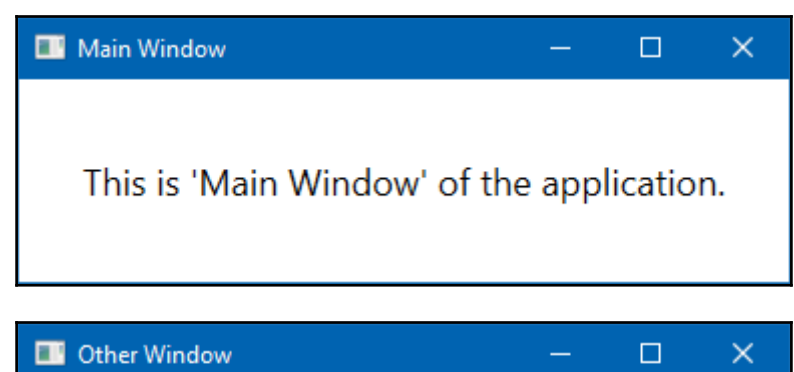

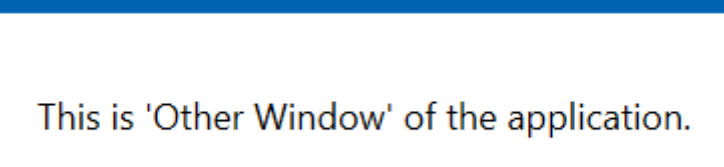

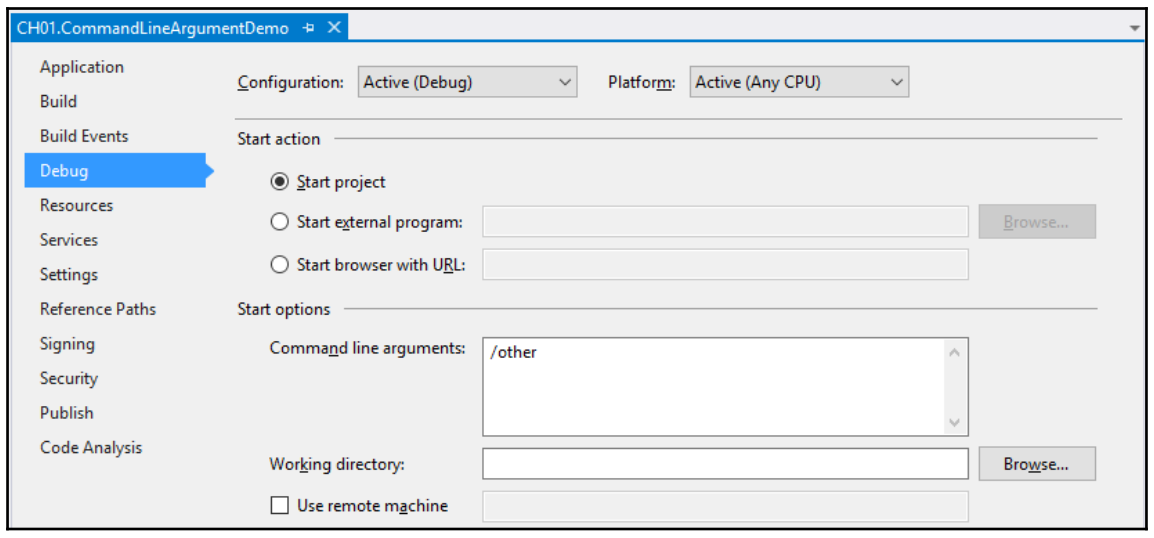

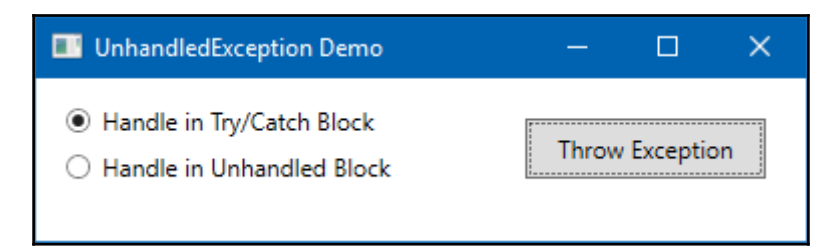

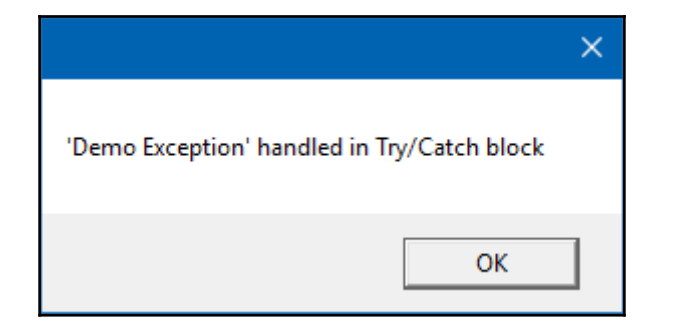

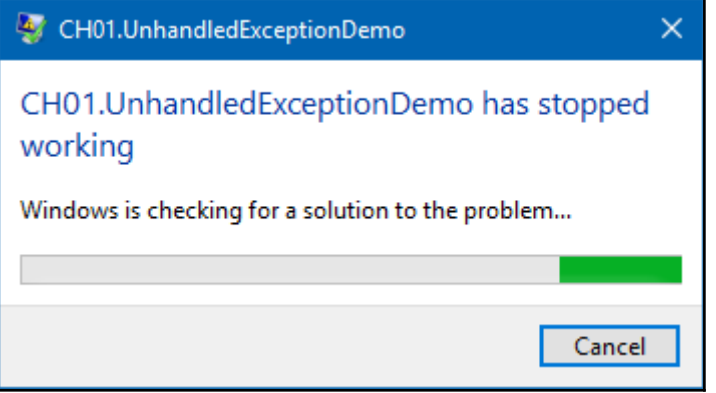

## **Chapter 2: Using WPF Standard Controls**

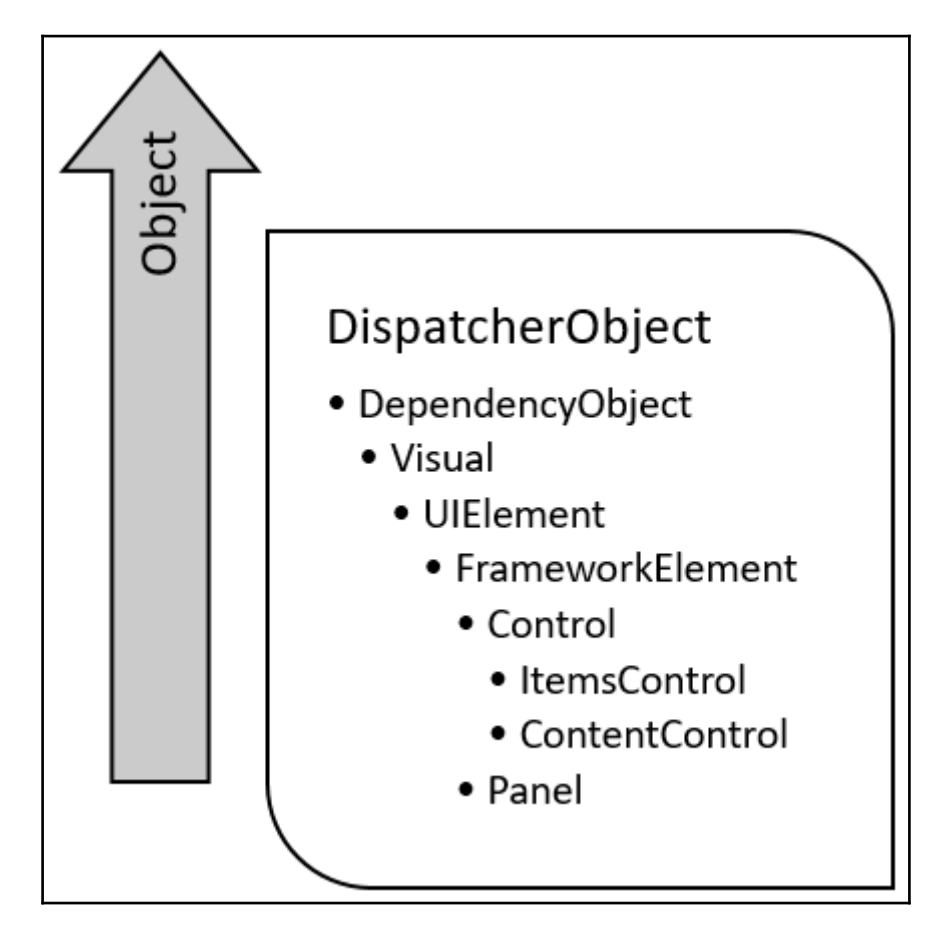

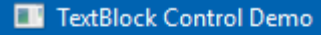

- 1. This is a TextBlock control, with 'Text' property
- 2. This is a TextBlock control, having text as Content
- 3. This is a TextBlock control, having text formatting
- 4. TextBlock with different FontFamily

 $\Box$ 

 $\times$ 

5. This is a TextBlock control, having long text content, wrapped automatically using 'TextWrapping' property.

6. This is a TextBlock control, having long text content, trimmed a...

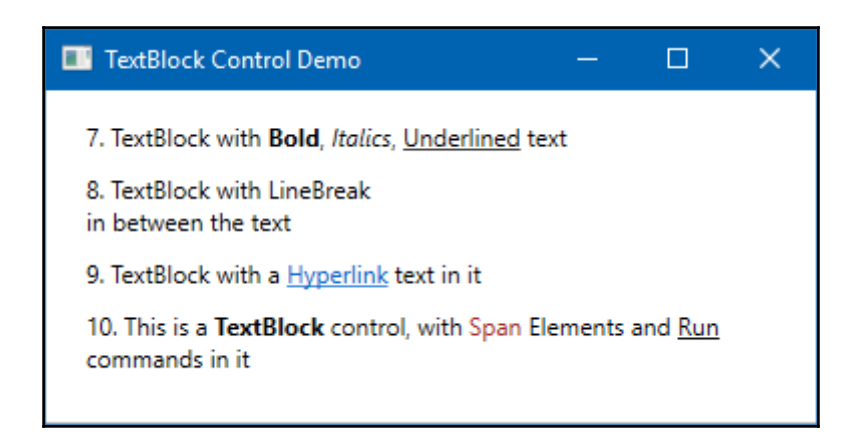

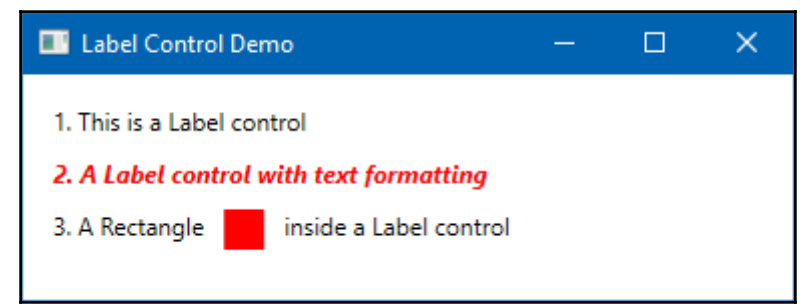

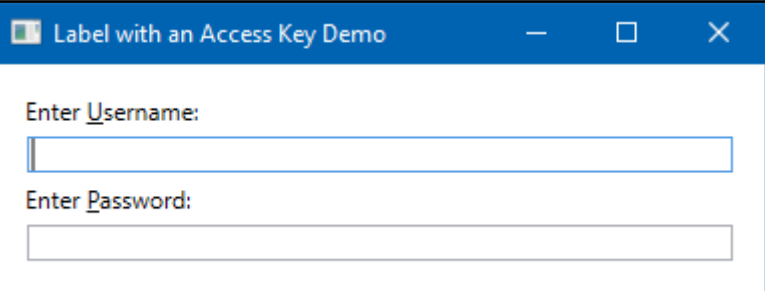

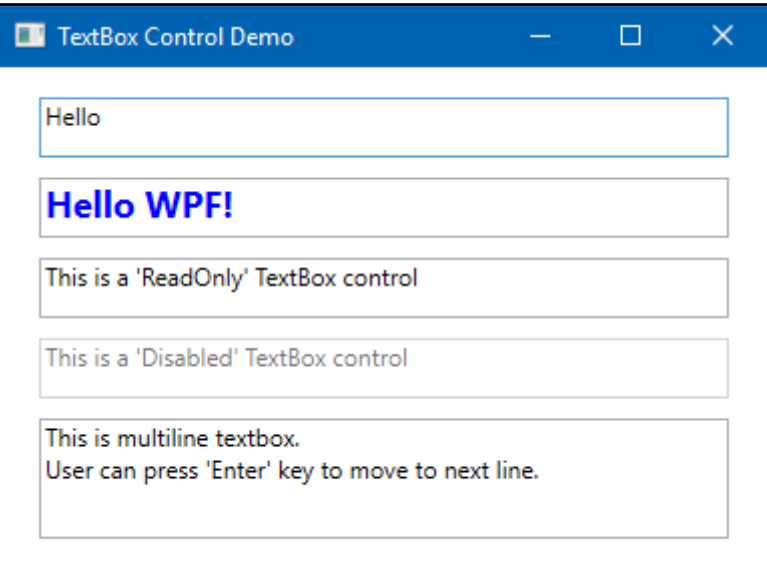

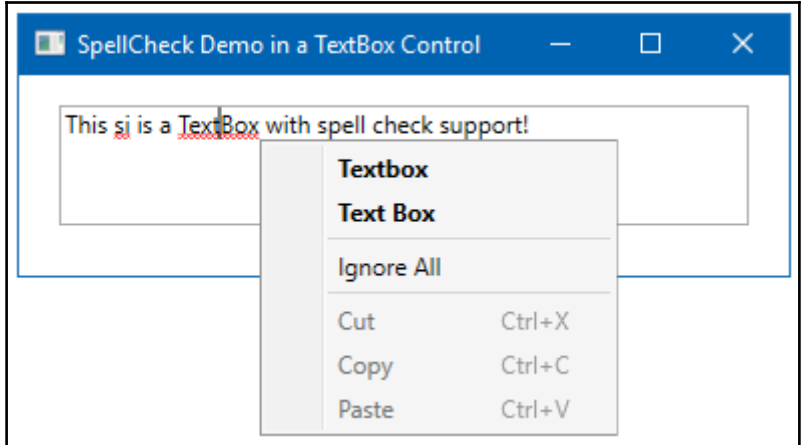

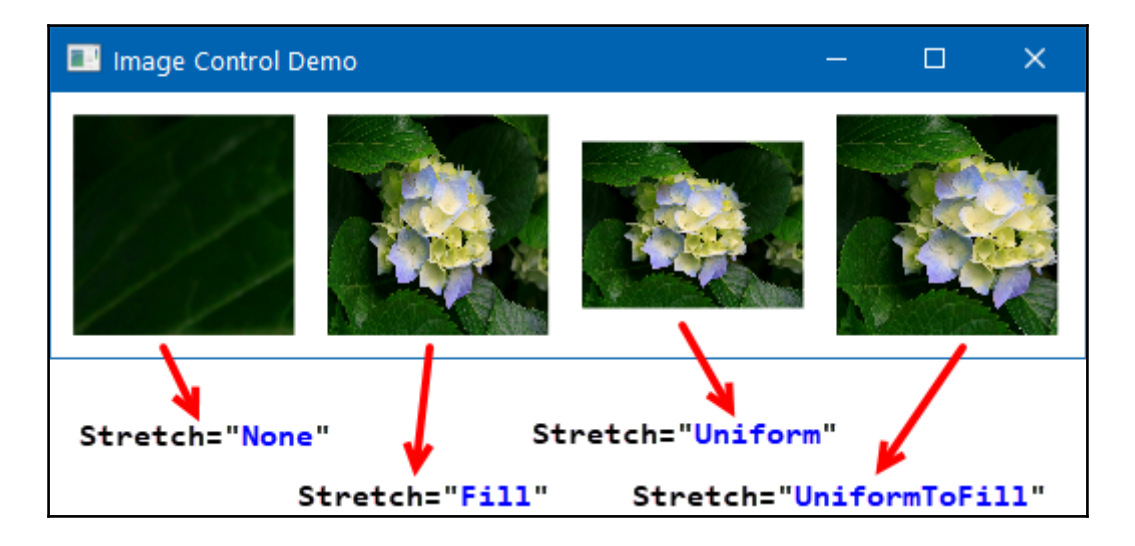

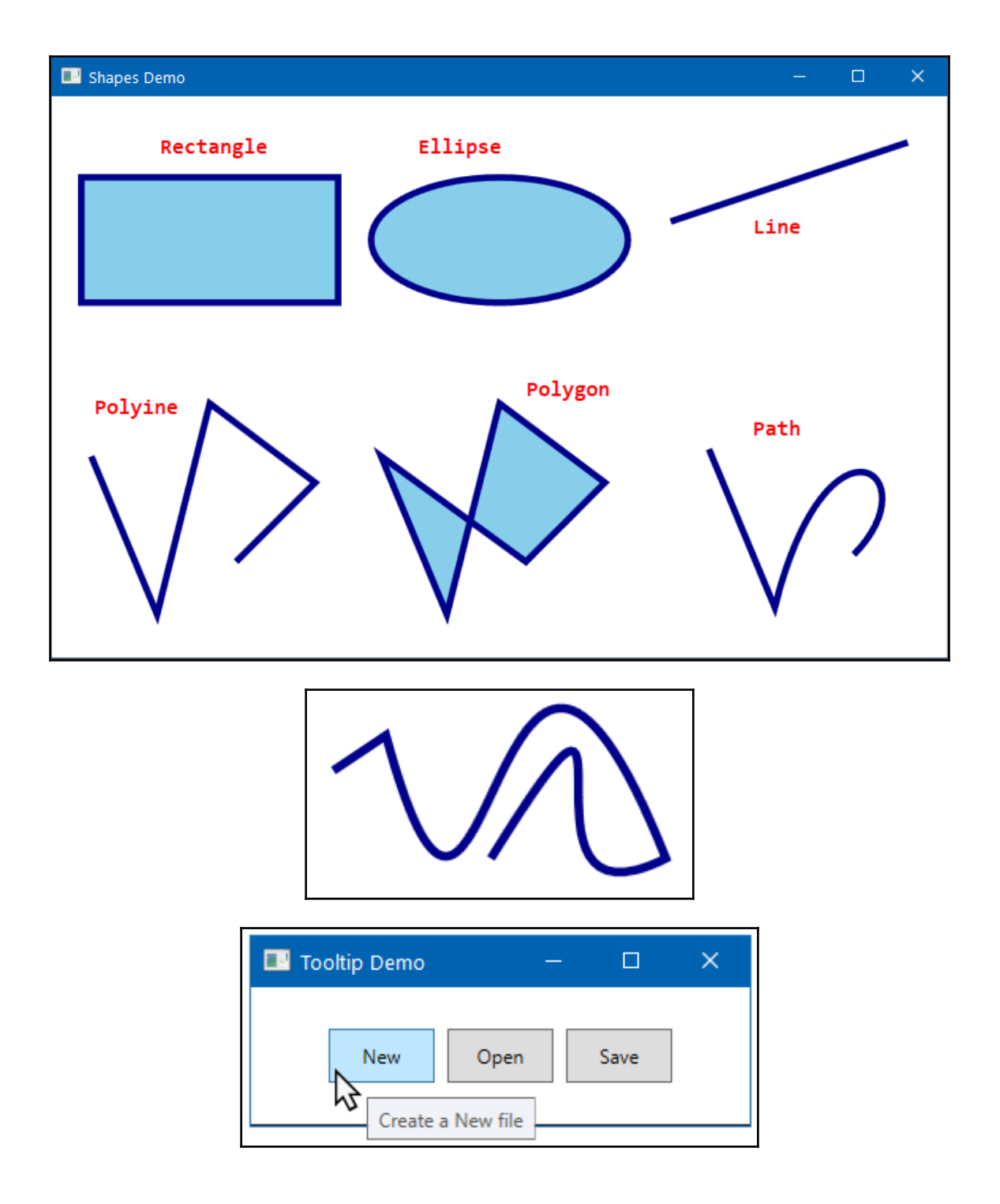

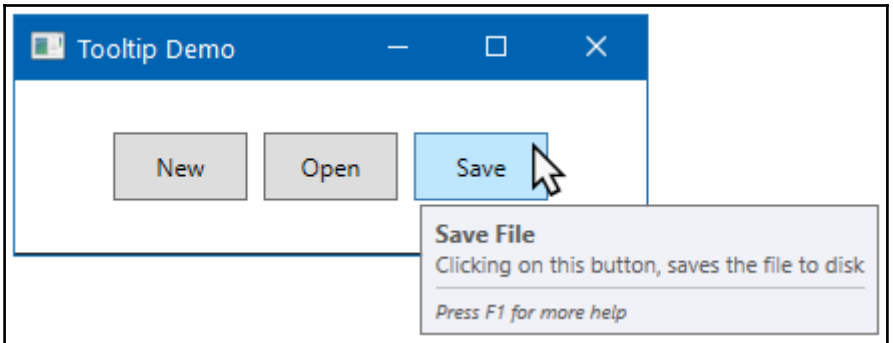

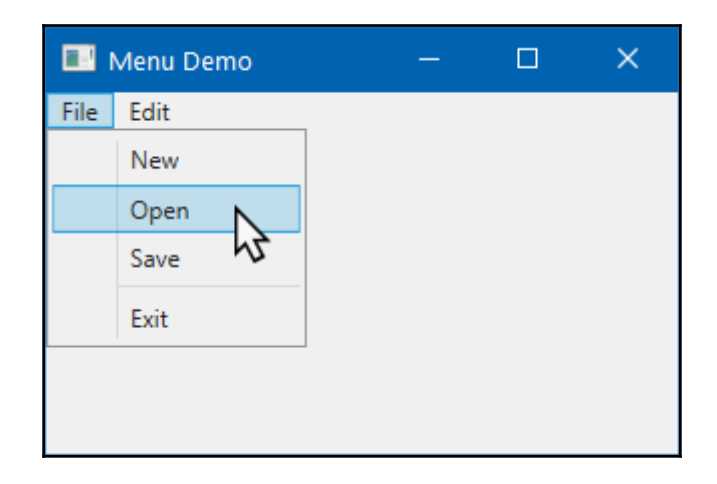

<MenuItem Header="\_Open" Icon="&#x1F4C2;" /> <MenuItem Header="\_Save" Icon="&#x1F4BE;" />

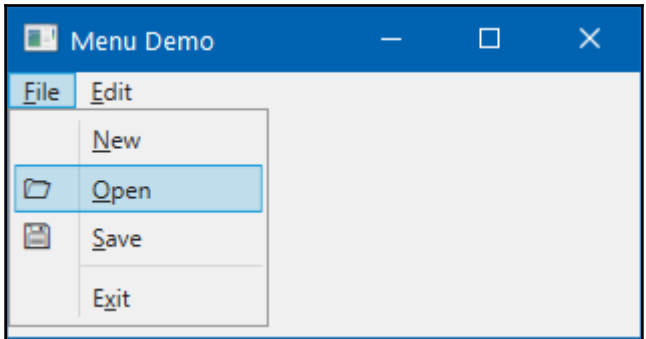

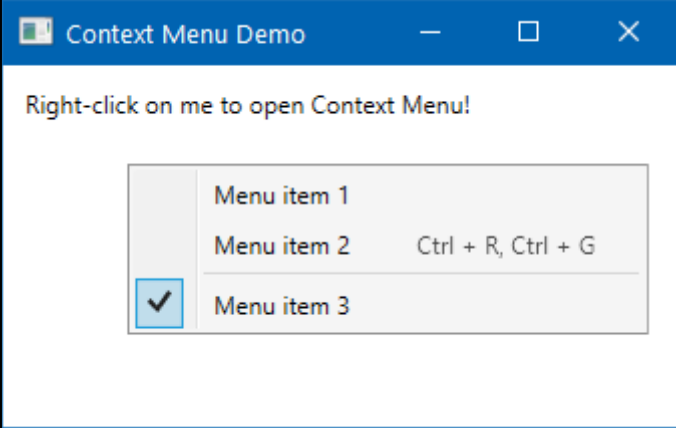

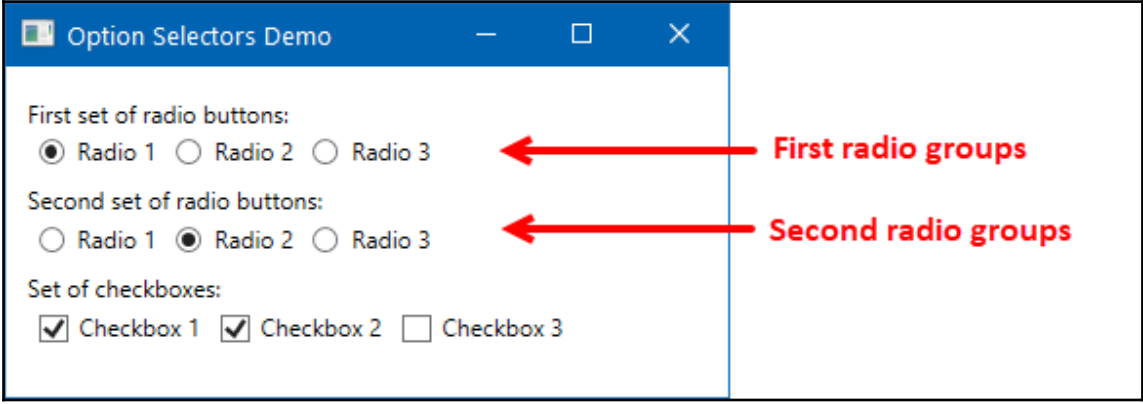

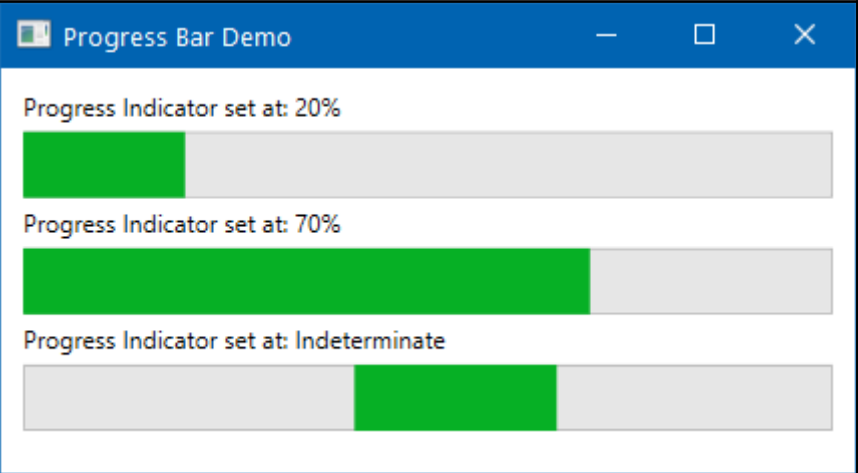

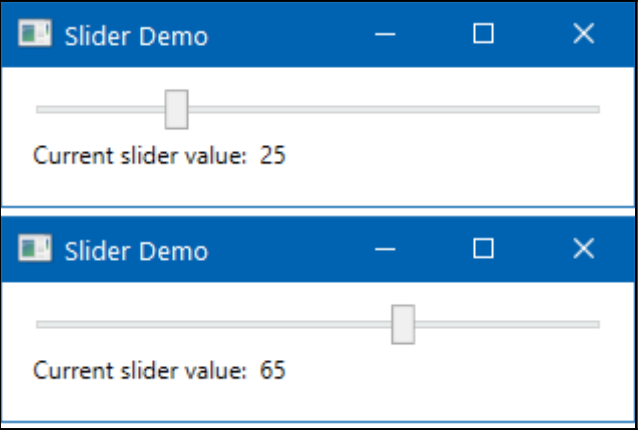

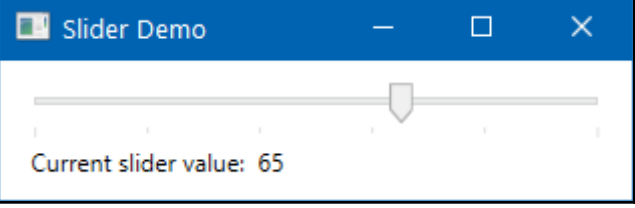

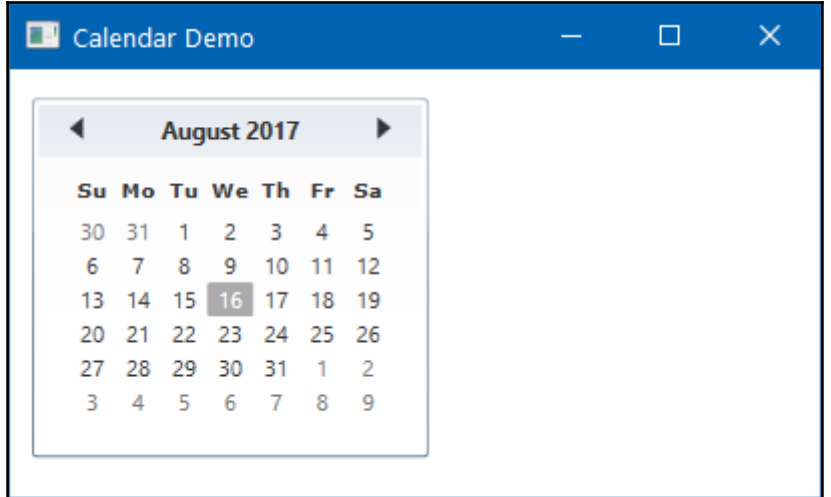

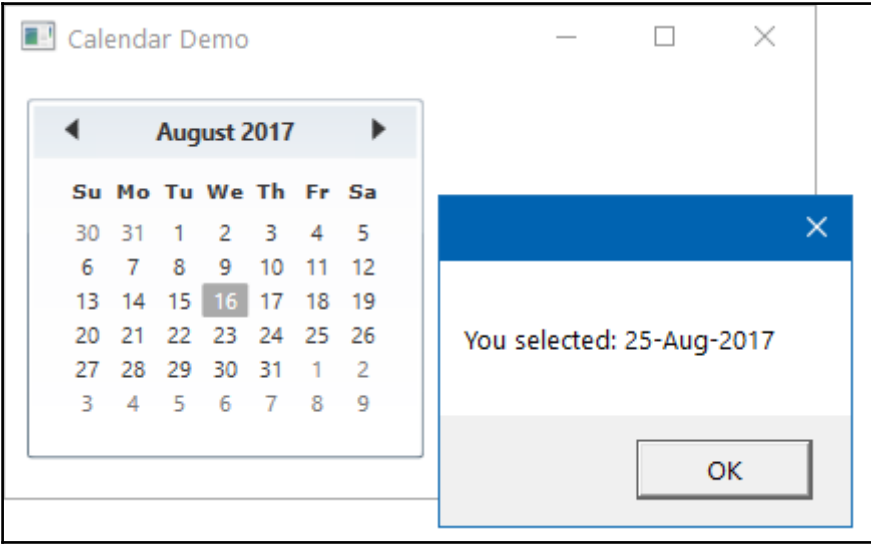

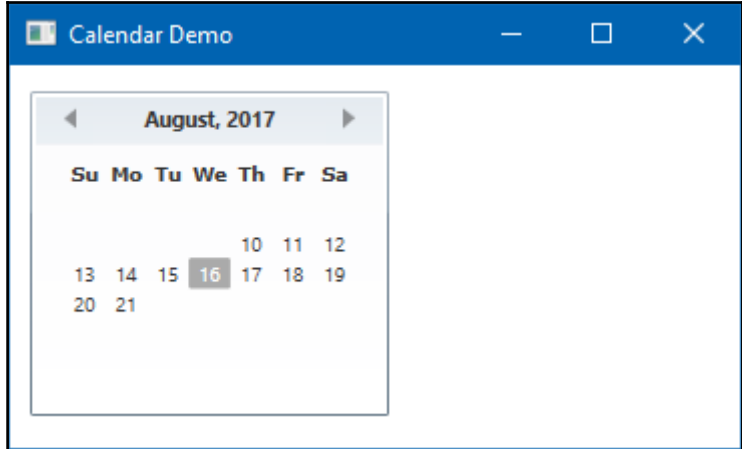

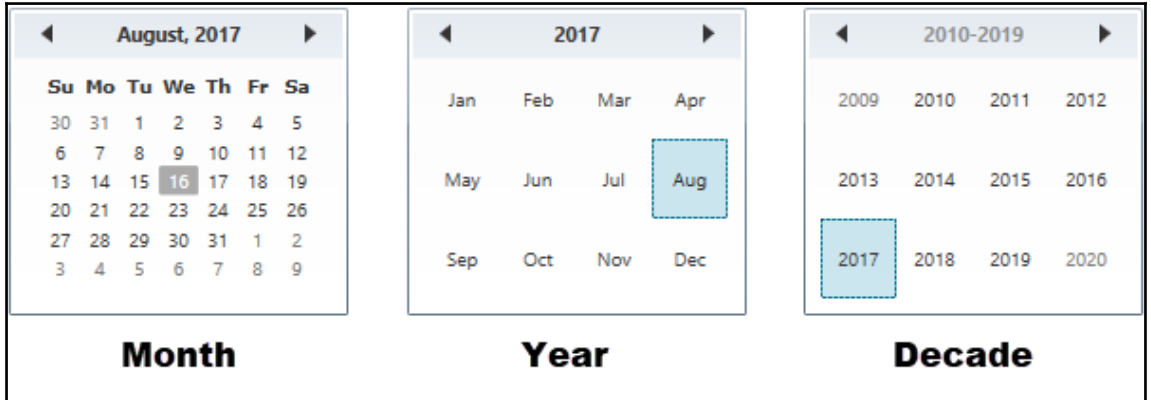

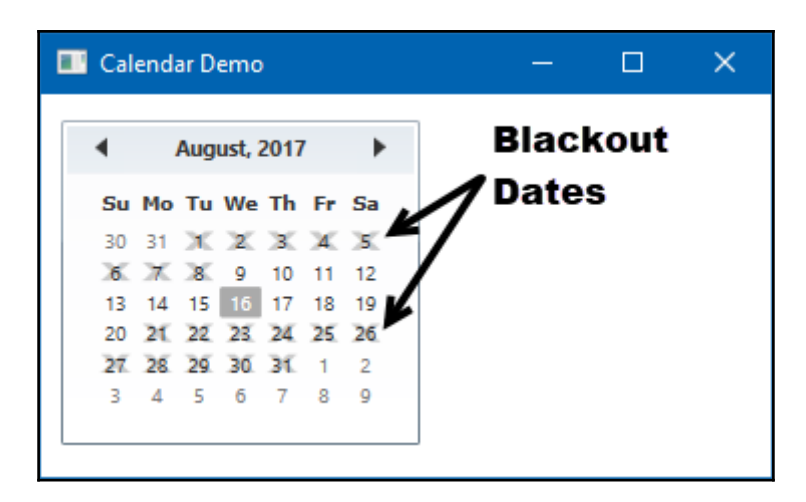

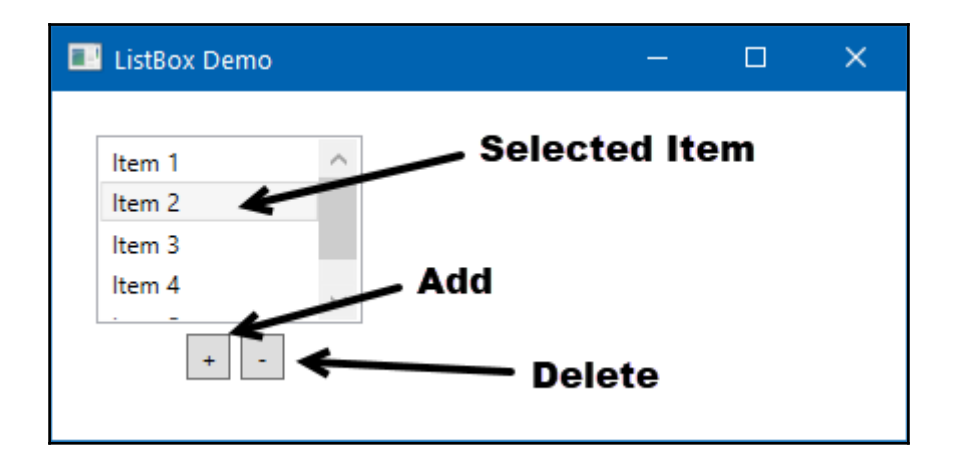

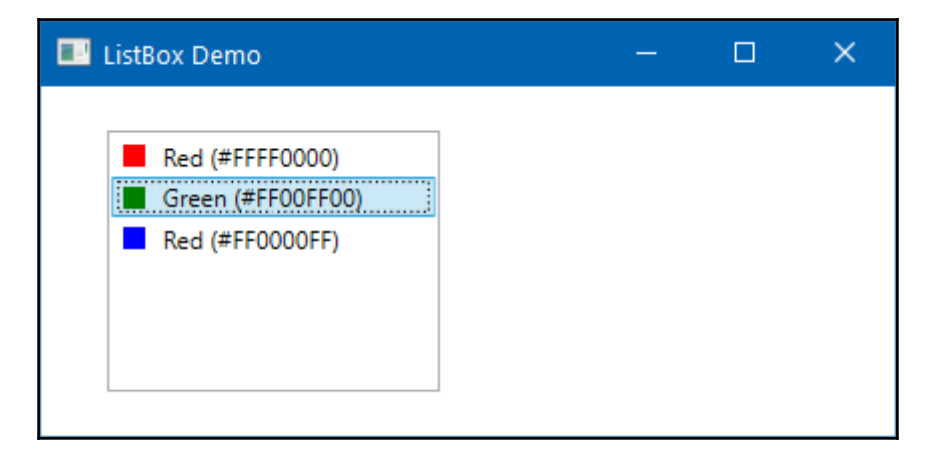

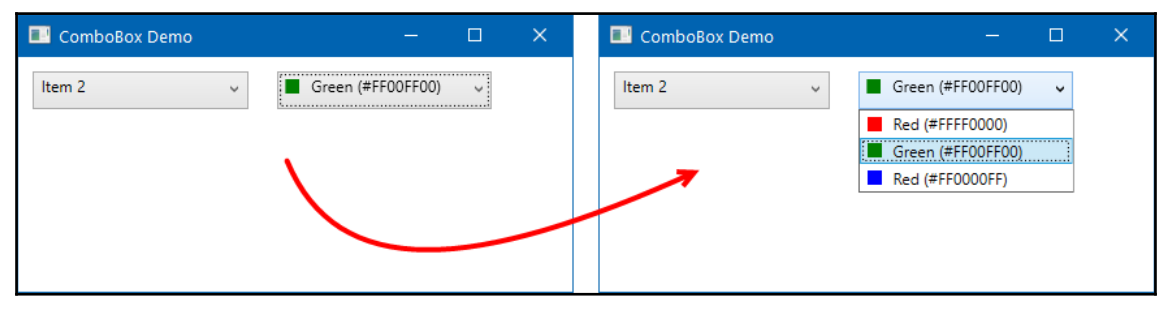

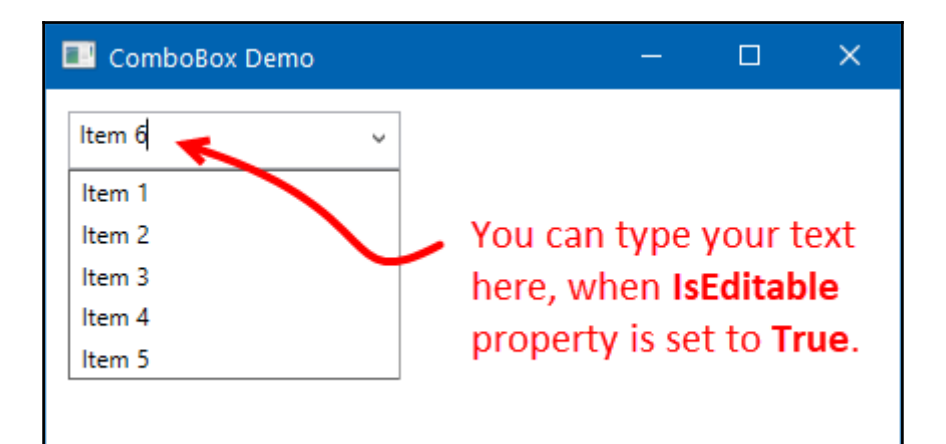

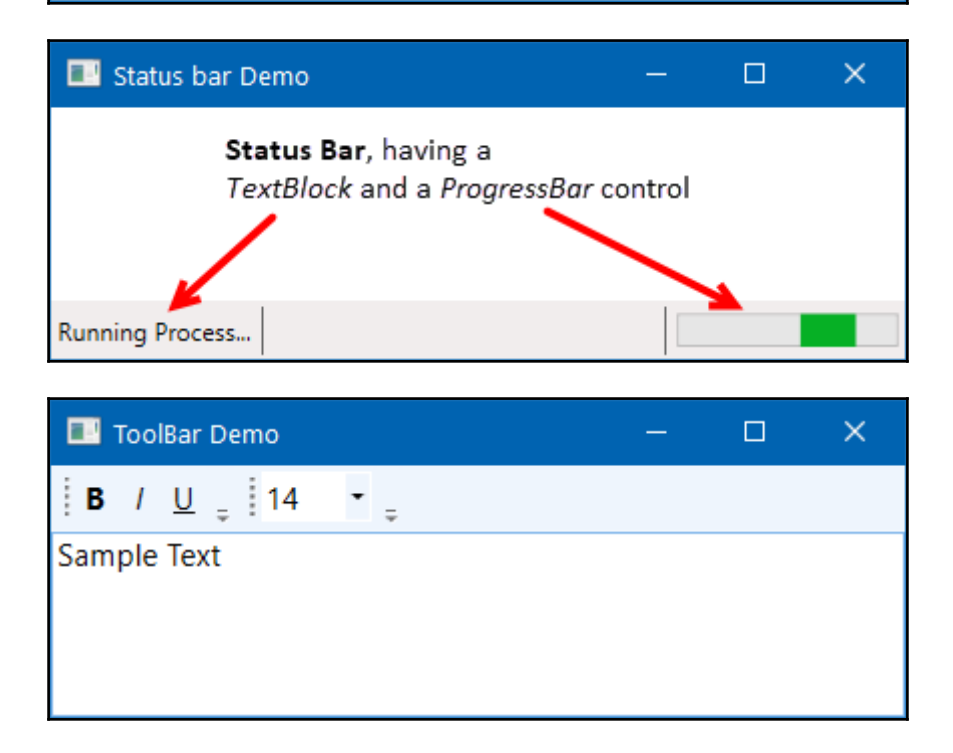

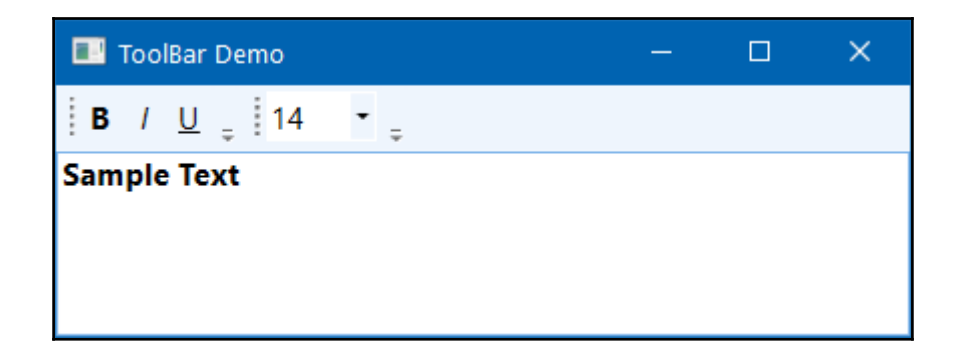

## **Chapter 3: Layouts and Panels**

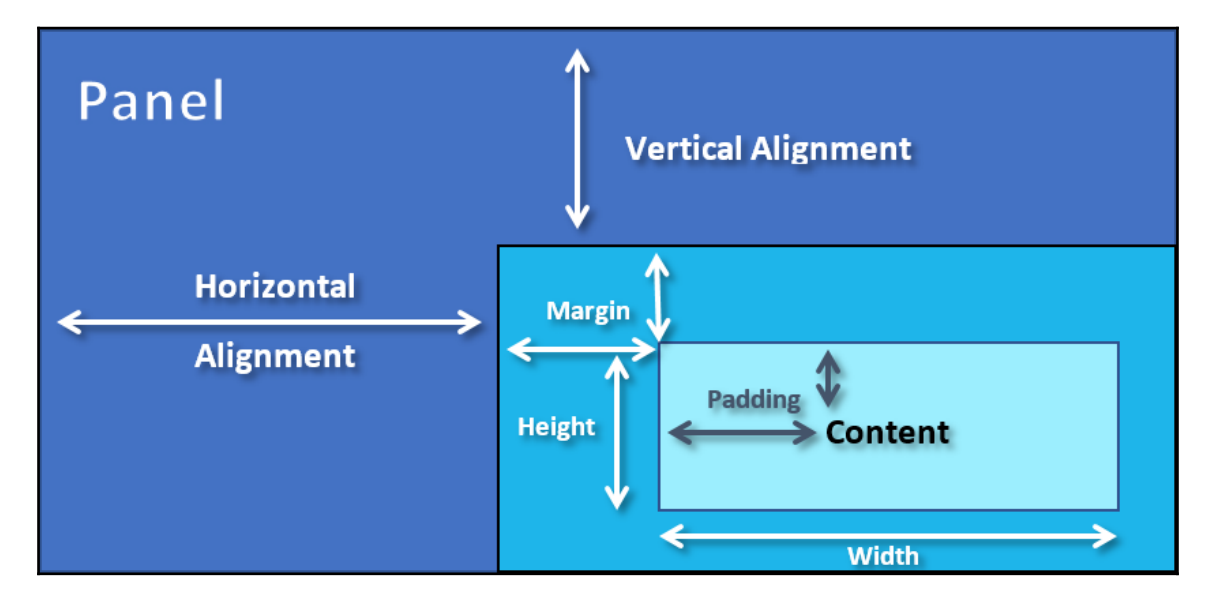

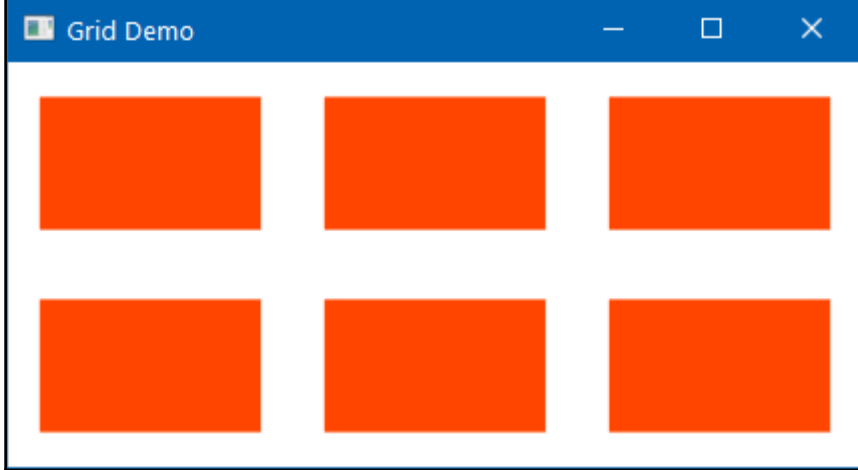

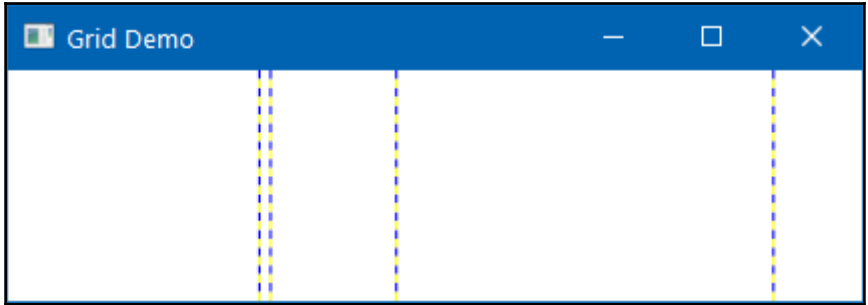

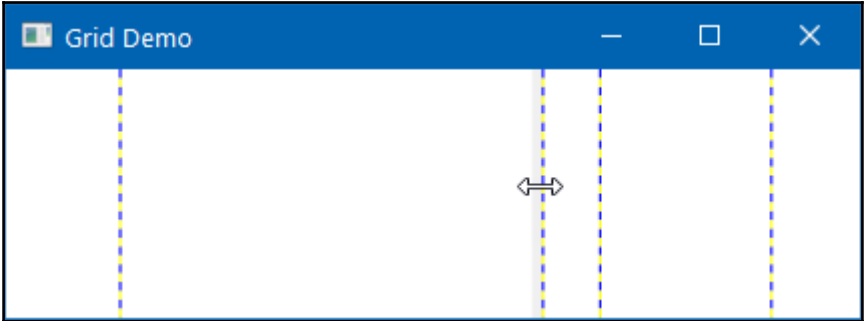

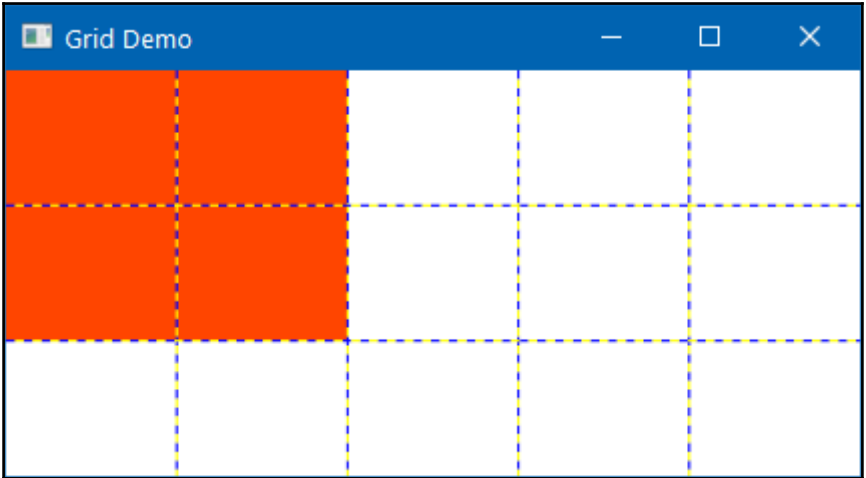

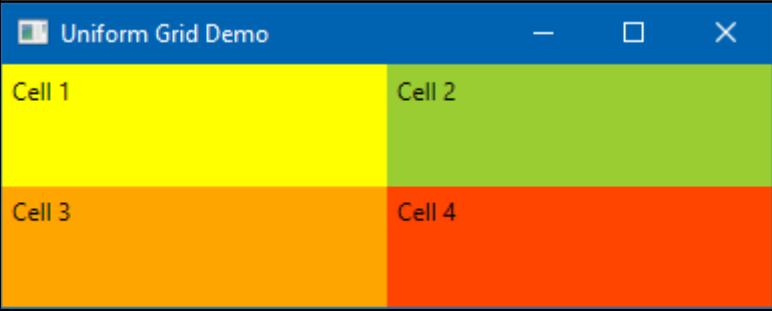

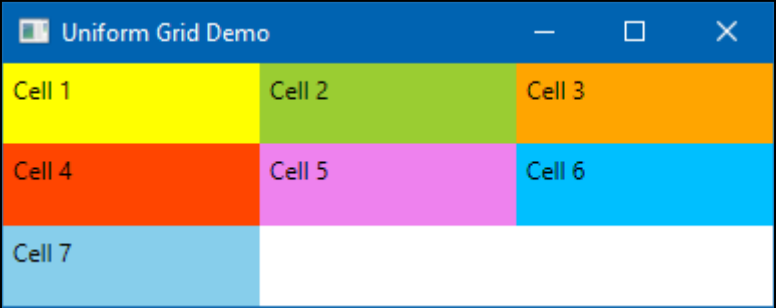

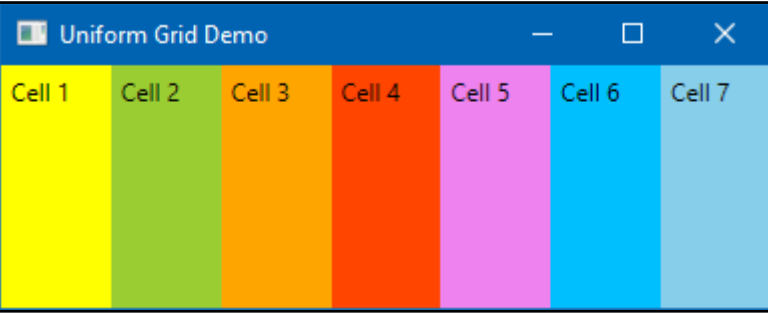

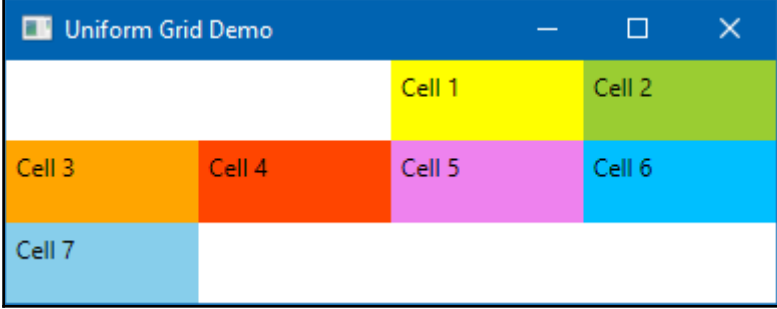

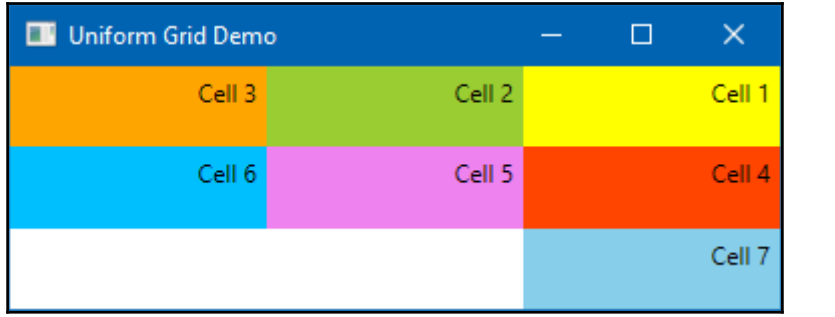

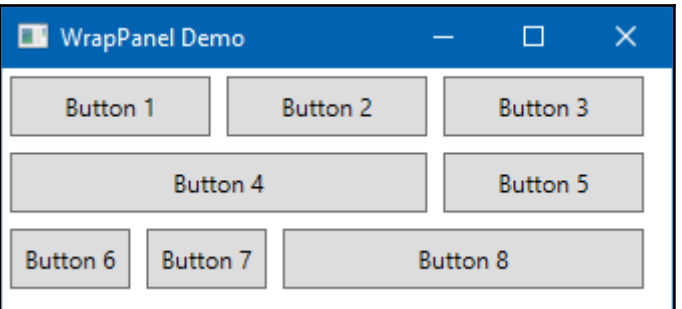

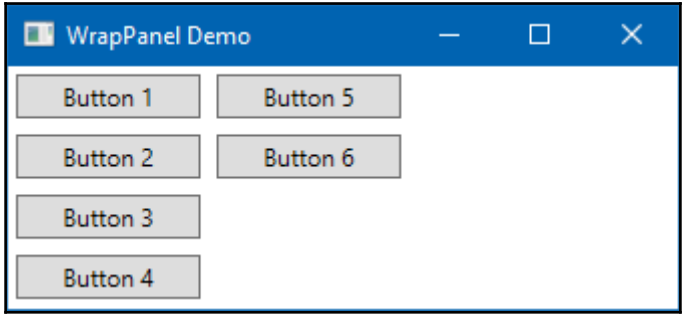

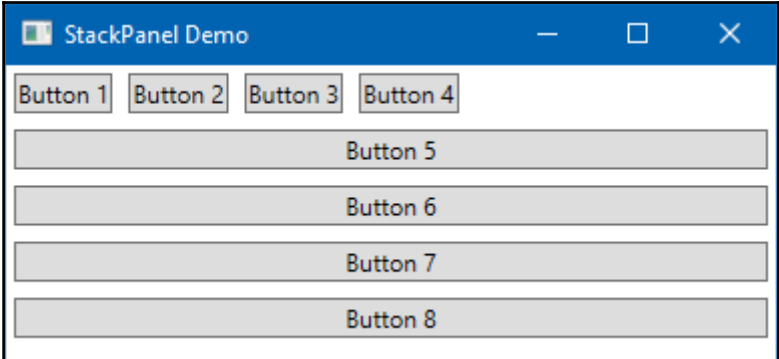

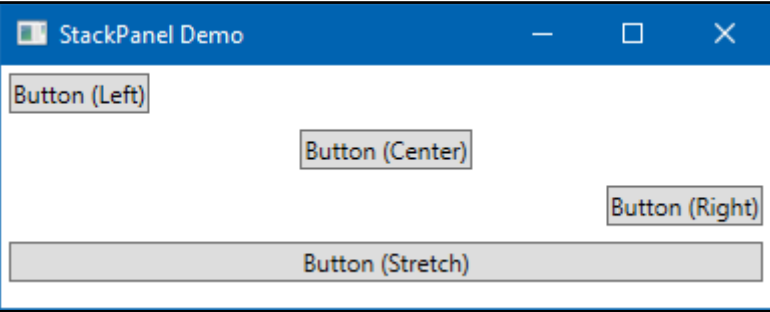

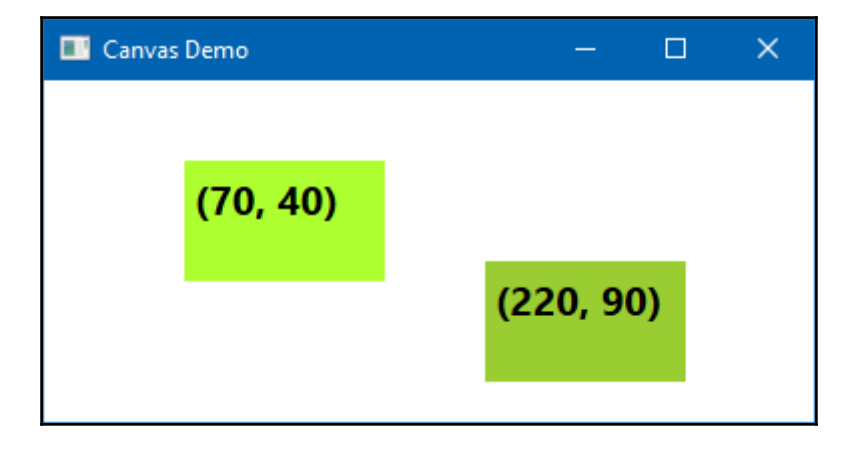

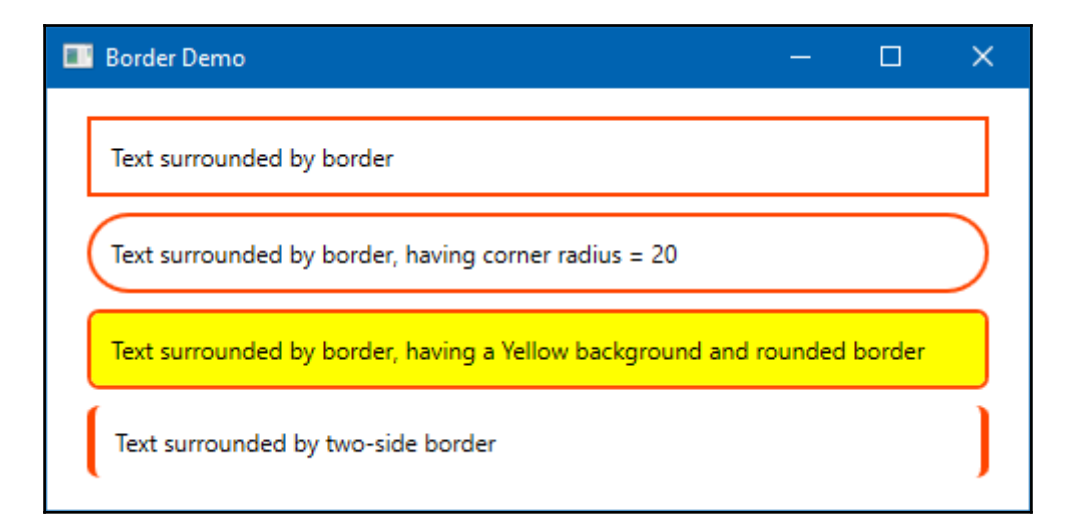

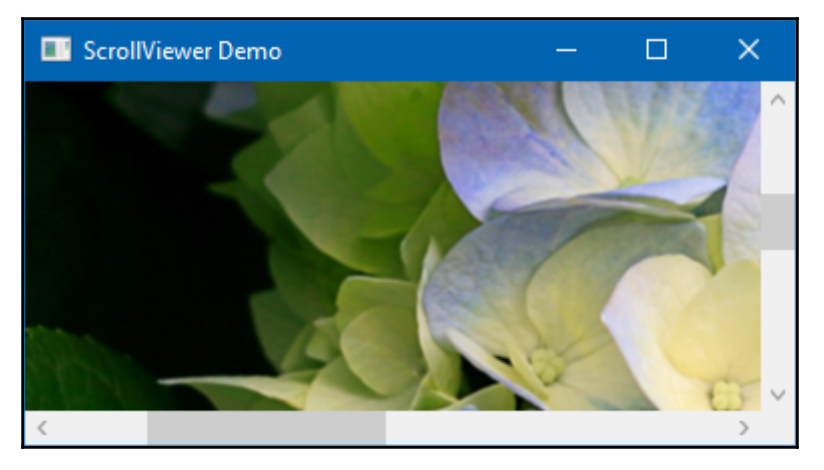
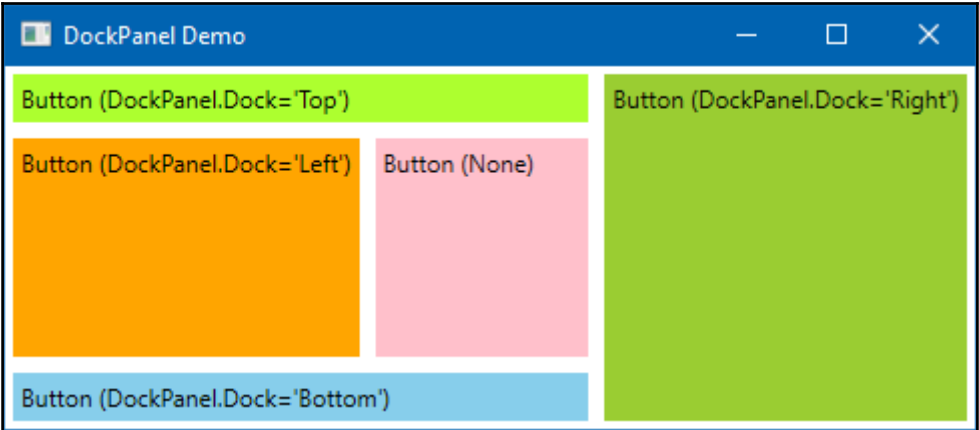

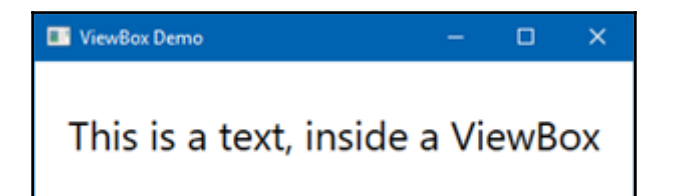

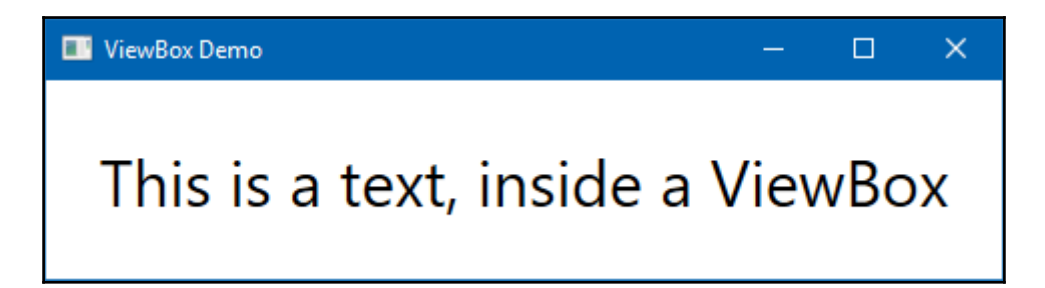

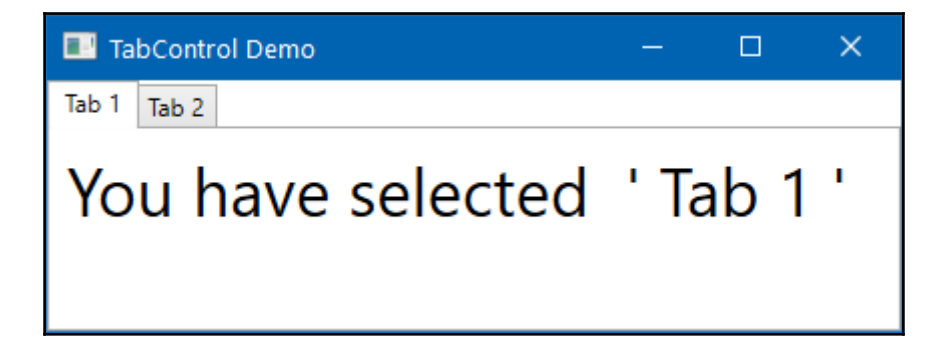

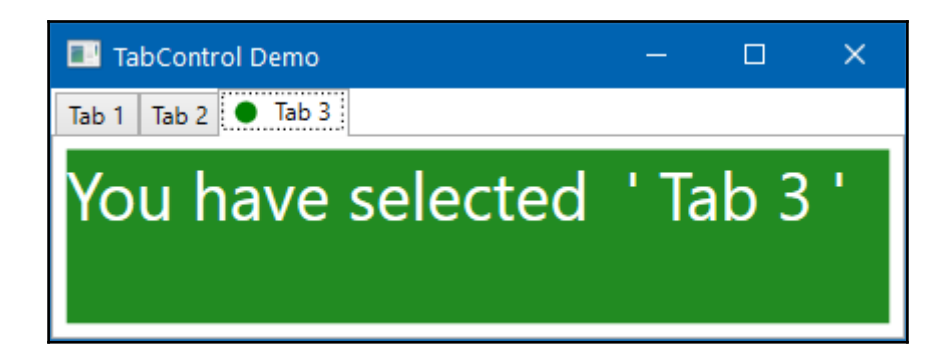

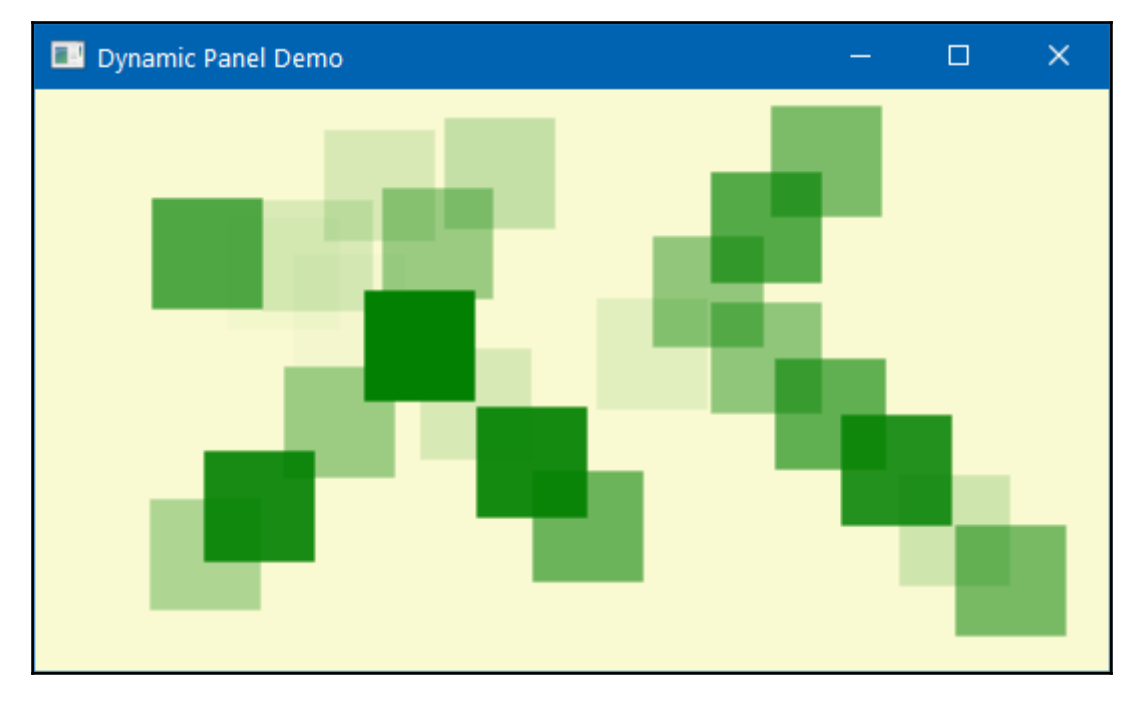

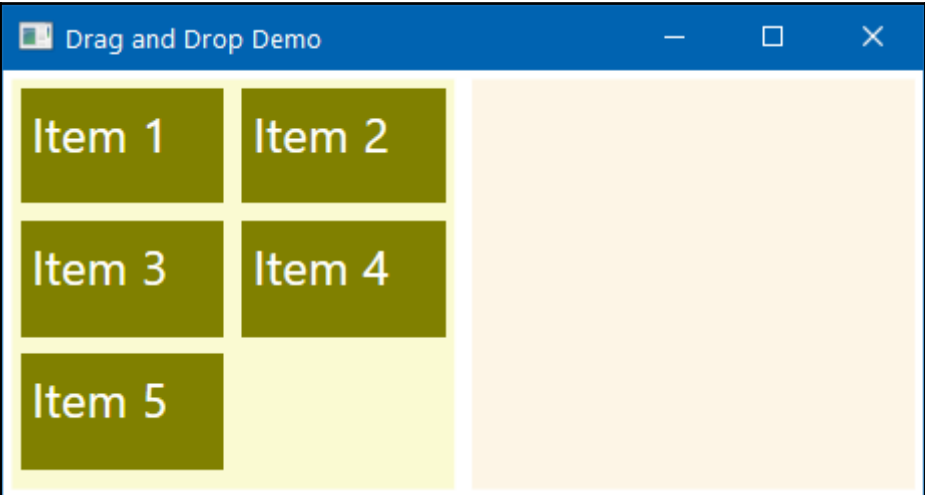

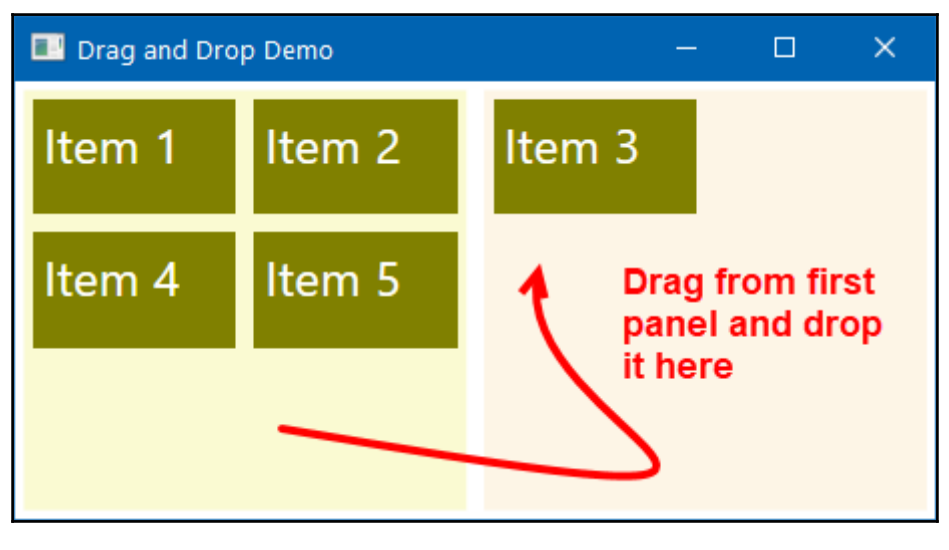

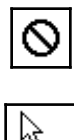

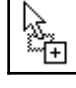

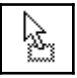

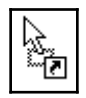

## **Chapter 4: Working with Data Bindings**

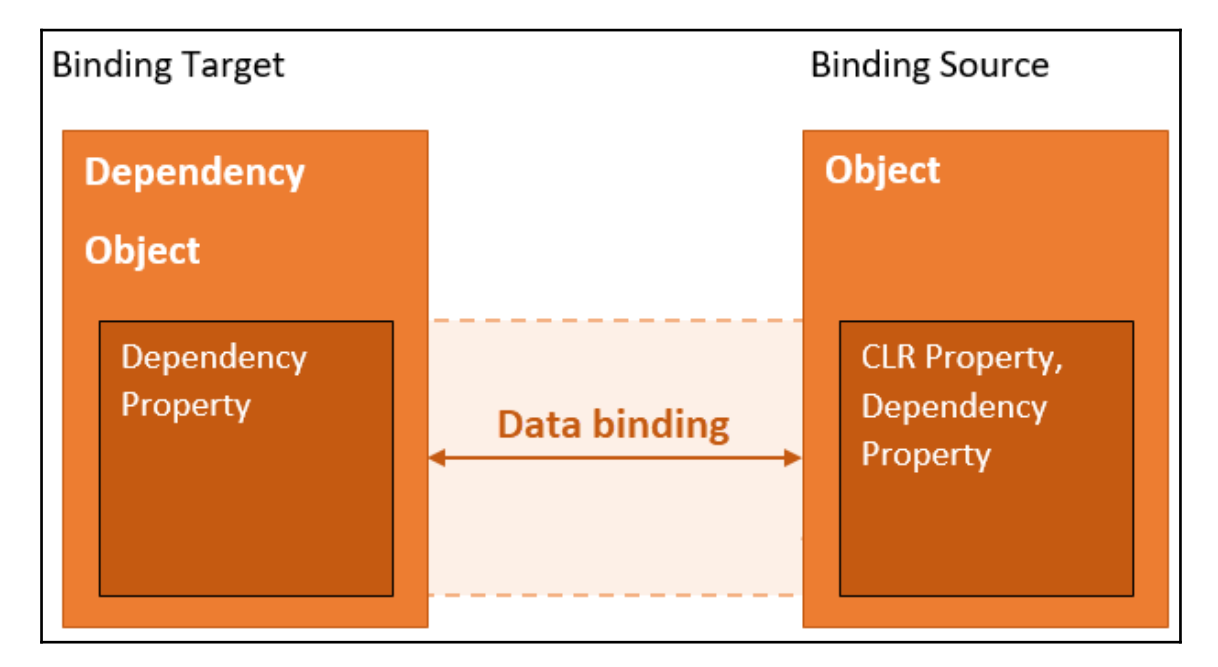

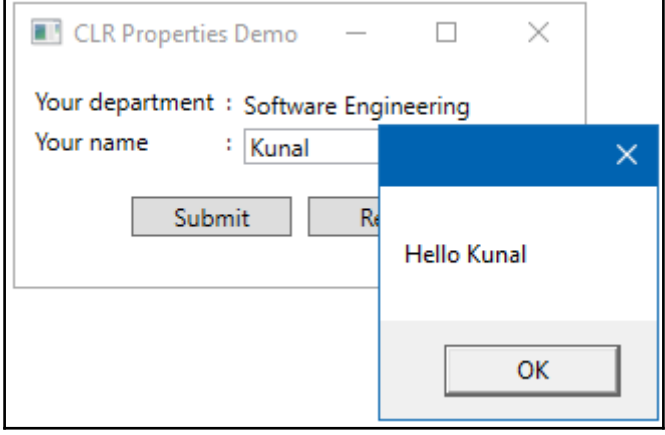

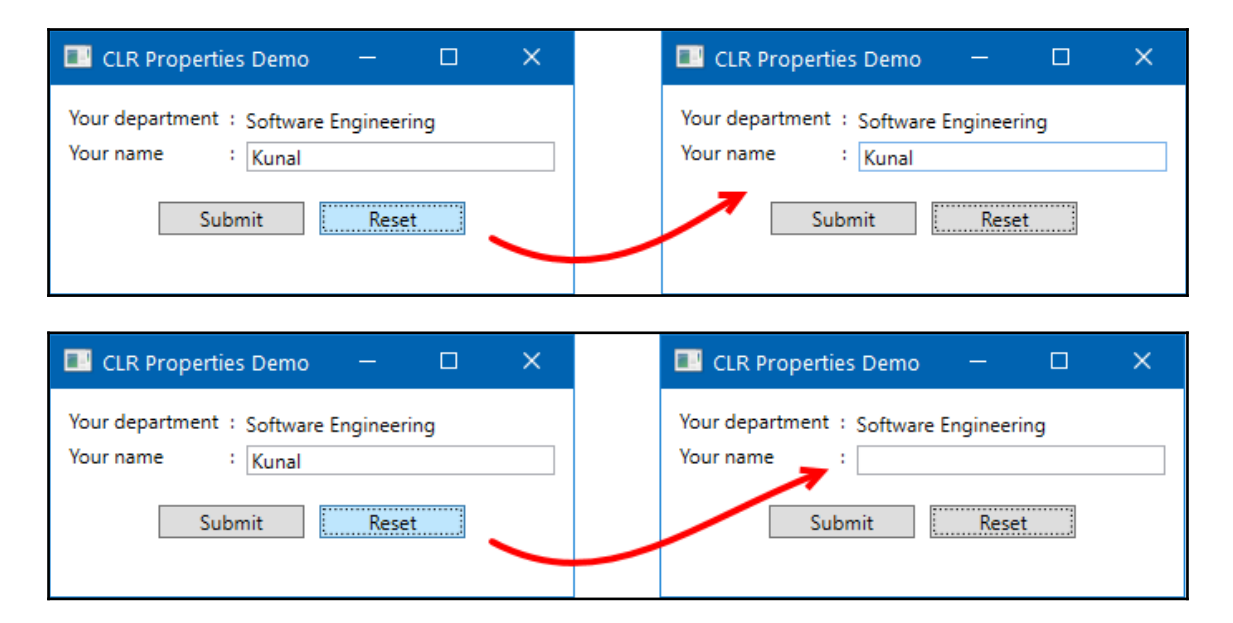

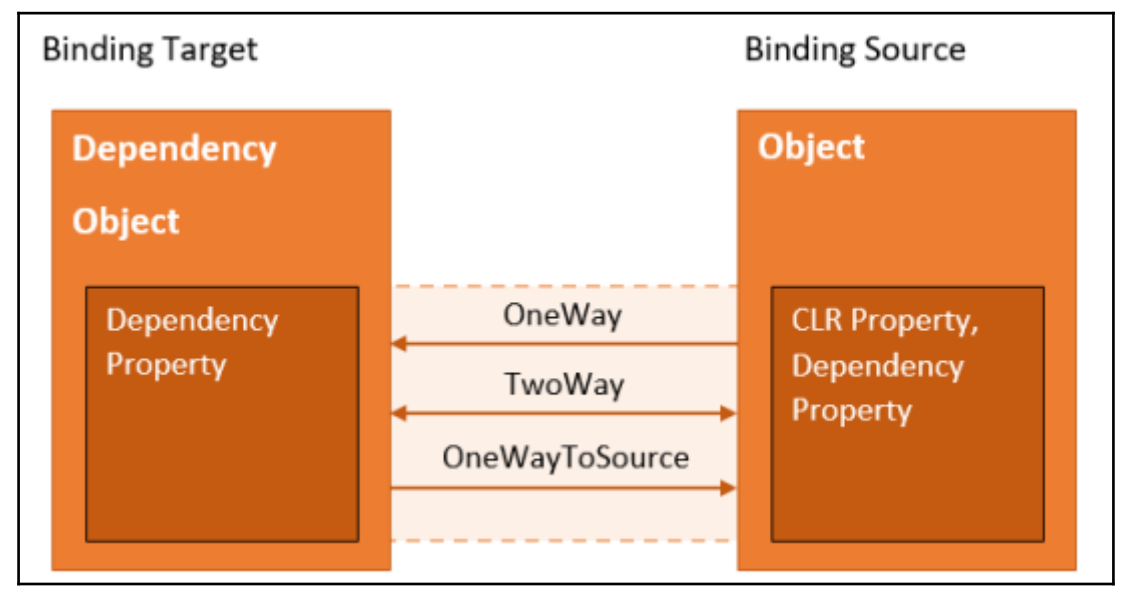

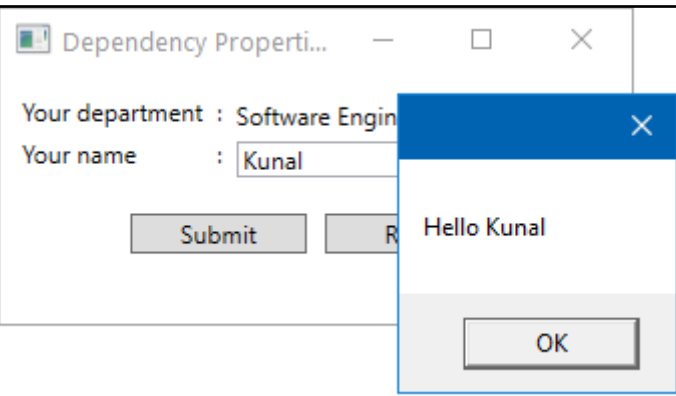

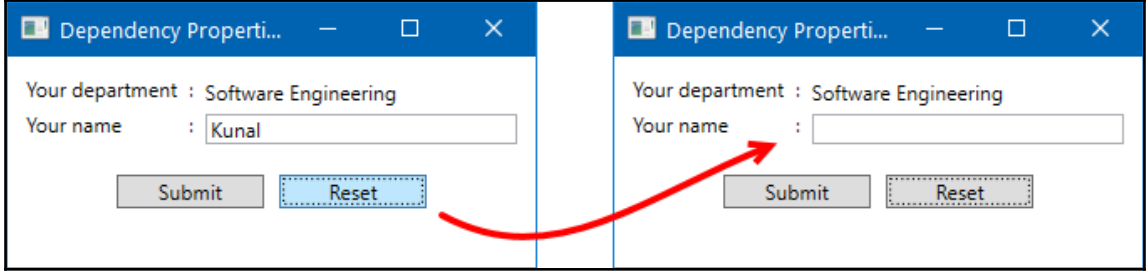

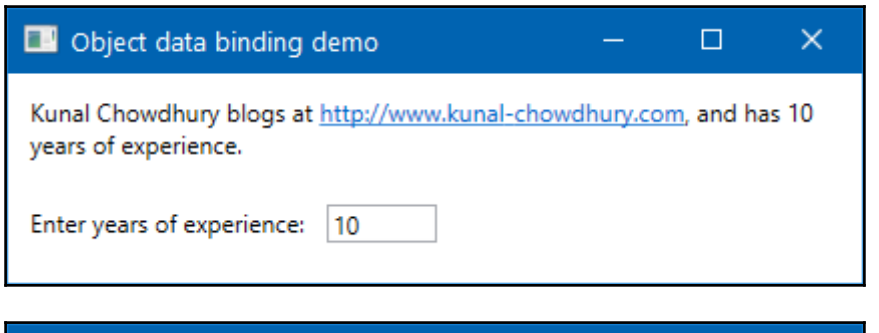

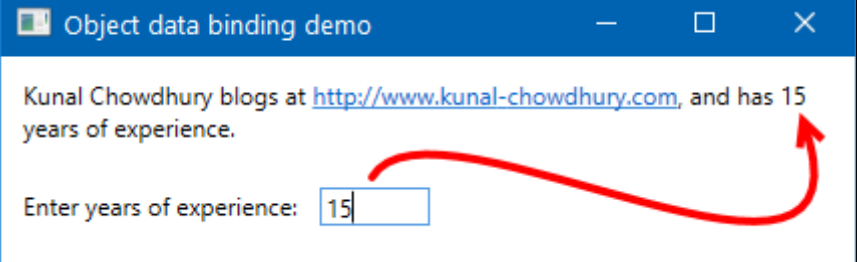

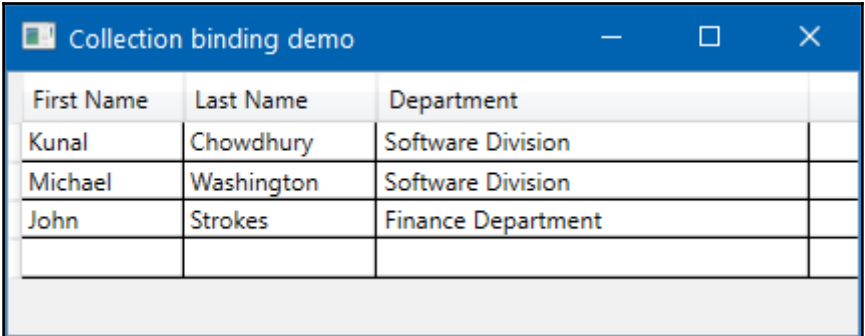

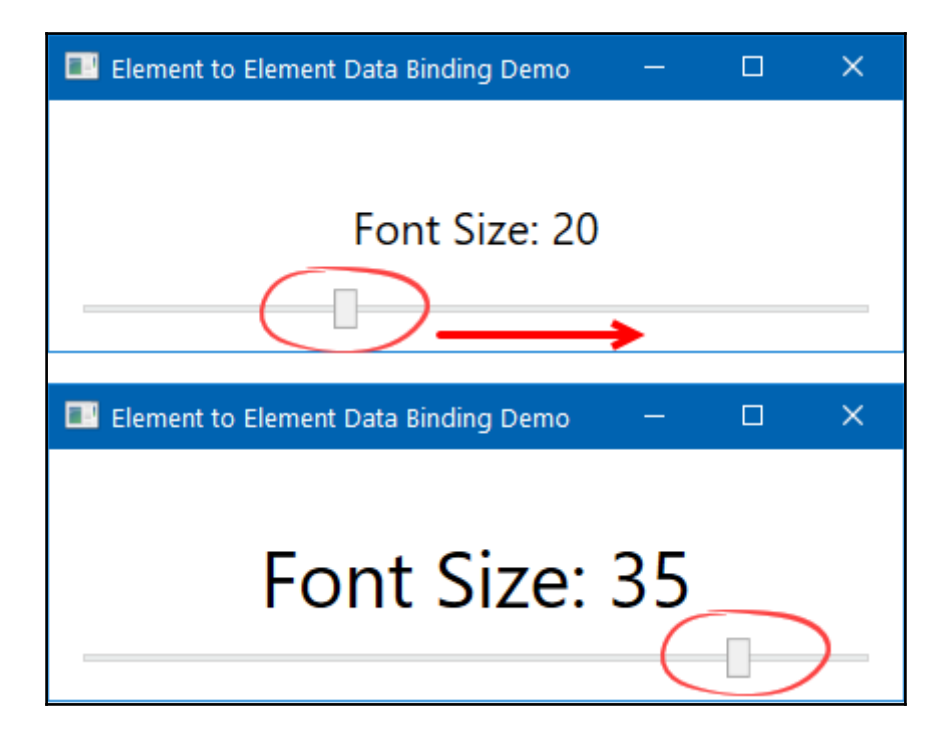

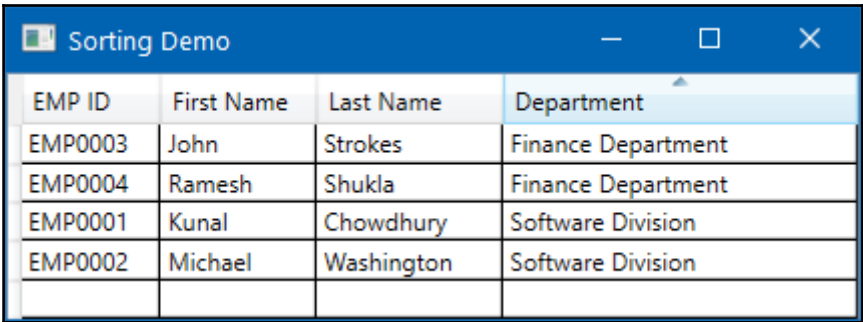

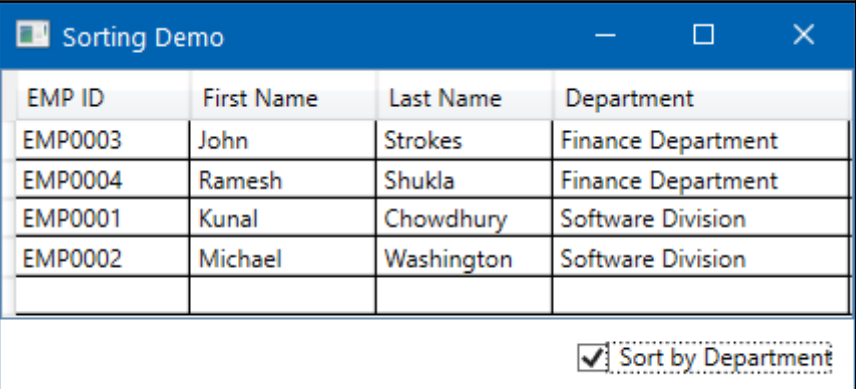

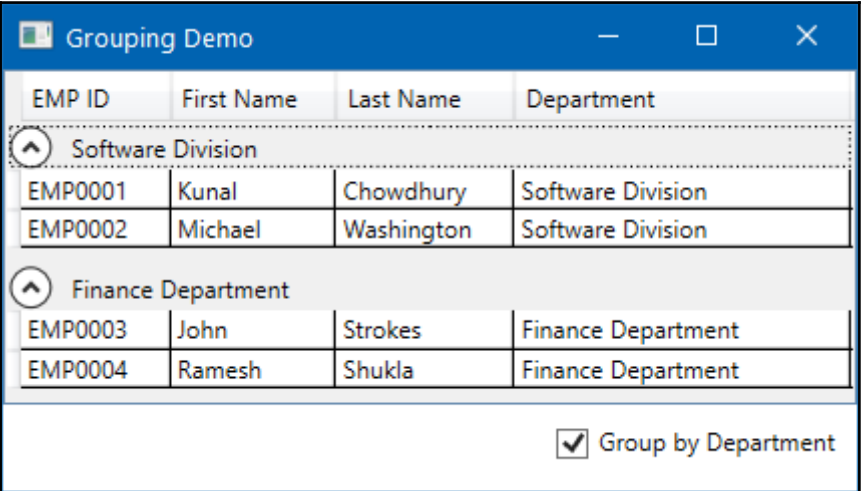

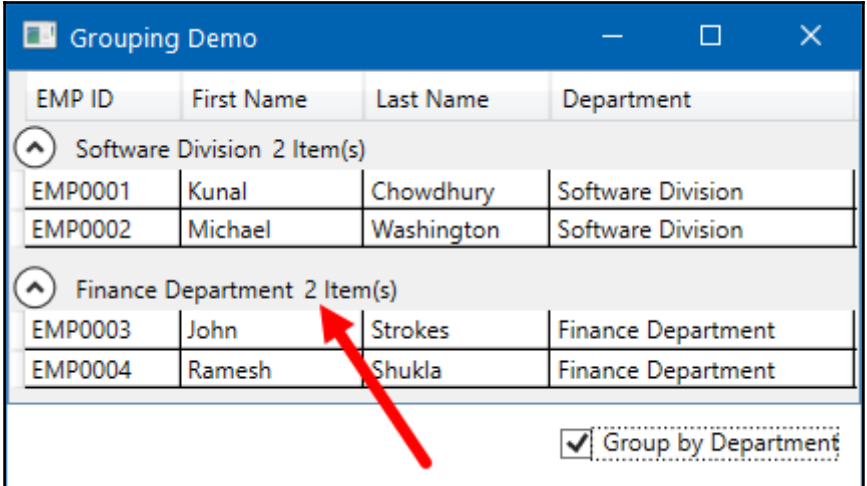

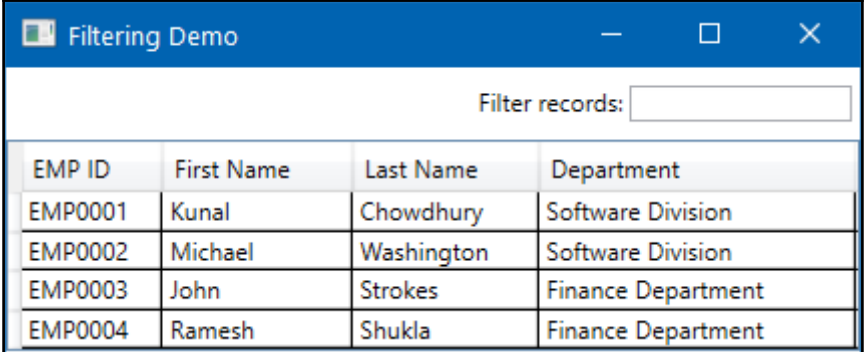

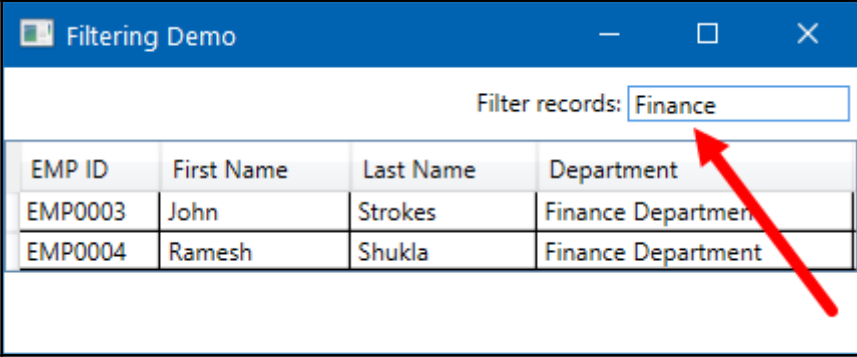

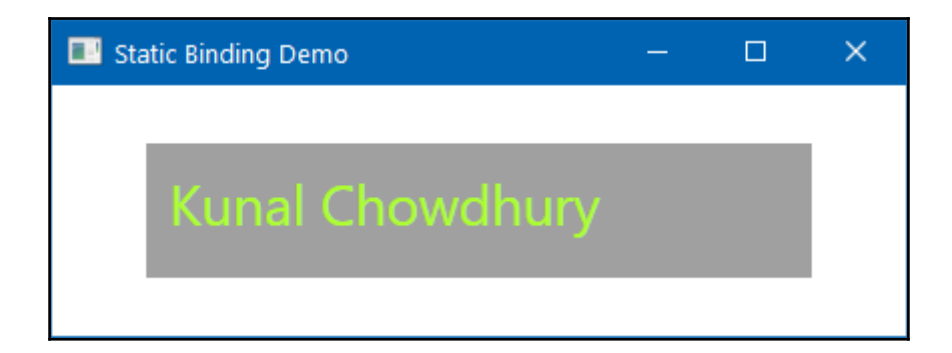

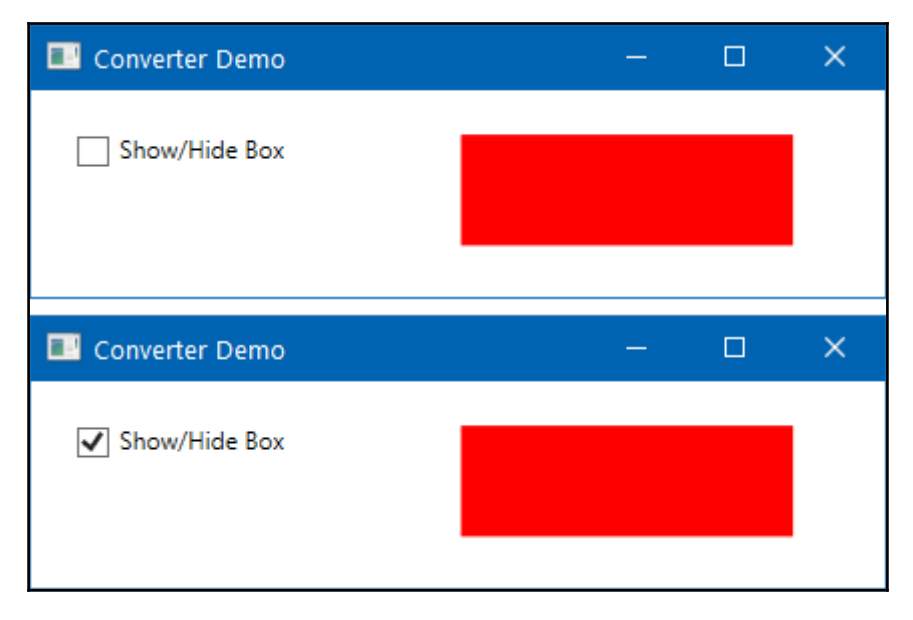

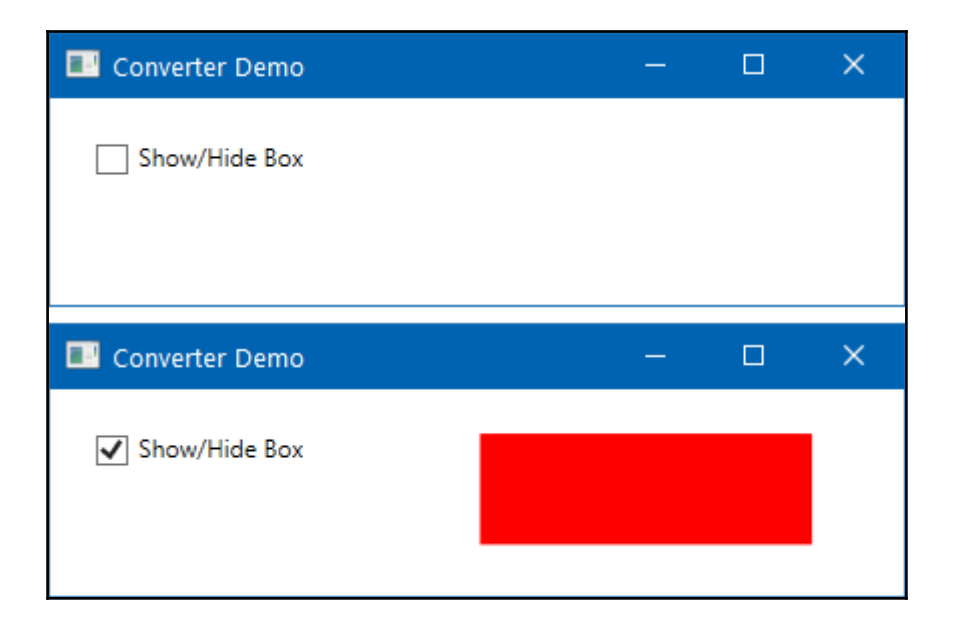

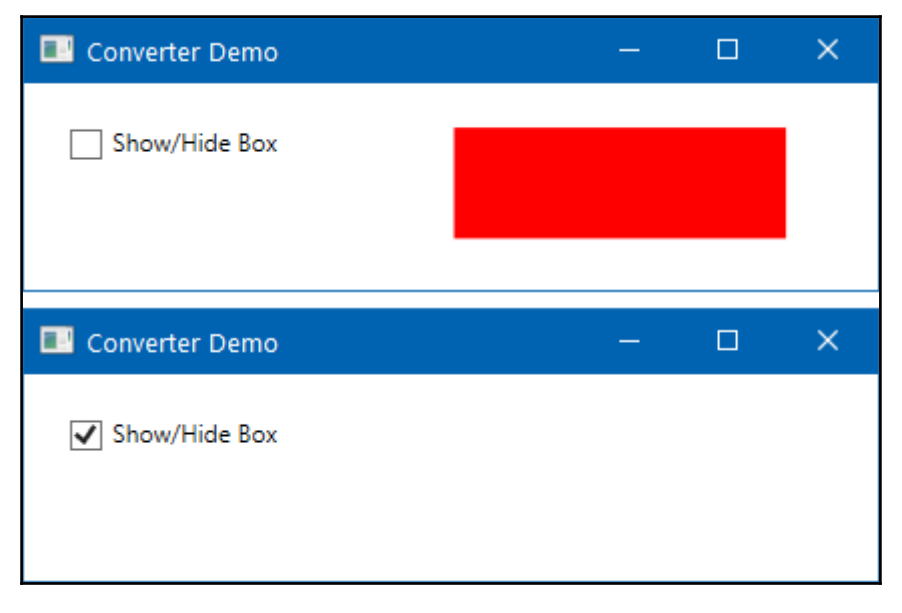

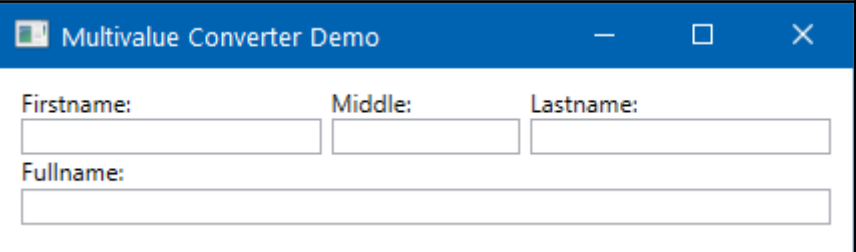

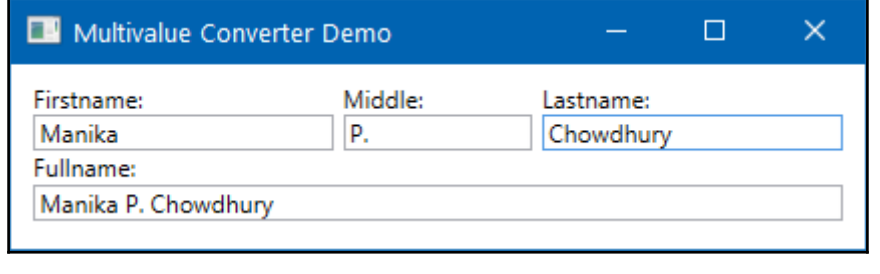

## **Chapter 5: Using Custom Controls and User Controls**

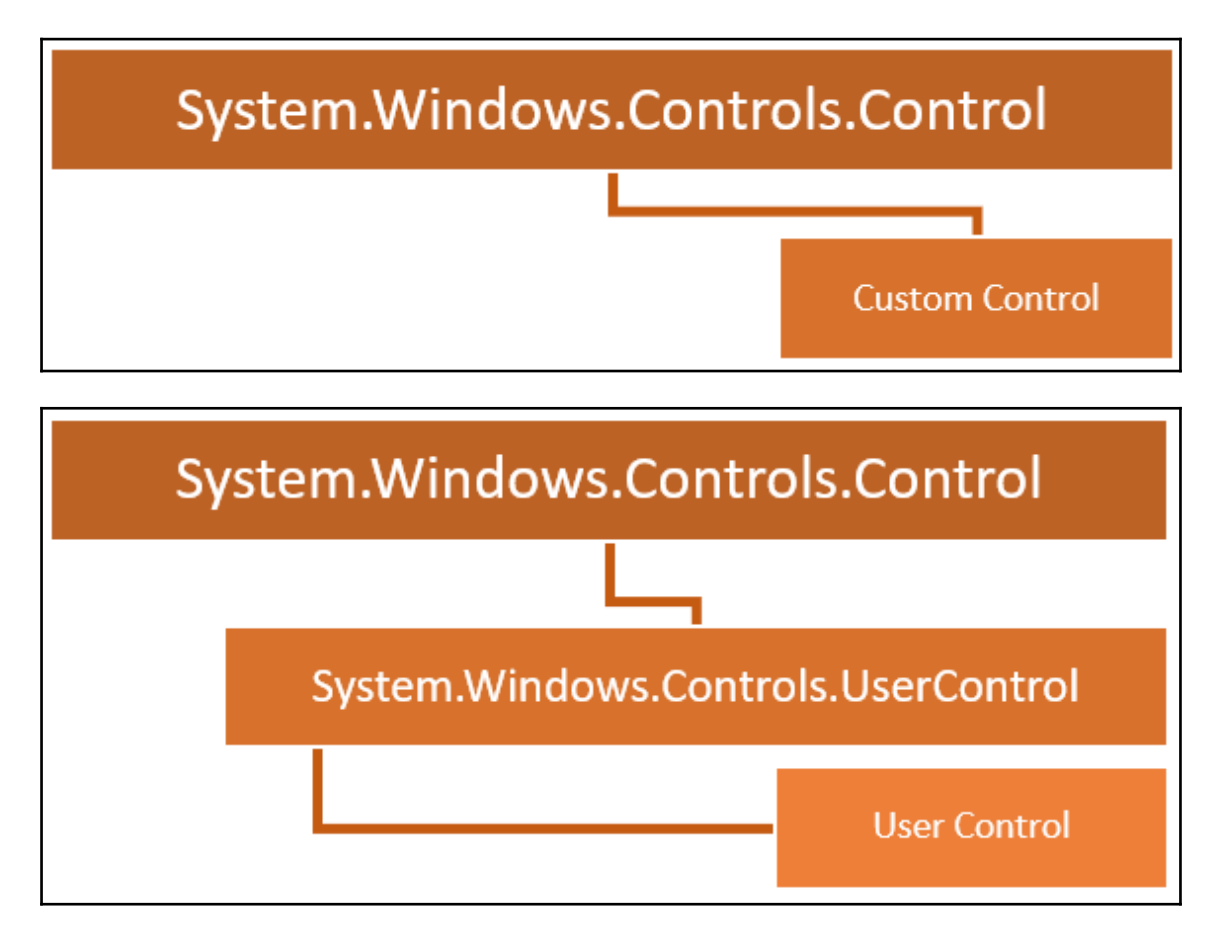

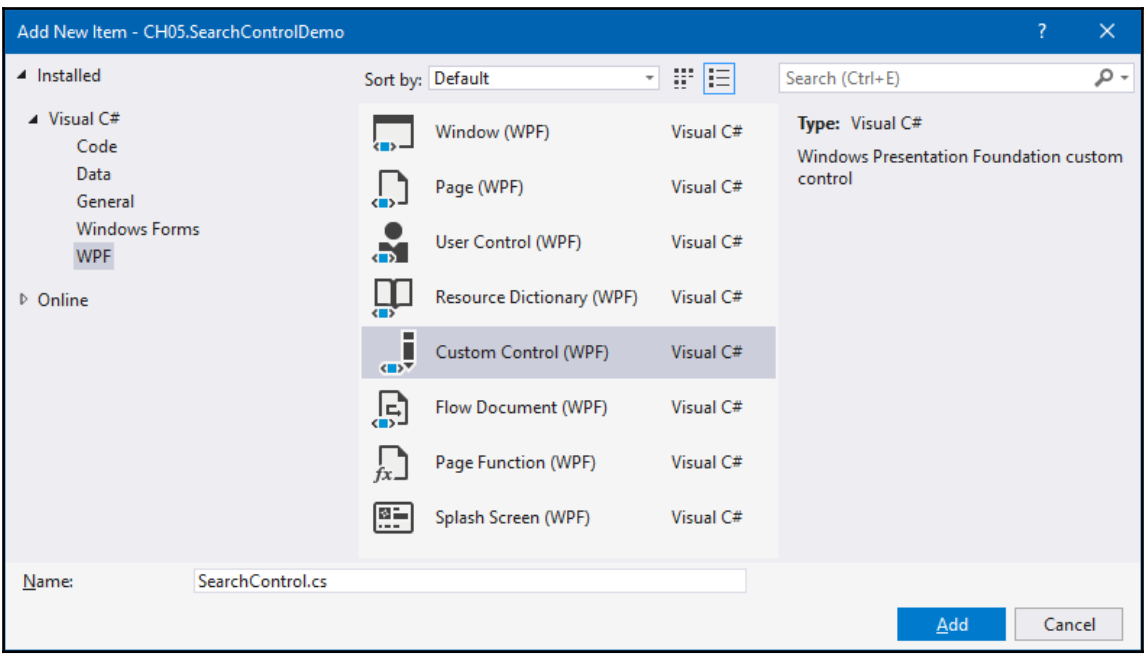

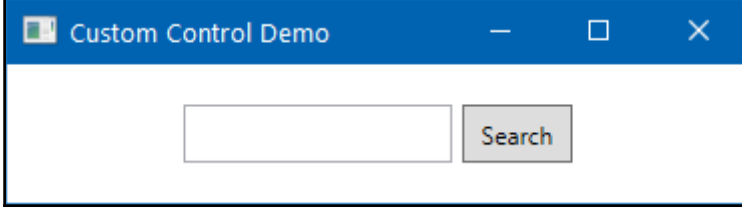

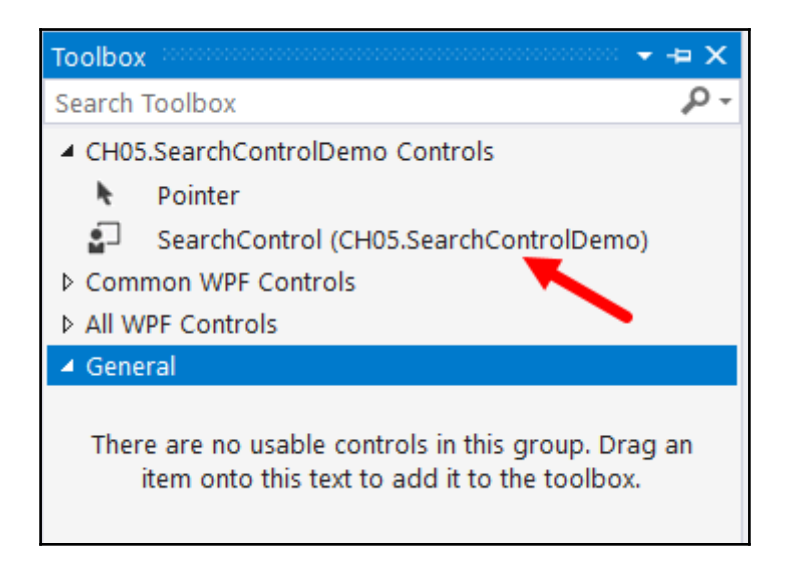

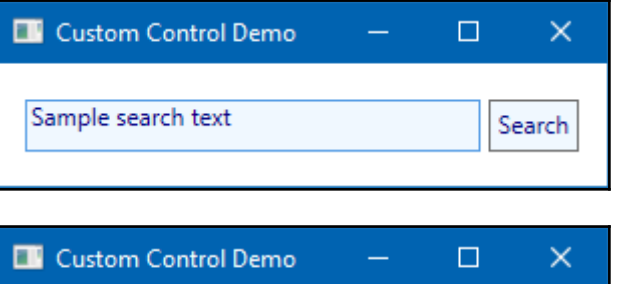

Search

Sample search text

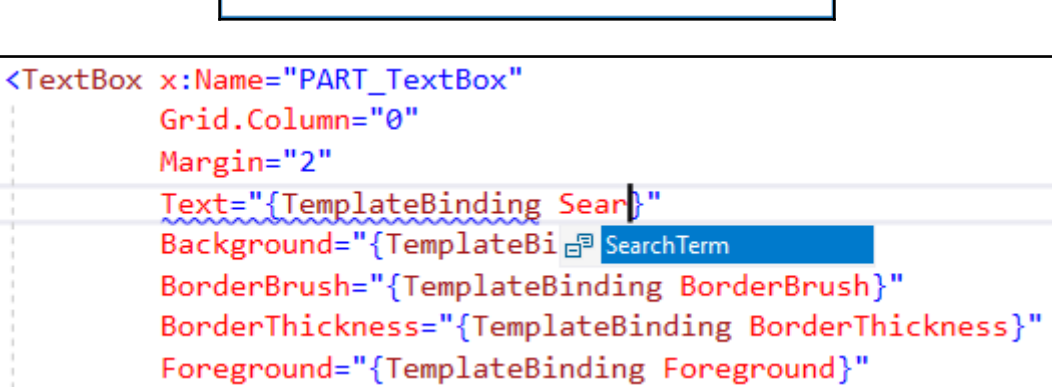

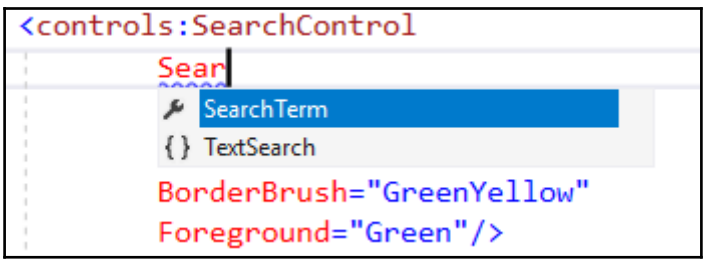

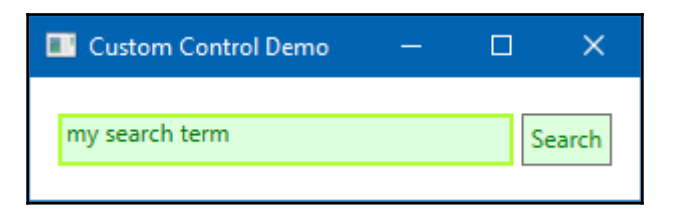

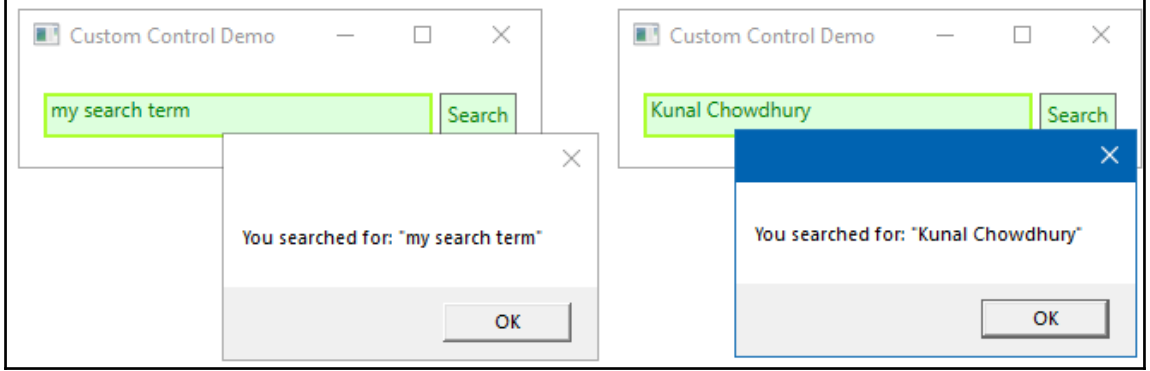

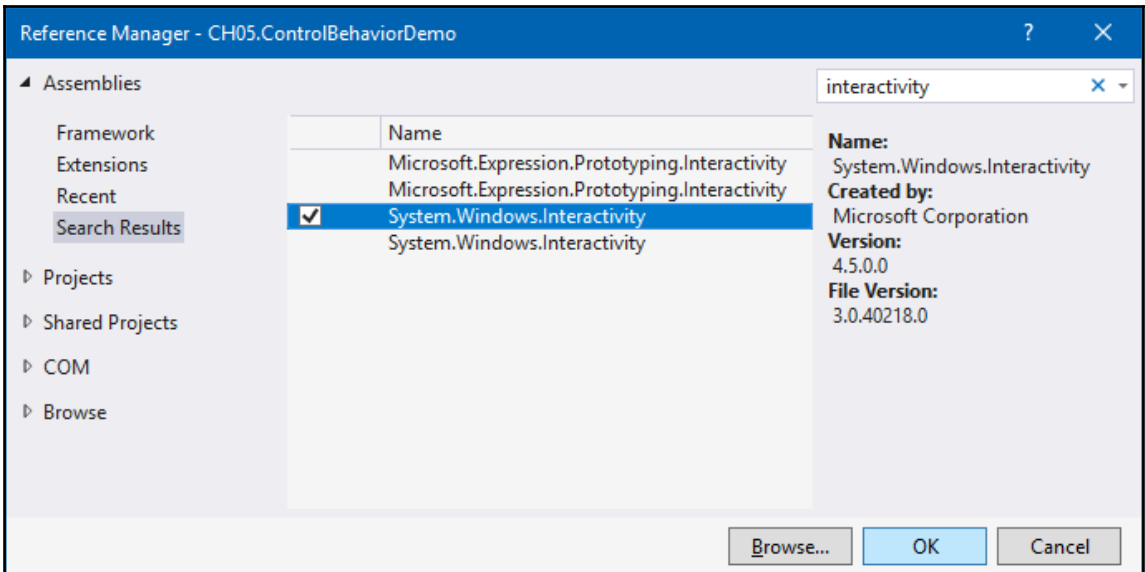

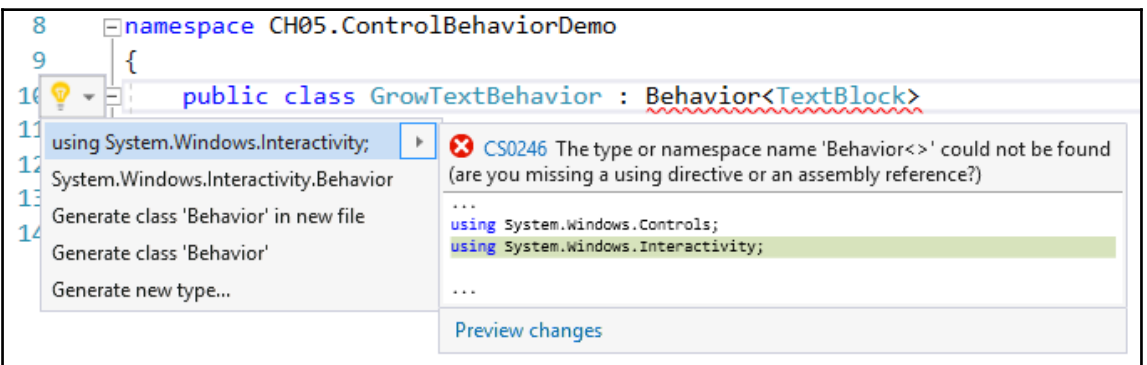

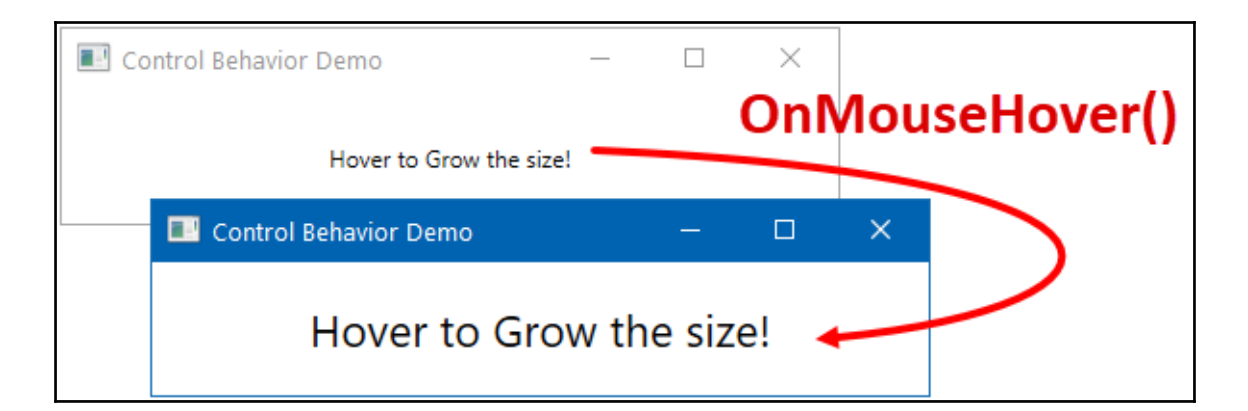

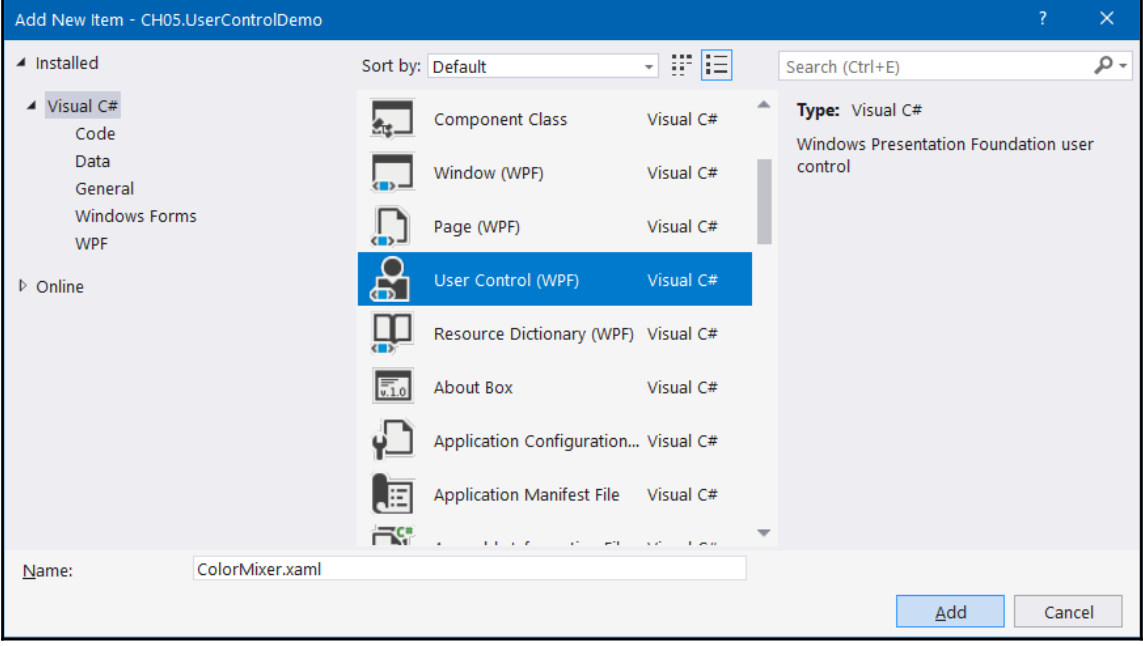

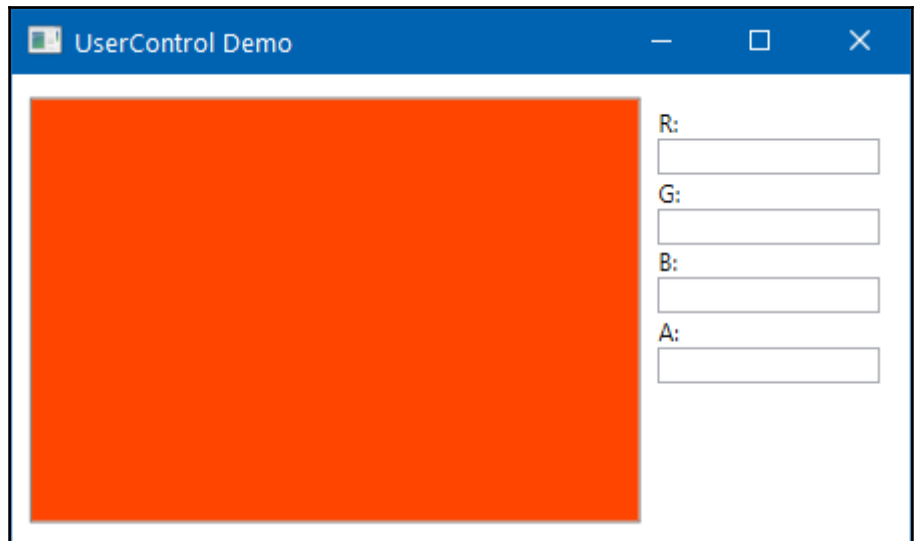

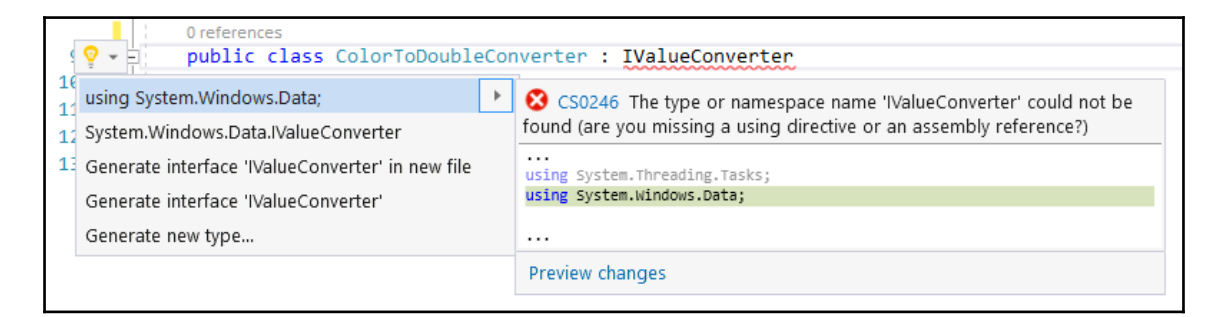

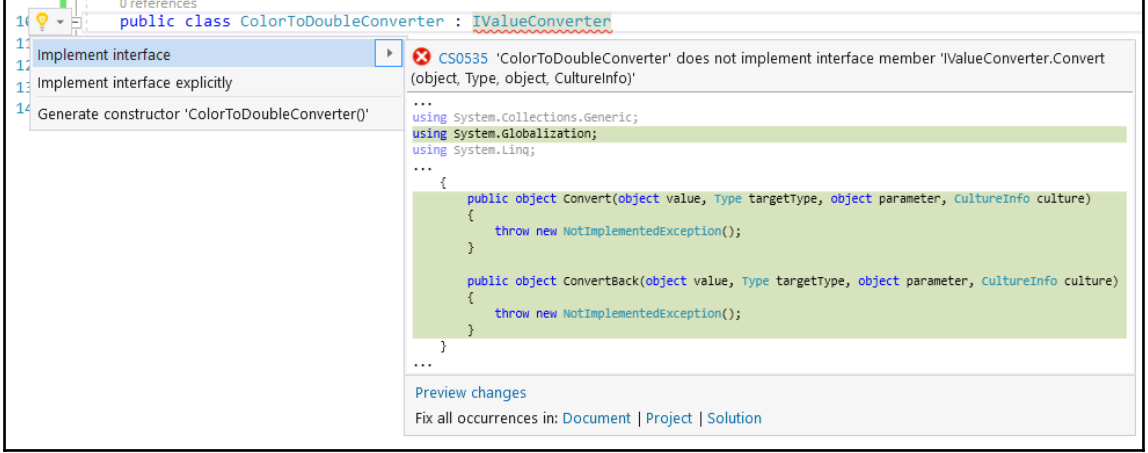

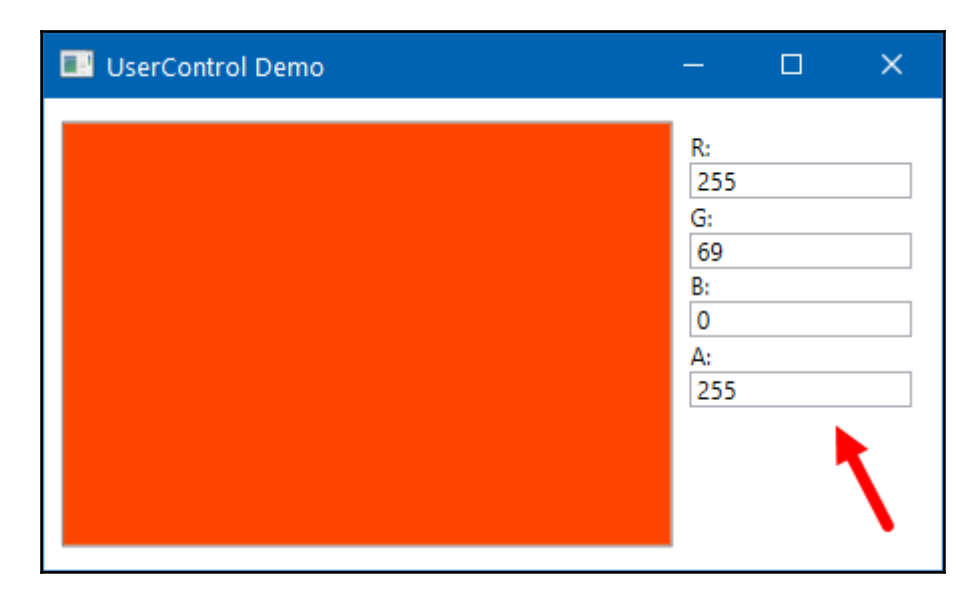

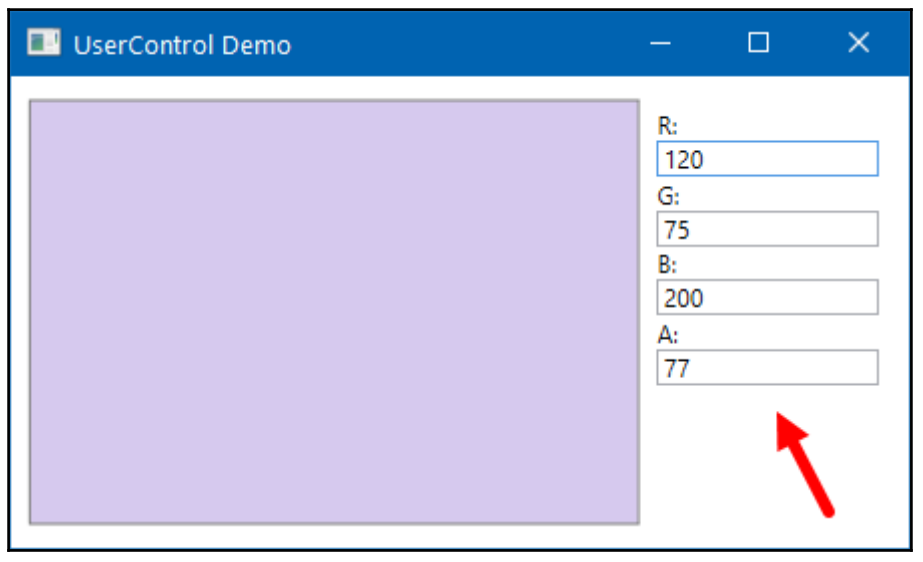

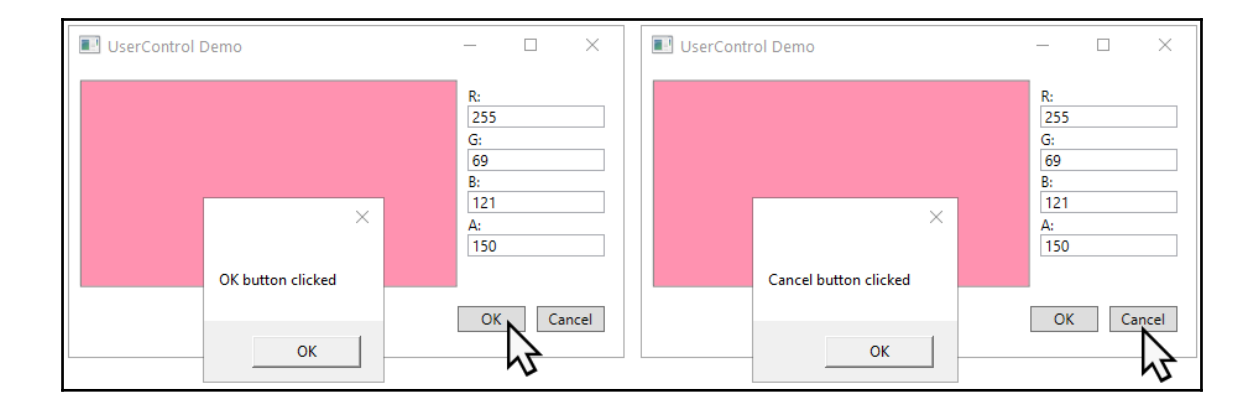

## **Chapter 6: Using Styles, Templates, and Triggers**

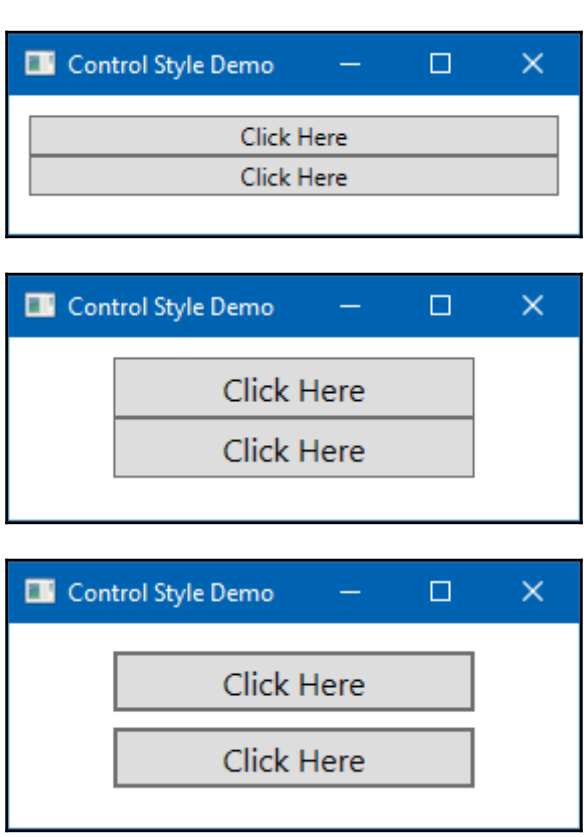

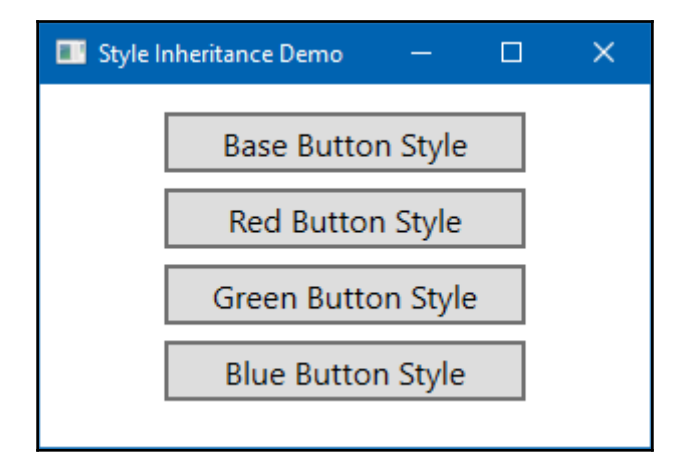

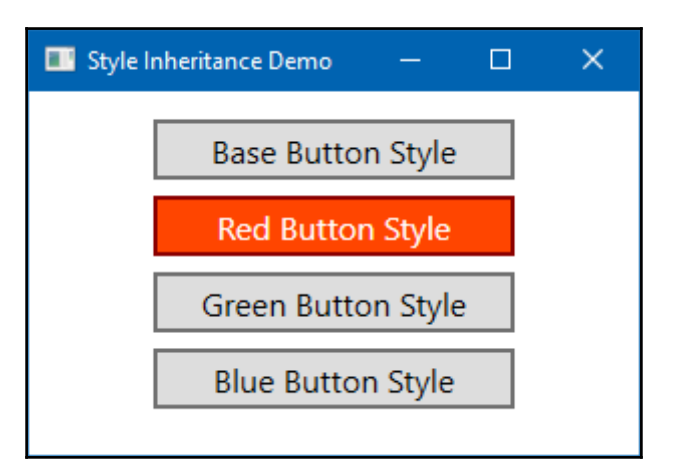

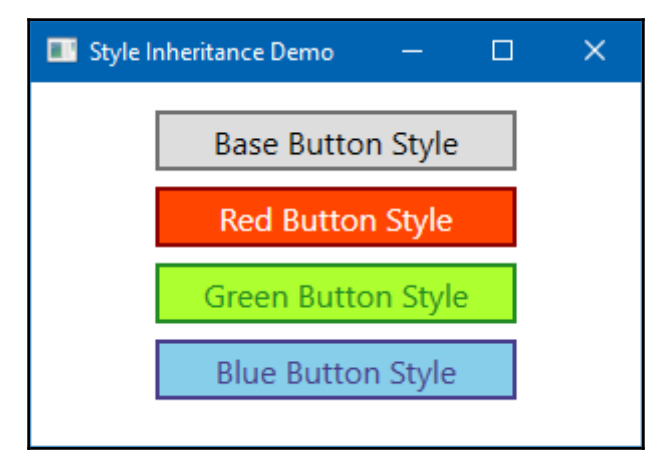

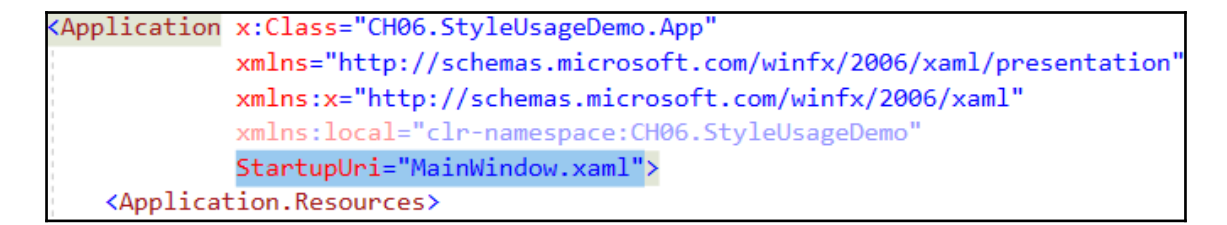

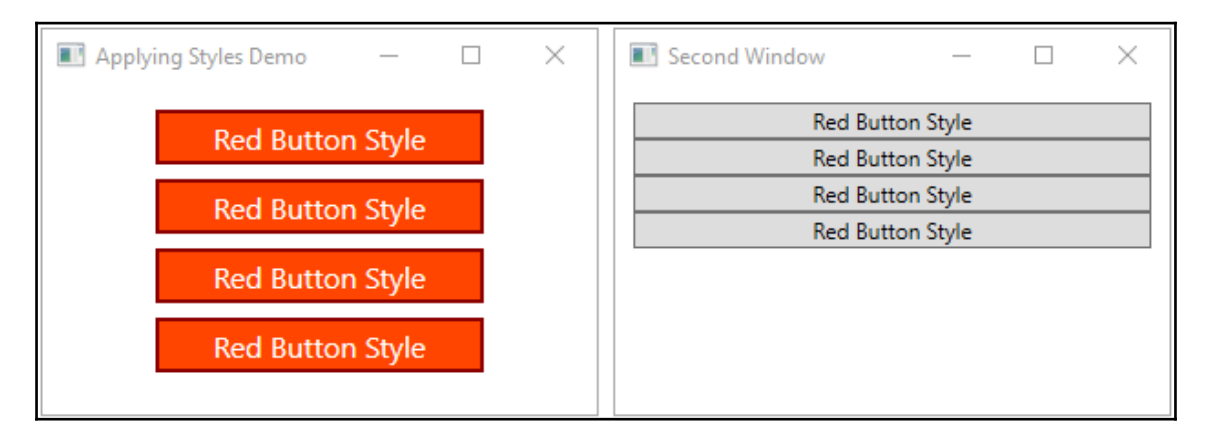

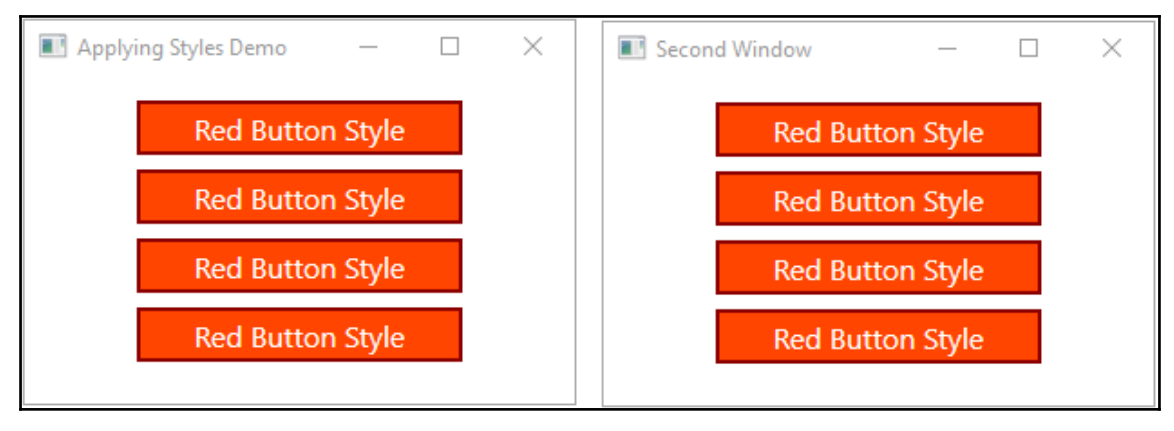

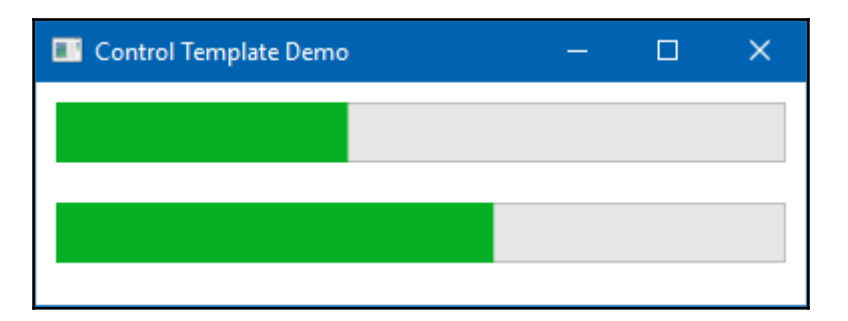

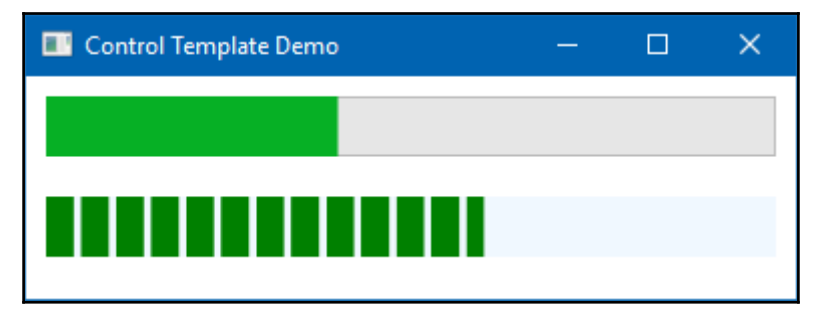

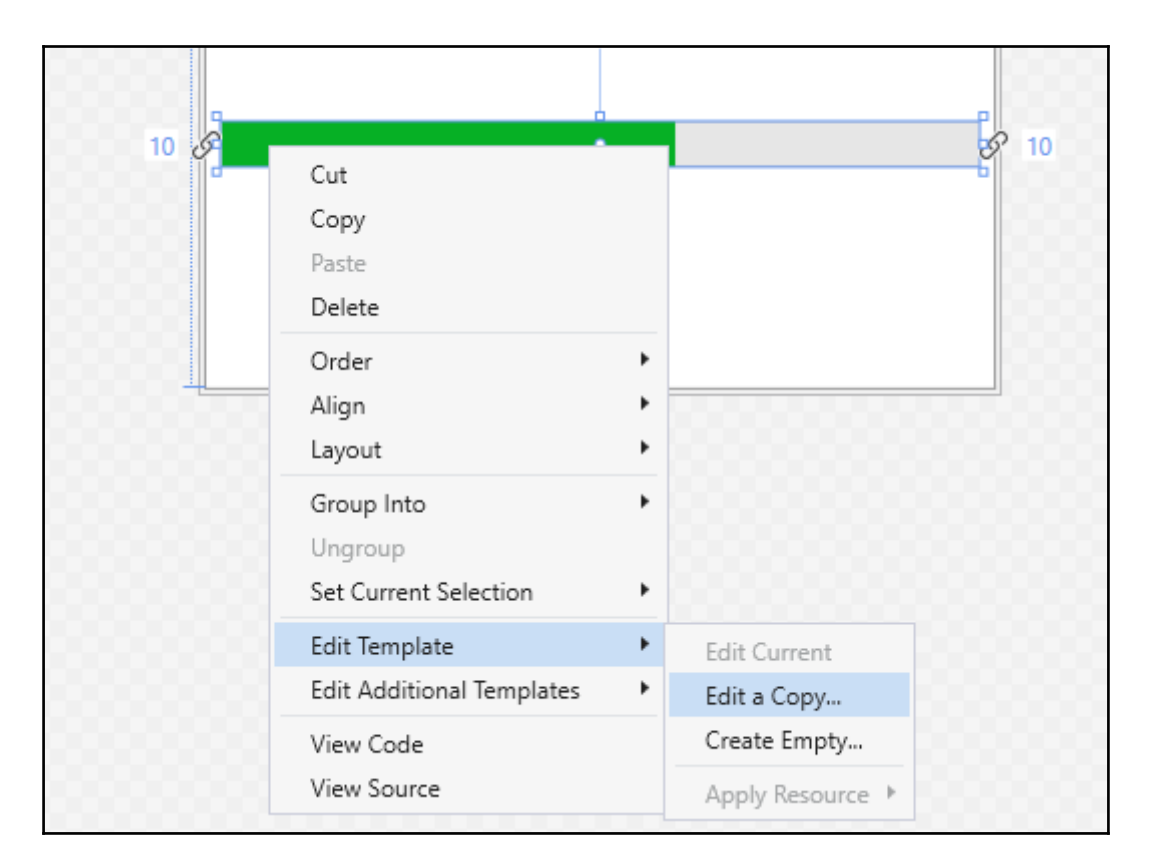

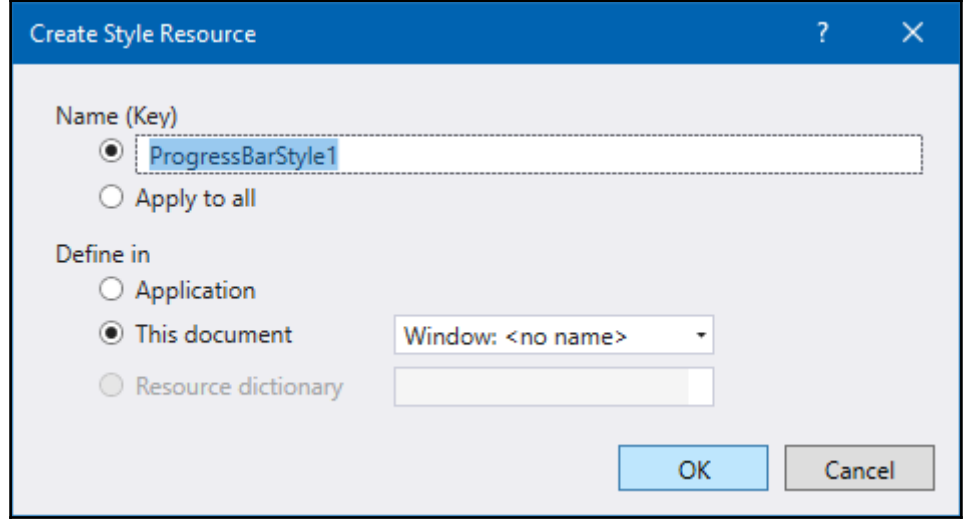

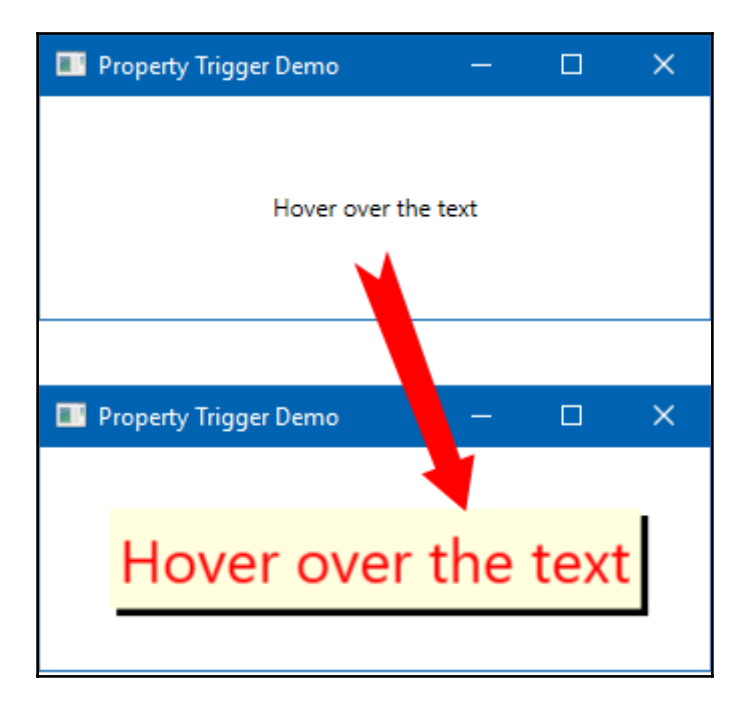

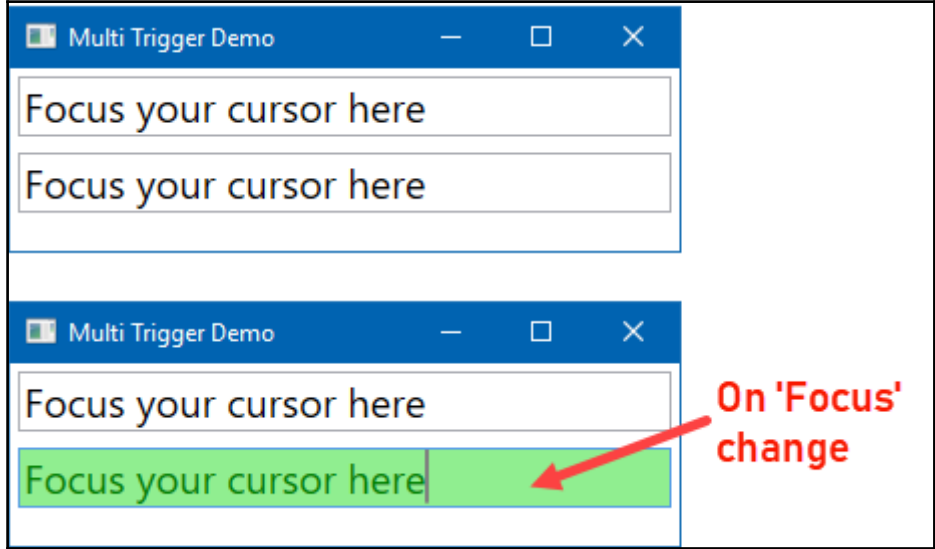

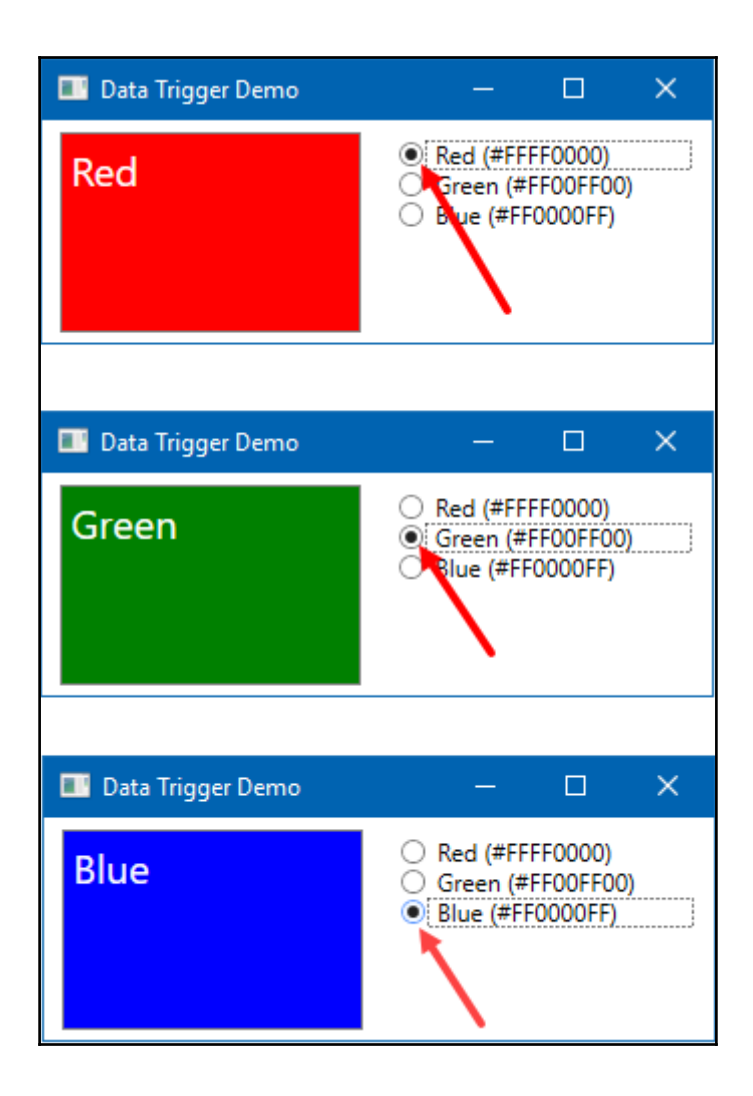

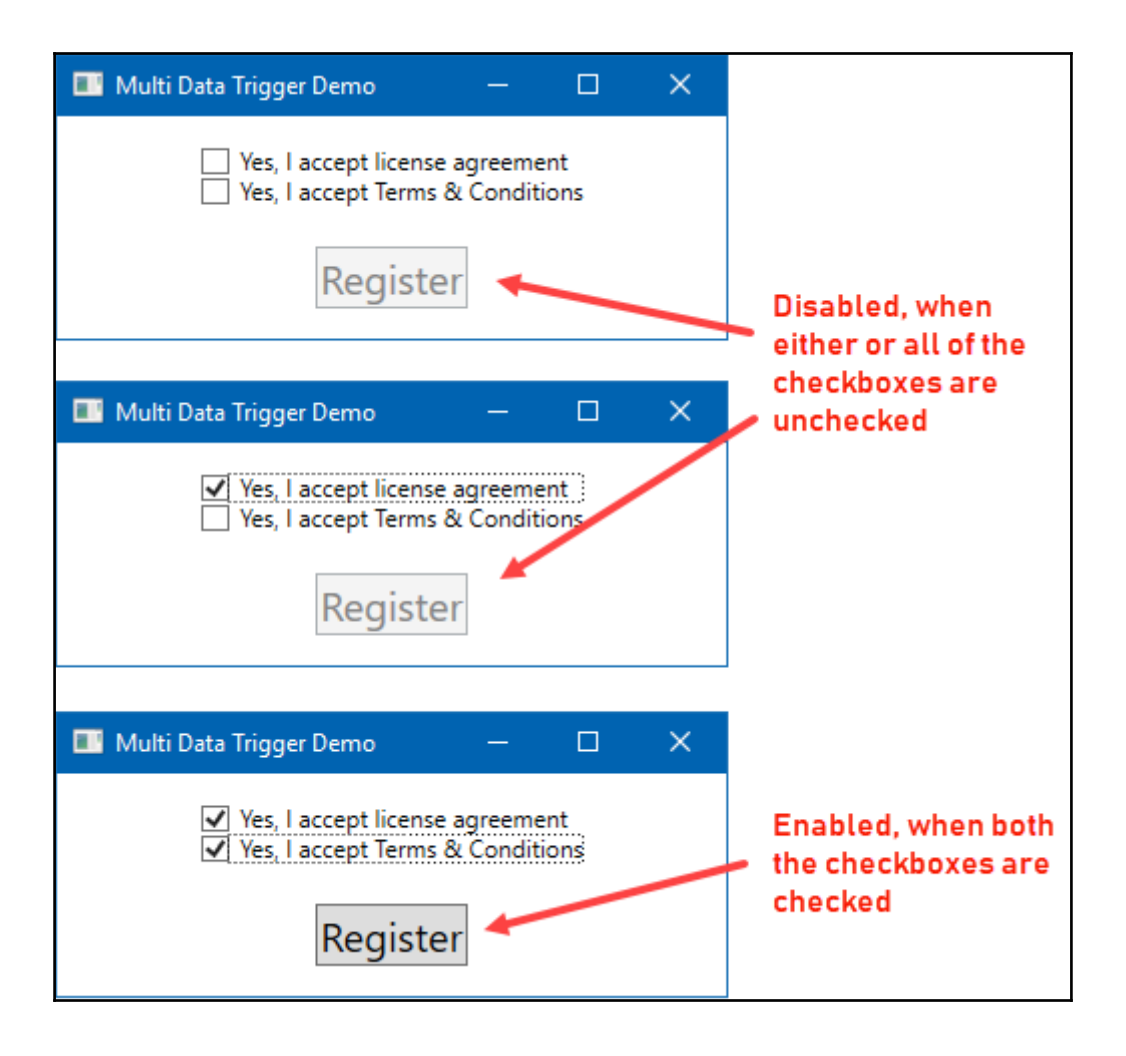

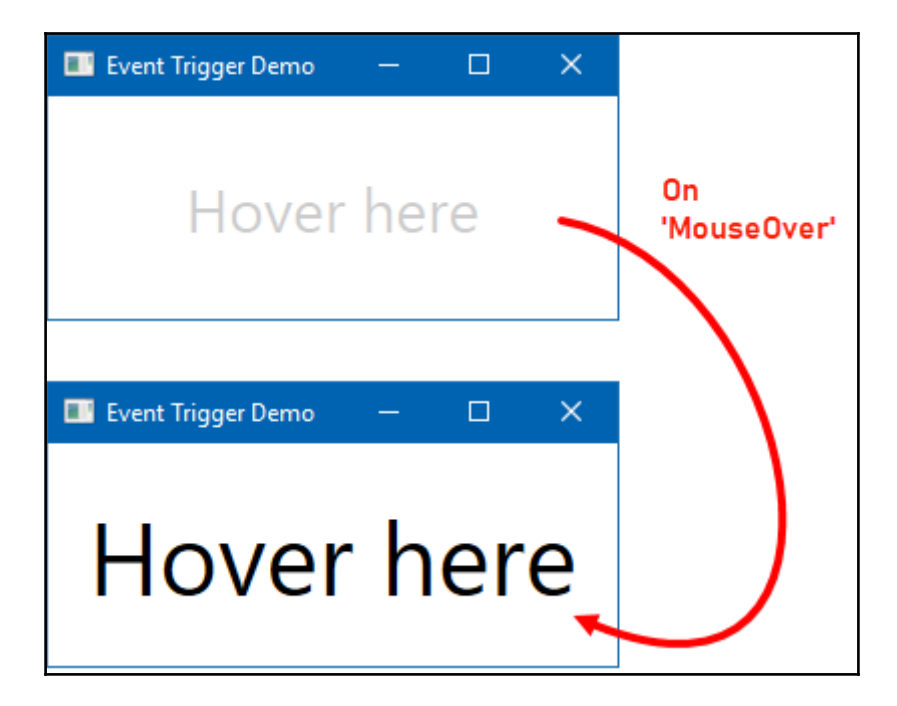

## **Chapter 7: Using Resources and MVVM Patterns**

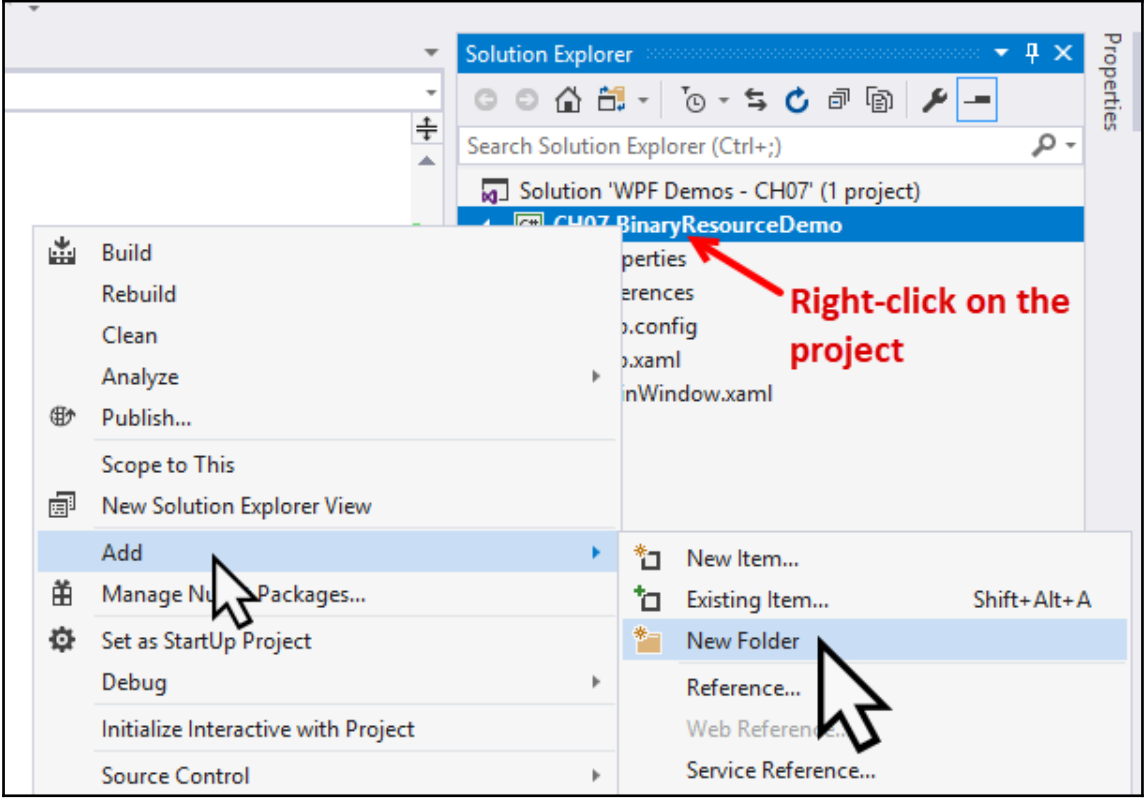

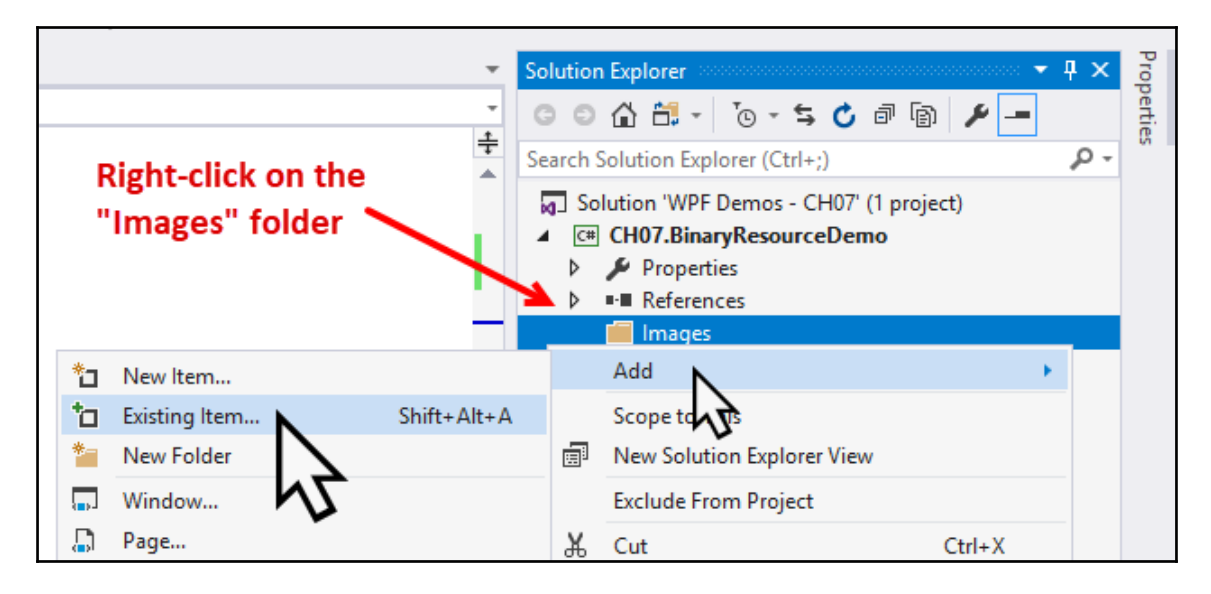

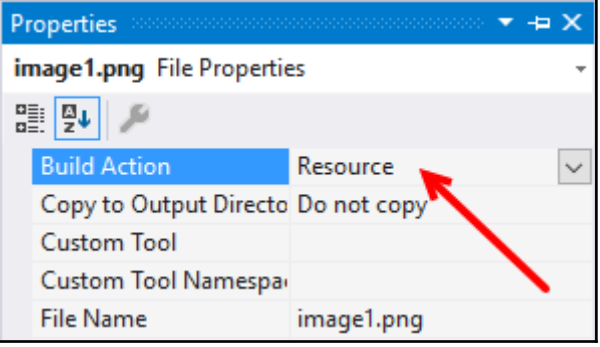

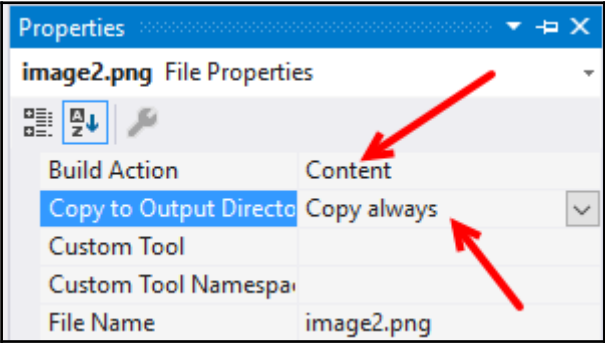

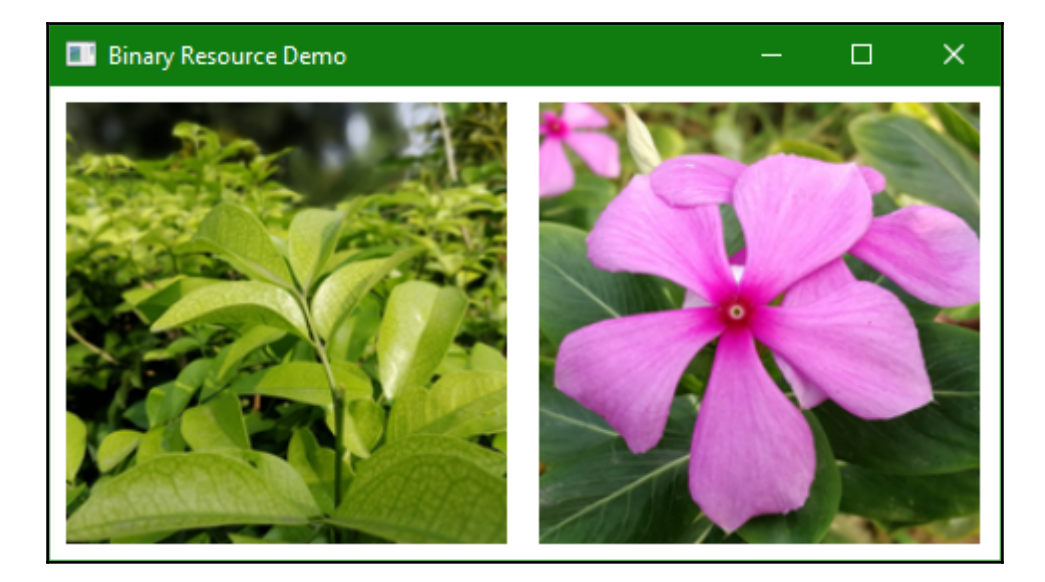

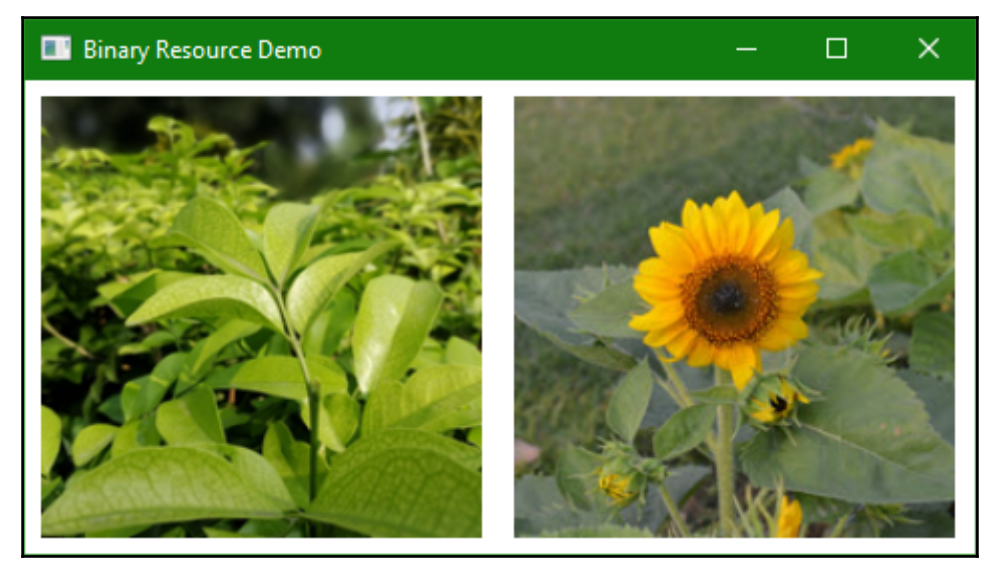

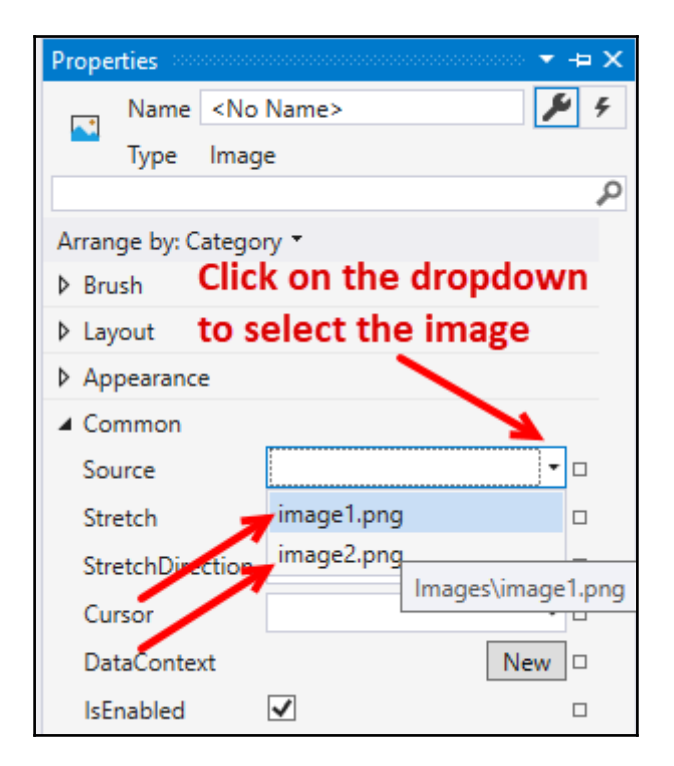

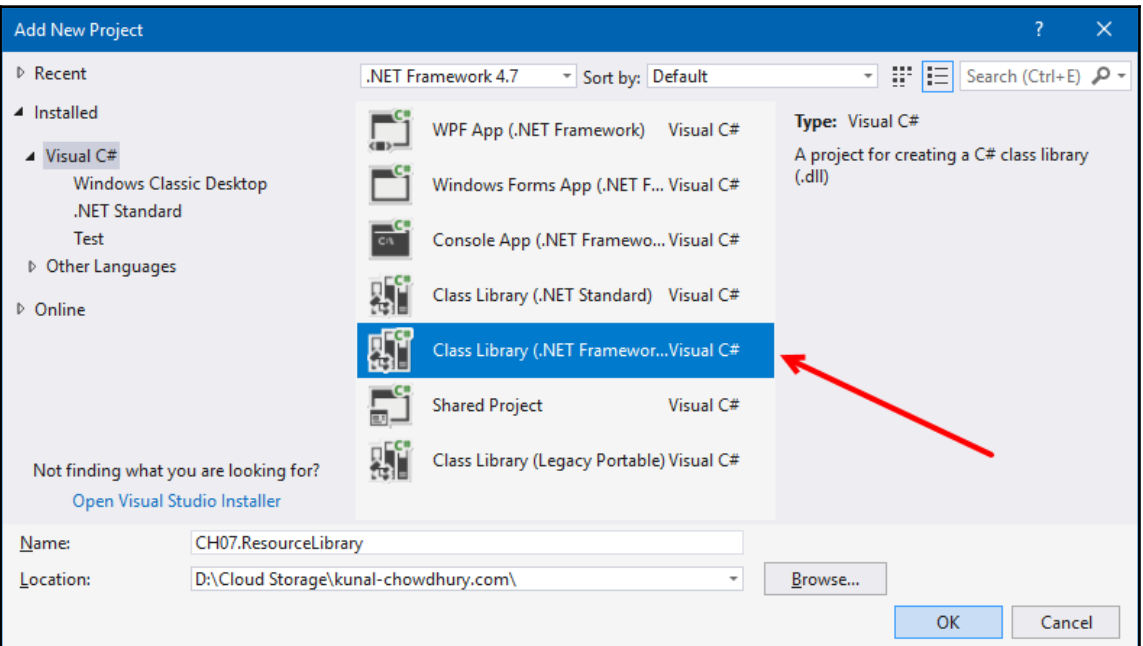

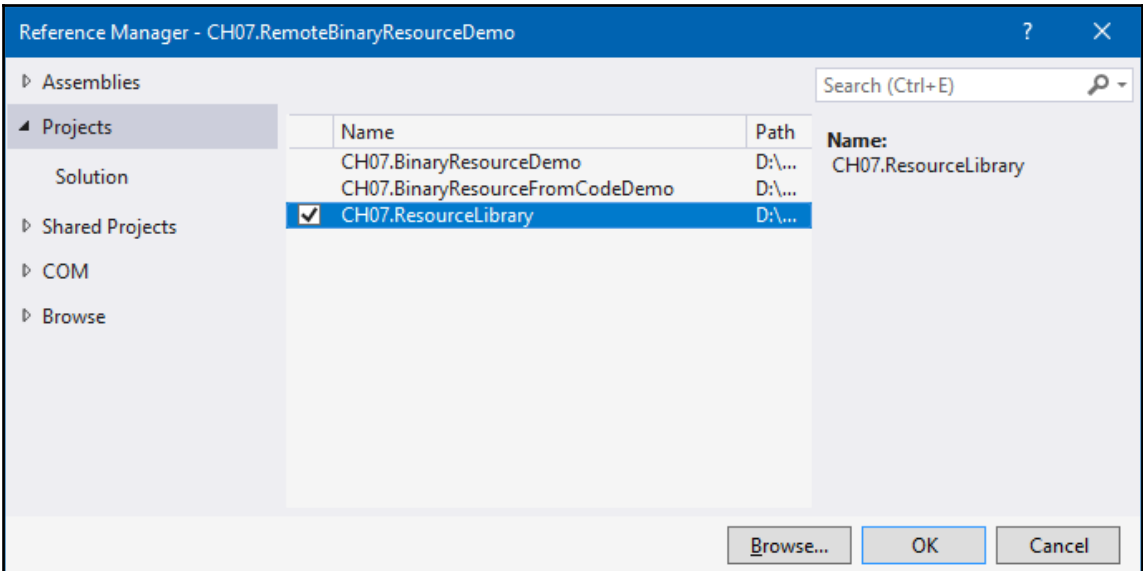

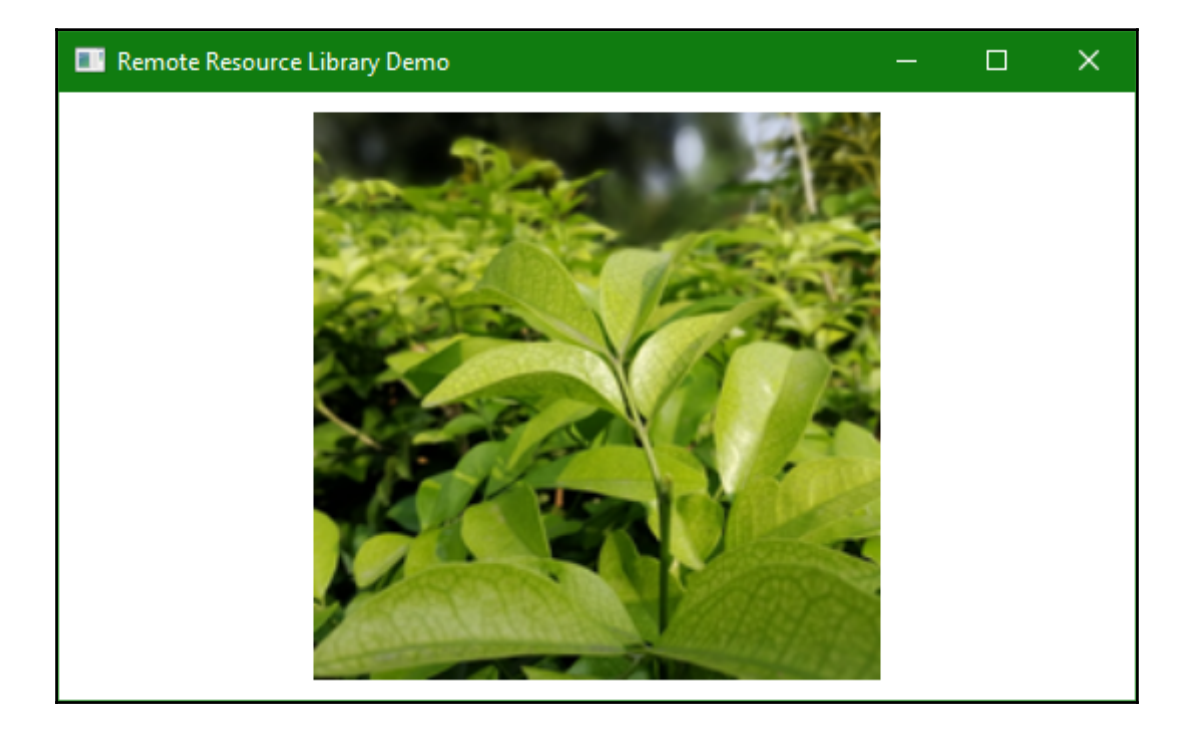
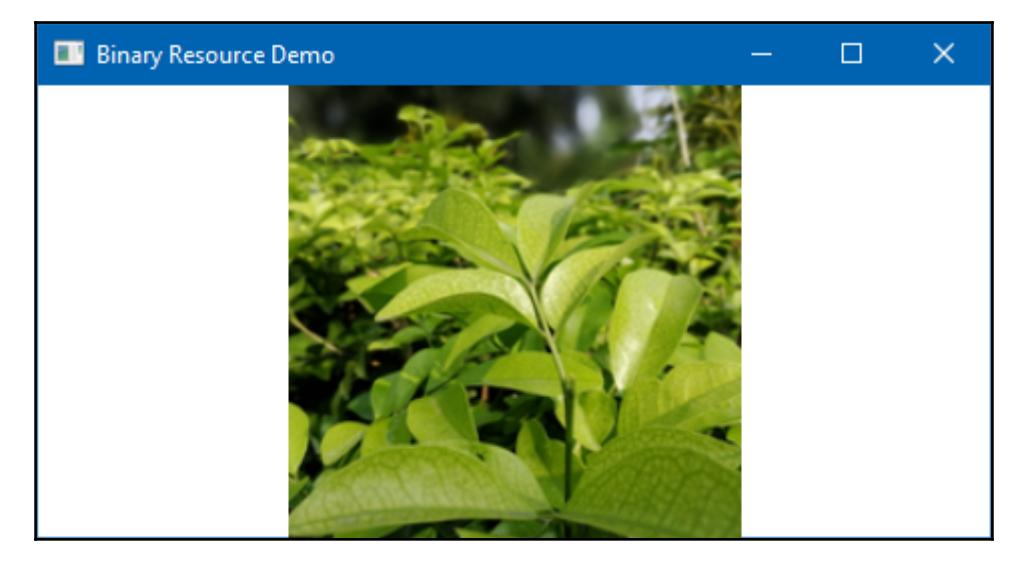

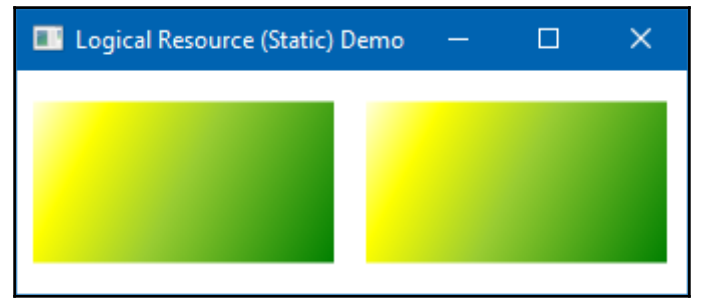

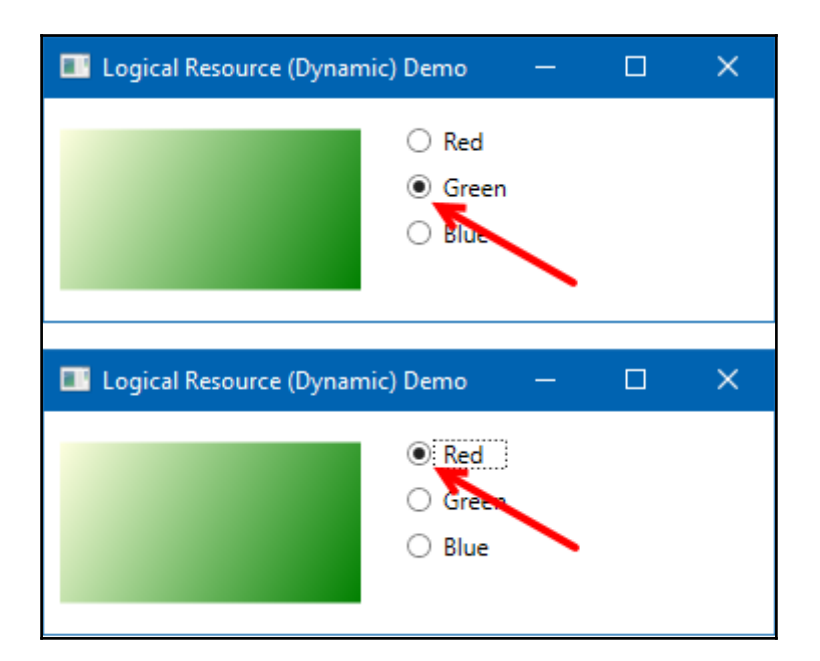

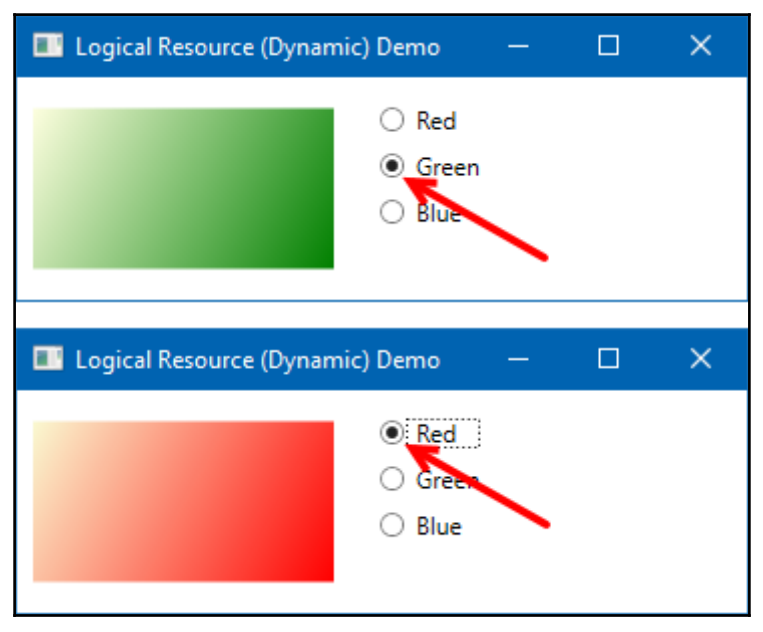

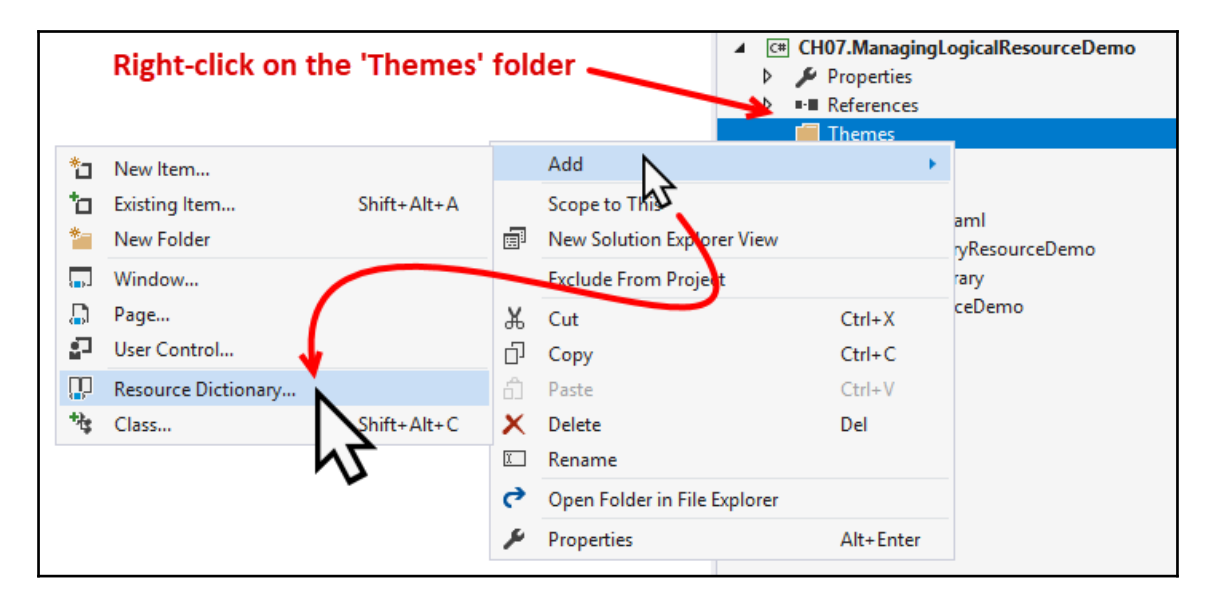

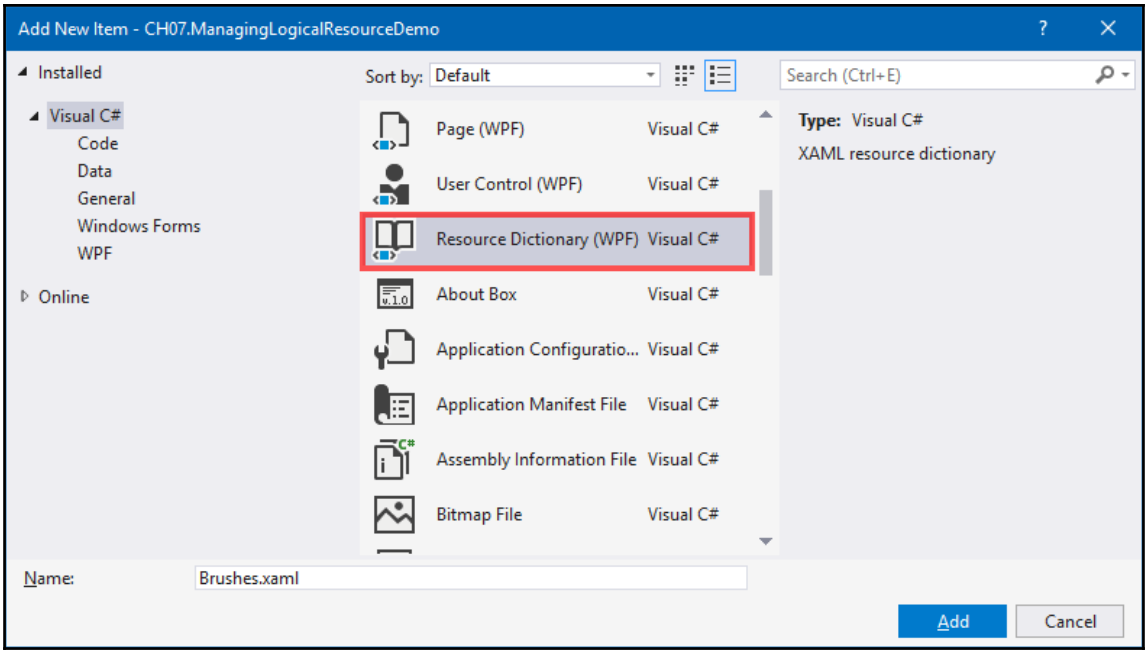

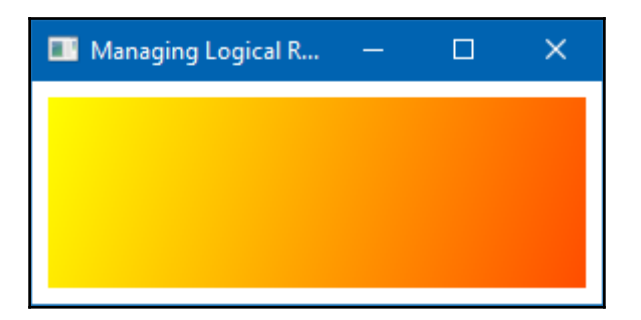

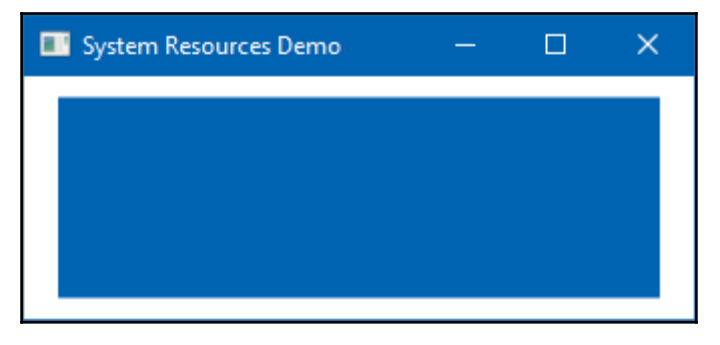

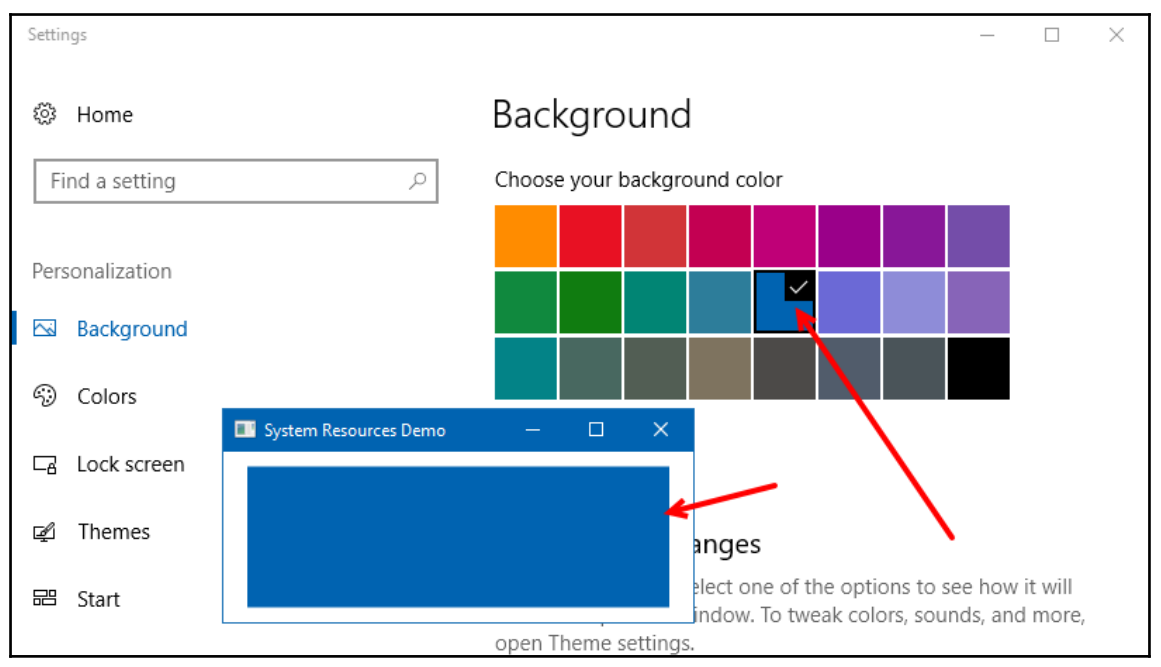

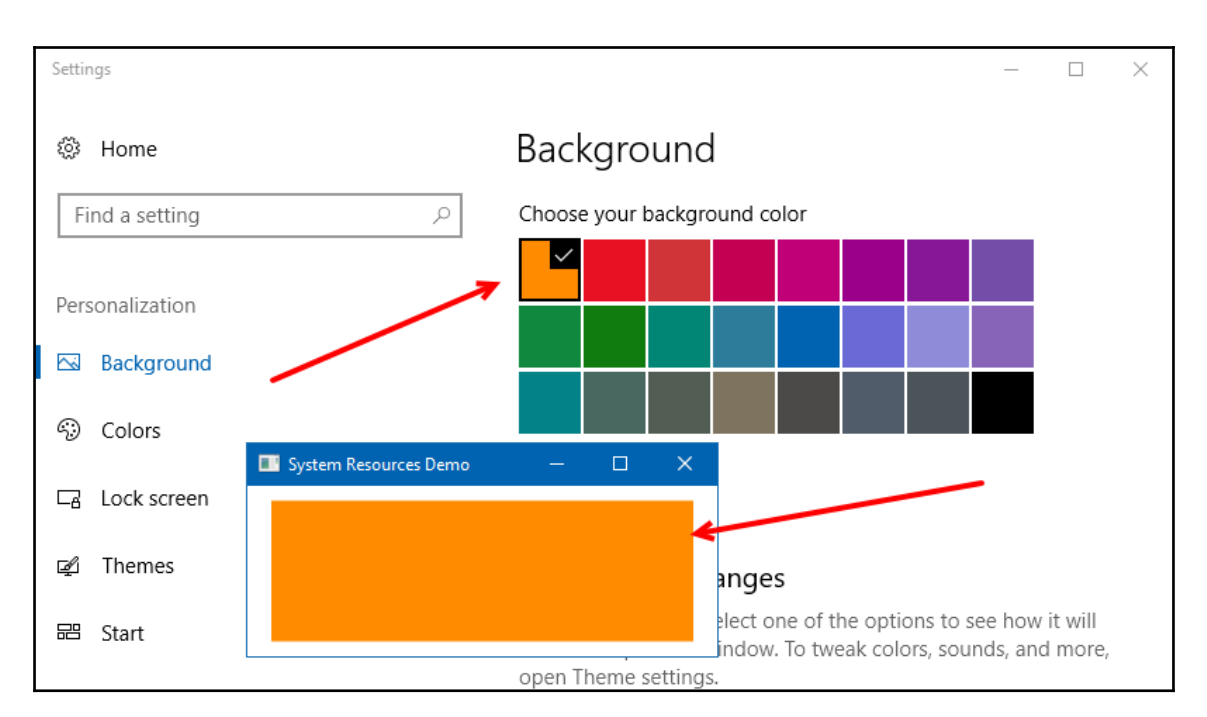

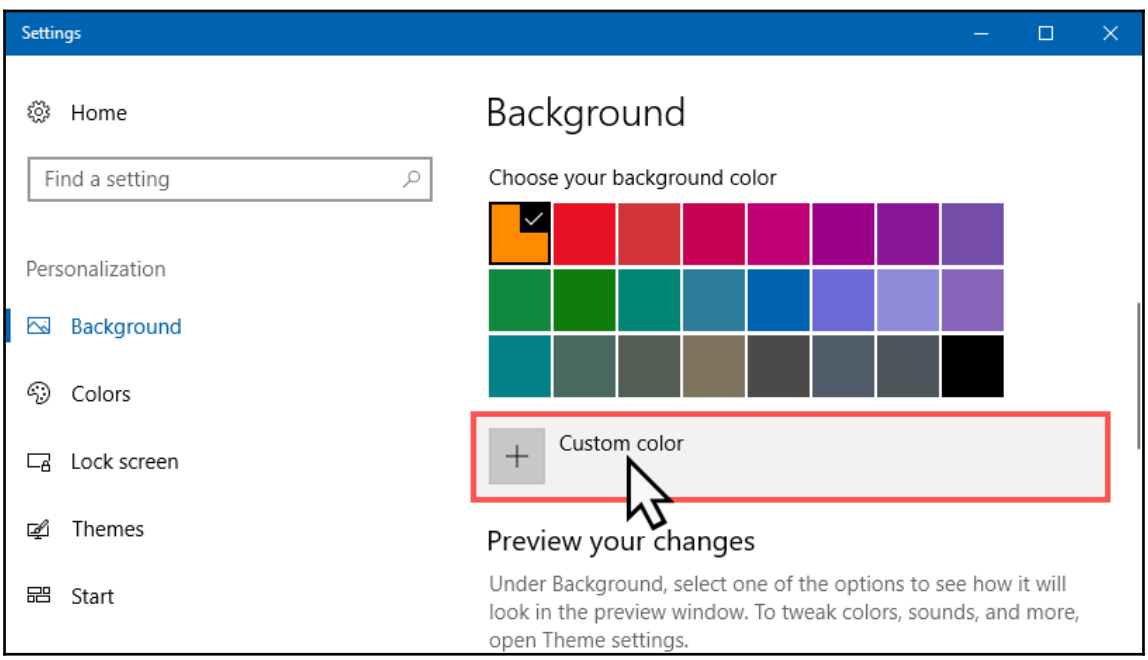

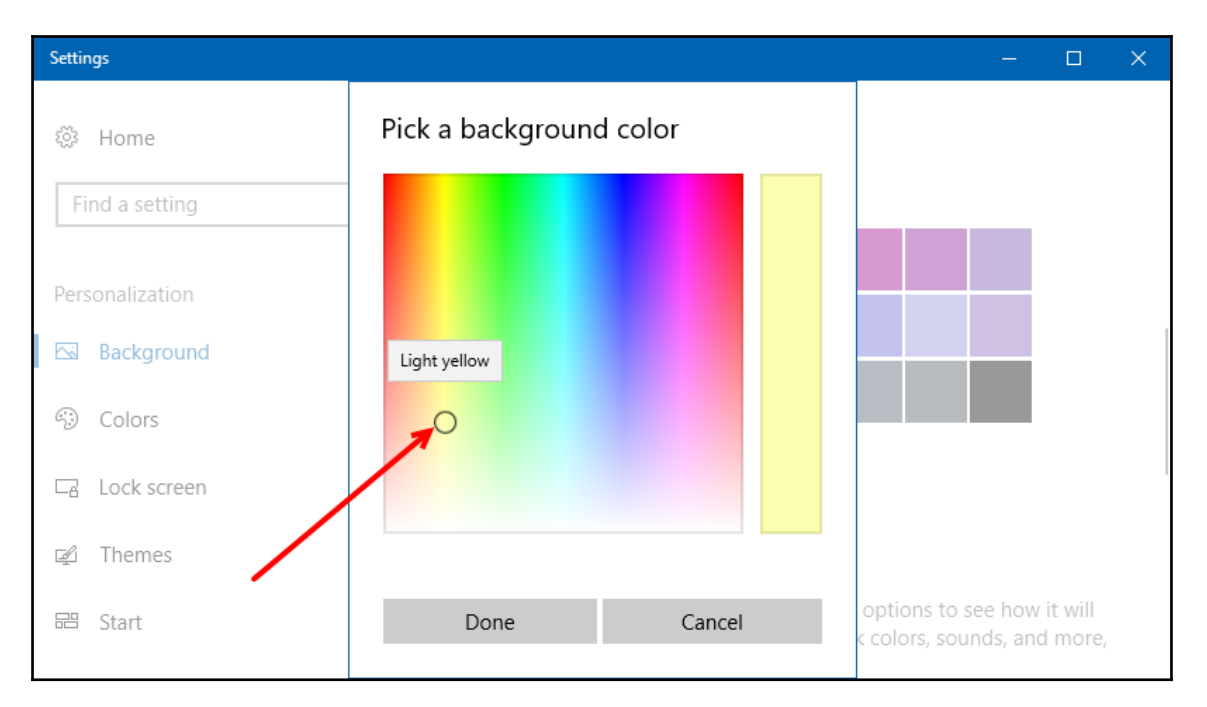

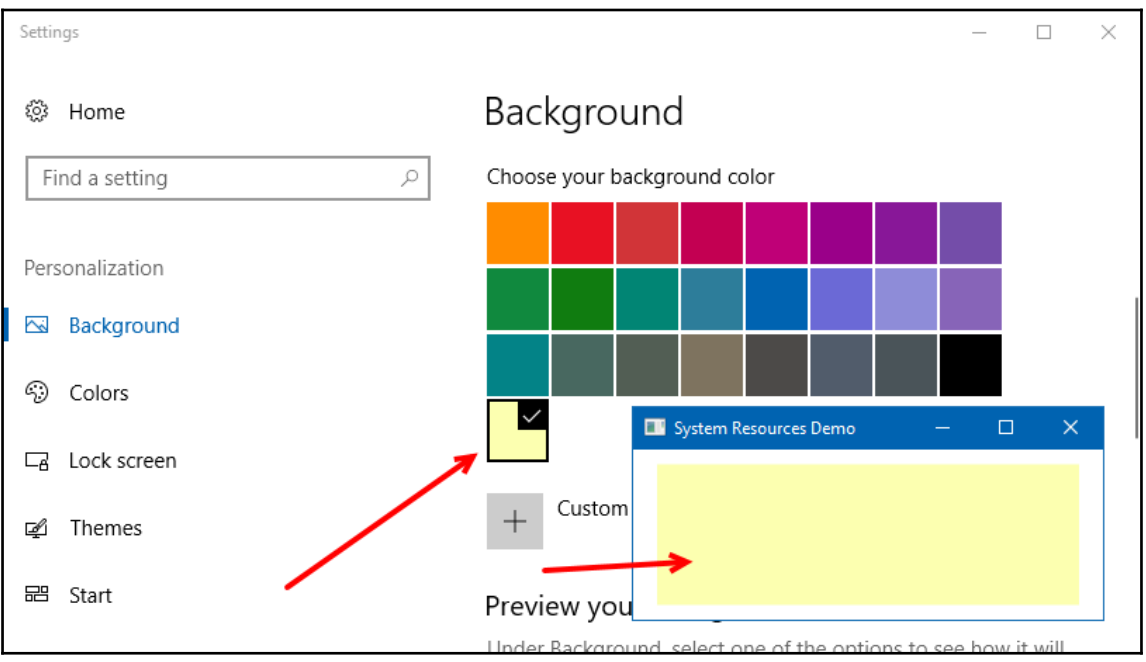

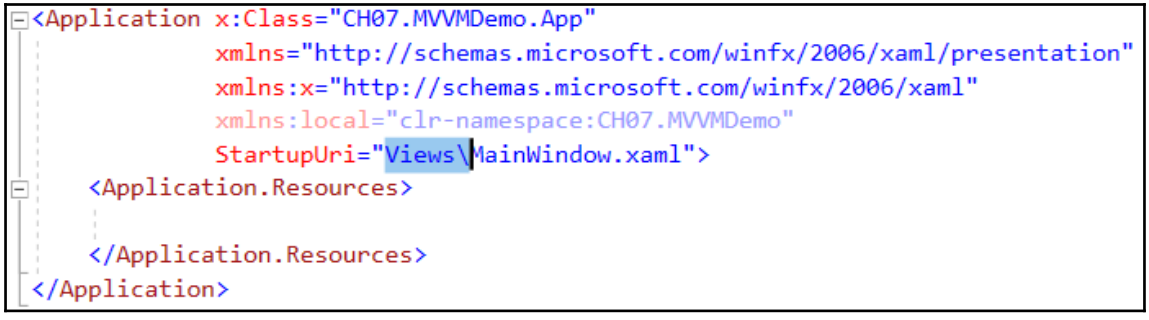

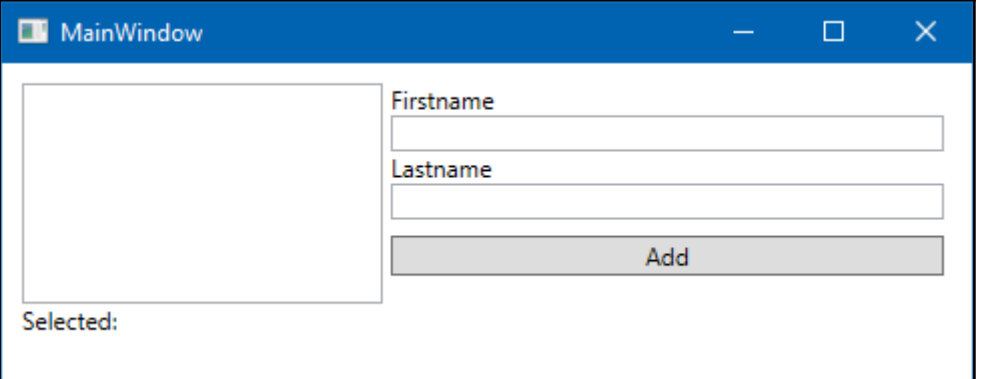

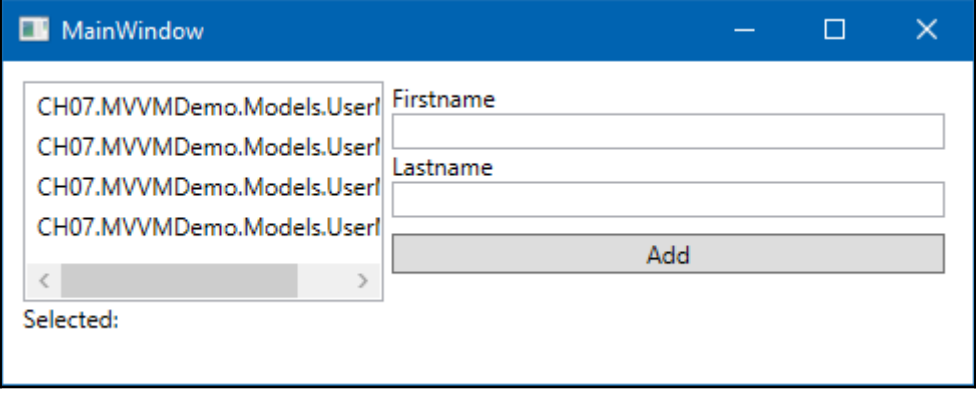

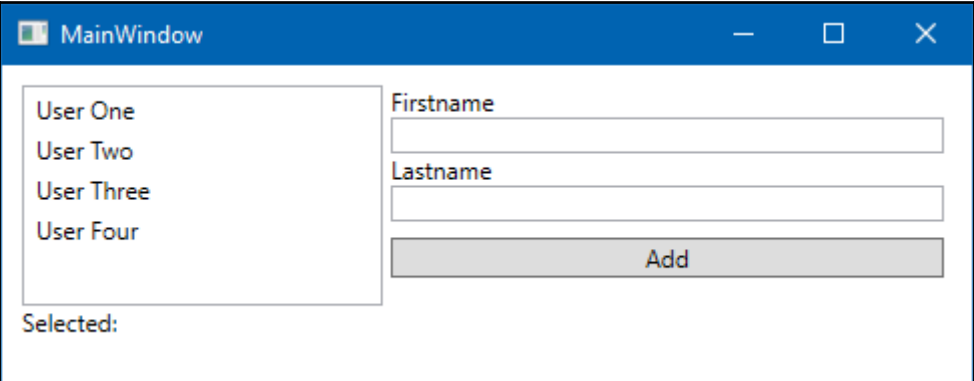

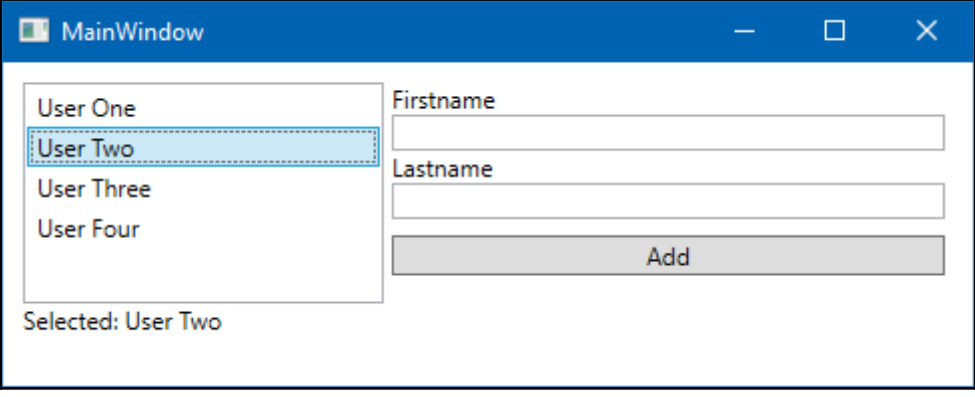

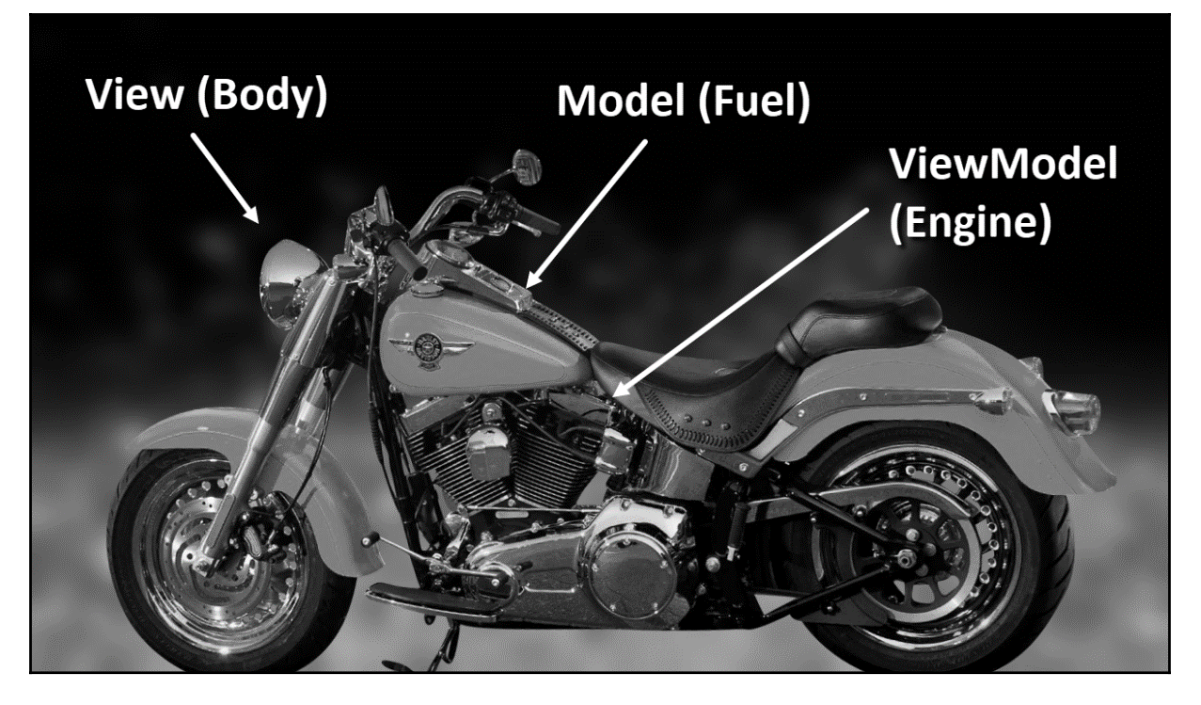

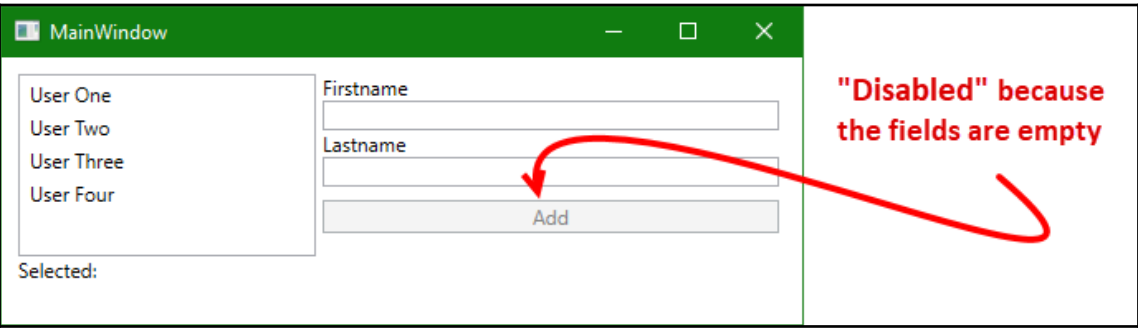

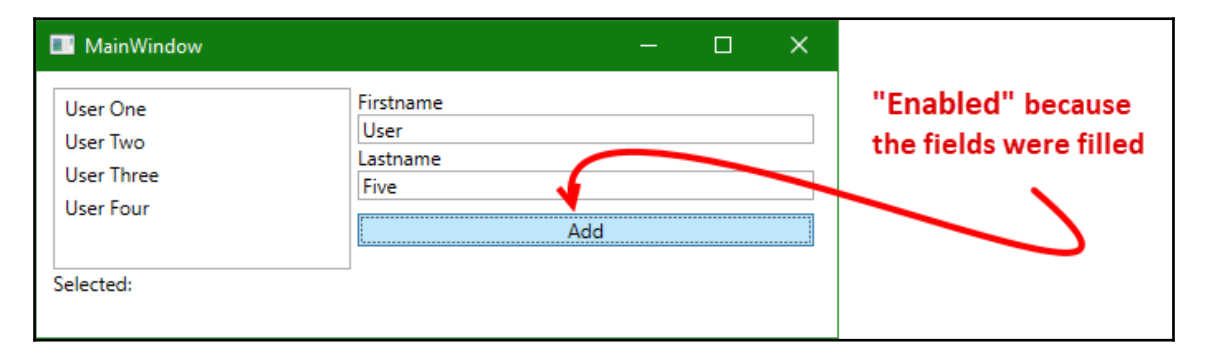

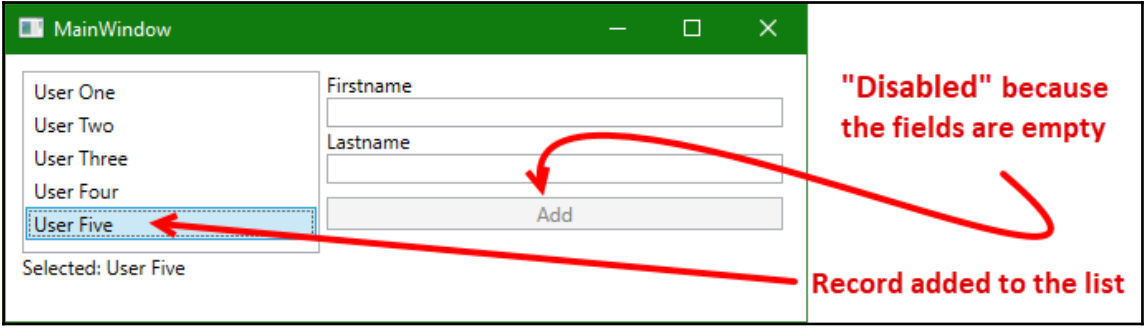

## **Chapter 8: Working with Animations**

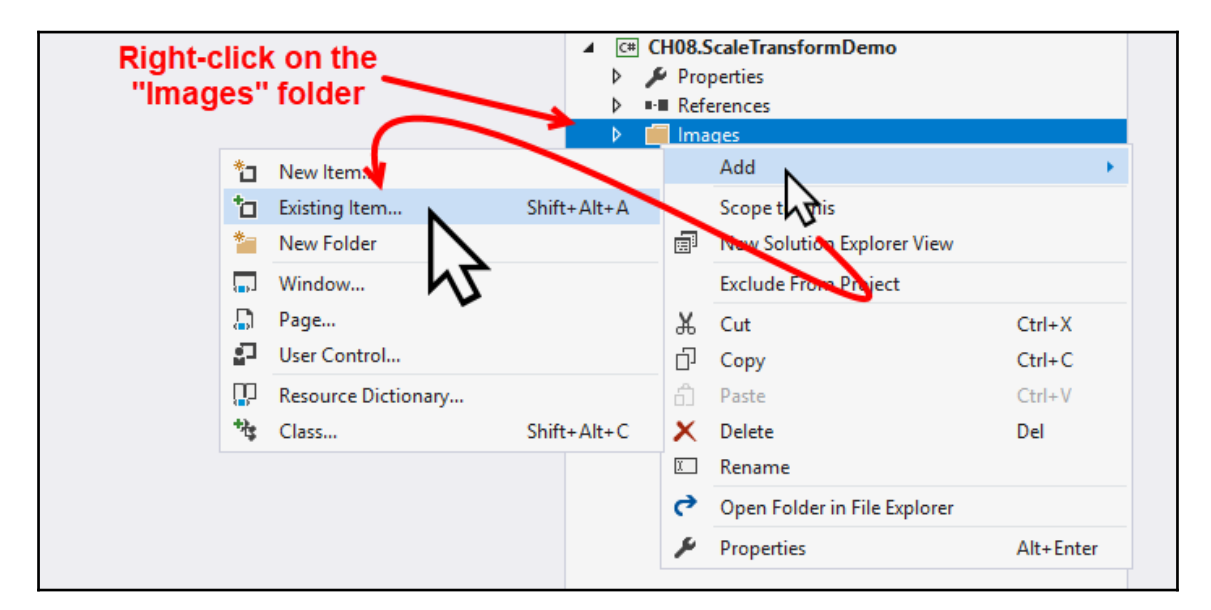

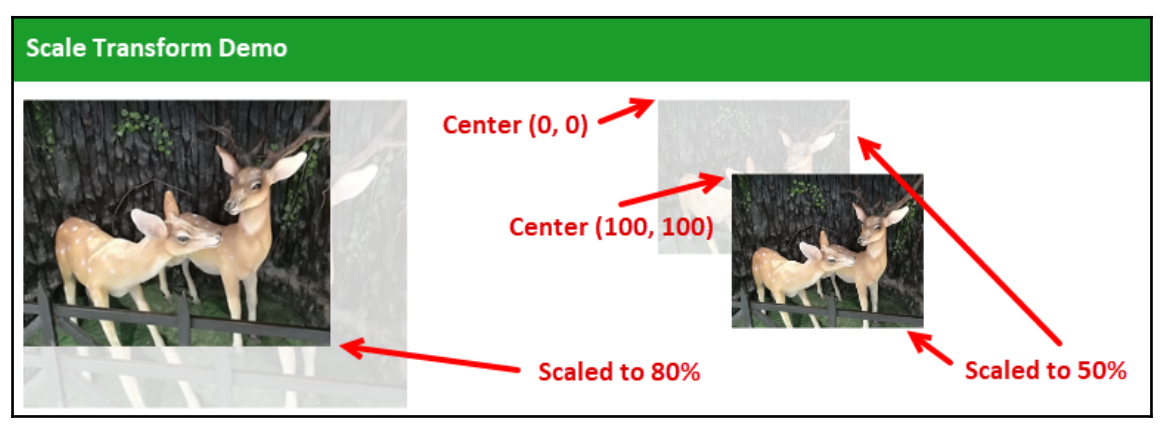

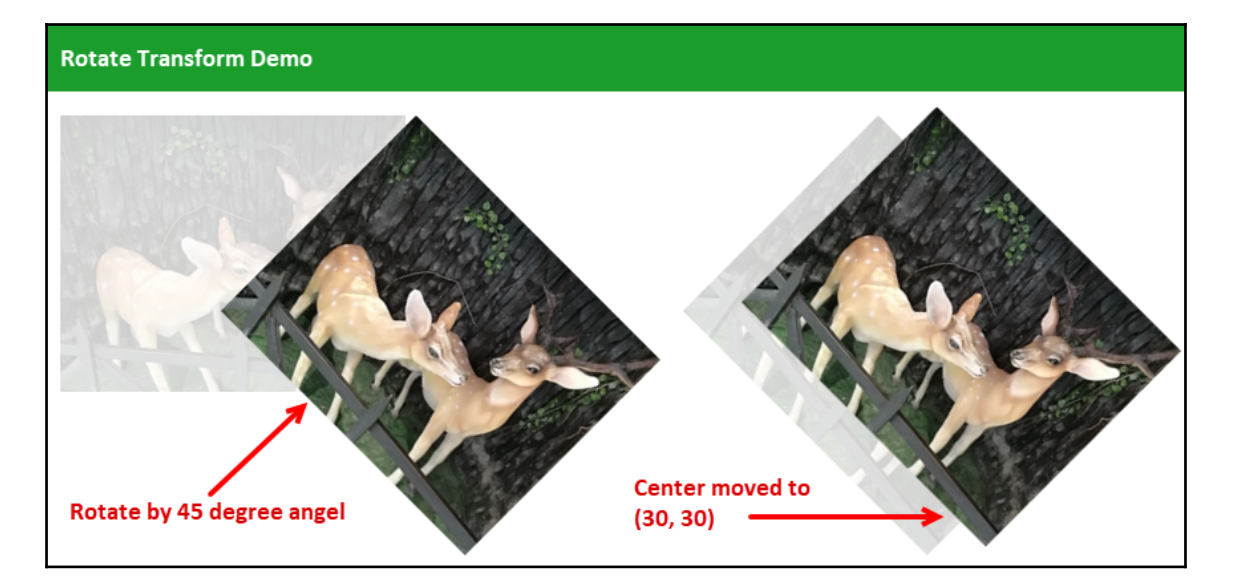

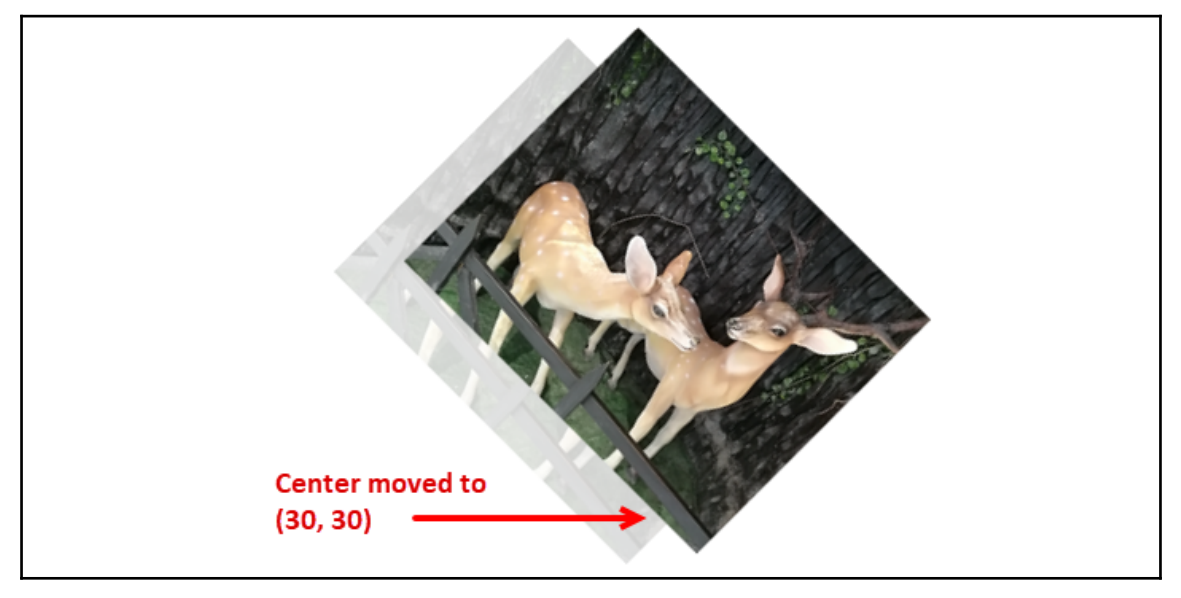

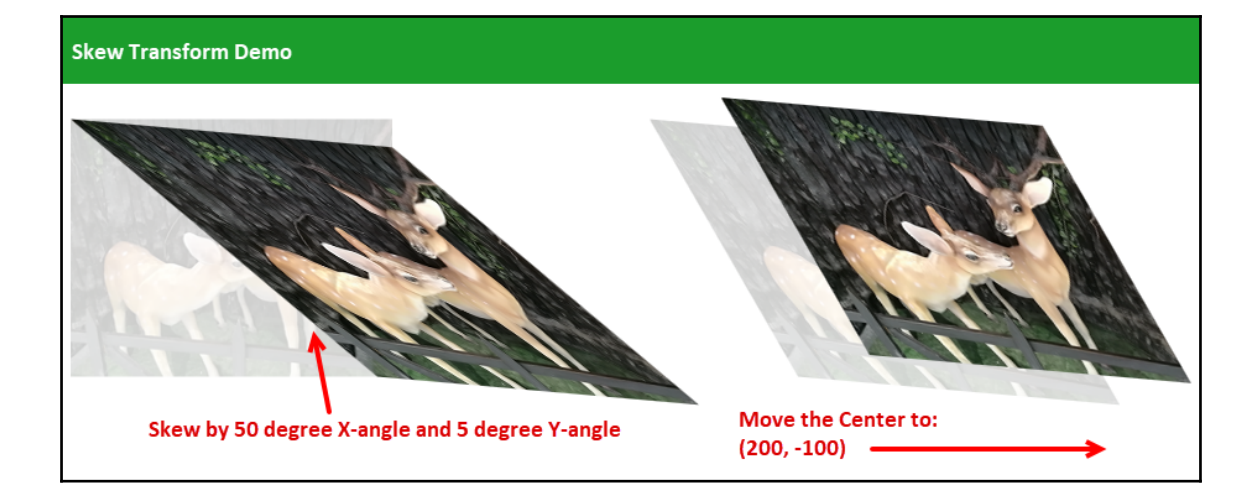

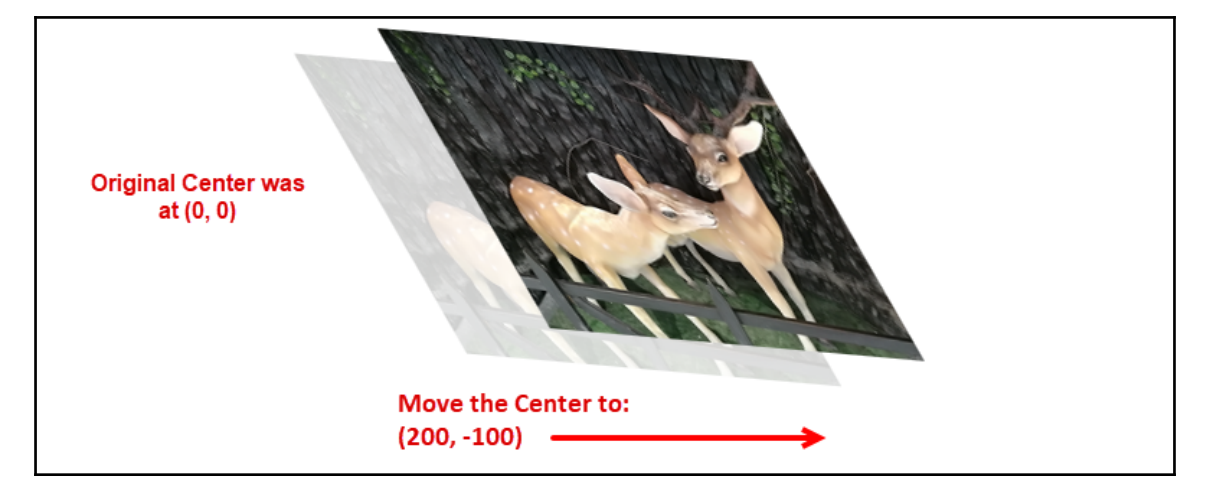

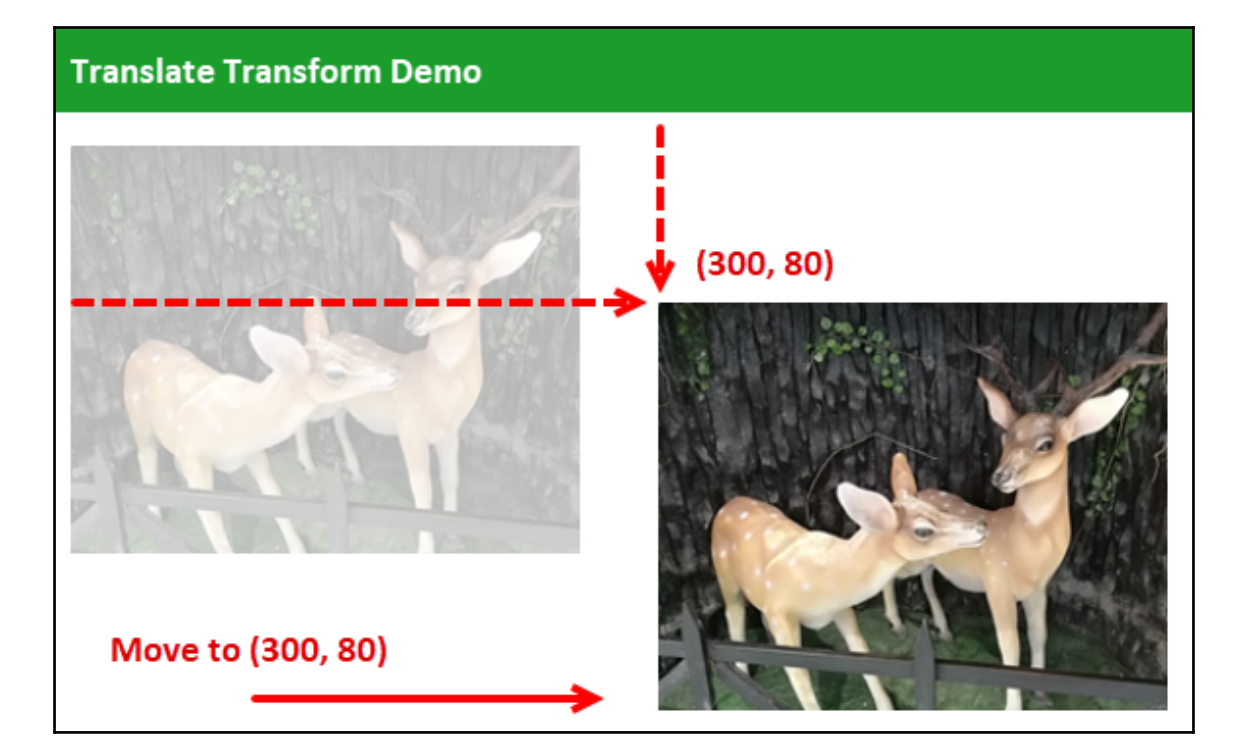

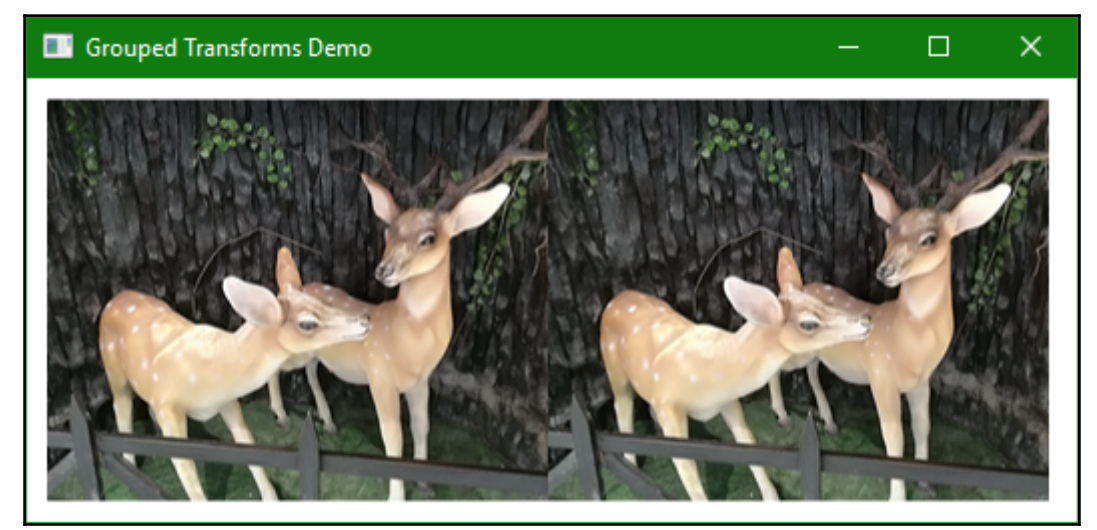

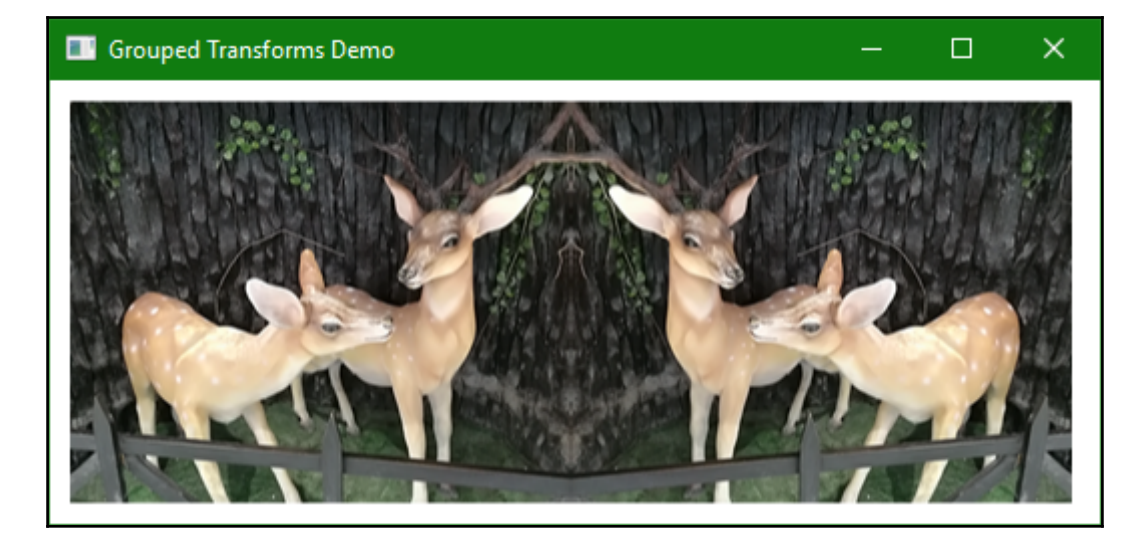

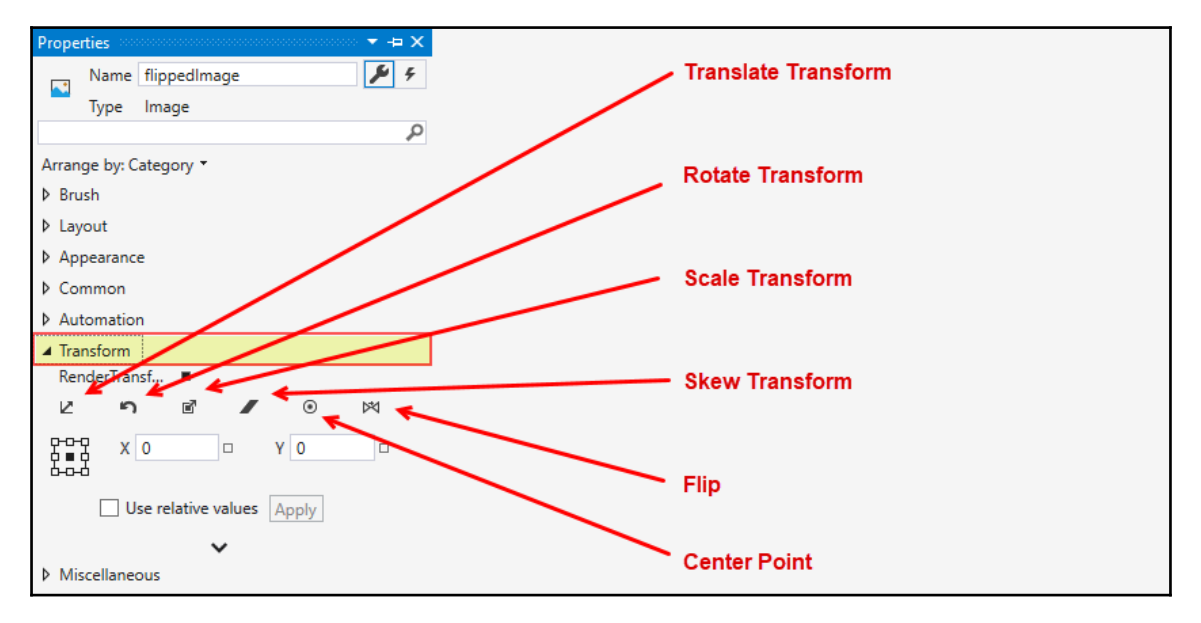

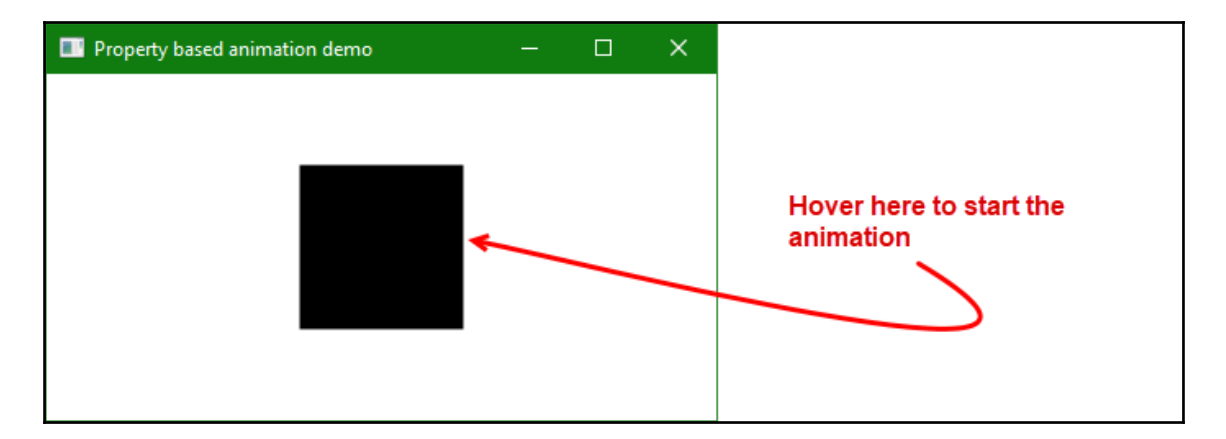

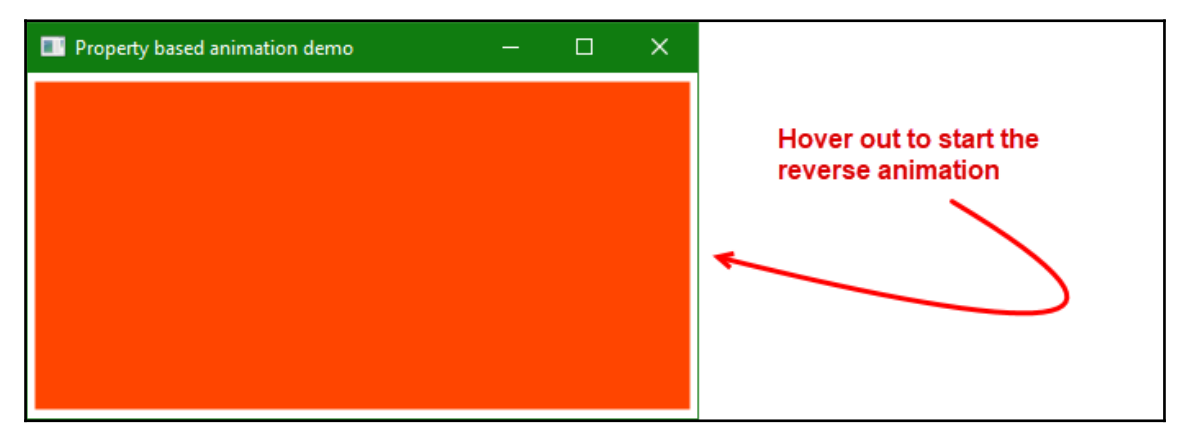

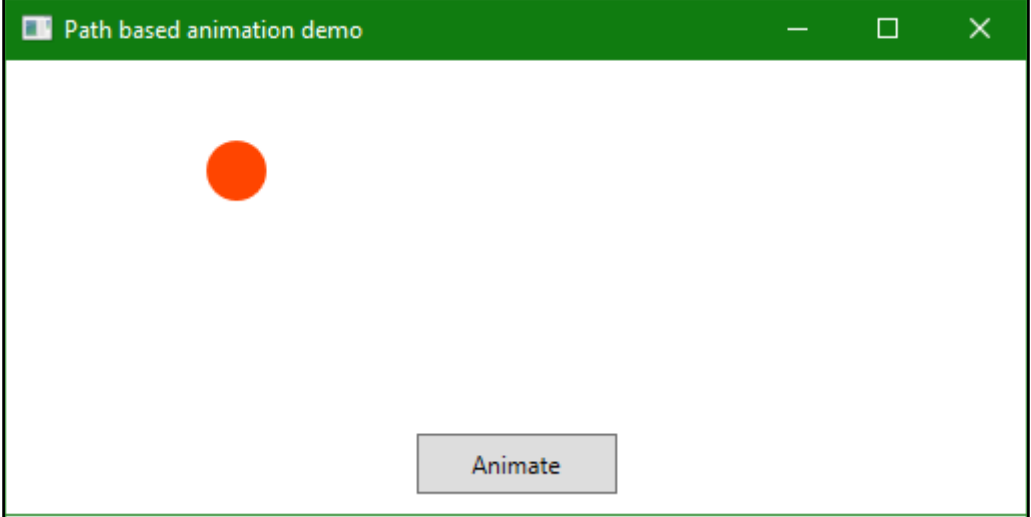

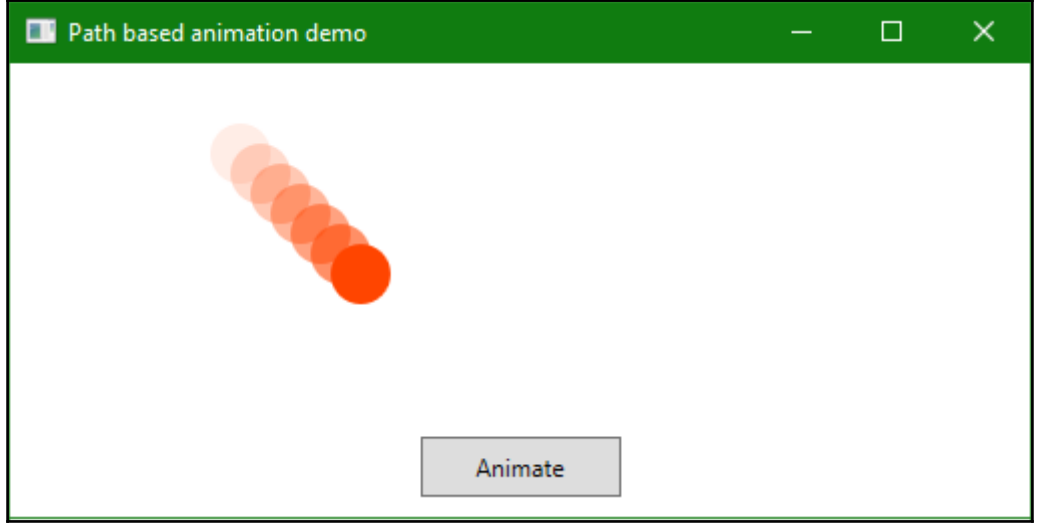

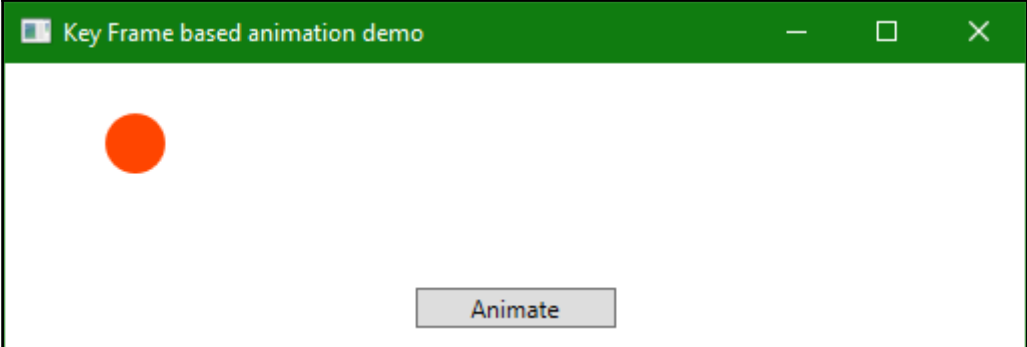

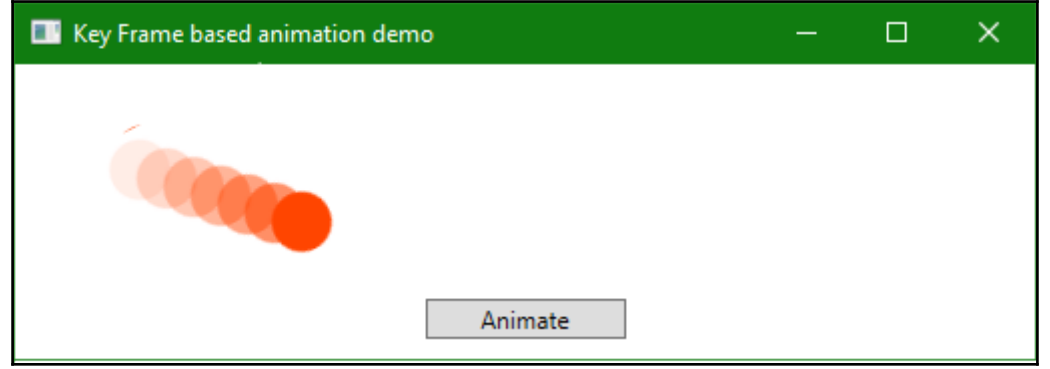

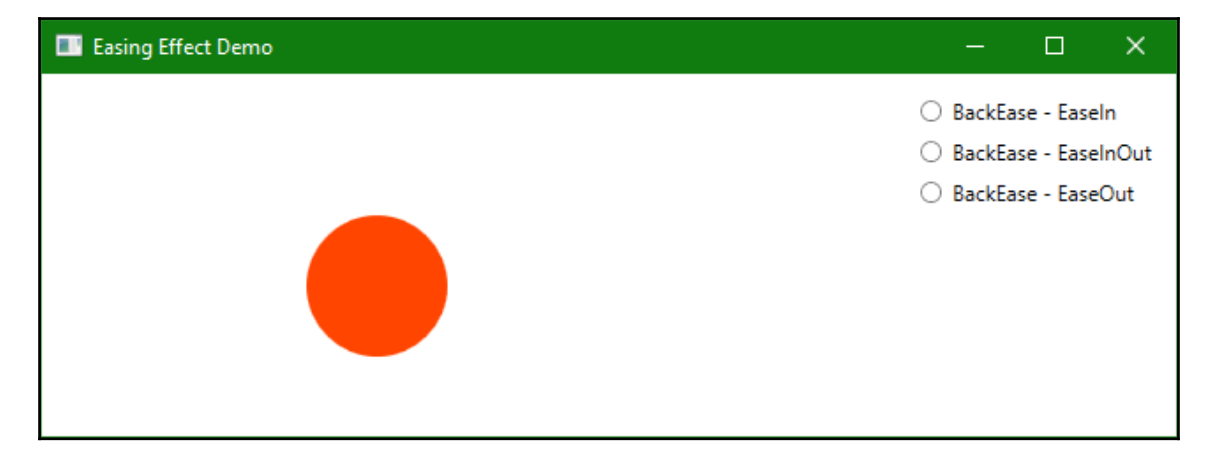

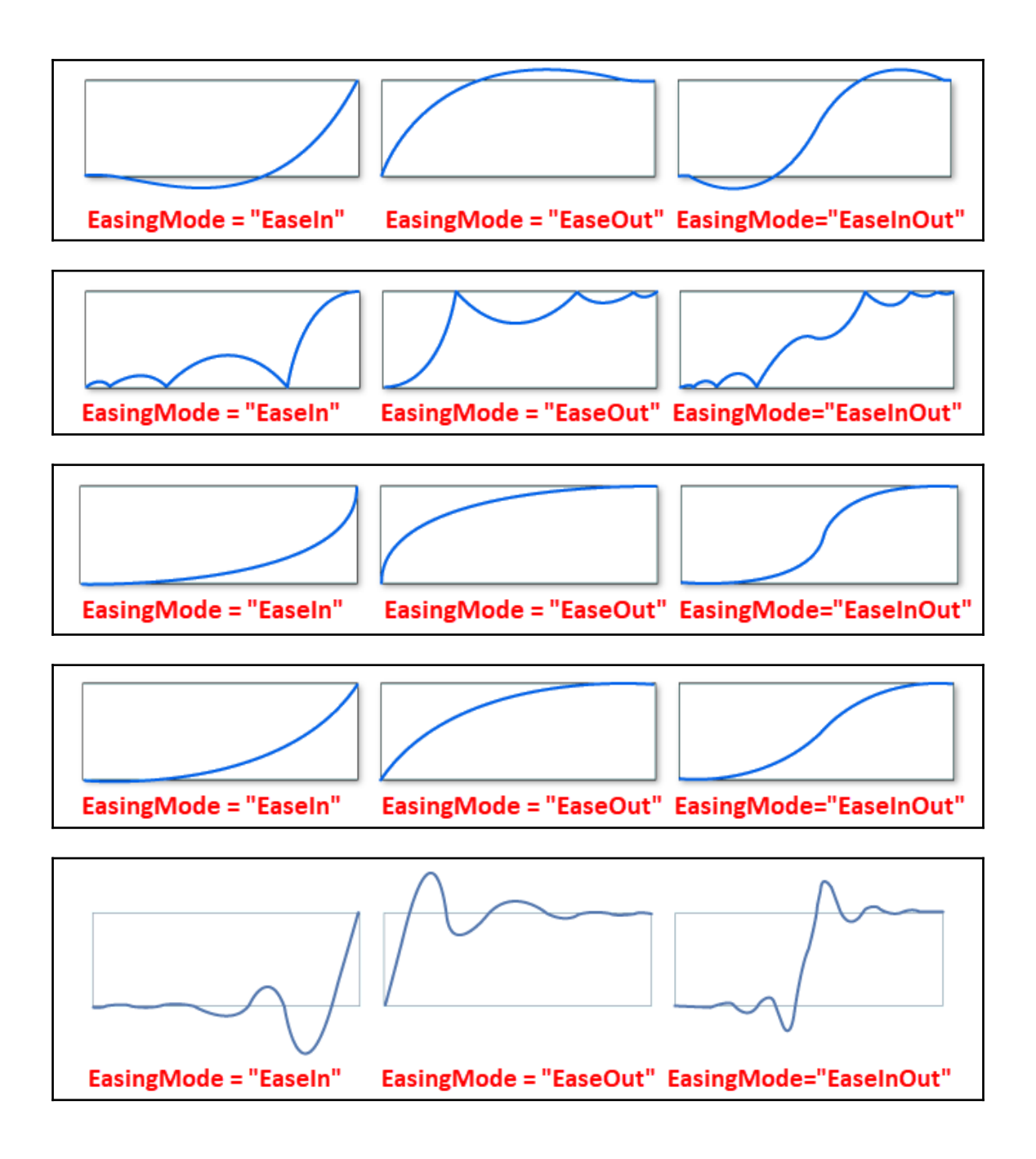

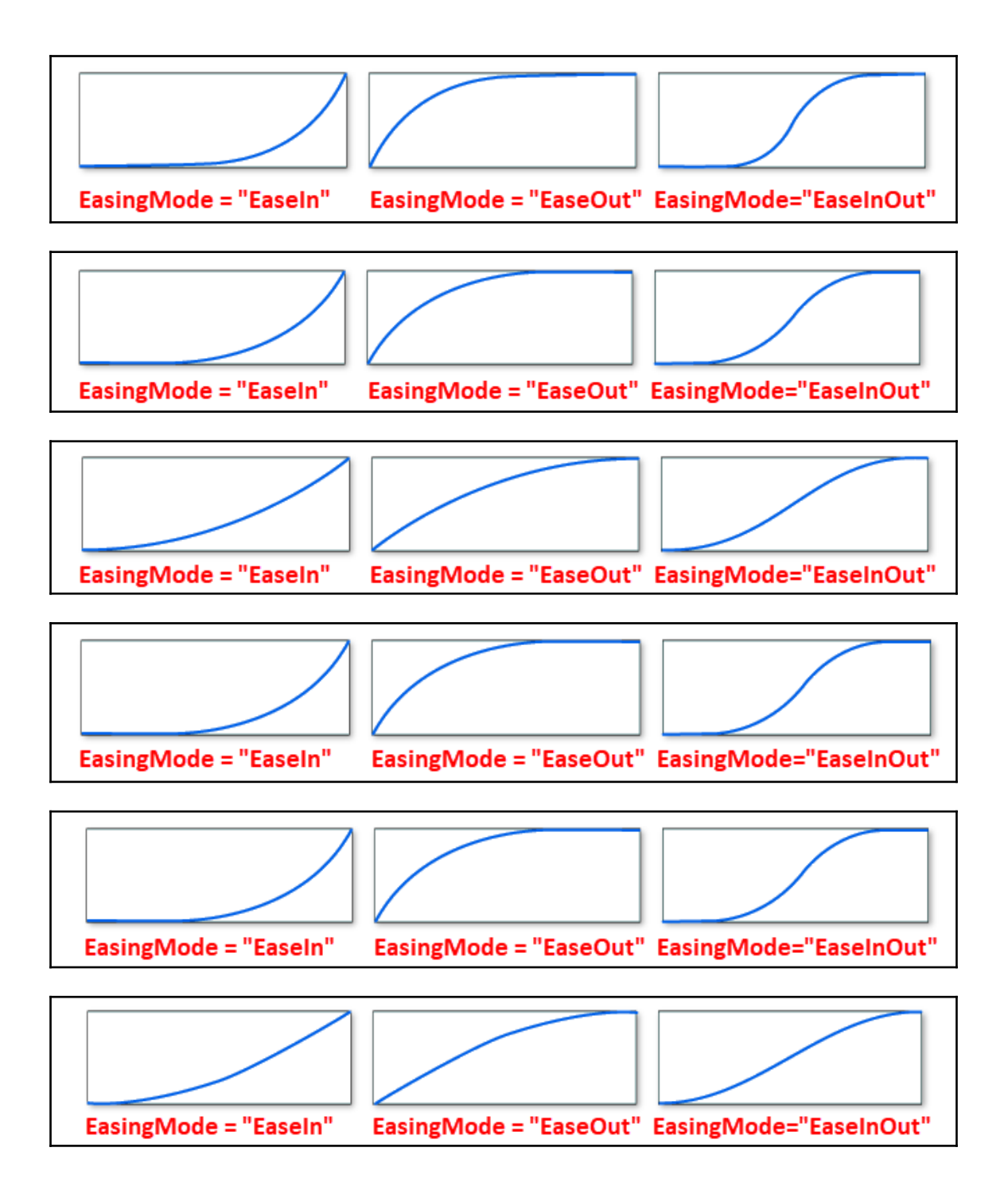

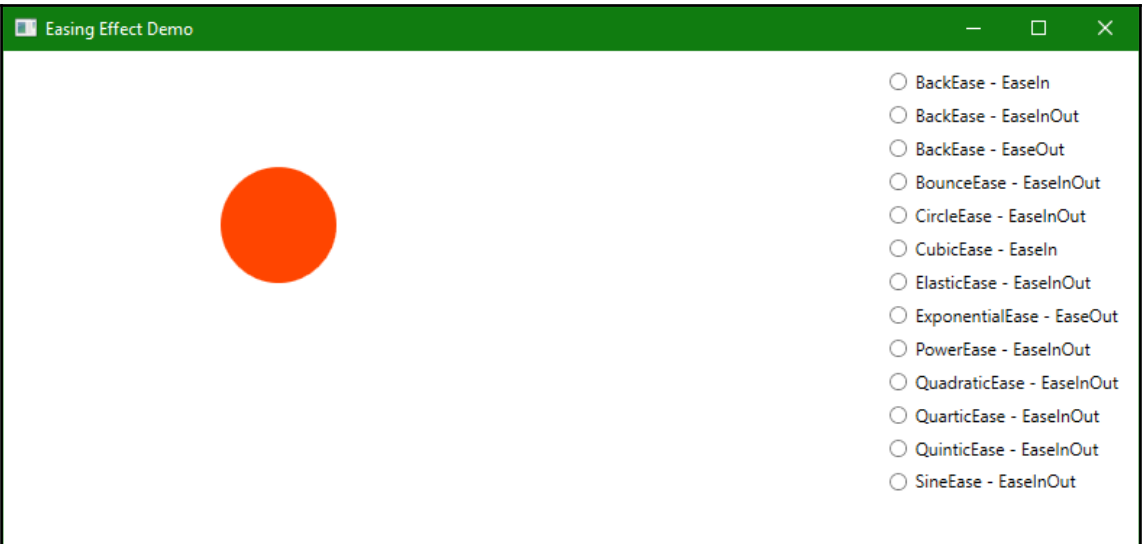

## **Chapter 9: Using WCF Services**

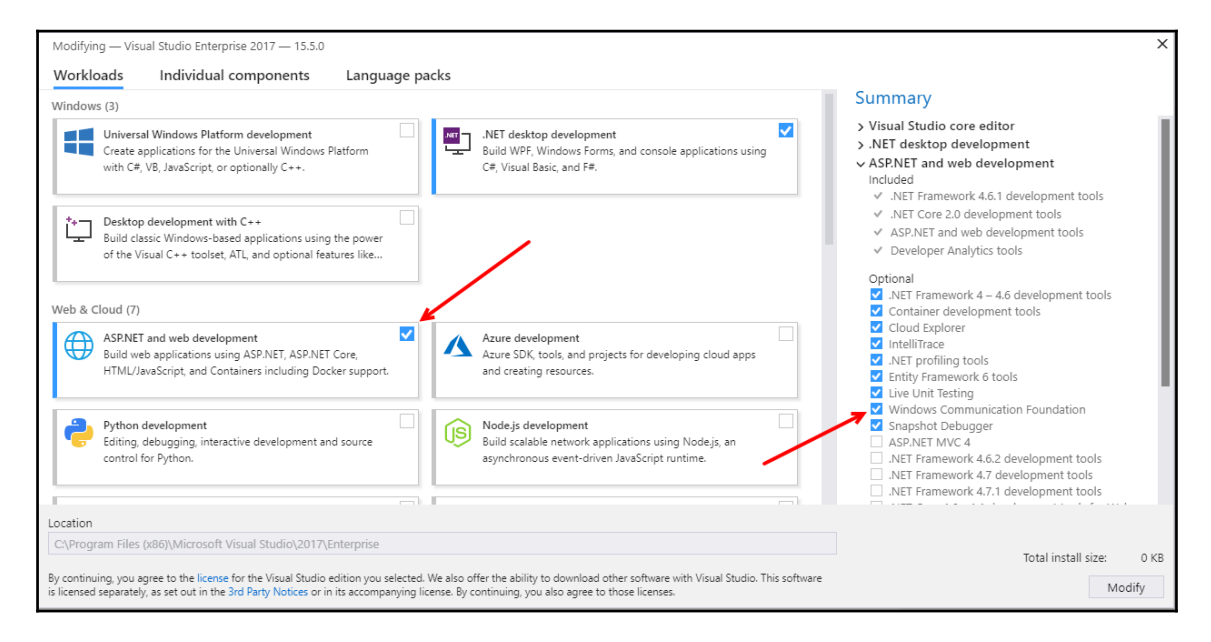

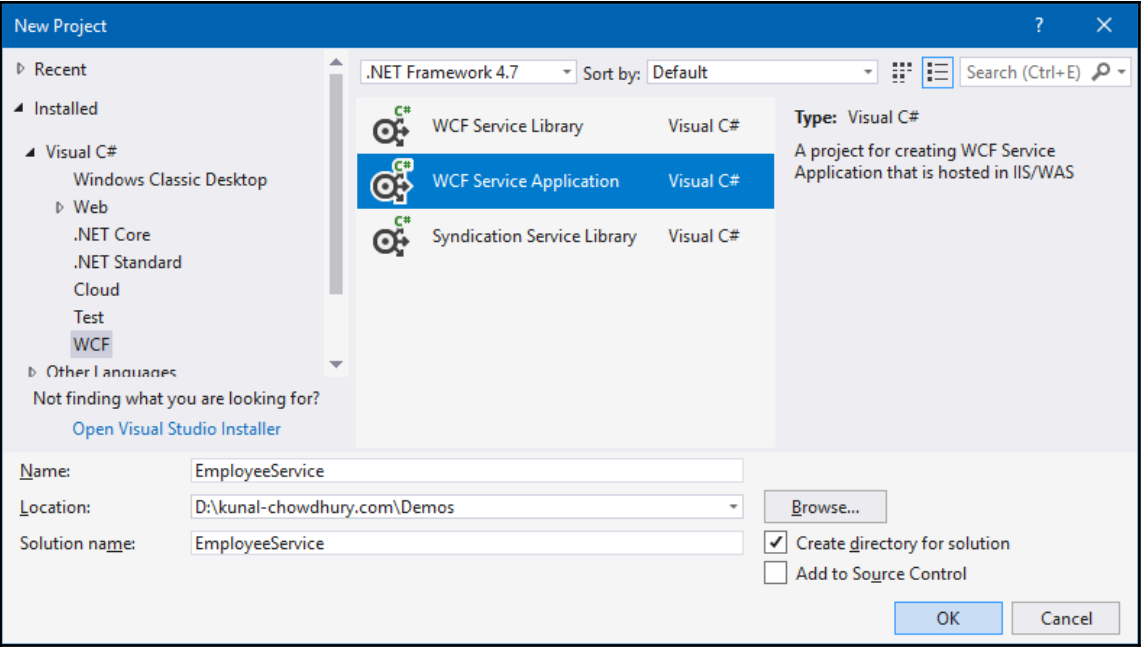

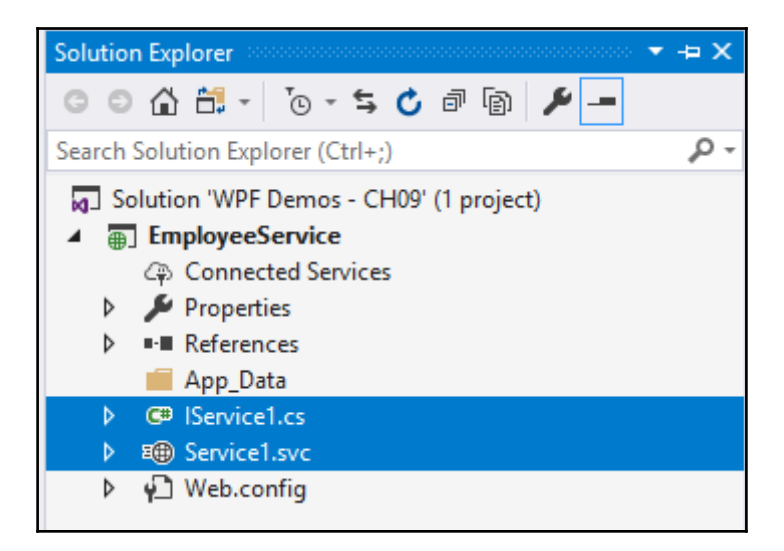

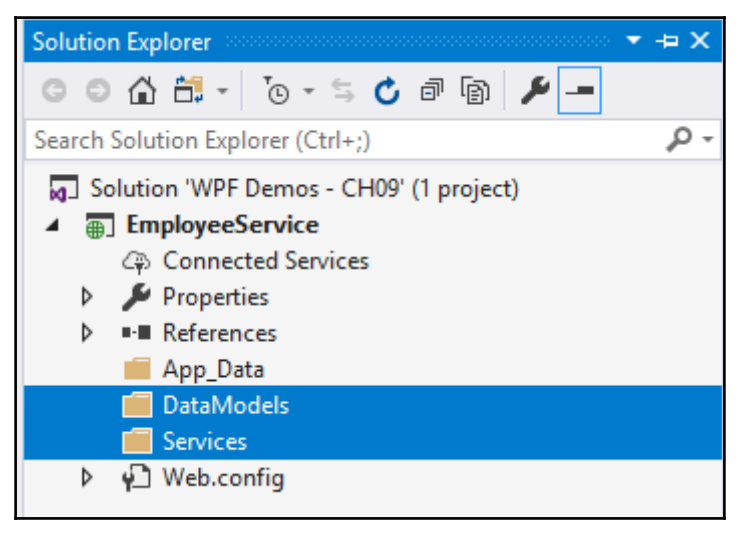

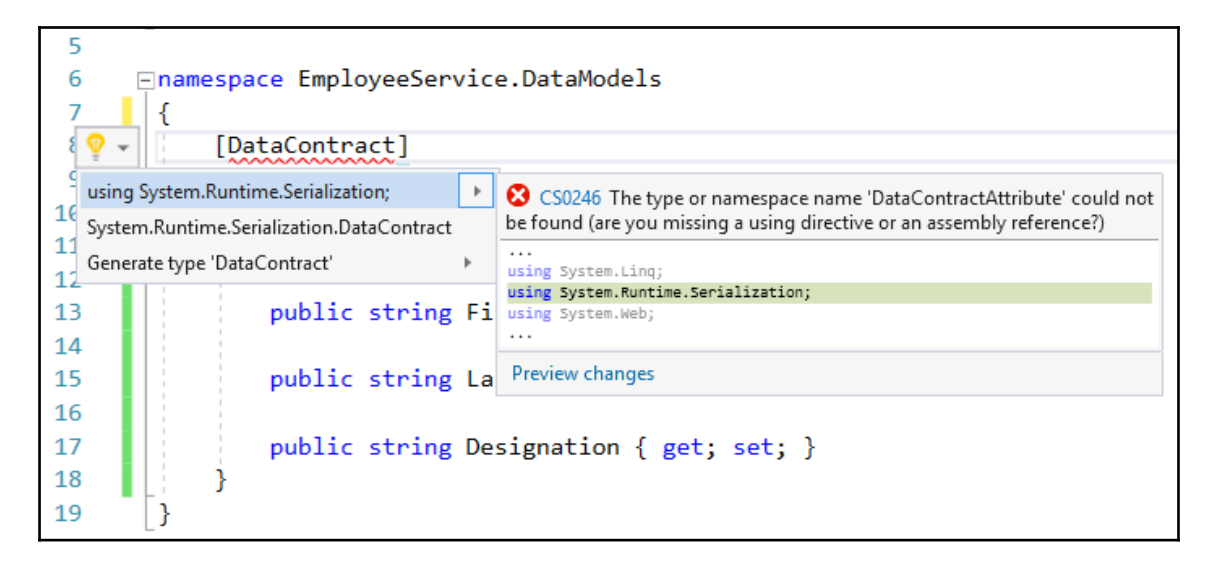

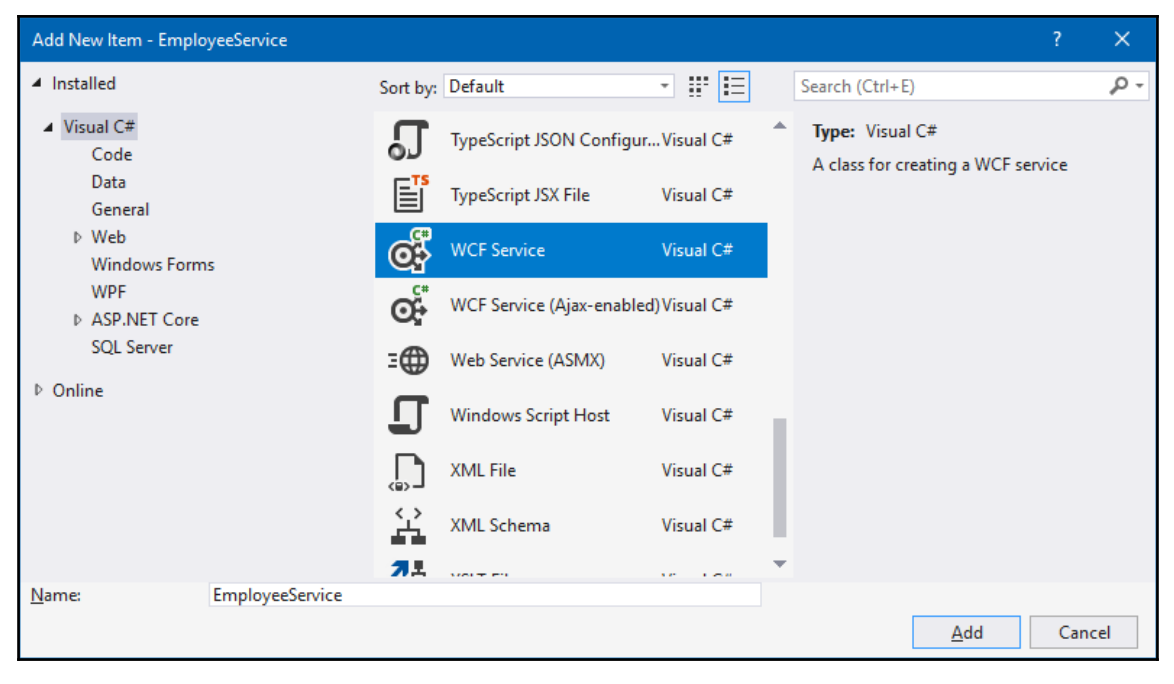

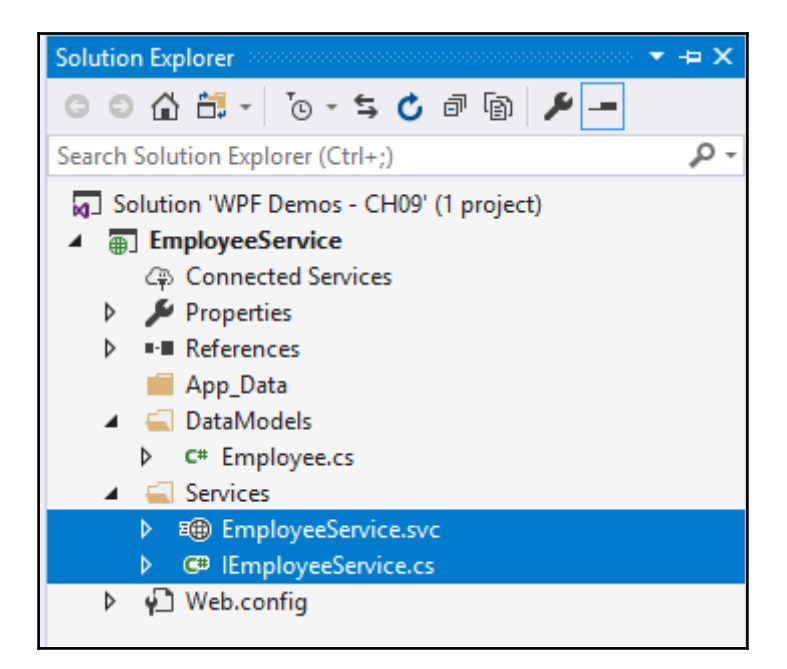

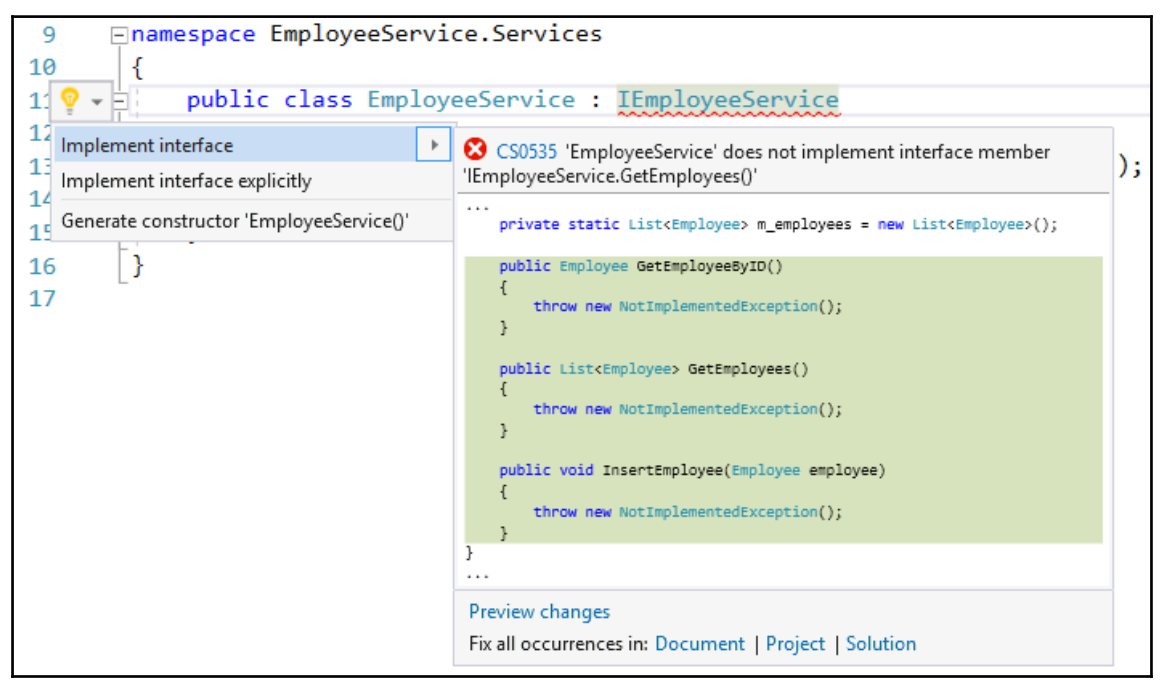

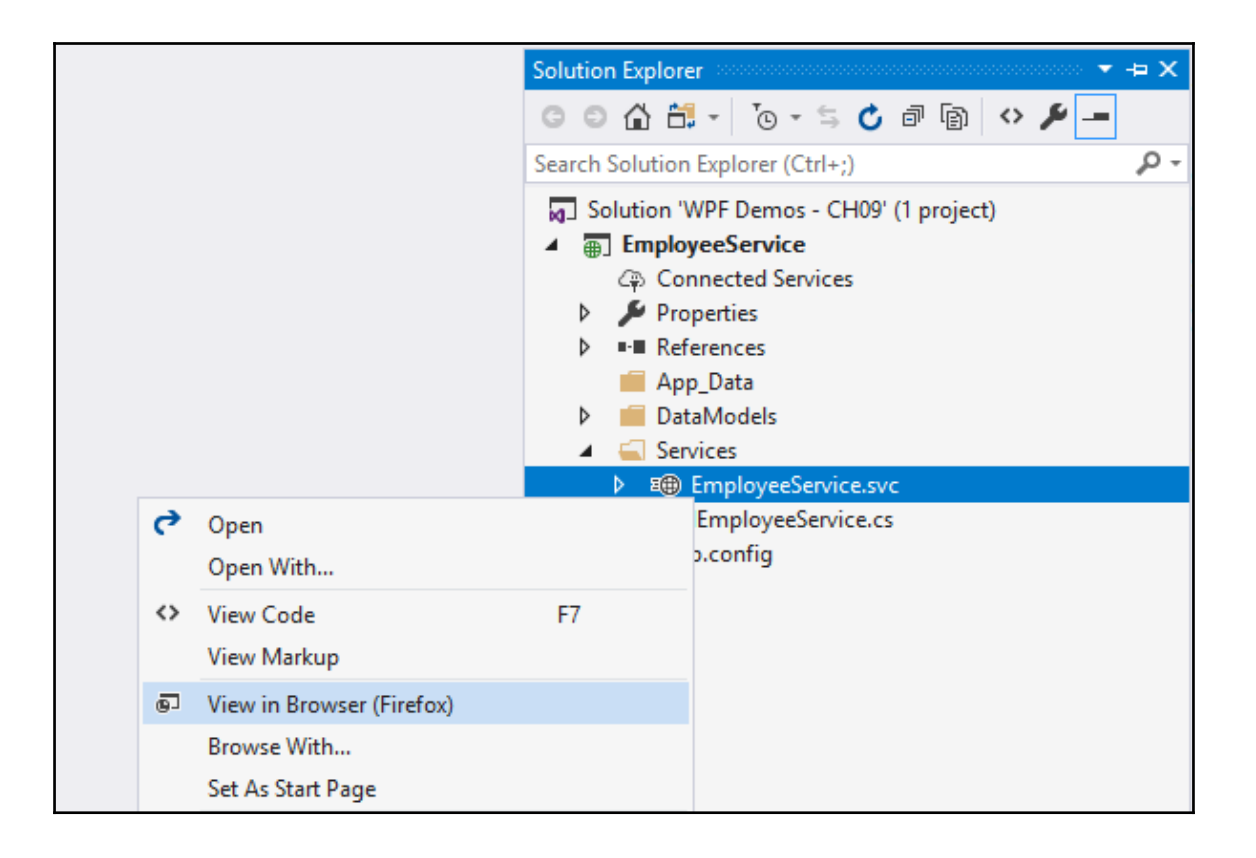

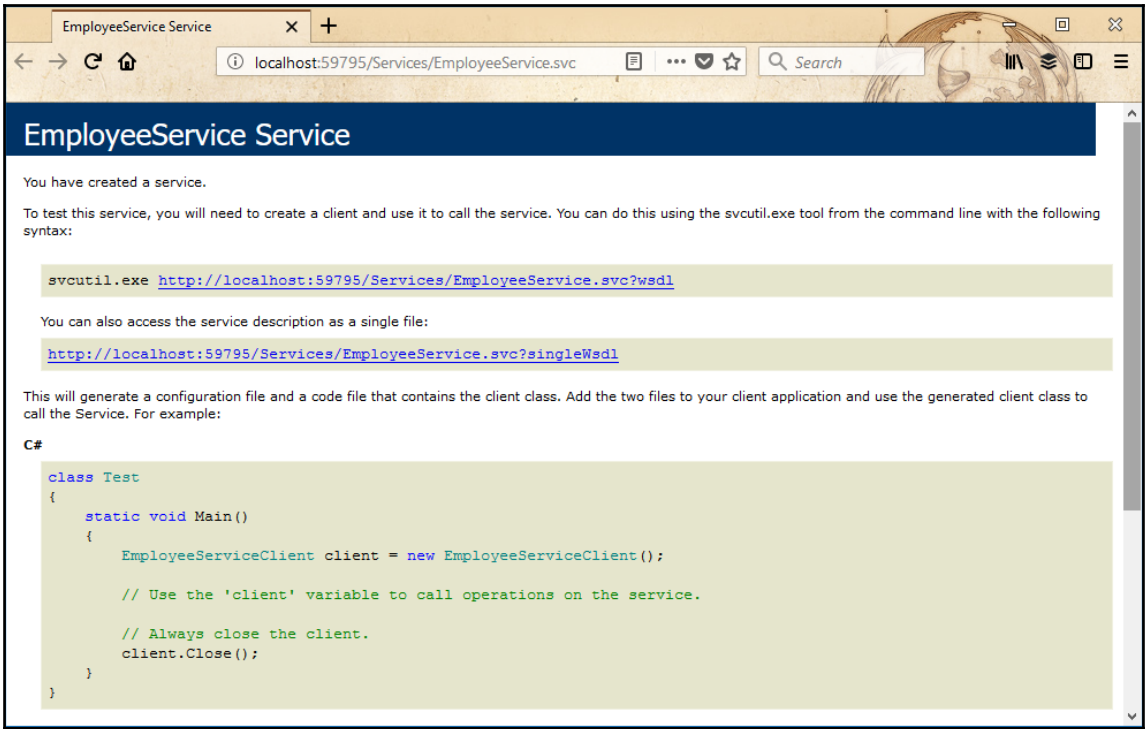

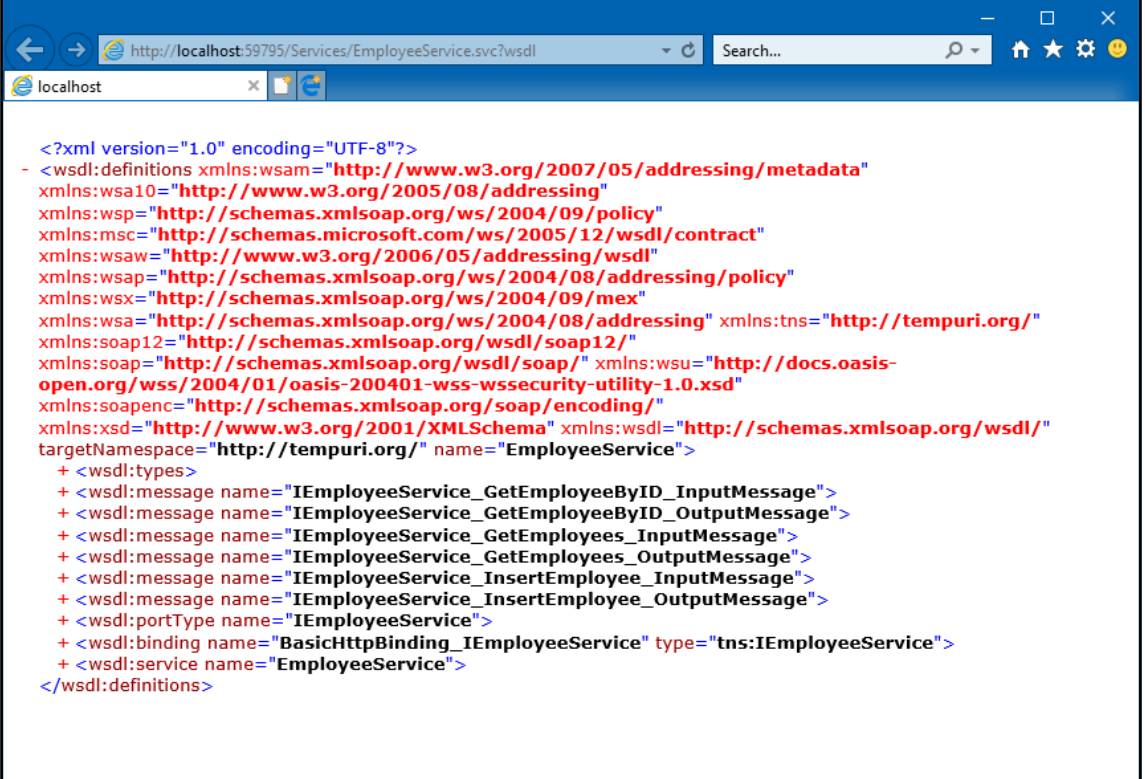

I

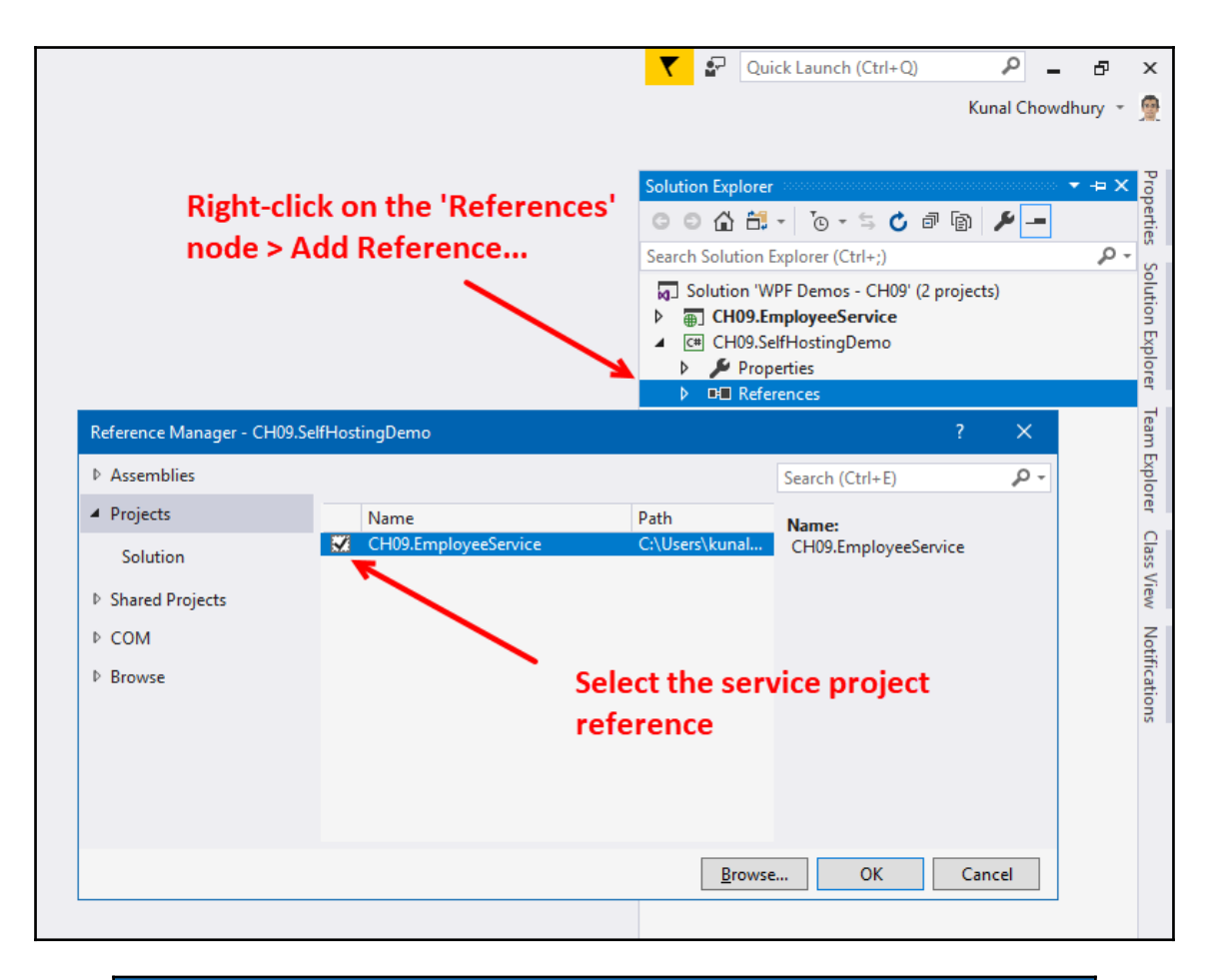

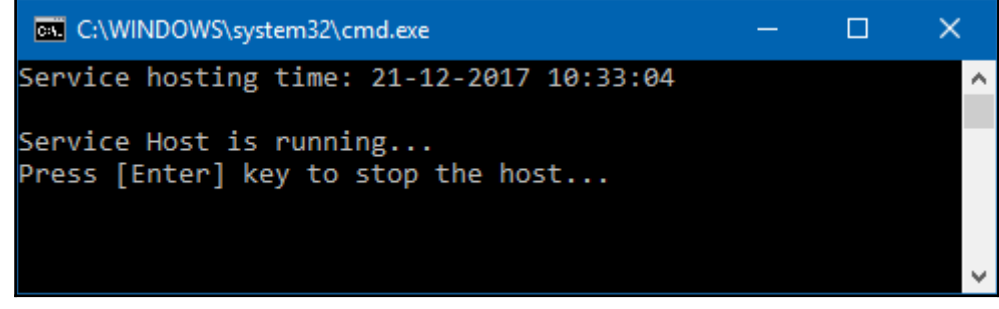

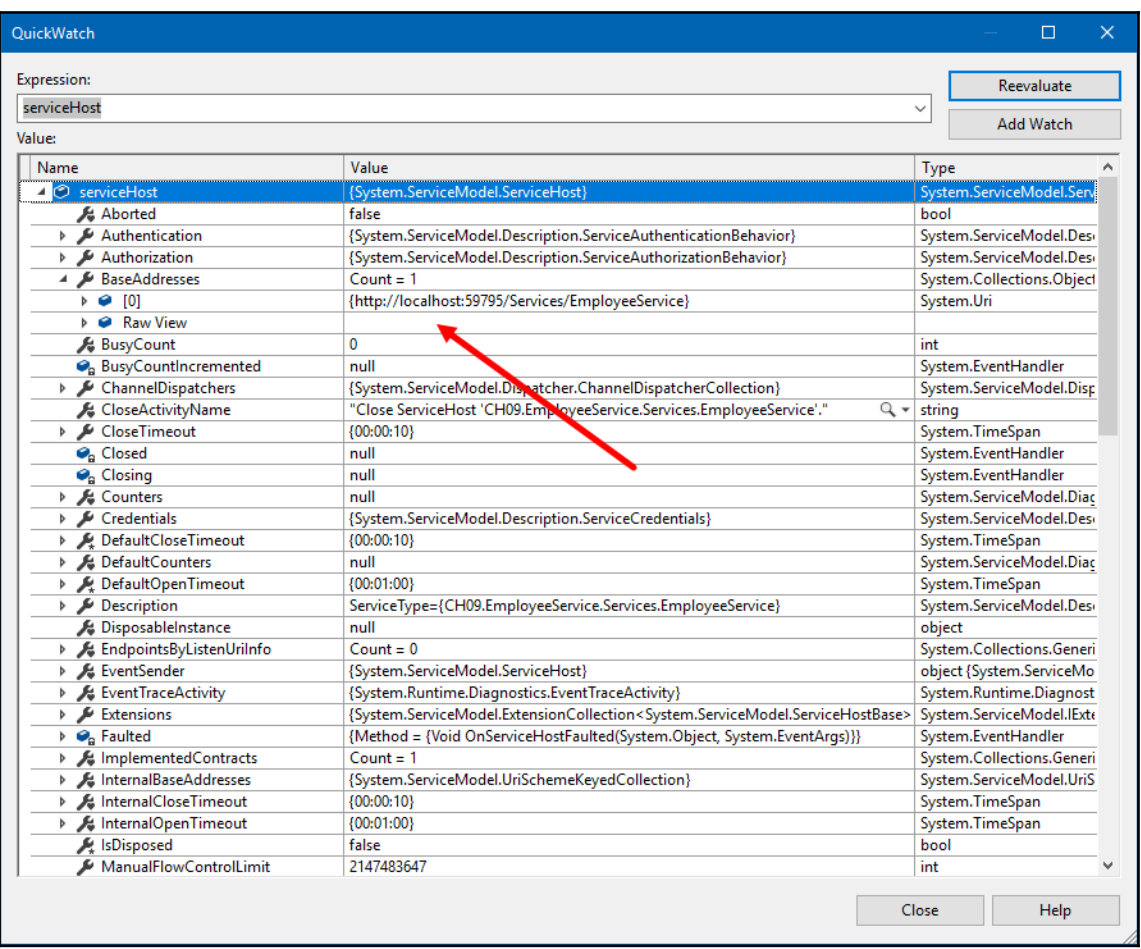

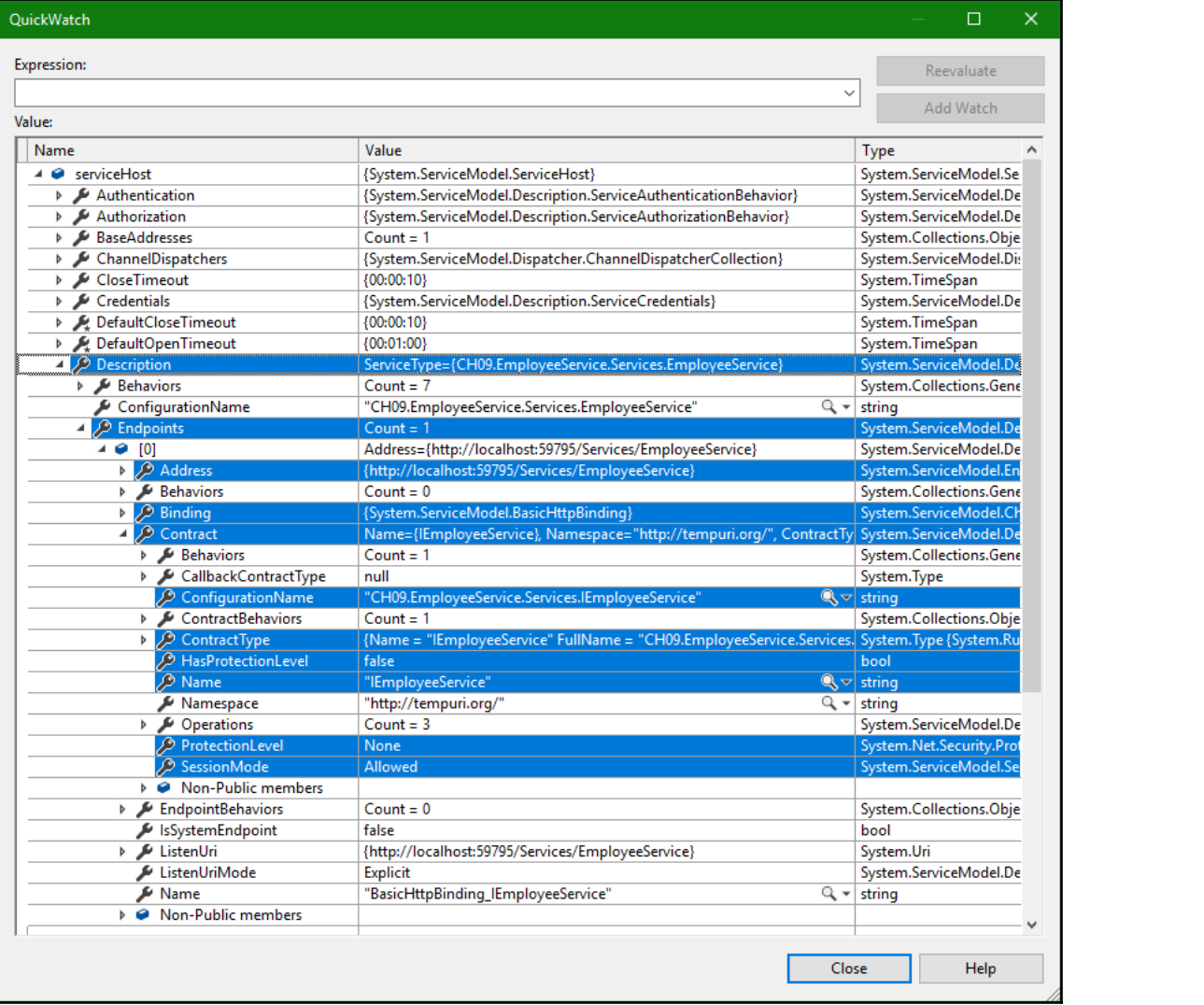

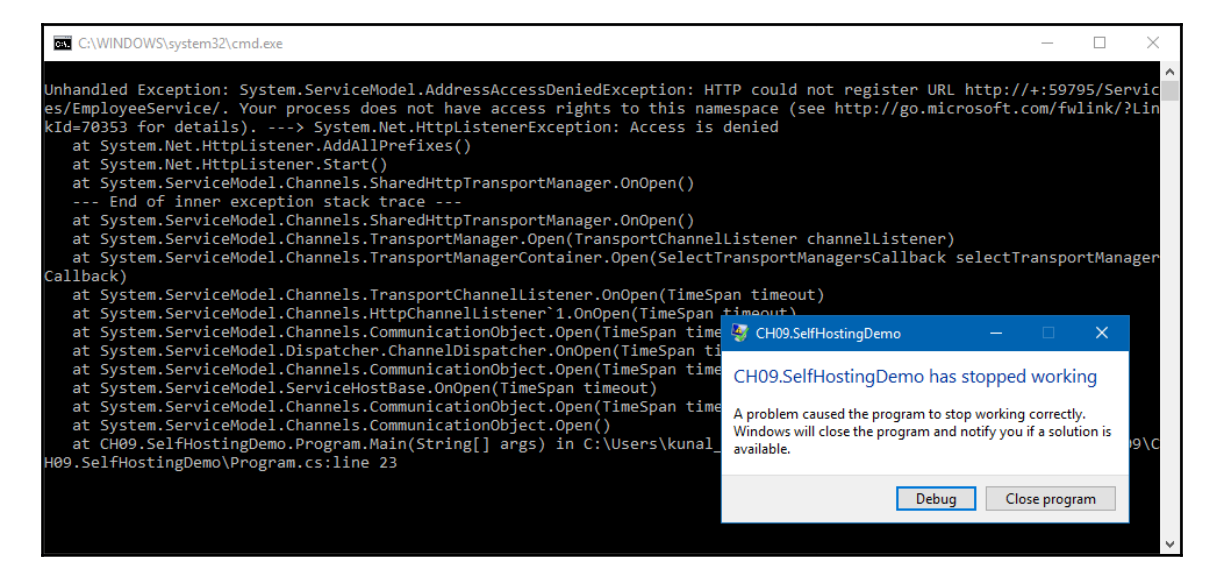

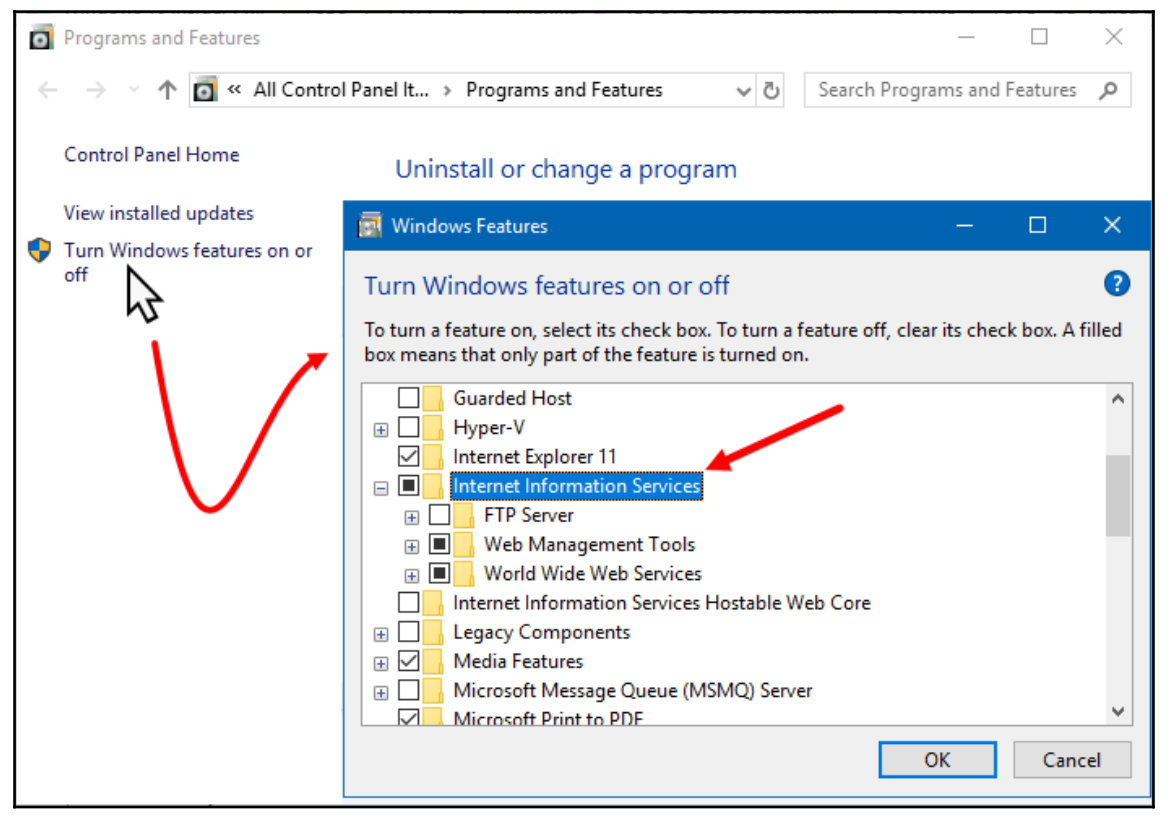

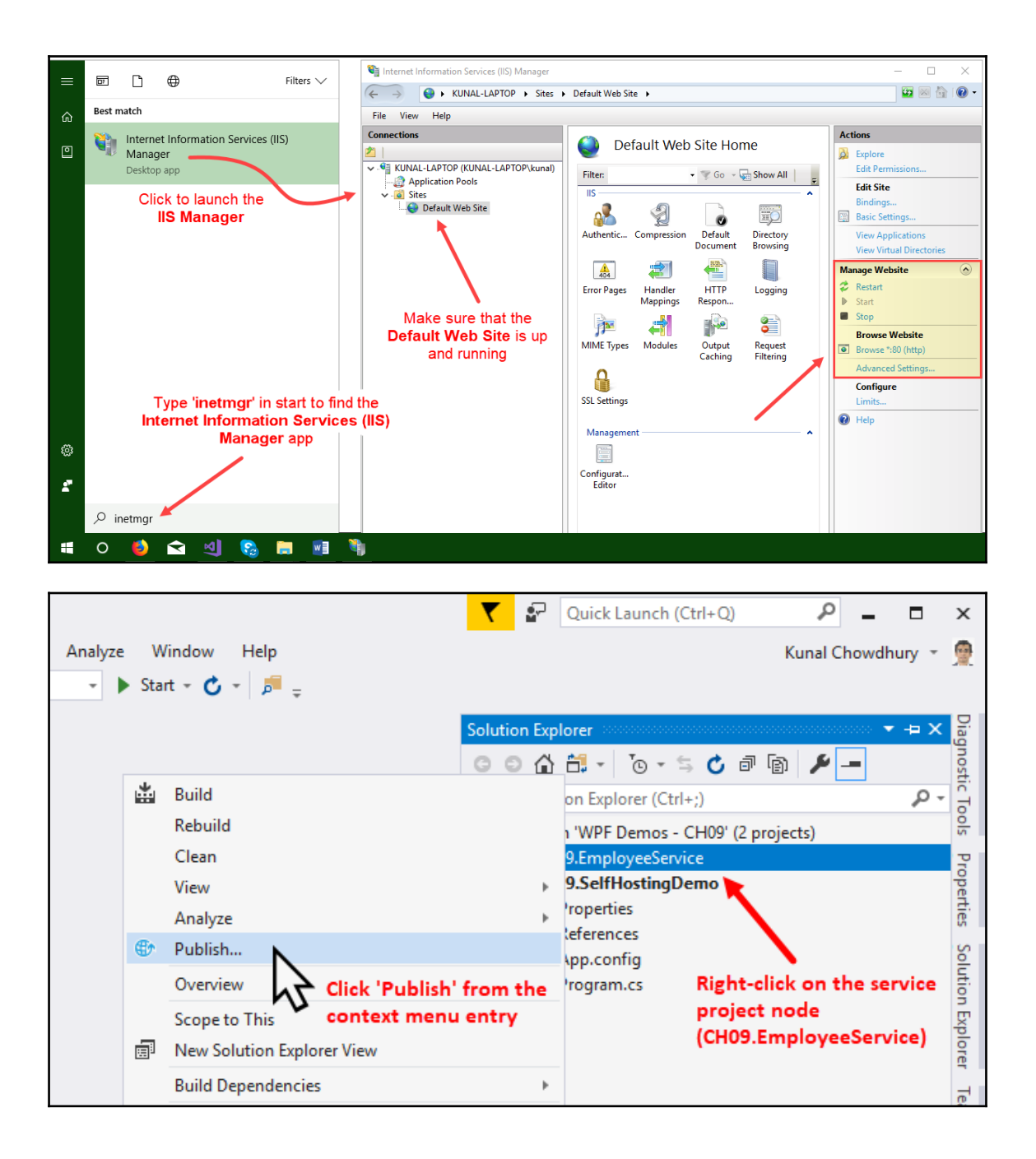

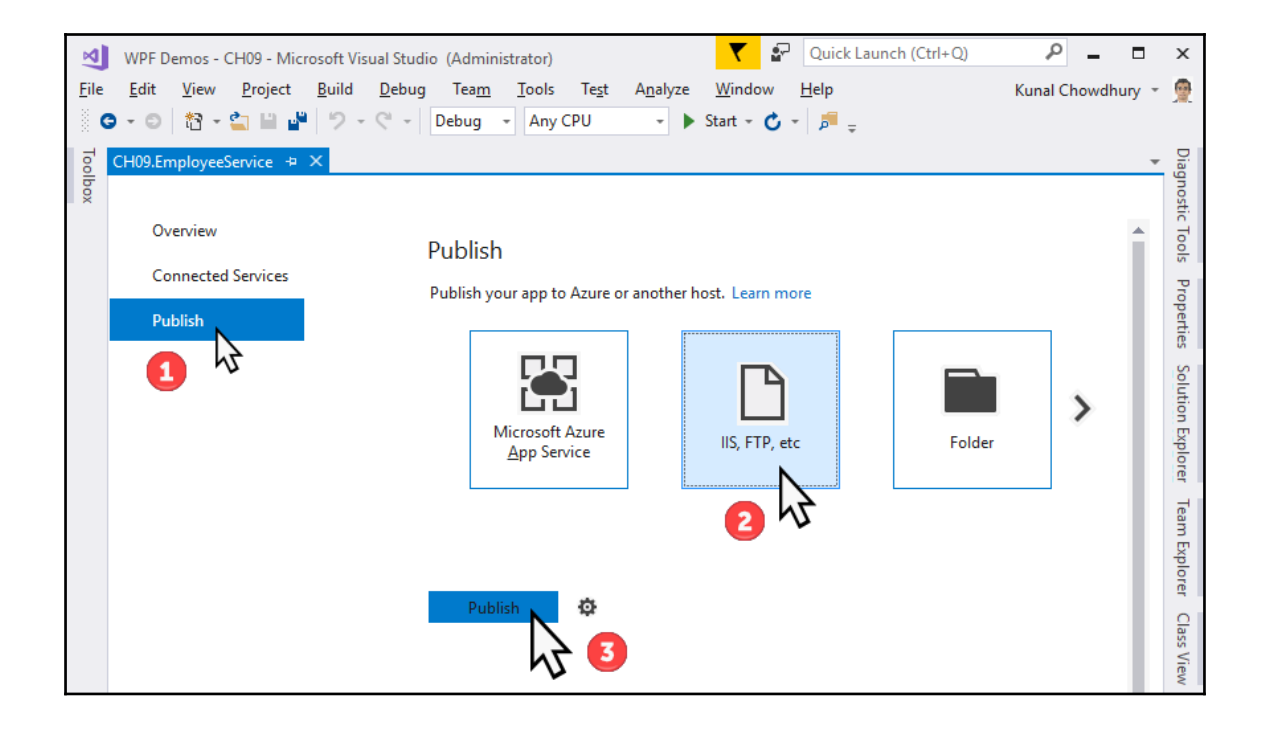

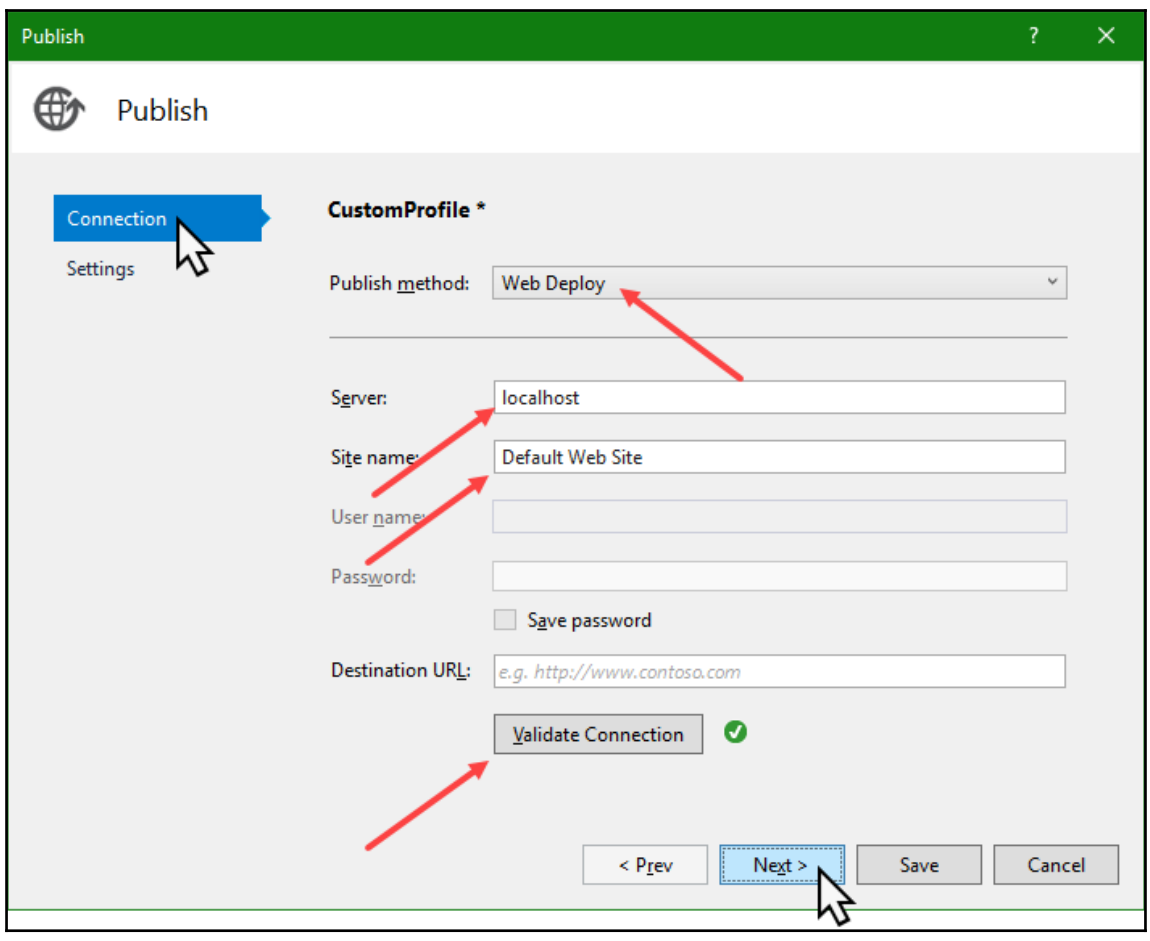

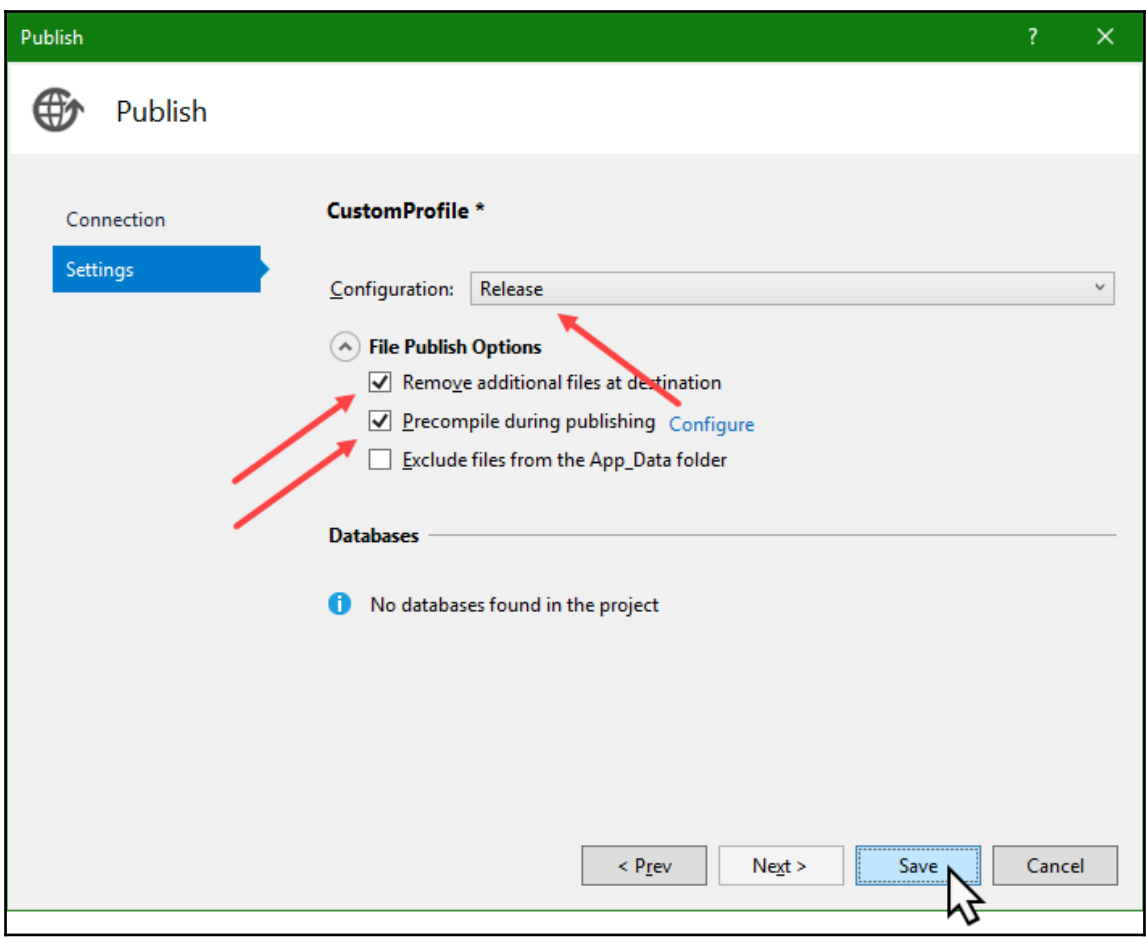
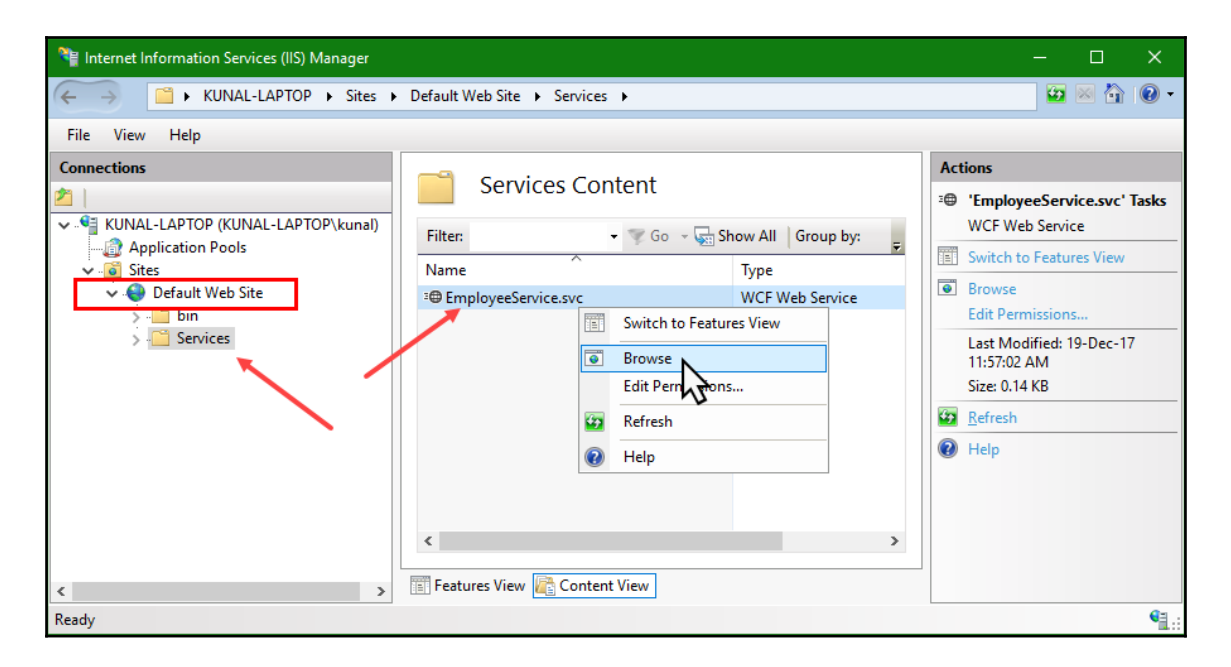

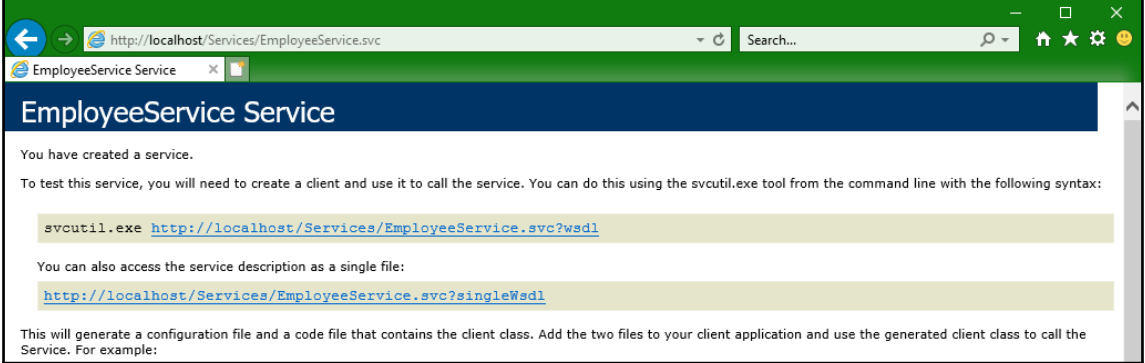

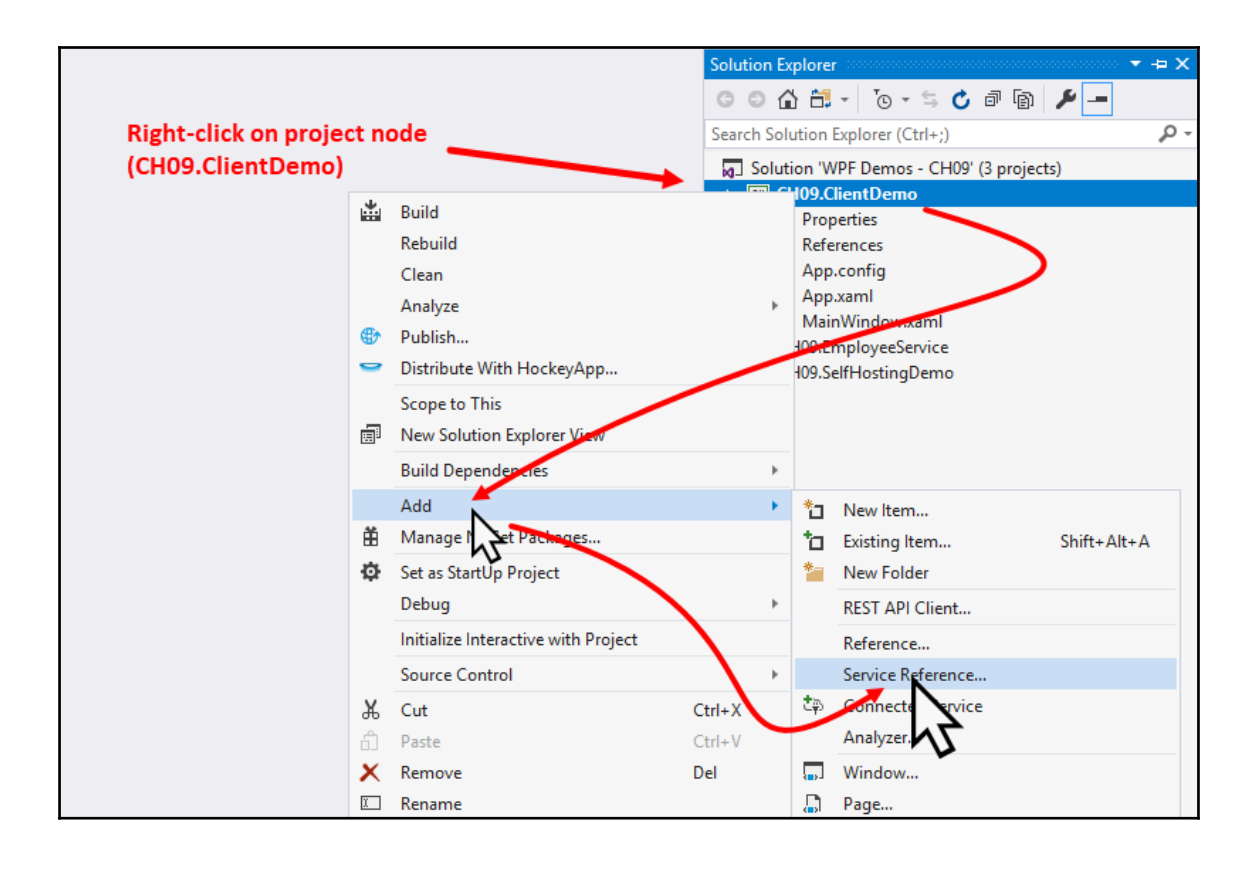

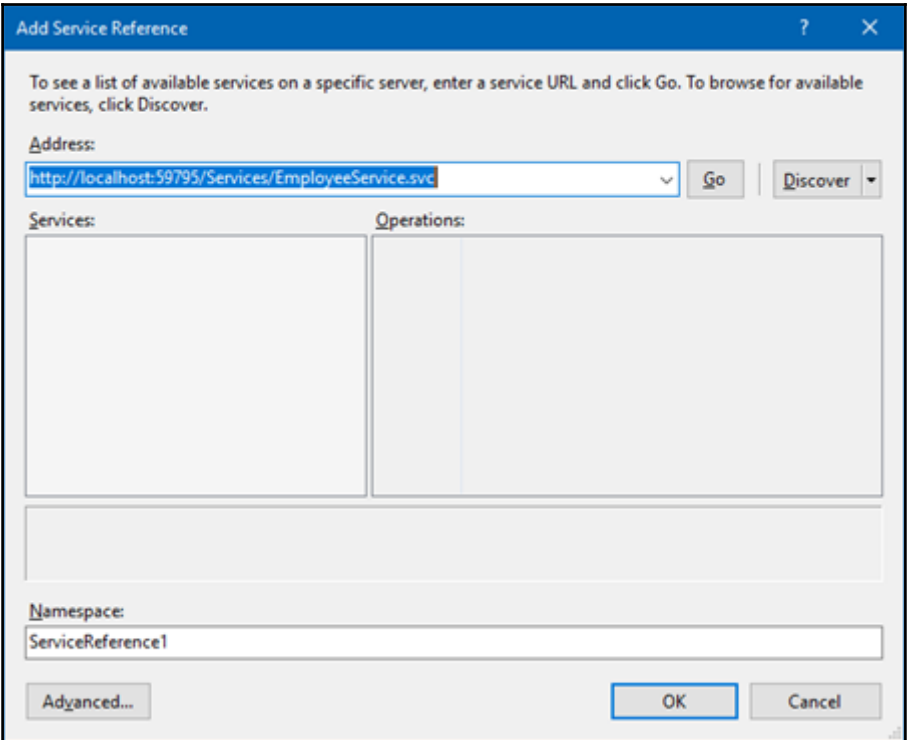

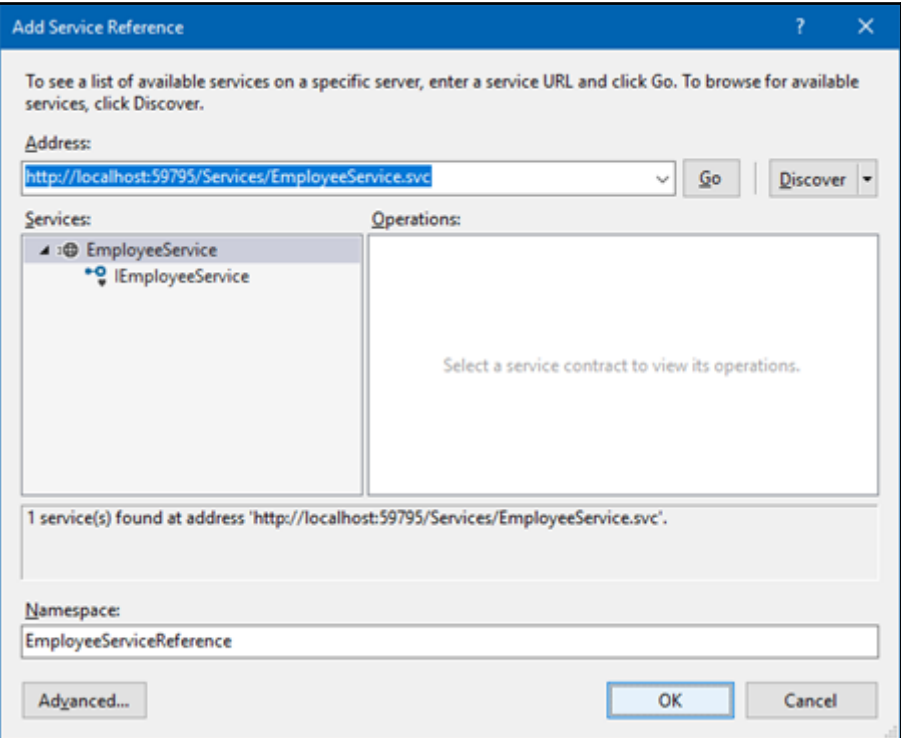

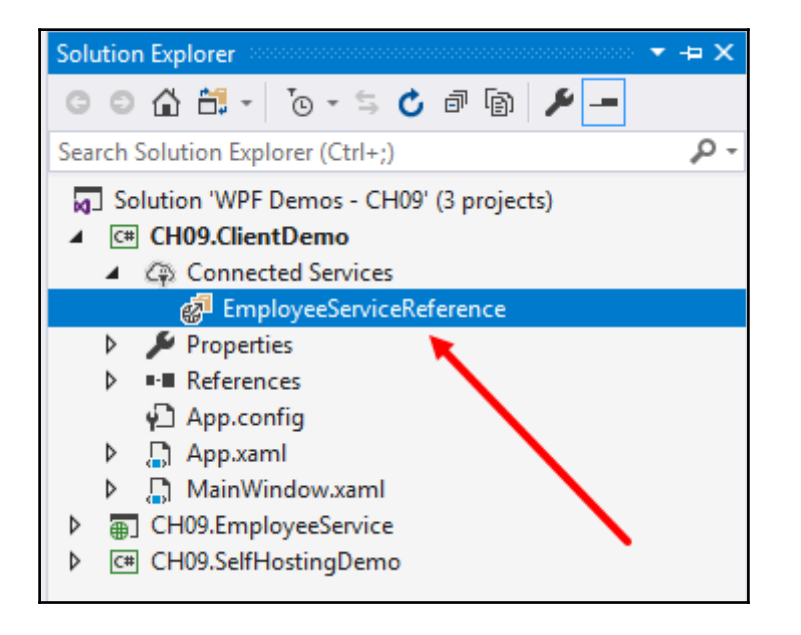

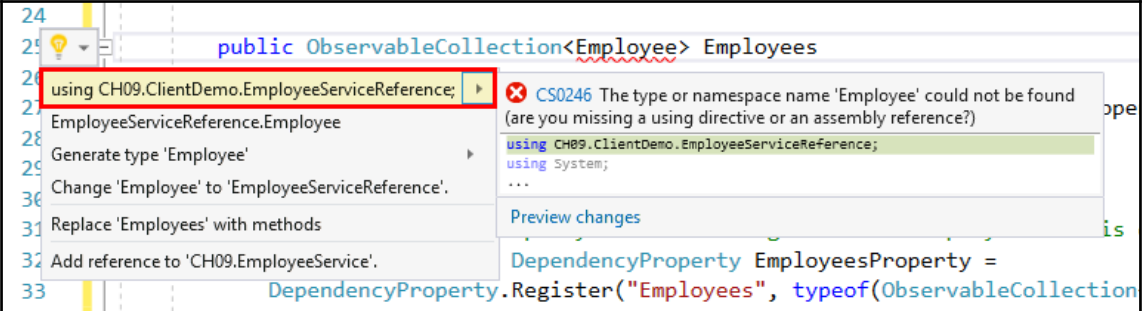

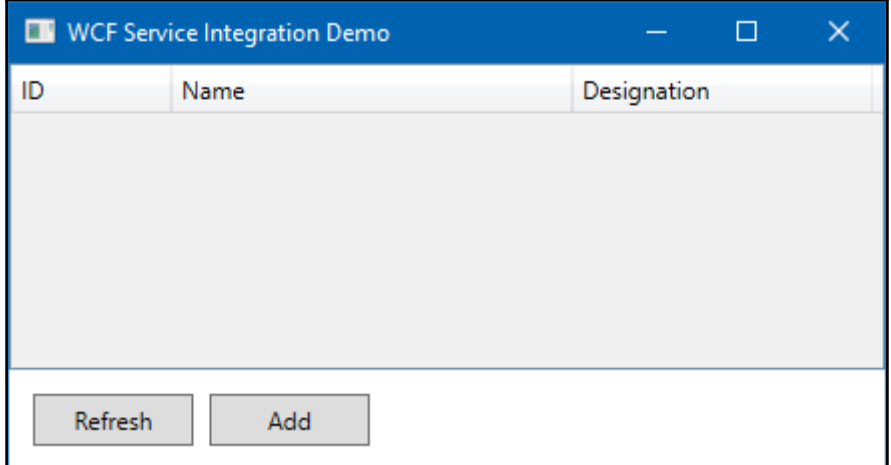

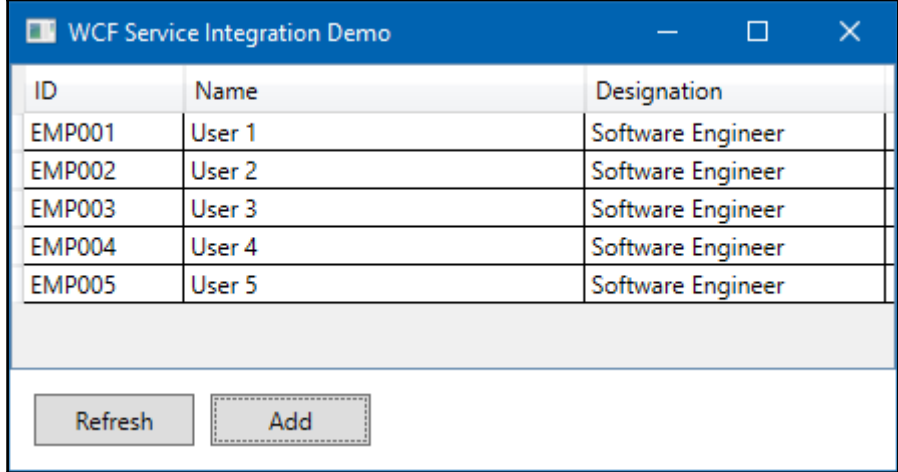

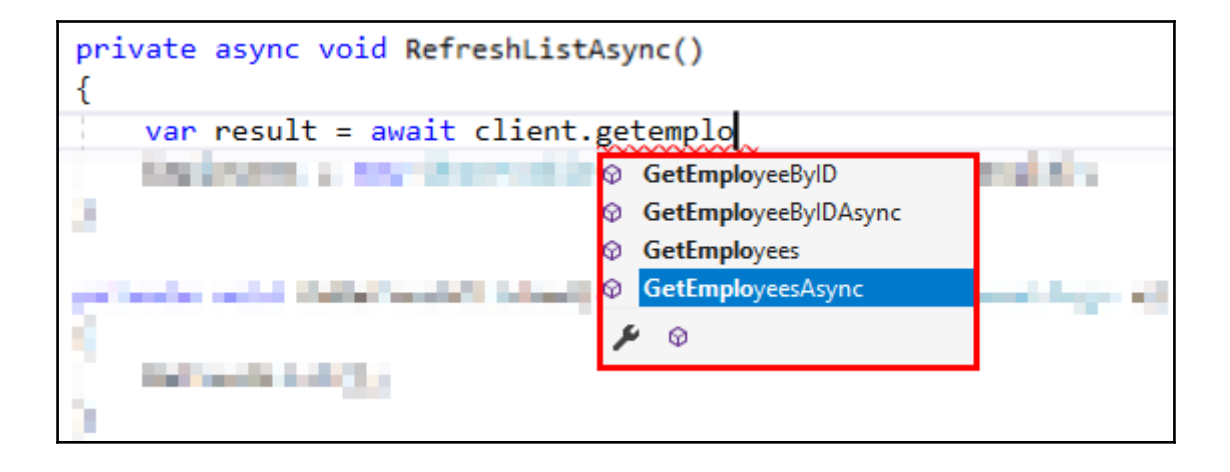

## **Chapter 10: Debugging and Threading**

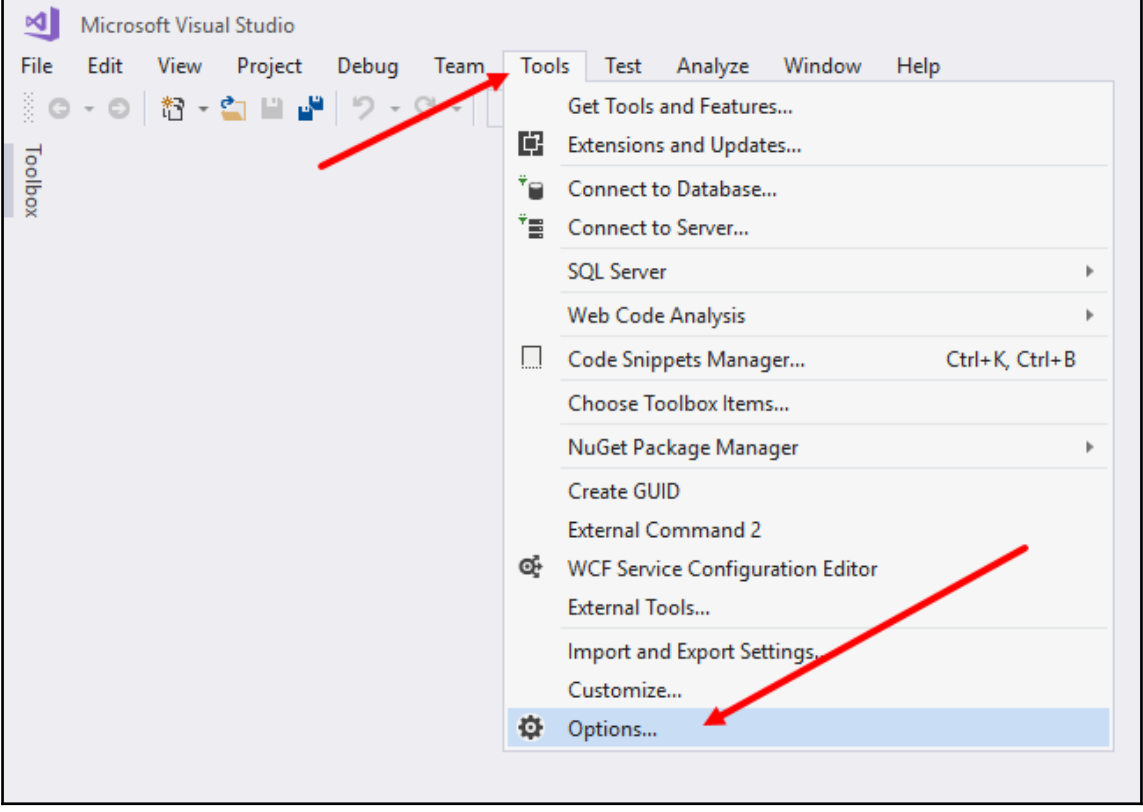

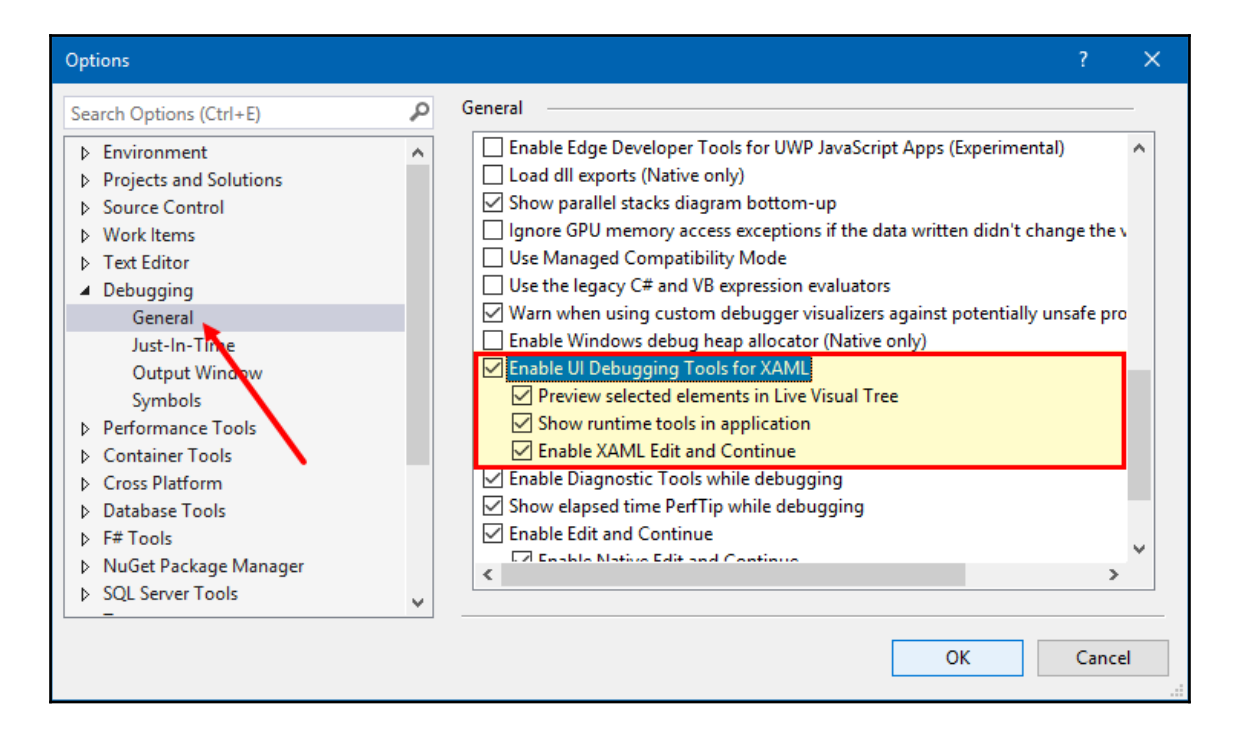

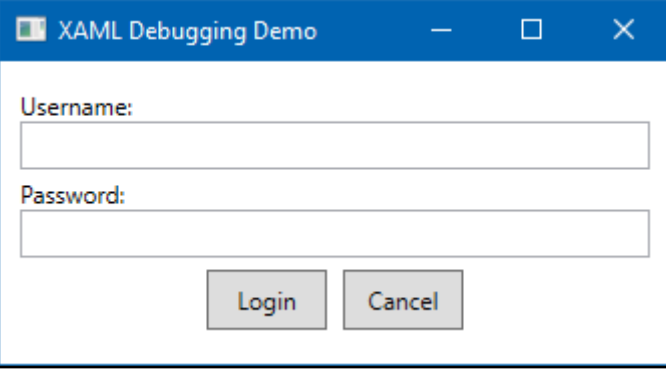

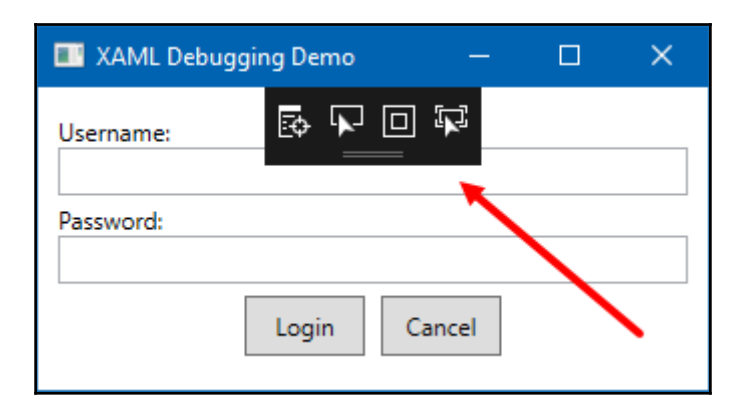

### Options  $\times$ General م Search Options (Ctrl+E) Use Managed Compatibility Mode ×. **D** Environment  $\Delta$  $\Box$  Use the legacy C# and VB expression evaluators P Projects and Solutions  $\sqrt{ }$  Warn when using custom debugger visualizers against potentially unsafe pro **D** Source Control Enable Windows debug heap allocator (Native only) ▷ Work Items ☑ Enable UI Debugging Tools for XAML ▷ Text Editor  $\boxed{\triangle}$  Preview selected elements in Live Visual Tree ▲ Debugging Show runtime tools in application General Enable XAML Edit and Continue Just-In-Time □ Enable Diagnostic Tools while debugging Output Window ○ Show elapsed time PerfTip while debugging Symbols ☑ Enable Edit and Continue Performance Tools ☑ Enable Native Edit and Continue Container Tools ○ Apply changes on continue (Native only) ▷ Cross Platform ☑ Warn about stale code (Native only) D Database Tools Show Run To Click button while debugging  $\triangleright$  F# Tools D NuGet Package Manager  $\langle$  $\rightarrow$ **D** SQL Server Tools  $\mathbf{v}$ **OK** Cancel

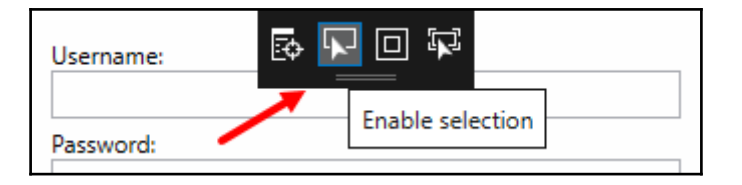

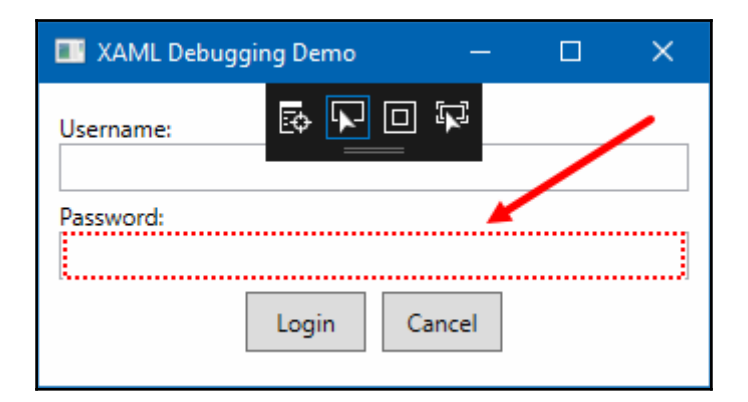

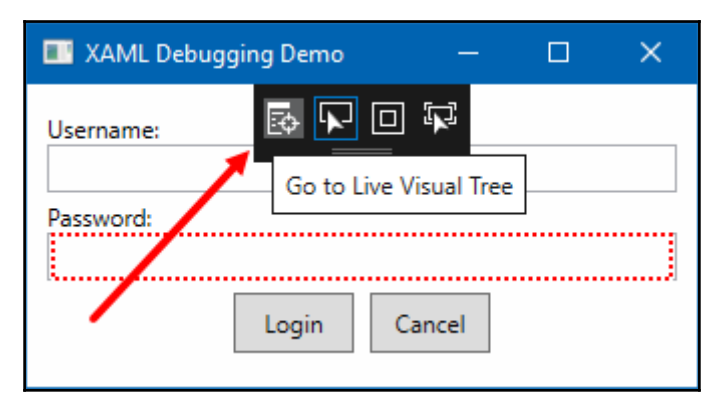

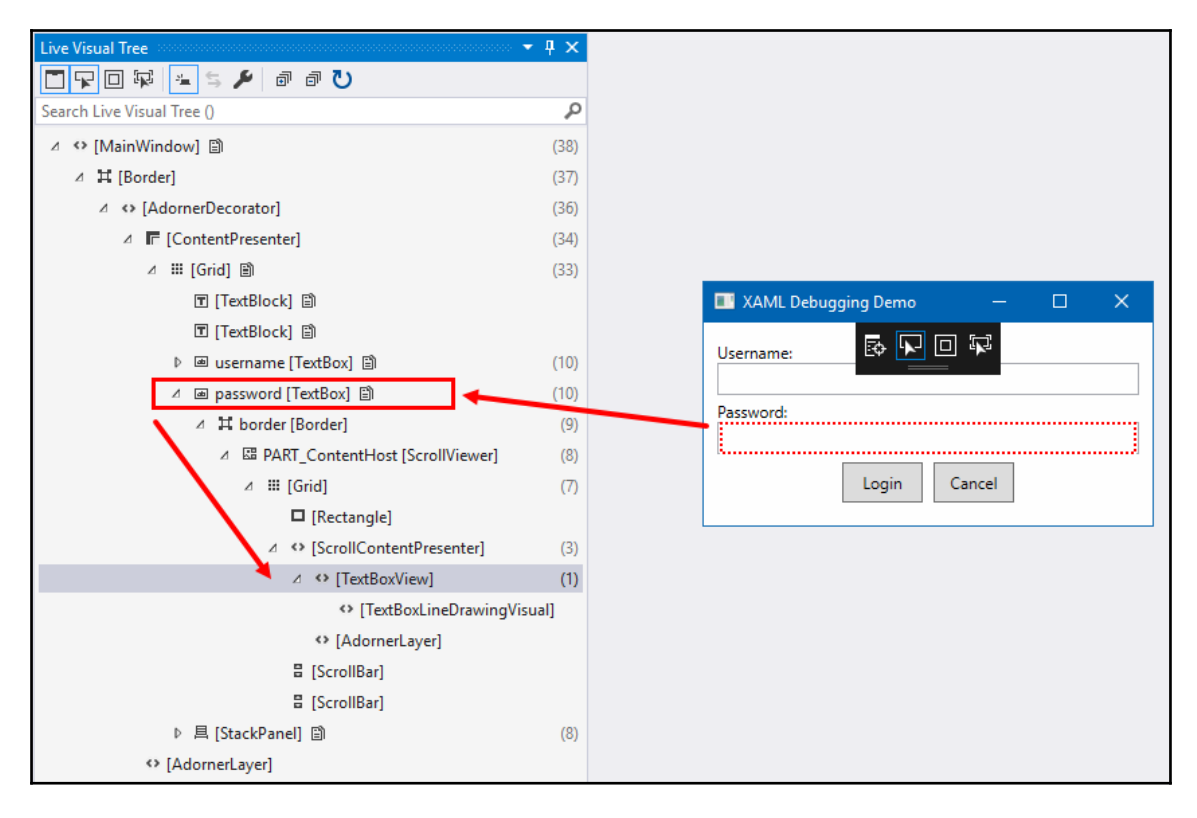

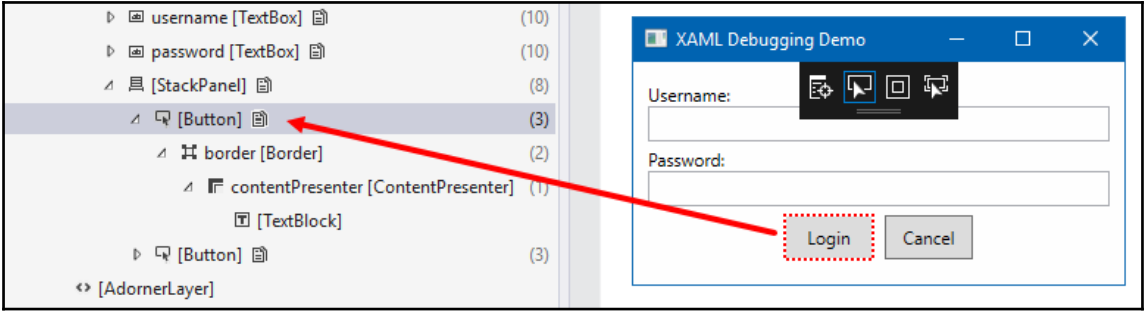

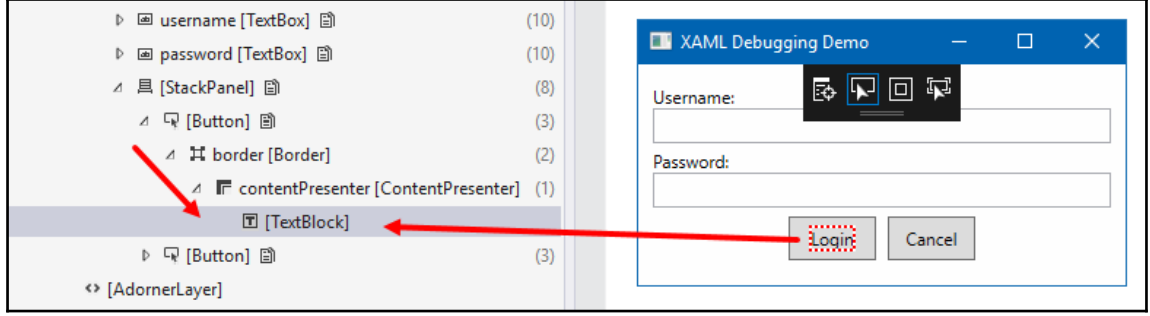

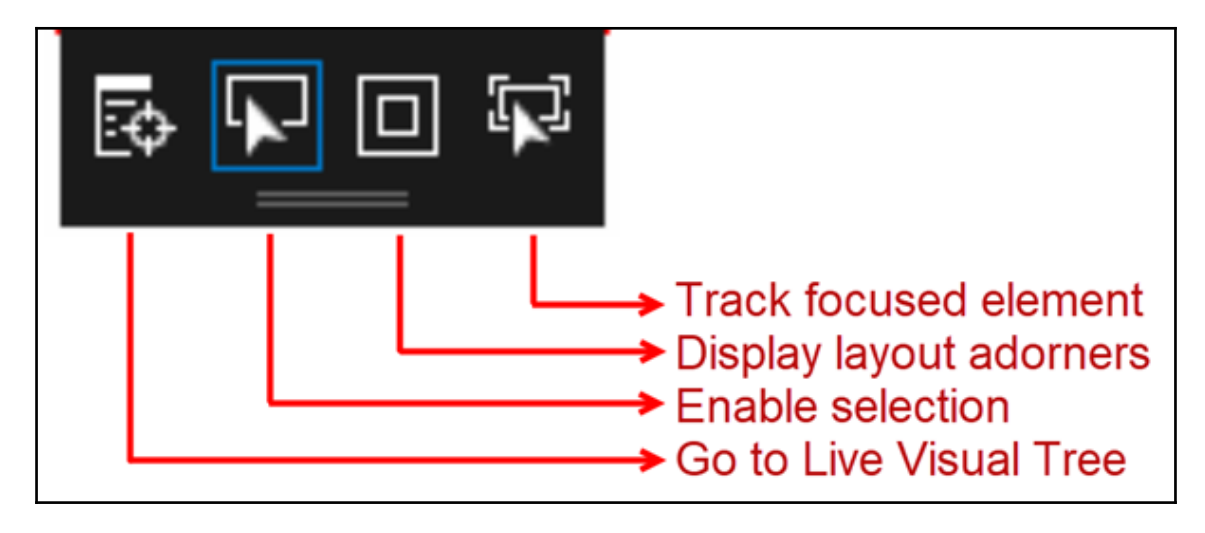

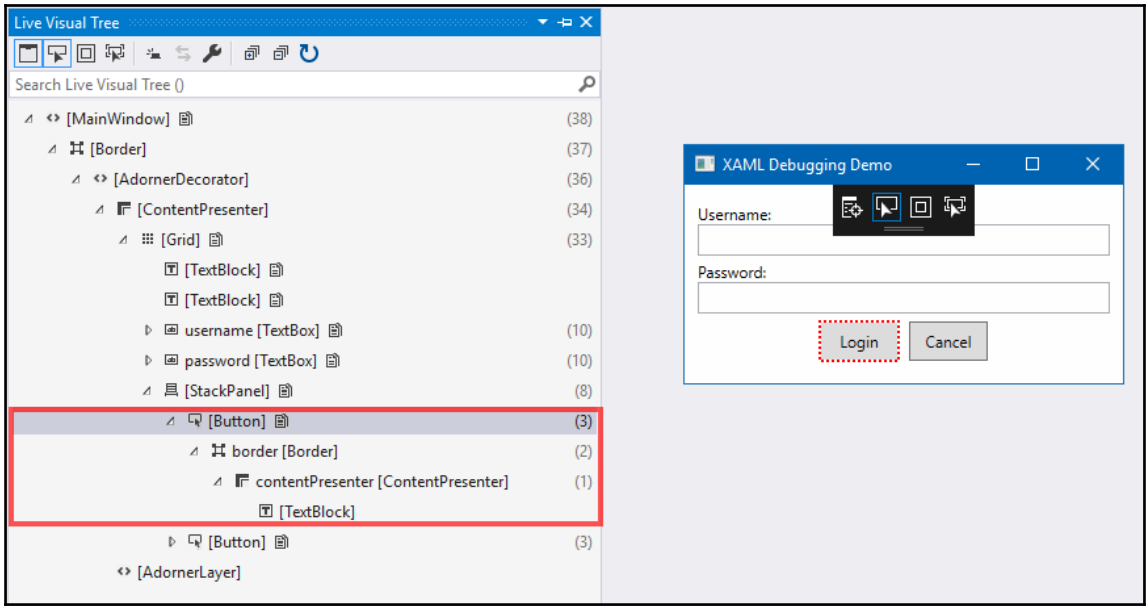

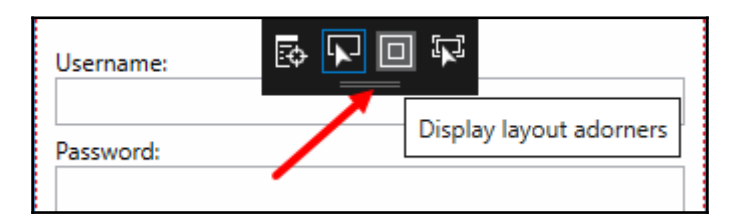

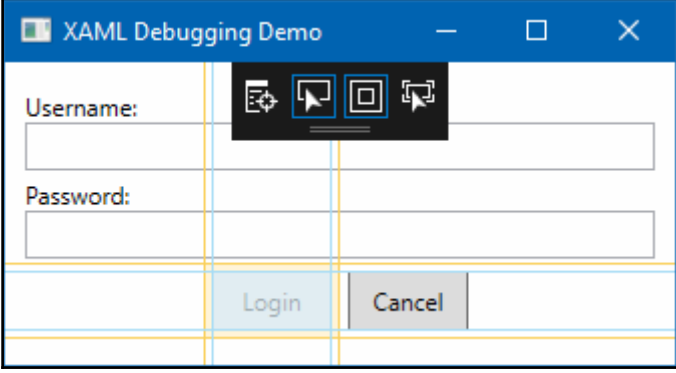

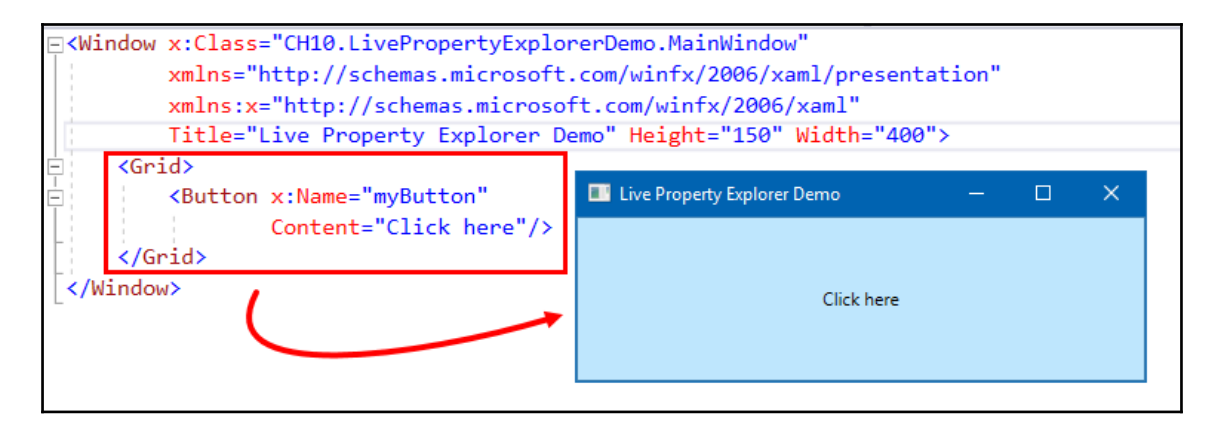

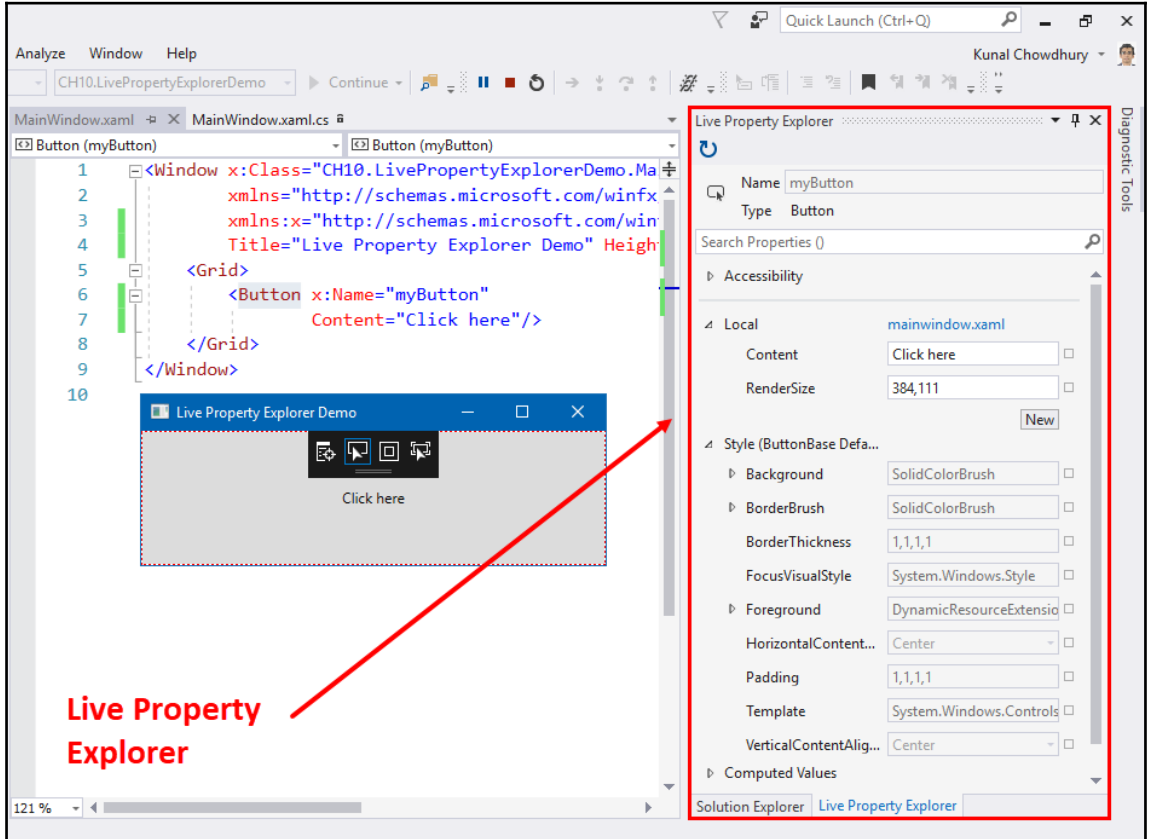

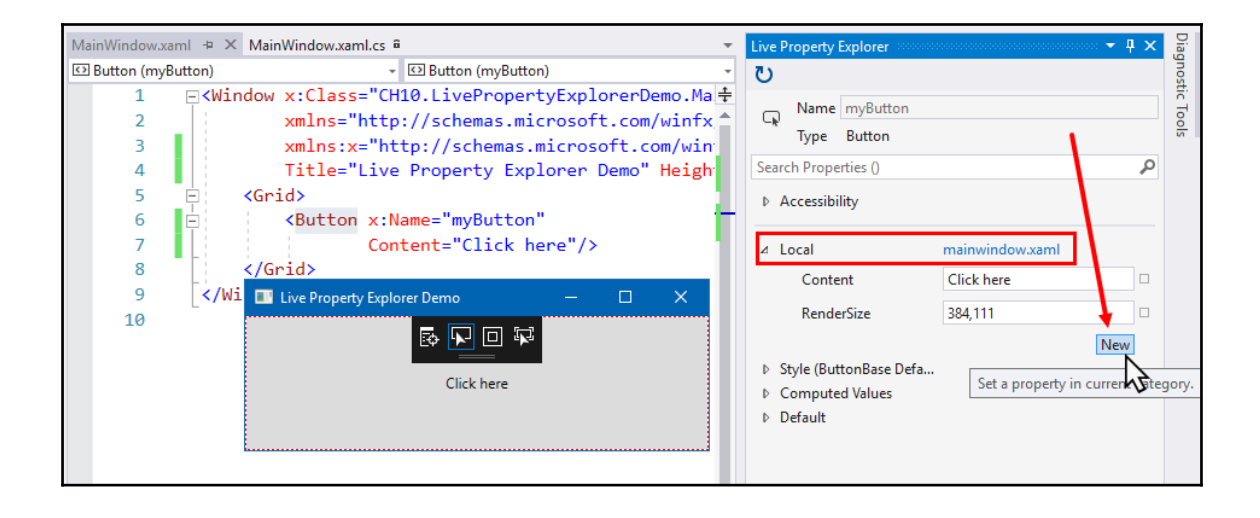

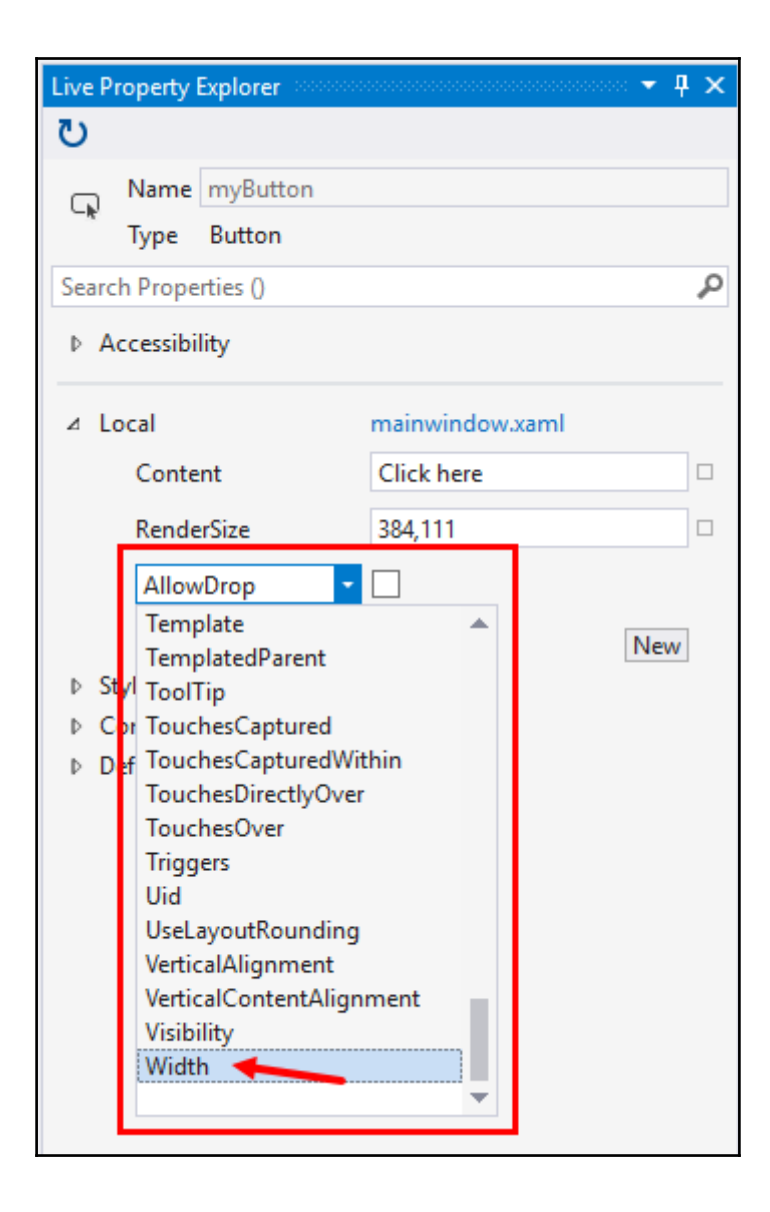

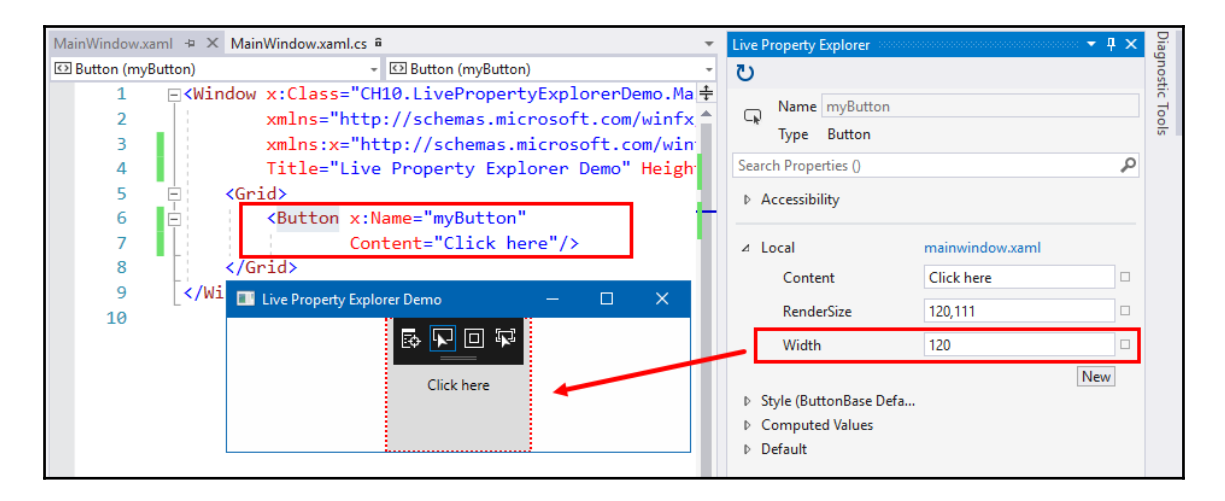

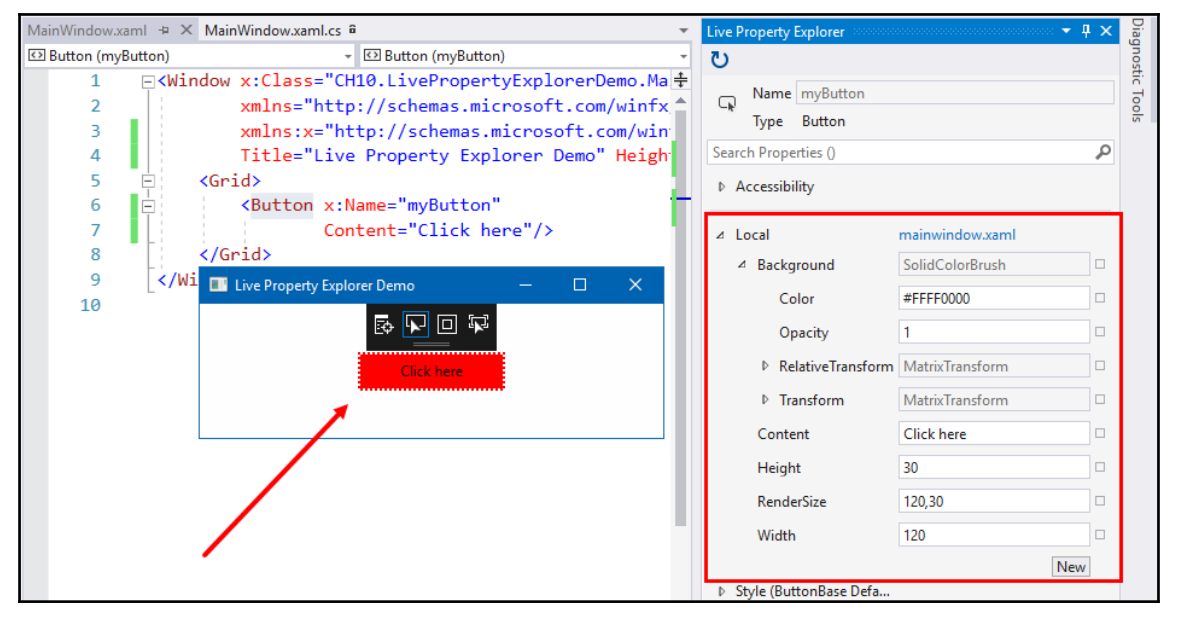

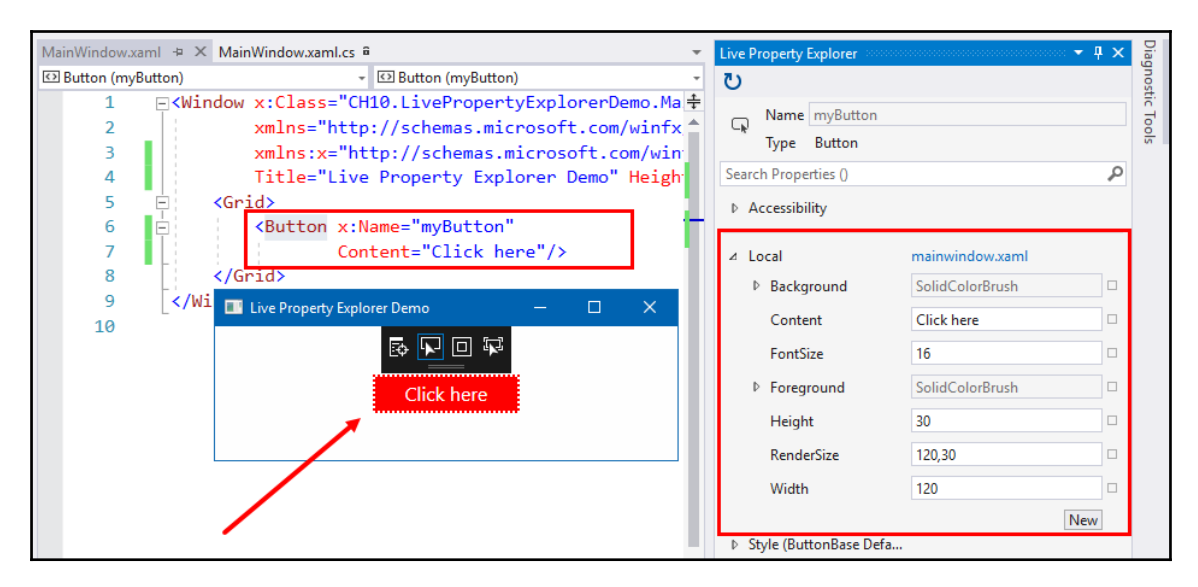

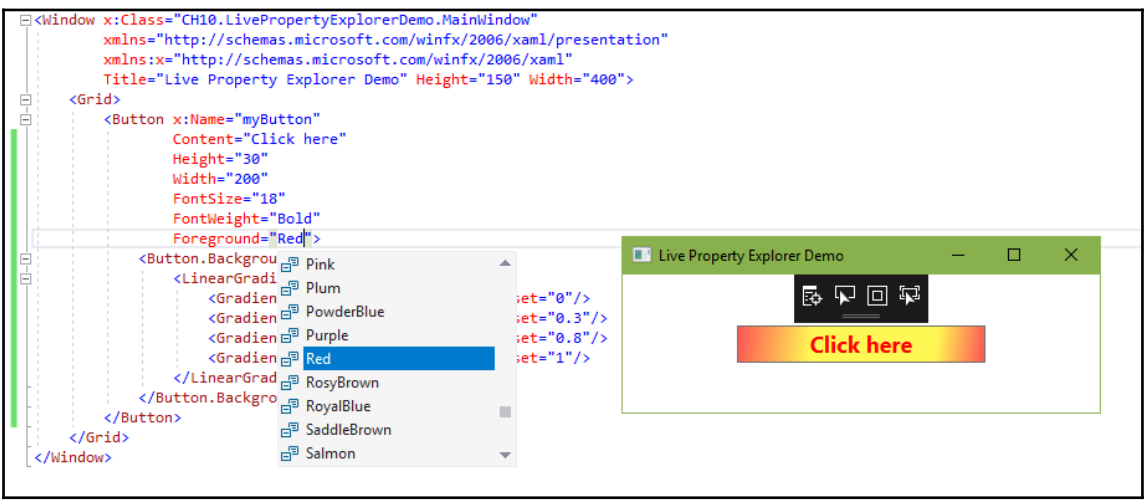

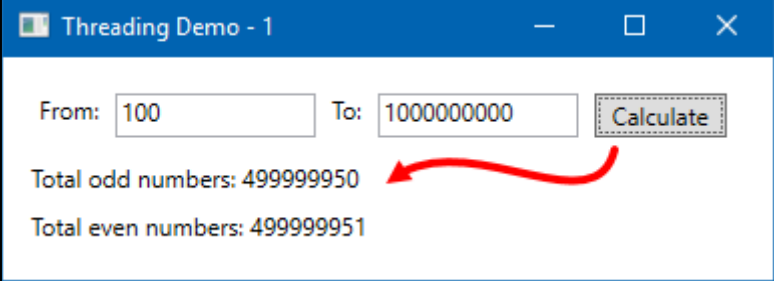

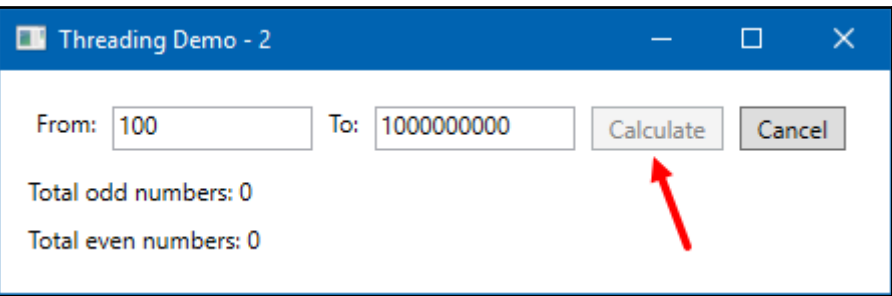

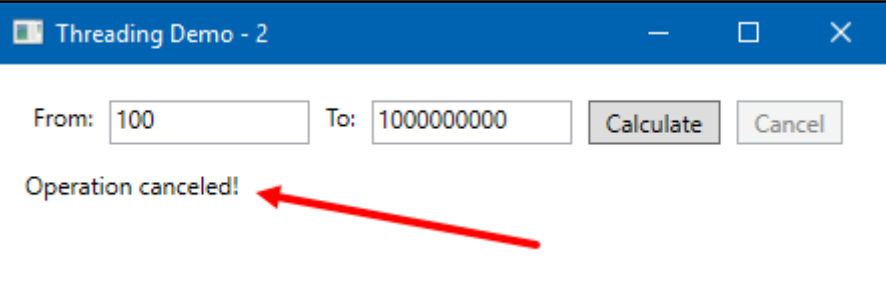

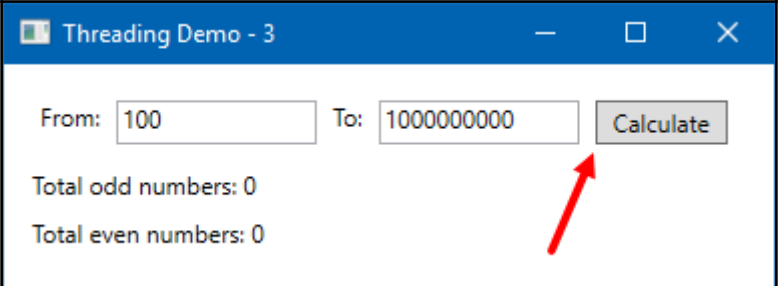

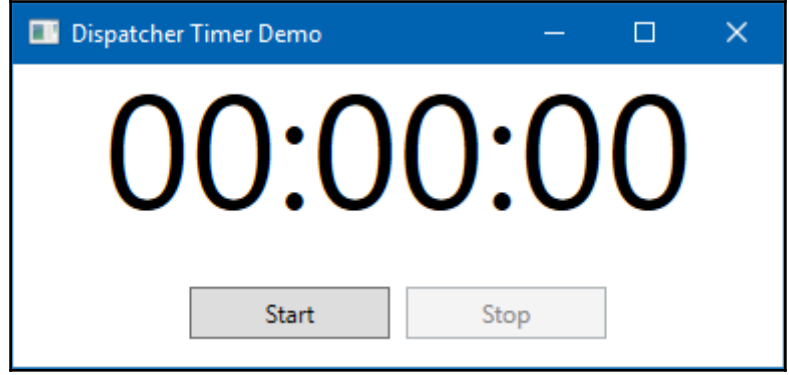

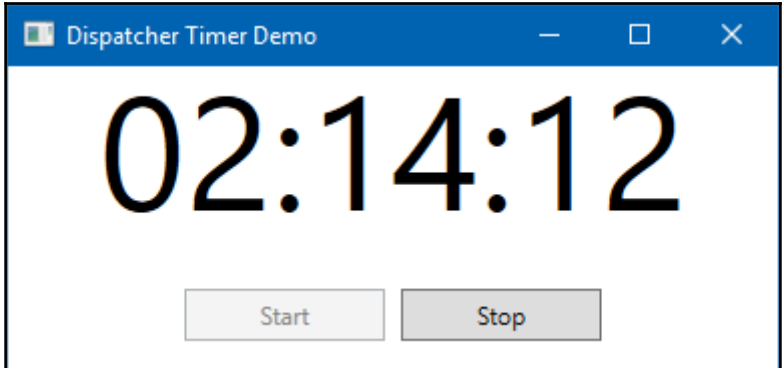

### **Chapter 11: Interoperability with Win32 and WinForm**

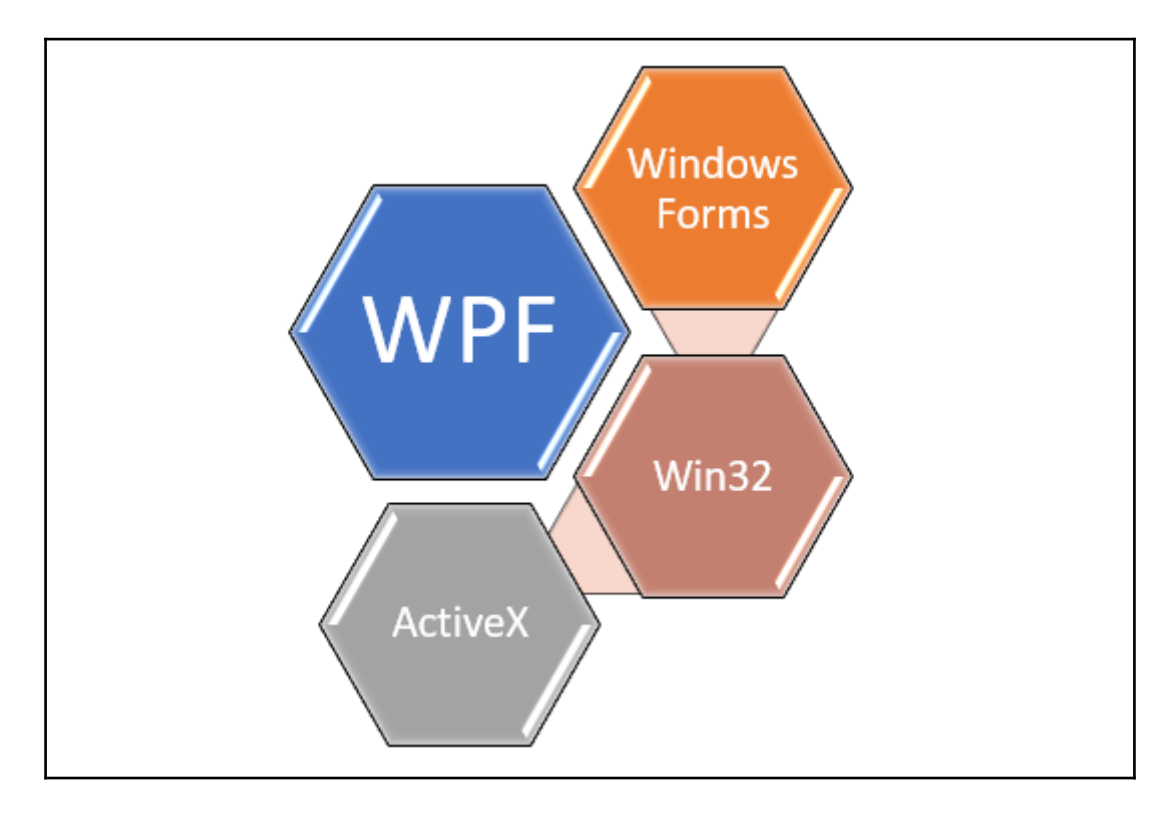

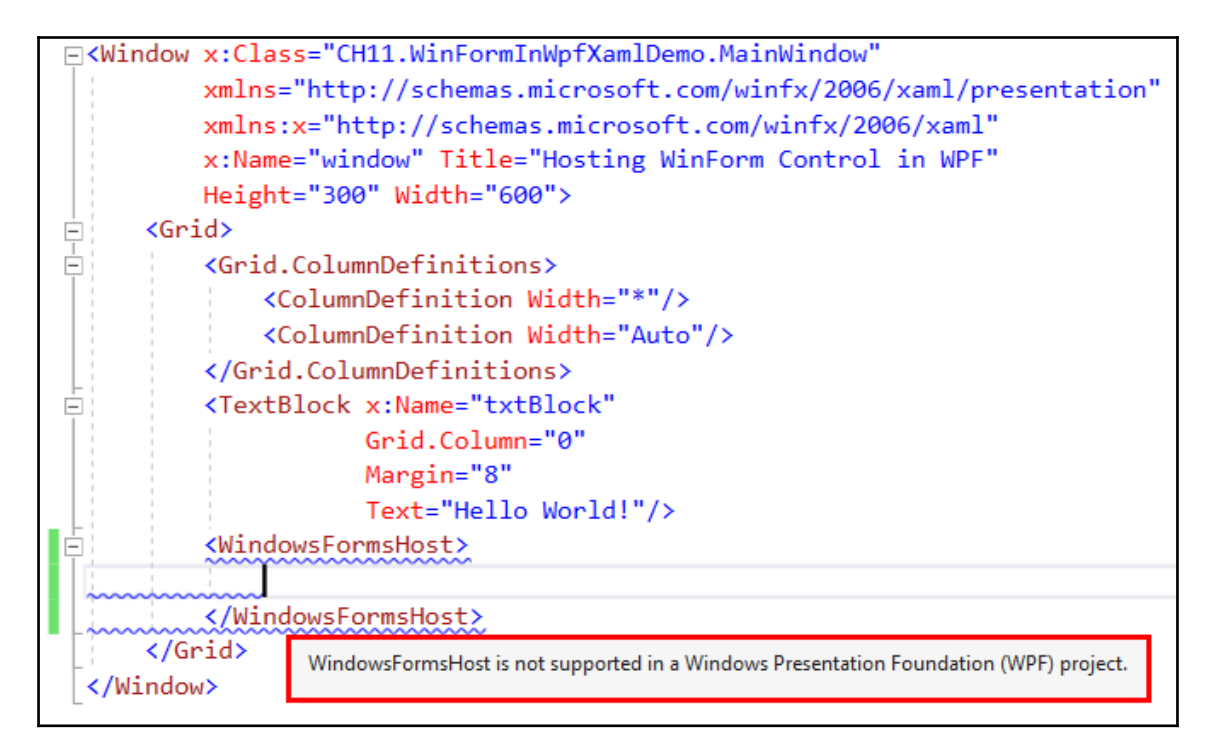

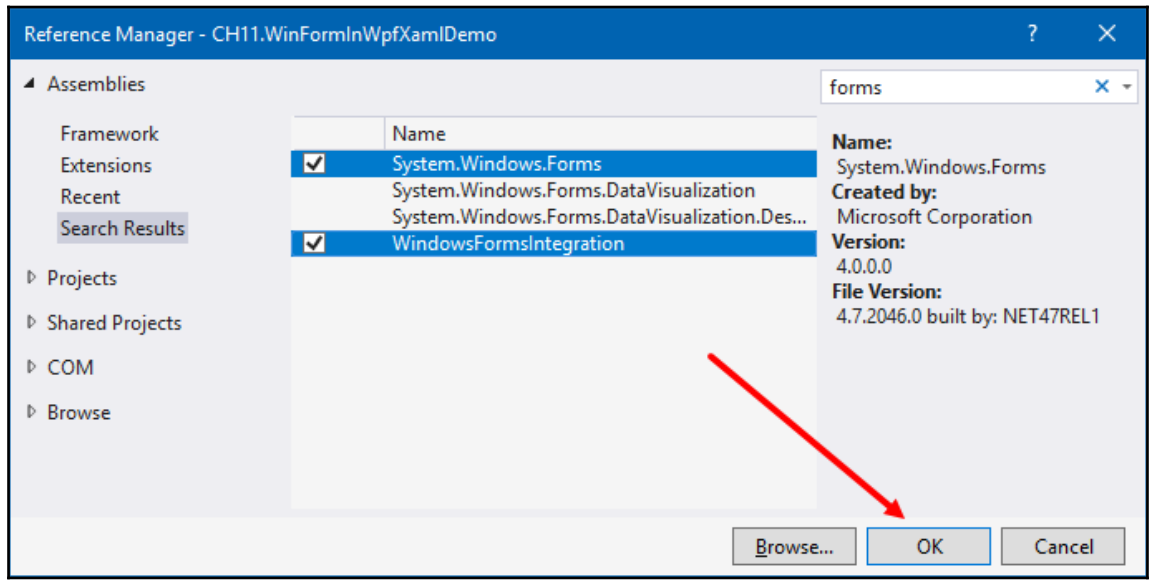

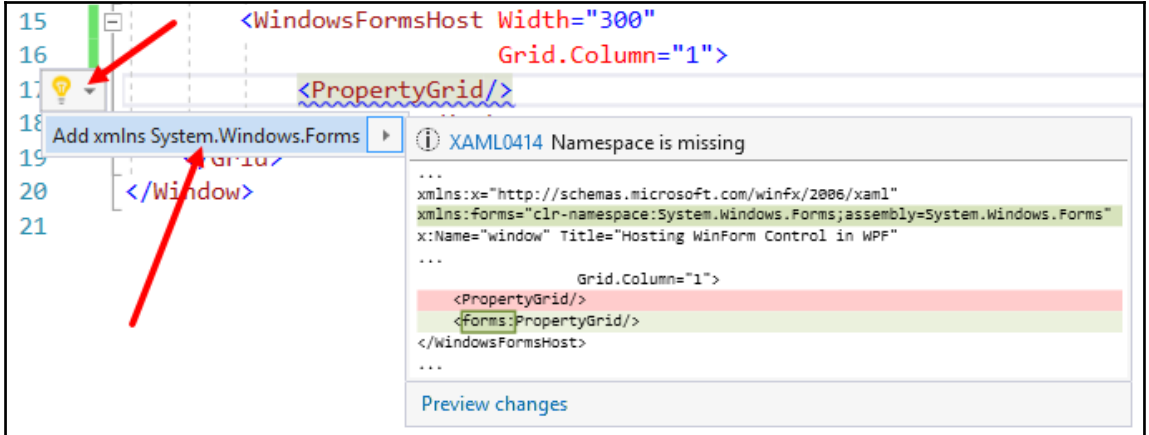

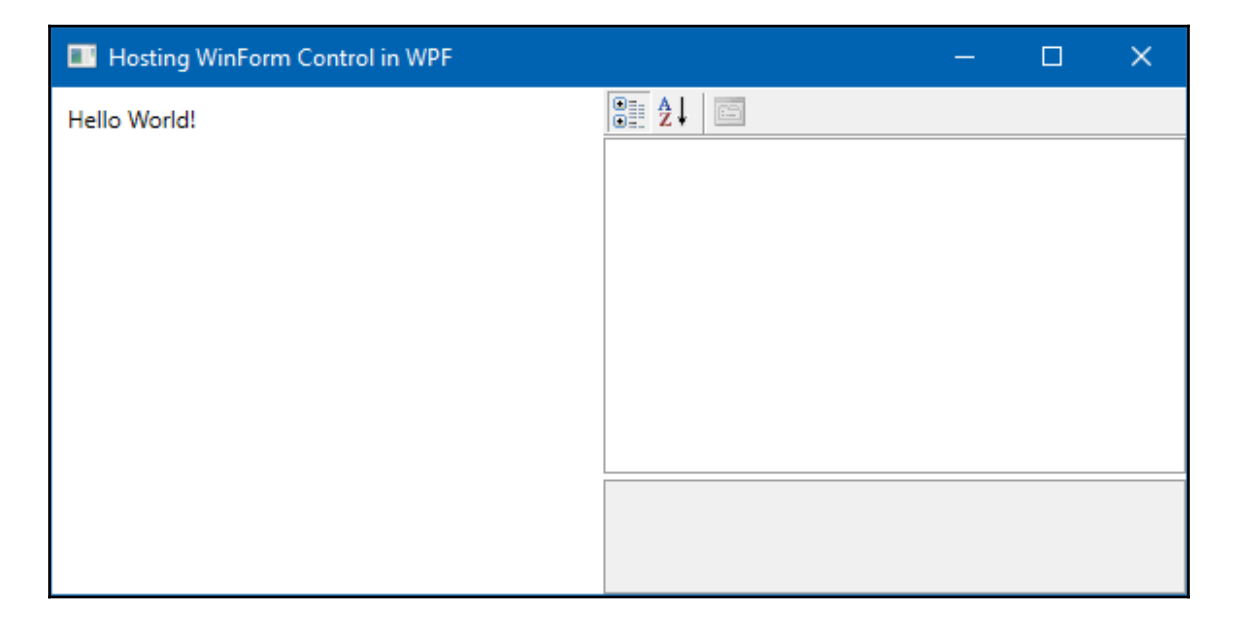

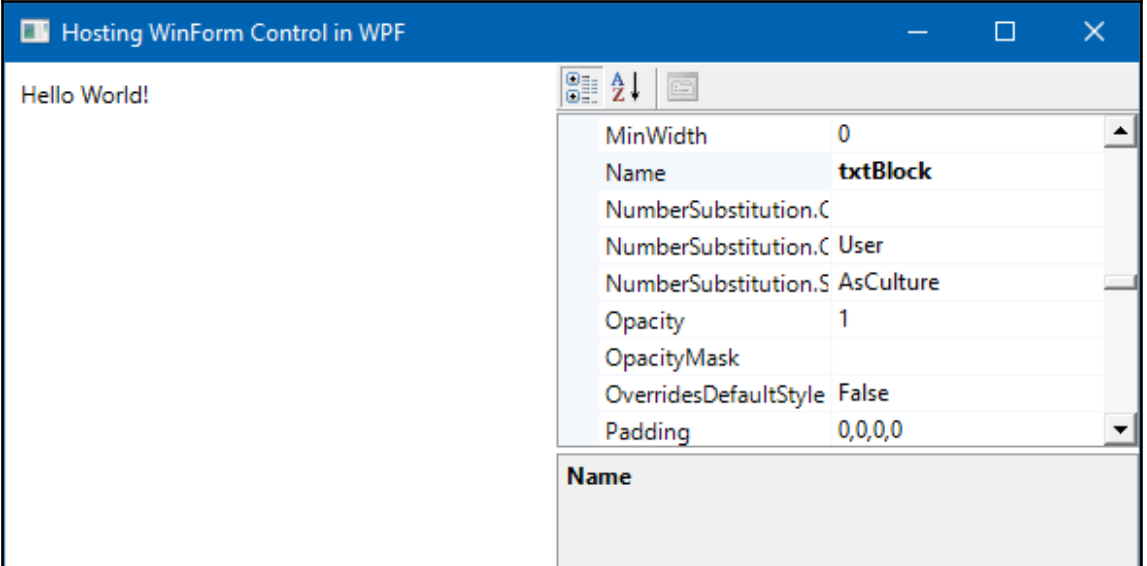

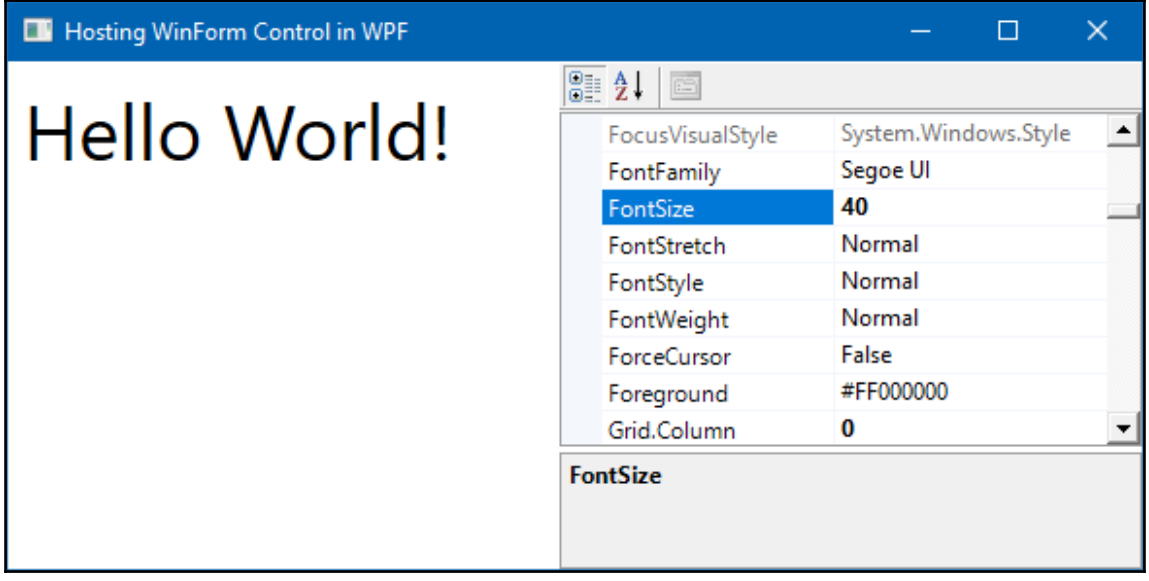

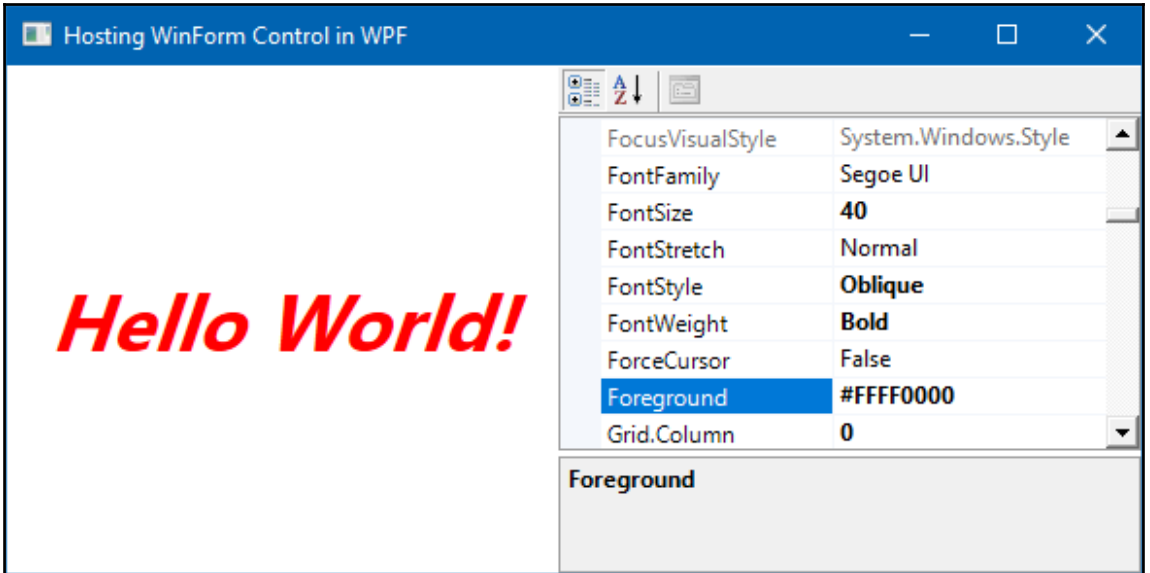

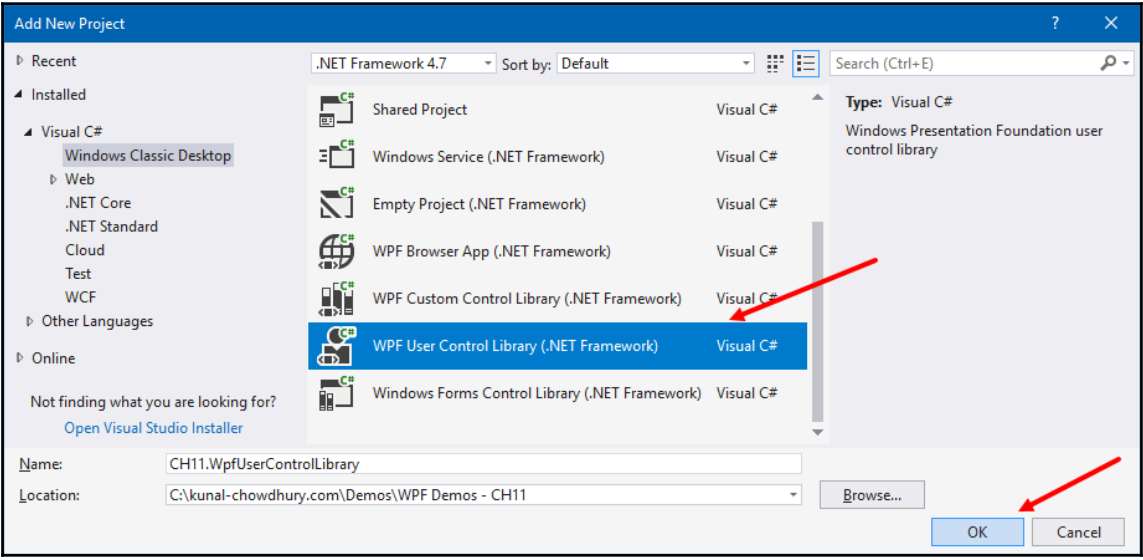

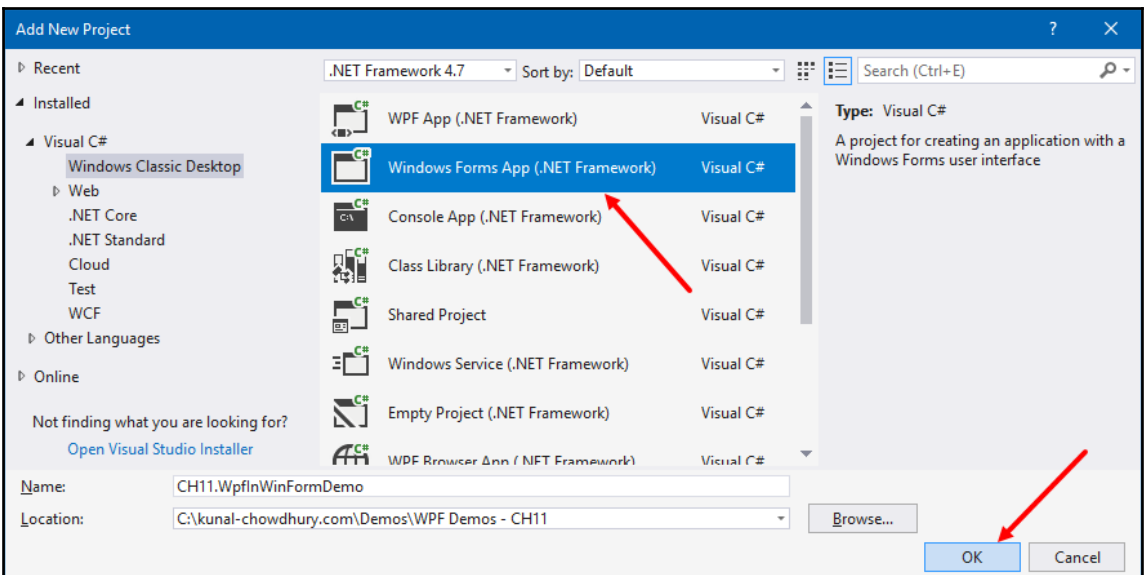

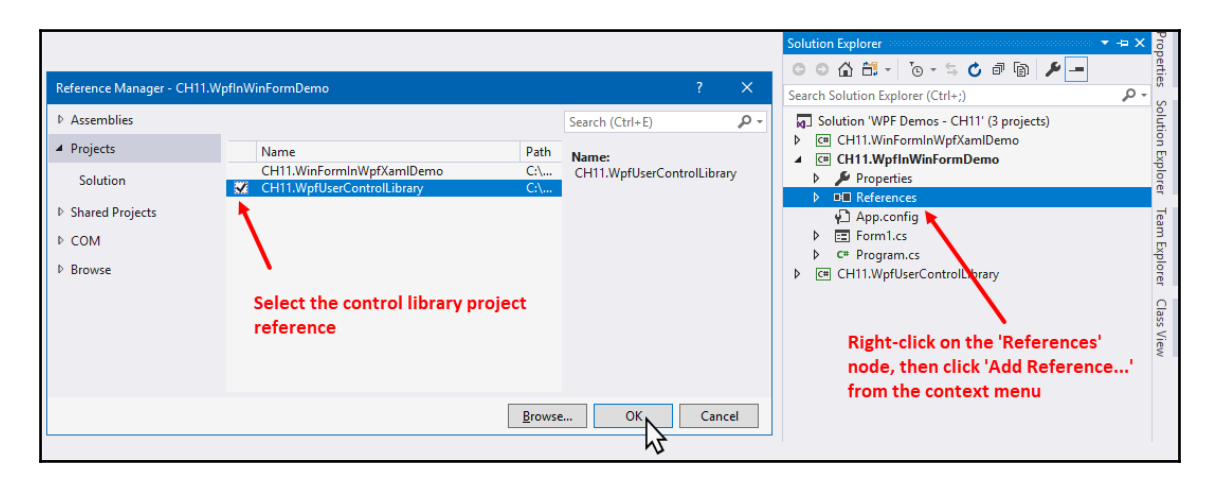

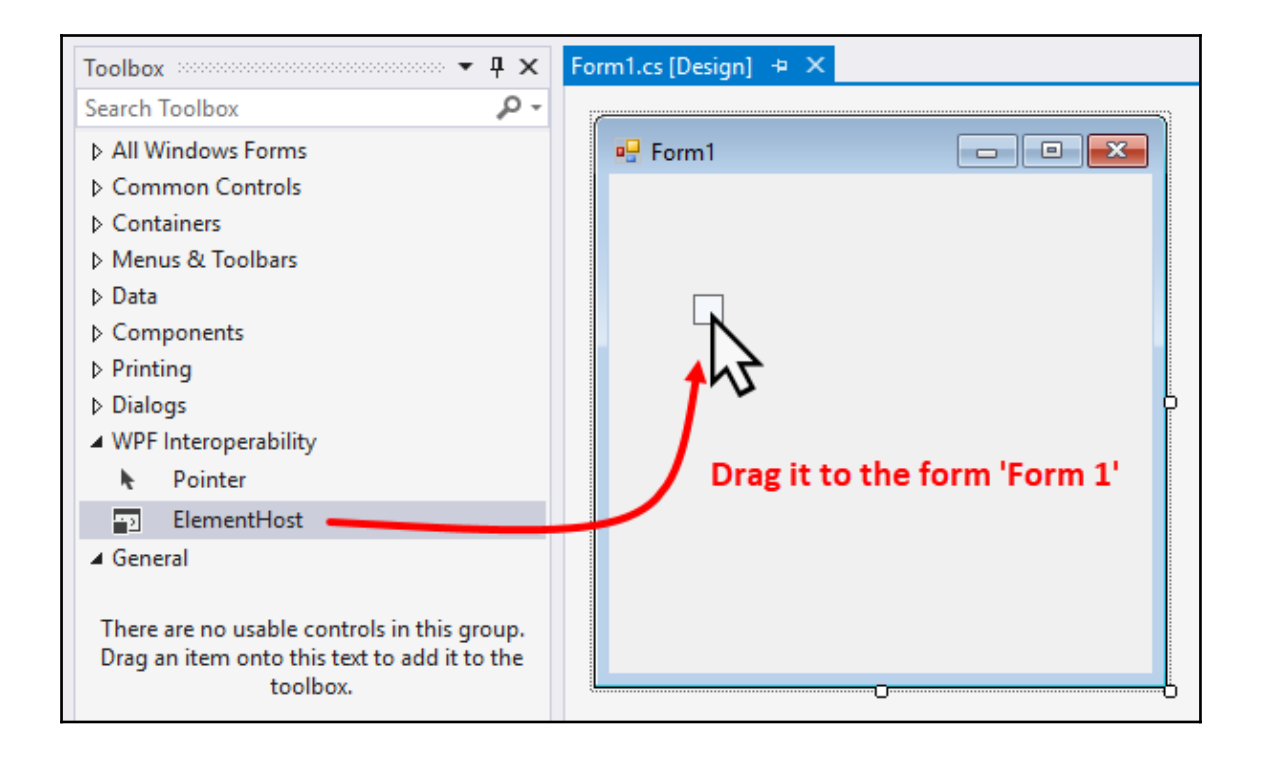

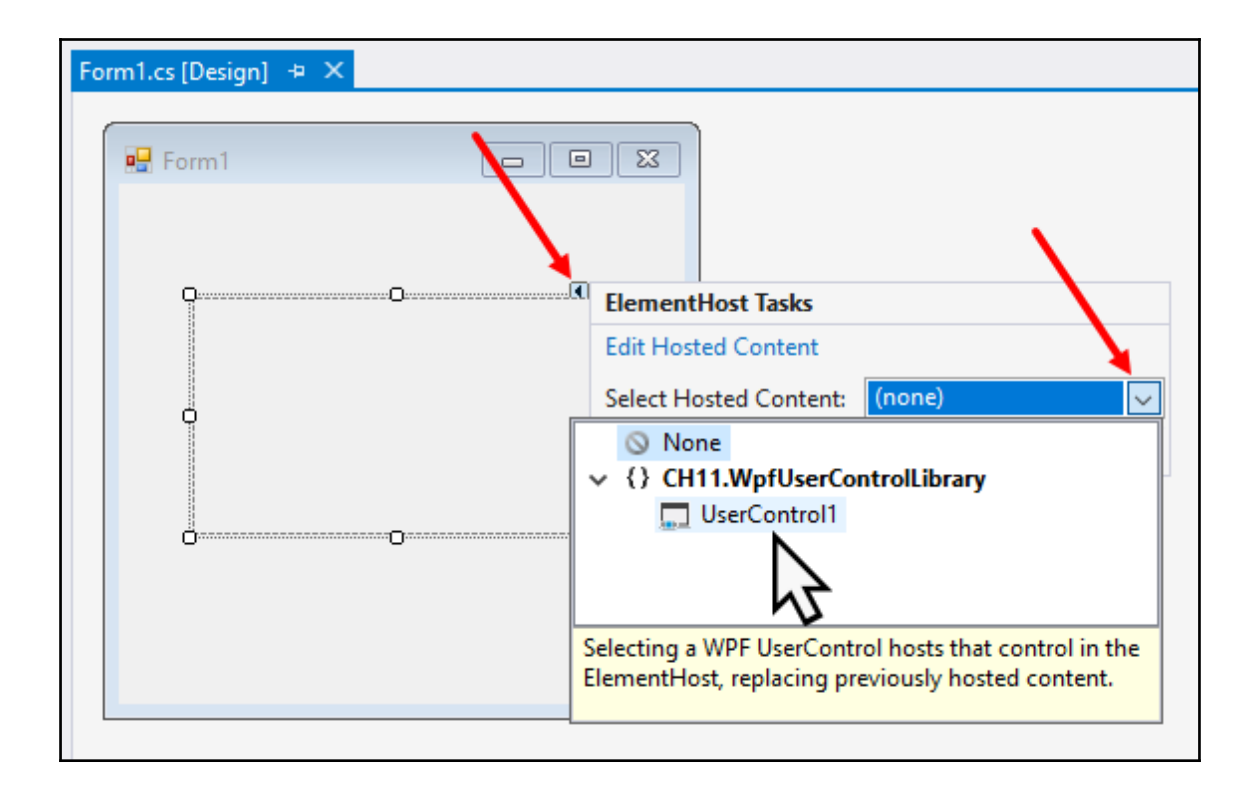

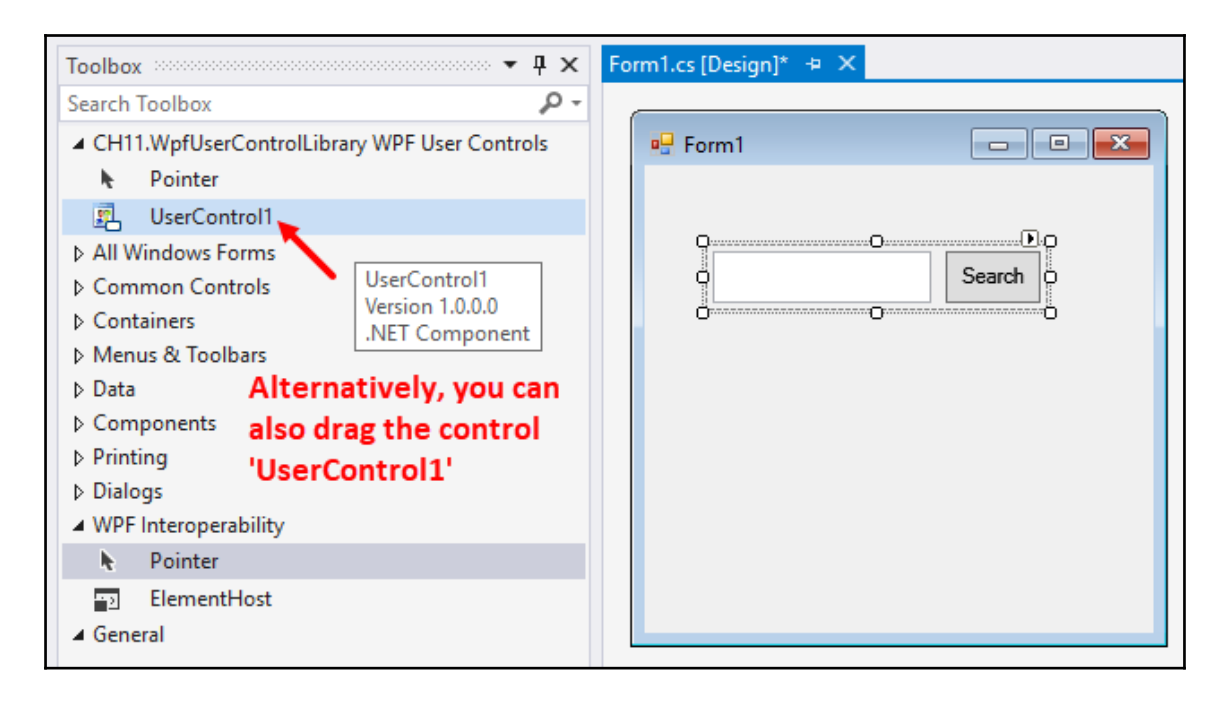

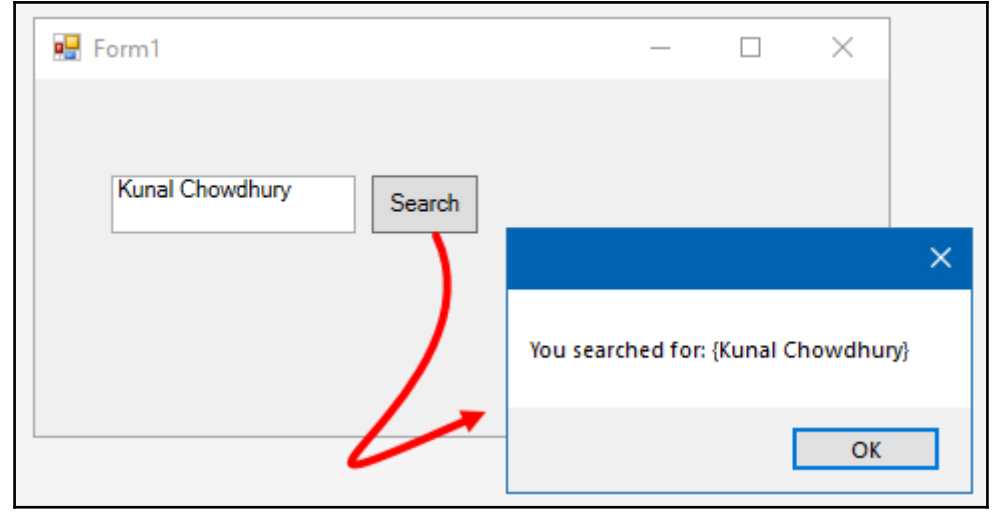

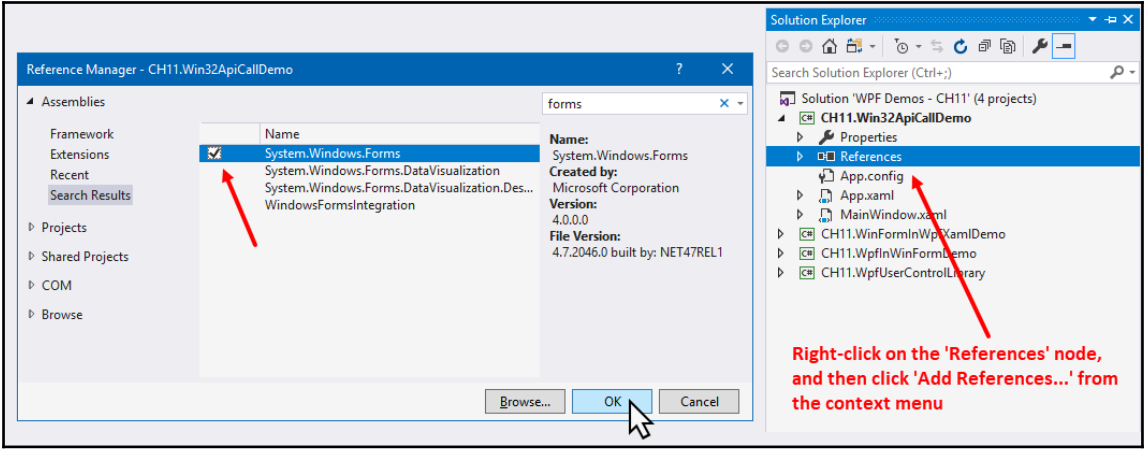

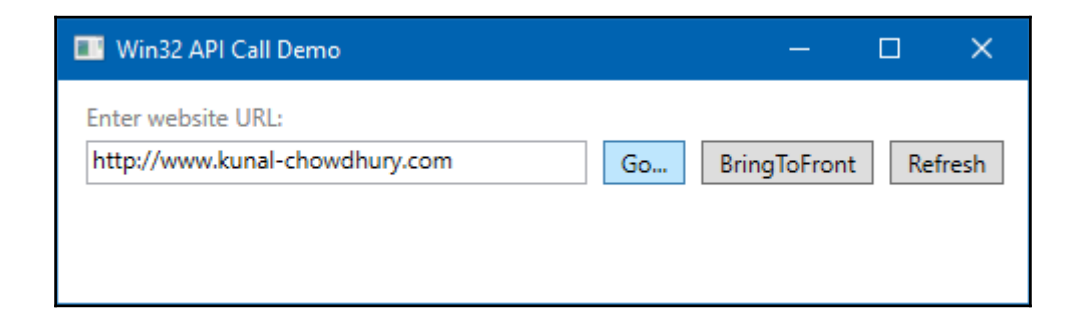

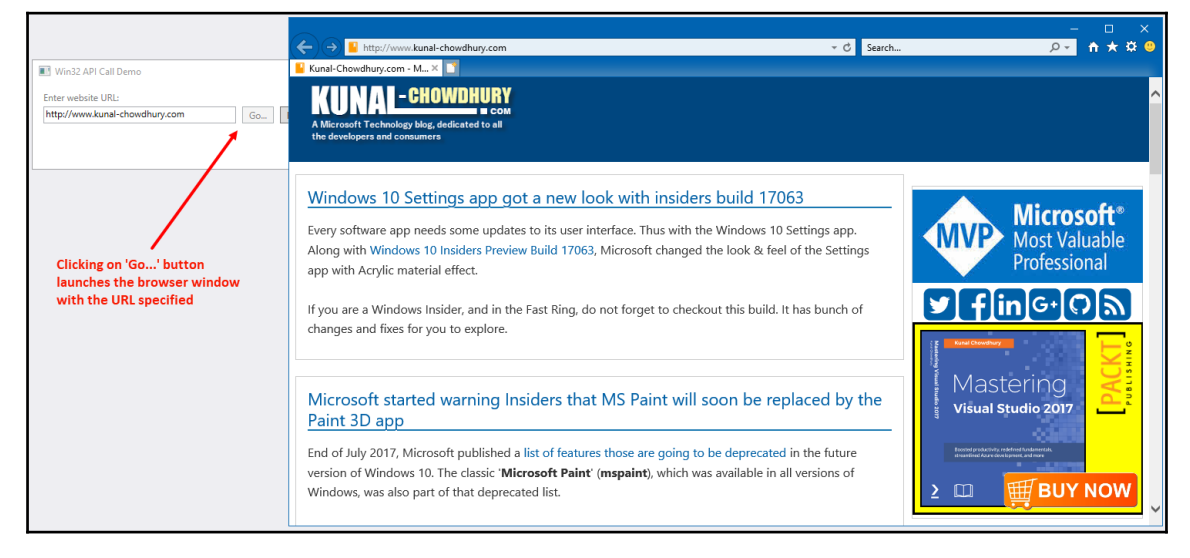

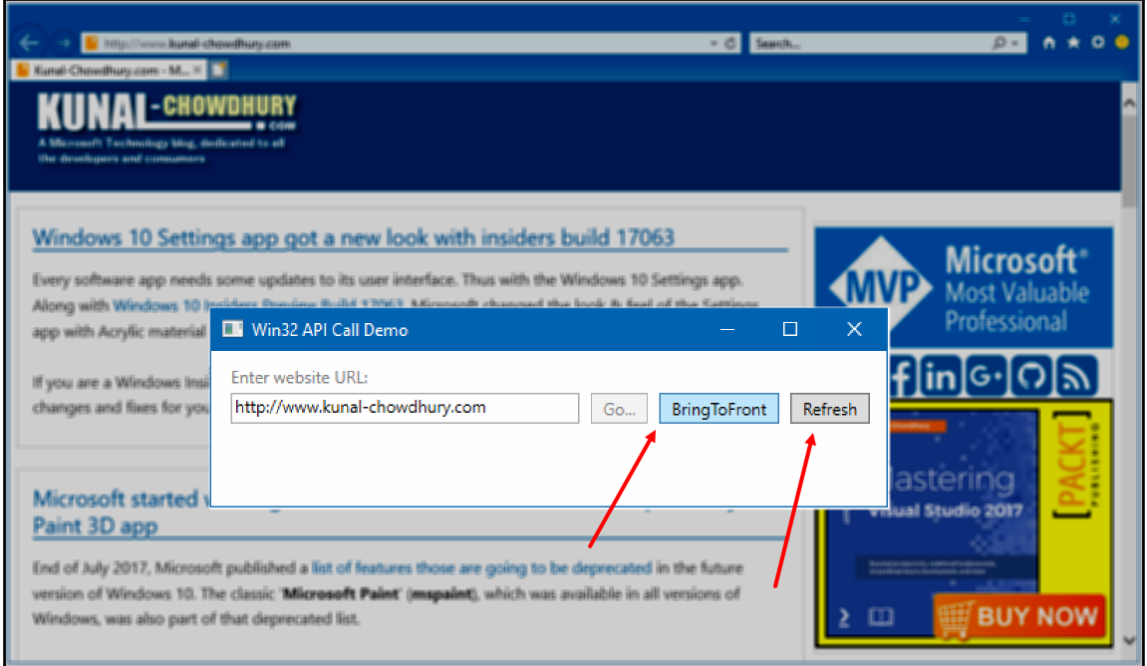

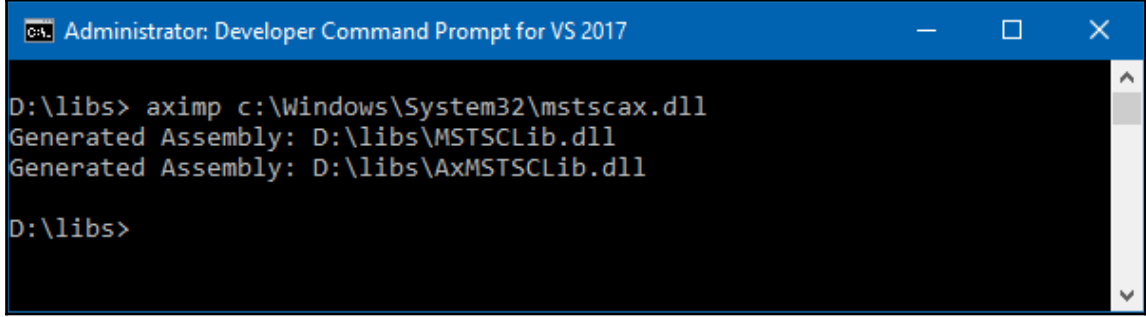

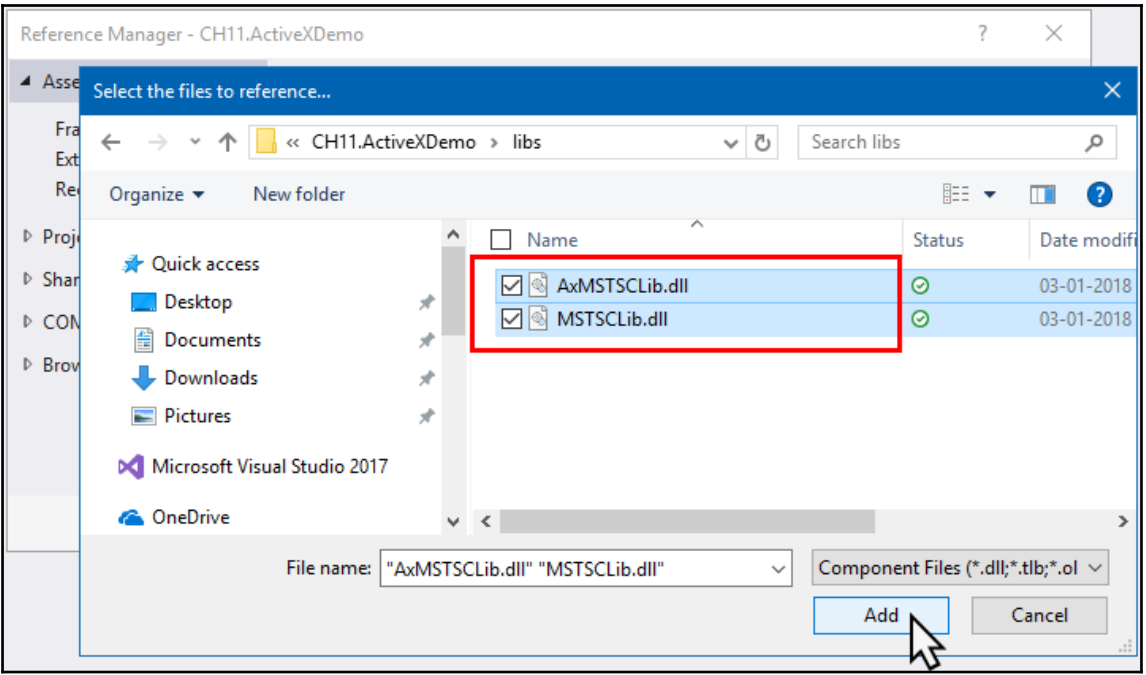

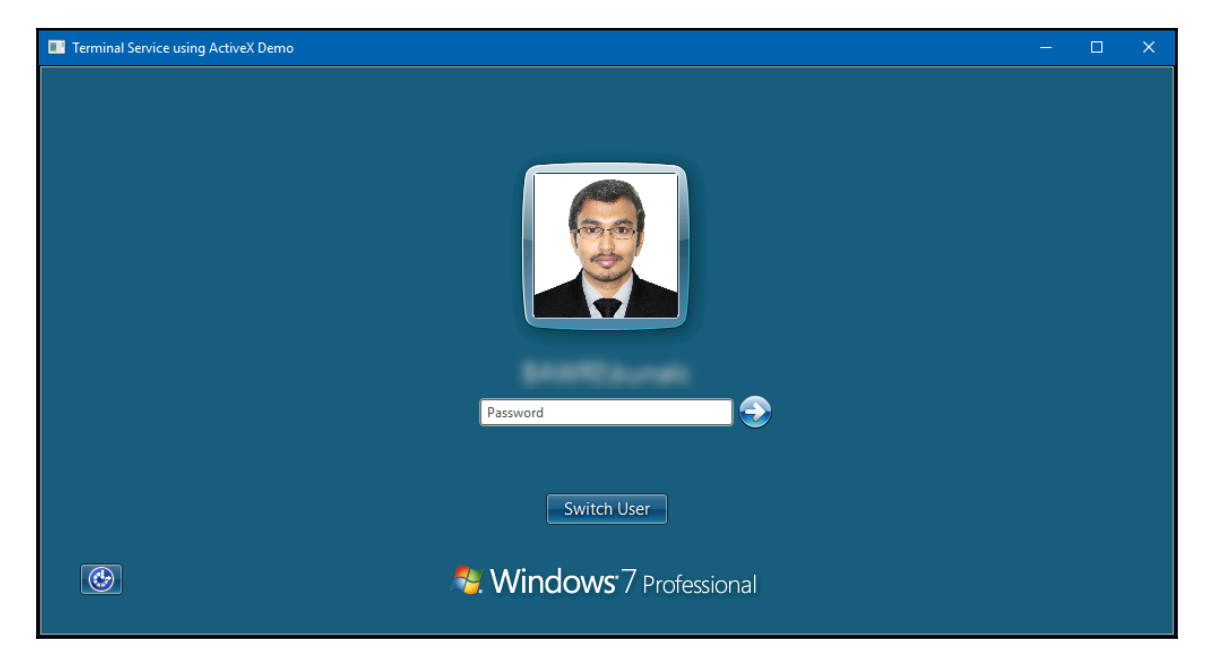

# Table of Contents

**[Index](#page-141-0)** [2](#page-141-0)

## <span id="page-141-0"></span>Index